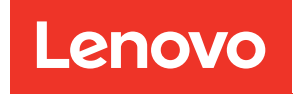

# Guía de mantenimiento de hardware de ThinkEdge SE350 V2

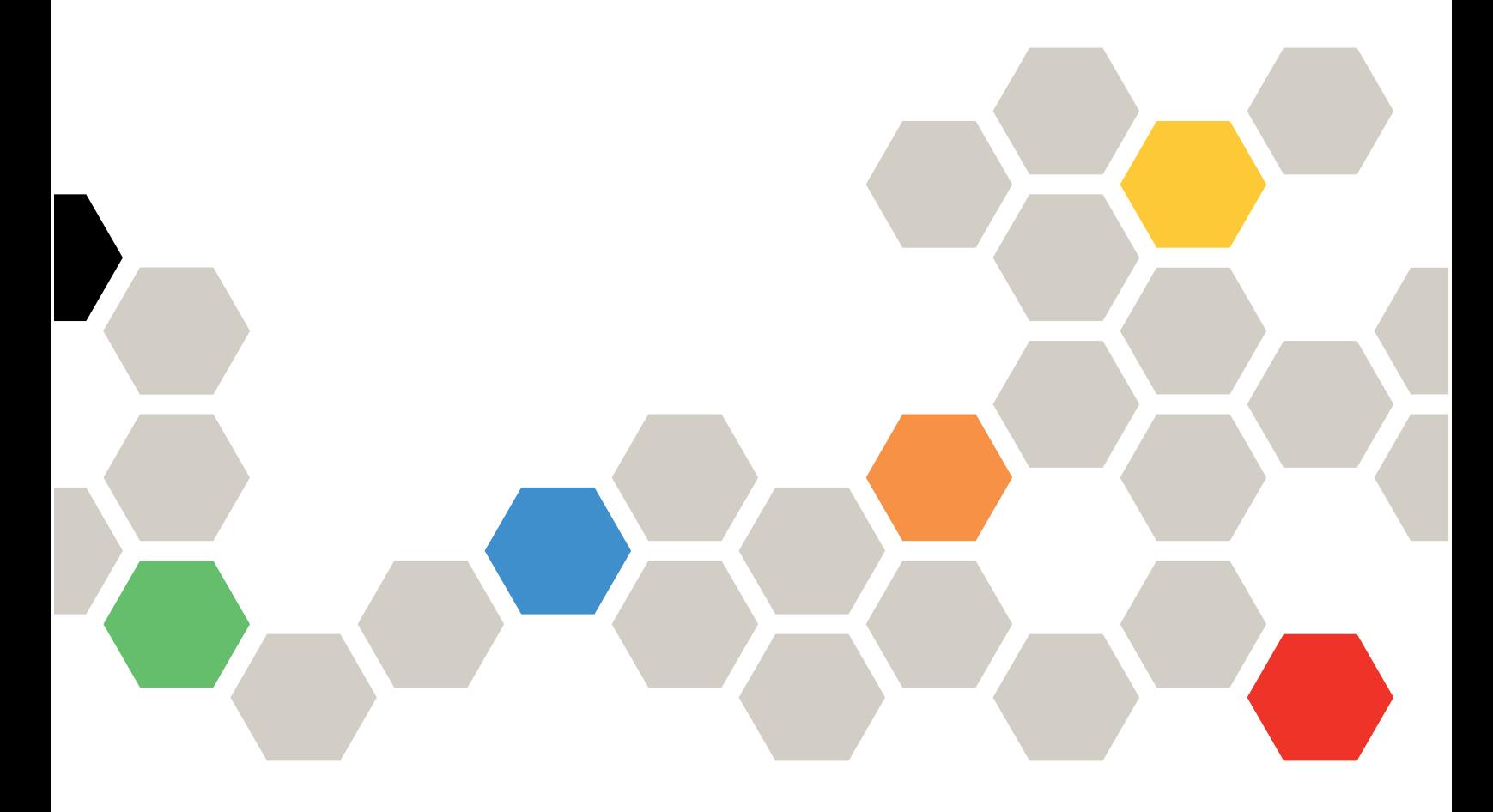

Tipos de equipo: 7DA9, 7DBK

#### **Nota**

Antes de utilizar esta información y el producto al que brinda soporte, no olvide leer y comprender la información de seguridad y las instrucciones de seguridad, que están disponibles en: [https://pubs.lenovo.com/safety\\_documentation/](https://pubs.lenovo.com/safety_documentation/)

Además, asegúrese de estar familiarizado con los términos y las condiciones de la garantía de Lenovo para su servidor, que se pueden encontrar en: <http://datacentersupport.lenovo.com/warrantylookup>

#### Primera edición (Julio 2023)

#### © Copyright Lenovo 2023.

AVISO DE DERECHOS LIMITADOS Y RESTRINGIDOS: Si los productos o software se suministran según el contrato de General Services Administration (GSA), la utilización, reproducción o divulgación están sujetas a las restricciones establecidas en el Contrato núm. GS-35F-05925.

# <span id="page-2-0"></span>Contenido

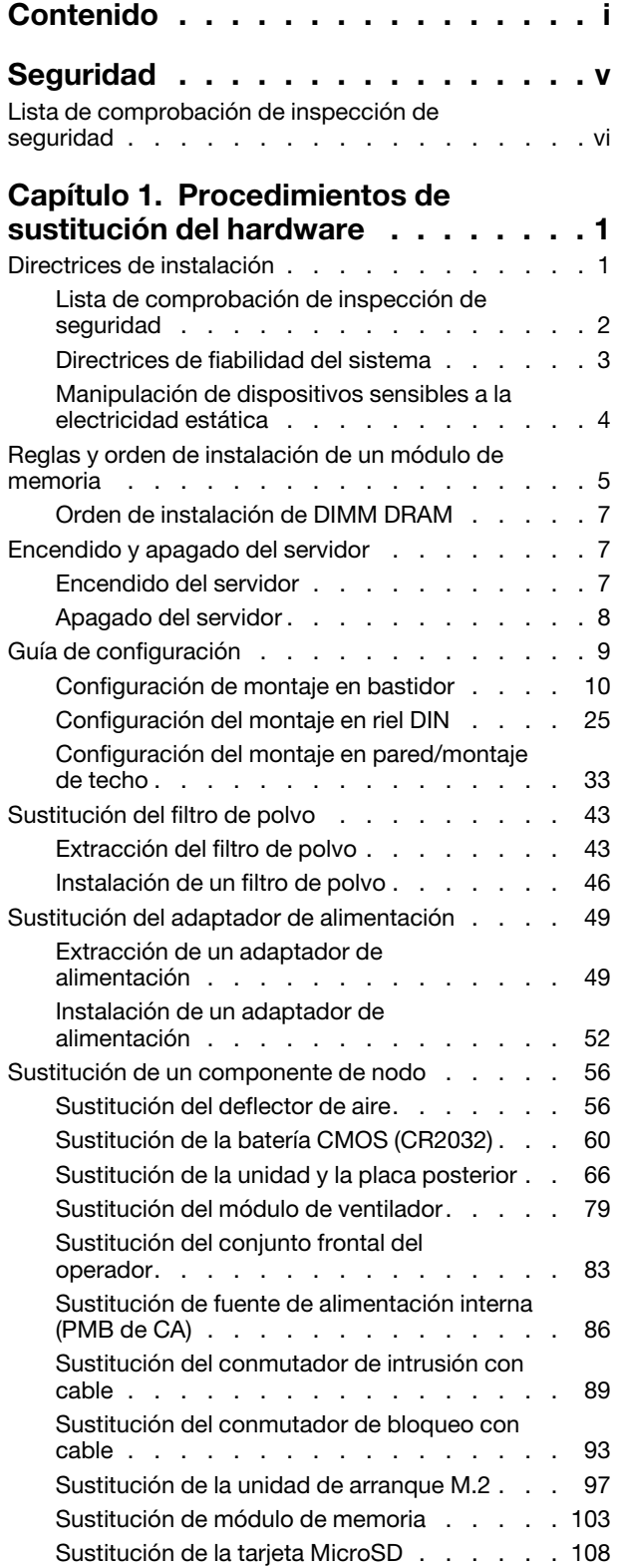

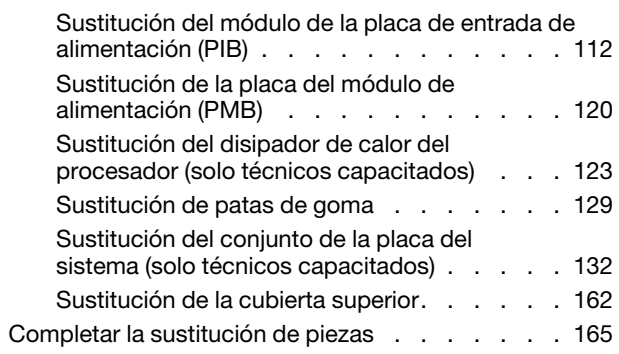

# [Capítulo 2. Disposición interna de](#page-176-0)

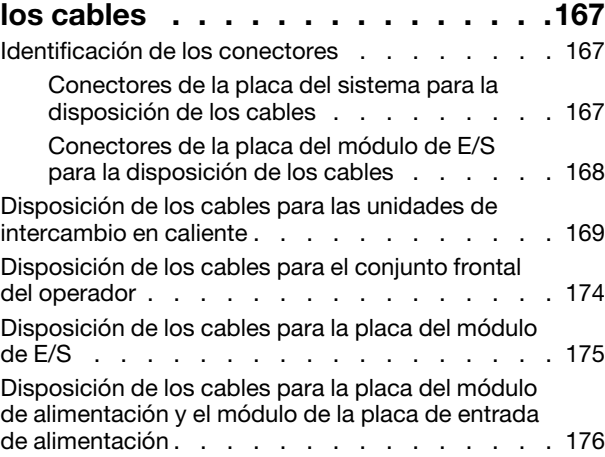

# [Capítulo 3. Determinación de](#page-188-0)

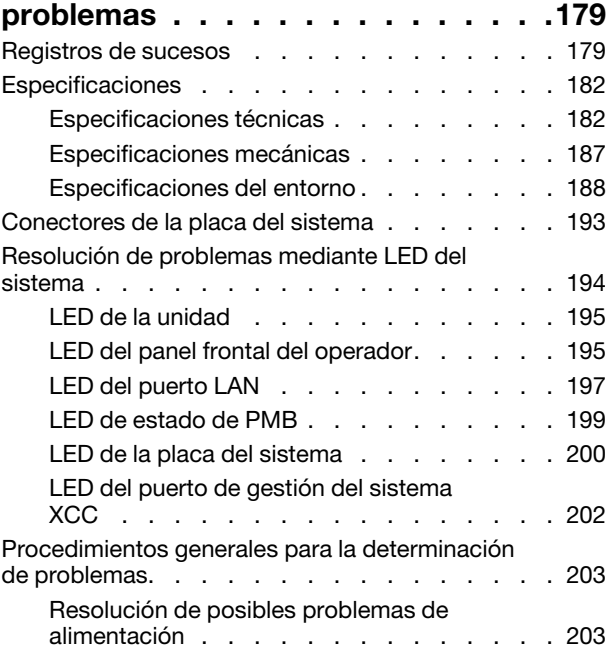

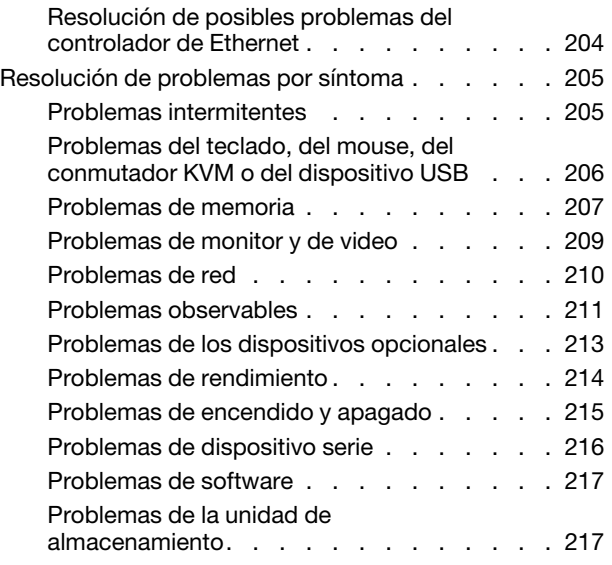

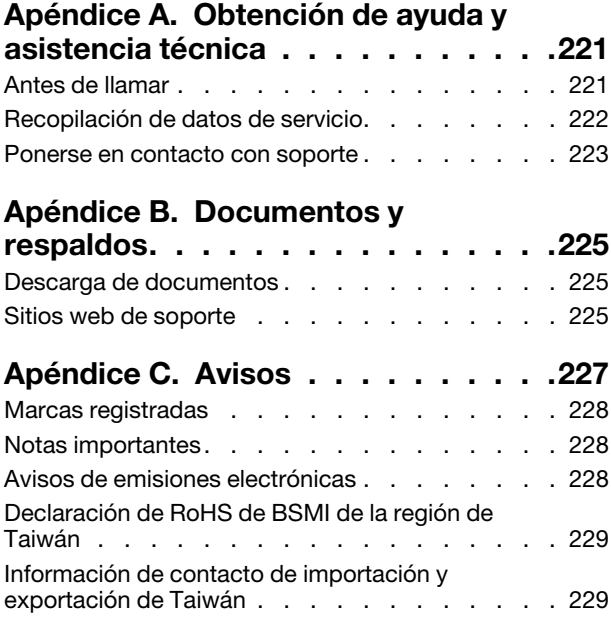

# <span id="page-6-0"></span>Seguridad

Before installing this product, read the Safety Information.

قبل تركيب هذا المنتج، يجب قر اءة الملاحظات الأمنية

Antes de instalar este produto, leia as Informações de Segurança.

在安装本产品之前,请仔细阅读 Safety Information (安全信息)。

安裝本產品之前,請先閱讀「安全資訊」。

Prije instalacije ovog produkta obavezno pročitajte Sigurnosne Upute.

Před instalací tohoto produktu si přečtěte příručku bezpečnostních instrukcí.

Læs sikkerhedsforskrifterne, før du installerer dette produkt.

Lees voordat u dit product installeert eerst de veiligheidsvoorschriften.

Ennen kuin asennat tämän tuotteen, lue turvaohjeet kohdasta Safety Information.

Avant d'installer ce produit, lisez les consignes de sécurité.

Vor der Installation dieses Produkts die Sicherheitshinweise lesen.

Πριν εγκαταστήσετε το προϊόν αυτό, διαβάστε τις πληροφορίες ασφάλειας (safety information).

לפני שתתקינו מוצר זה, קראו את הוראות הבטיחות.

A termék telepítése előtt olvassa el a Biztonsági előírásokat!

Prima di installare questo prodotto, leggere le Informazioni sulla Sicurezza.

製品の設置の前に、安全情報をお読みください。

본 제품을 설치하기 전에 안전 정보를 읽으십시오.

Пред да се инсталира овој продукт, прочитајте информацијата за безбедност.

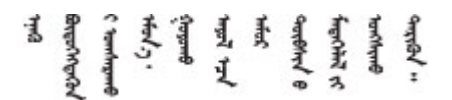

Les sikkerhetsinformasjonen (Safety Information) før du installerer dette produktet.

Przed zainstalowaniem tego produktu, należy zapoznać się z książką "Informacje dotyczące bezpieczeństwa" (Safety Information).

Antes de instalar este produto, leia as Informações sobre Segurança.

Перед установкой продукта прочтите инструкции по технике безопасности.

Pred inštaláciou tohto zariadenia si pečítaje Bezpečnostné predpisy.

Pred namestitvijo tega proizvoda preberite Varnostne informacije.

Antes de instalar este producto, lea la información de seguridad.

Läs säkerhetsinformationen innan du installerar den här produkten.

Bu ürünü kurmadan önce güvenlik bilgilerini okuyun.

مەزكۇر مەھسۇلاتنى ئورنىتىشتىن بۇرۇن بىخەتەرلىك ئۇچۇرلىرىنى ئوقۇپ چىقىڭ.

Youq mwngz yungh canjbinj neix gaxgonq, itdingh aeu doeg aen canjbinj soengq cungj vahgangj ancien siusik.

# <span id="page-7-0"></span>Lista de comprobación de inspección de seguridad

Utilice la información de esta sección para identificar condiciones potencialmente inseguras en su servidor. Durante el diseño y la construcción de cada equipo, se instalaron elementos de seguridad requeridos para proteger a los usuarios y técnicos de servicio frente a lesiones.

Nota: Este dispositivo no está previsto para su uso en el campo de vista directo en lugares de trabajo de presentación visual. Para evitar que haya reflejos incómodos en lugares de trabajo de presentación visual, este dispositivo no debe colocarse en el campo de vista directo.

### PRECAUCIÓN:

Este equipo debe ser instalado o mantenido por personal de servicio capacitado, tal como se define en NEC, IEC 62368-1 e IEC 60950-1, el estándar de Seguridad de equipos electrónicos dentro del campo de audio/video, Tecnología de la información y Tecnología de comunicación. Lenovo supone que cuenta con la calificación para entregar servicio y que cuenta con formación para reconocer niveles de energía peligrosos en los productos. El acceso al equipo se realiza mediante el uso de una herramienta, bloqueo y llave, o con otros medios de seguridad, y es controlado por la autoridad responsable de la ubicación.

Importante: Se requiere conexión eléctrica a tierra del servidor para la seguridad del operador y el funcionamiento correcto del sistema. Un electricista certificado puede verificar la conexión eléctrica a tierra de la toma de alimentación.

Utilice la siguiente lista de comprobación para asegurarse de que no se presenten condiciones potencialmente inseguras:

- 1. Asegúrese de que la alimentación esté apagada y los cables de alimentación estén desconectados.
- 2. Revise el cable de alimentación.
	- Asegúrese de que el conector a tierra esté en buenas condiciones. Utilice un metro para medir la continuidad de la conexión a tierra del tercer cable para 0,1 ohmios o menos entre la clavija externa de puesta a tierra y el bastidor de tierra.
	- Asegúrese de que el cable de alimentación sea del tipo adecuado.

Para ver los cables de alimentación que están disponibles para el servidor:

a. Visite la siguiente página:

<http://dcsc.lenovo.com/#/>

- b. Haga clic en Preconfigured Model (Modelo preconfigurado) o Configure to order (Configurar a pedido).
- c. Especifique el tipo de equipo y el modelo del servidor para mostrar la página de configuración.
- d. Haga clic en Power (Alimentación) → Power Cables (Cables de alimentación) para ver todos los cables de la línea eléctrica.
- Asegúrese de que el aislamiento no esté desgastado ni dañado.
- 3. Compruebe que no haya ninguna alteración obvia que no sea de Lenovo. Utilice un buen juicio con respecto a la seguridad de las alteraciones que no sean de Lenovo.
- 4. Compruebe que dentro del servidor no haya ninguna condición insegura evidente, como limaduras metálicas, contaminación, agua u otros líquidos o señales de daño de incendio o de humo.
- 5. Compruebe si hay cables gastados, deteriorados o pinzados.
- 6. Asegúrese de que los pasadores de la fuente de alimentación (tornillos o remaches) no se hayan quitado ni estén manipulados.
- 7. Por seguridad, asegúrese de apretar el tornillo de seguridad de la cubierta superior (incluido en el kit de accesorios) después de instalar la cubierta superior.

# <span id="page-10-0"></span>Capítulo 1. Procedimientos de sustitución del hardware

Esta sección proporciona instalación y procedimientos para quitar para todos los componentes del sistema que se puedan reparar. Cada procedimiento de sustitución del componente se refiere a cualquier tarea que es necesario realizar para poder acceder al componente que se sustituye.

# <span id="page-10-1"></span>Directrices de instalación

Antes de instalar componentes en el servidor, lea las directrices de instalación.

Antes de instalar dispositivos opcionales, lea los siguientes avisos con atención:

Atención: Evite la exposición a la electricidad estática, que podría producir fallas en el sistema y la pérdida de datos; para ello, mantenga los componentes sensibles a la estática en sus envases antiestáticos hasta la instalación y manipule estos dispositivos con una muñequera de descarga electrostática u otro sistema de descarga a tierra.

• Lea la información y las directrices de seguridad para asegurar su seguridad en el trabajo: – Una lista completa de información de seguridad para todos los productos está disponible en:

[https://pubs.lenovo.com/safety\\_documentation/](https://pubs.lenovo.com/safety_documentation/)

- También están disponibles las siguientes directrices: ["Manipulación de dispositivos sensibles a la](#page-13-0) [electricidad estática" en la página 4](#page-13-0).
- Asegúrese de que los componentes que se van a instalar sean compatibles con el servidor.
	- Para obtener una lista de los componentes opcionales compatibles con el servidor, consulte [https://](https://serverproven.lenovo.com)  [serverproven.lenovo.com](https://serverproven.lenovo.com).
	- Para ver el contenido del paquete de opciones, consulte <https://serveroption.lenovo.com/>.
- Para obtener más información acerca de pedidos de piezas:
	- 1. Vaya a <http://datacentersupport.lenovo.com> y navegue a la página de soporte correspondiente a su servidor.
	- 2. Haga clic en Parts (Piezas).
	- 3. Introduzca el número de serie para ver una lista de piezas del servidor.
- Cuando instale un nuevo servidor, descargue y aplique el firmware más reciente. Esto le ayudará a asegurar que corrigen los problemas conocidos y que el servidor está preparado para funcionar con un rendimiento óptimo. Vaya a [https://datacentersupport.lenovo.com/products/servers/thinkedge/se350v2/](https://datacentersupport.lenovo.com/products/servers/thinkedge/se350v2/7da9/downloads/driver-list) [7da9/downloads/driver-list](https://datacentersupport.lenovo.com/products/servers/thinkedge/se350v2/7da9/downloads/driver-list) para descargar actualizaciones de firmware para el servidor.

Importante: Algunas soluciones de clúster requieren niveles de código específicos o actualizaciones de código coordinadas. Si el componente forma parte de una solución de clúster, verifique que el nivel de código más reciente se admita para la solución de clúster antes de actualizar el código.

- Si sustituye una pieza, como un adaptador, que contiene firmware, es posible que deba actualizar el firmware de esa pieza. Para obtener más información sobre la actualización del firmware, consulte "Actualización del firmware" en la Guía del usuario o en la Guía de configuración del sistema.
- Antes de instalar un componente opcional, asegúrese de que el servidor funciona correctamente.
- Mantenga la zona de trabajo limpia y coloque los componentes desconectados en una superficie plana y lisa que no se sacuda ni incline.
- No intente levantar un objeto que crea que es demasiado pesado para usted. Si debe levantar un objeto pesado, tenga en cuenta las precauciones siguientes:
	- Asegúrese de que puede mantenerse en pie sin resbalar.
	- Distribuya el peso del objeto de forma equitativa entre ambos pies.
- Levántelo aplicando la fuerza lentamente. No se mueva nunca de forma repentina o gire mientras levanta un objeto pesado.
- Para evitar sobrecargar los músculos de la espalda, levántelo estando de pie o haciendo fuerza hacia arriba con los músculos de las piernas.
- Realice una copia de seguridad de todos los datos importantes antes de realizar cambios en las unidades de disco.
- Tenga a mano un destornillador pequeño de punta plana, un destornillador Phillips pequeño o un destornillador T8 Torx.
- Para ver los LED de error de la placa del sistema y los componentes internos, déjelos encendidos.
- No es necesario apagar el servidor para extraer o instalar dispositivos USB conectables en caliente. Sin embargo, debe apagar el servidor y desconectar la fuente de alimentación del servidor antes de realizar cualquier paso que implique la extracción o instalación de cables internos.
- El color azul en un componente indica los puntos de contacto por los que puede sujetar un componente para quitarlo o instalarlo en el servidor, abrir o cerrar un mecanismo de cierre, etc.
- El color terracota en un componente o cerca de un componente indica que el componente se puede intercambiar en caliente, lo que significa que si el servidor y el sistema operativo dan soporte a la posibilidad de intercambio en caliente, es posible extraer o instalar el componente mientras el servidor está en ejecución. (El color terracota también indica los puntos de contacto en los componentes de intercambio en caliente). Consulte las instrucciones para extraer o instalar un componente de intercambio en caliente específico para ver procedimientos adicionales que es posible que sea necesario realizar antes de extraer o instalar el componente.
- La banda roja en las unidades, ubicada adyacente al pestillo de liberación, indica que la unidad se puede intercambiar en caliente si el servidor y el sistema operativo admiten esta capacidad. Esto significa que puede extraer o instalar la unidad mientras el servidor está en ejecución.

Nota: Consulte las instrucciones específicas para el sistema para extraer o instalar una unidad de intercambio en caliente para ver posibles procedimientos adicionales que sea necesario realizar antes de extraer o instalar la unidad.

• Cuando haya finalizado el trabajo en el servidor, asegúrese de volver a instalar las pantallas protectoras de seguridad, los protectores, las etiquetas y los cables de toma de tierra.

# <span id="page-11-0"></span>Lista de comprobación de inspección de seguridad

Utilice la información de esta sección para identificar condiciones potencialmente inseguras en su servidor. Durante el diseño y la construcción de cada equipo, se instalaron elementos de seguridad requeridos para proteger a los usuarios y técnicos de servicio frente a lesiones.

Nota: Este dispositivo no está previsto para su uso en el campo de vista directo en lugares de trabajo de presentación visual. Para evitar que haya reflejos incómodos en lugares de trabajo de presentación visual, este dispositivo no debe colocarse en el campo de vista directo.

### PRECAUCIÓN:

Este equipo debe ser instalado o mantenido por personal de servicio capacitado, tal como se define en NEC, IEC 62368-1 e IEC 60950-1, el estándar de Seguridad de equipos electrónicos dentro del campo de audio/video, Tecnología de la información y Tecnología de comunicación. Lenovo supone que cuenta con la calificación para entregar servicio y que cuenta con formación para reconocer niveles de energía peligrosos en los productos. El acceso al equipo se realiza mediante el uso de una herramienta, bloqueo y llave, o con otros medios de seguridad, y es controlado por la autoridad responsable de la ubicación.

Importante: Se requiere conexión eléctrica a tierra del servidor para la seguridad del operador y el funcionamiento correcto del sistema. Un electricista certificado puede verificar la conexión eléctrica a tierra de la toma de alimentación.

Utilice la siguiente lista de comprobación para asegurarse de que no se presenten condiciones potencialmente inseguras:

- 1. Asegúrese de que la alimentación esté apagada y los cables de alimentación estén desconectados.
- 2. Revise el cable de alimentación.
	- Asegúrese de que el conector a tierra esté en buenas condiciones. Utilice un metro para medir la continuidad de la conexión a tierra del tercer cable para 0,1 ohmios o menos entre la clavija externa de puesta a tierra y el bastidor de tierra.
	- Asegúrese de que el cable de alimentación sea del tipo adecuado.

Para ver los cables de alimentación que están disponibles para el servidor:

a. Visite la siguiente página:

<http://dcsc.lenovo.com/#/>

- b. Haga clic en Preconfigured Model (Modelo preconfigurado) o Configure to order (Configurar a pedido).
- c. Especifique el tipo de equipo y el modelo del servidor para mostrar la página de configuración.
- d. Haga clic en Power (Alimentación) → Power Cables (Cables de alimentación) para ver todos los cables de la línea eléctrica.
- Asegúrese de que el aislamiento no esté desgastado ni dañado.
- 3. Compruebe que no haya ninguna alteración obvia que no sea de Lenovo. Utilice un buen juicio con respecto a la seguridad de las alteraciones que no sean de Lenovo.
- 4. Compruebe que dentro del servidor no haya ninguna condición insegura evidente, como limaduras metálicas, contaminación, agua u otros líquidos o señales de daño de incendio o de humo.
- 5. Compruebe si hay cables gastados, deteriorados o pinzados.
- 6. Asegúrese de que los pasadores de la fuente de alimentación (tornillos o remaches) no se hayan quitado ni estén manipulados.
- 7. Por seguridad, asegúrese de apretar el tornillo de seguridad de la cubierta superior (incluido en el kit de accesorios) después de instalar la cubierta superior.

# <span id="page-12-0"></span>Directrices de fiabilidad del sistema

Revise las directrices de fiabilidad del sistema para garantizar una refrigeración y fiabilidad correctas del mismo.

Asegúrese de que cumple con los siguientes requisitos:

- Debe existir un espacio suficiente alrededor del servidor a fin de permitir que el sistema de refrigeración de este funcione correctamente. Deje aproximadamente 50 mm (2,0 pulgadas) de espacio alrededor de la parte frontal y de la parte posterior del servidor. No coloque ningún objeto en la parte frontal de los ventiladores.
- Para permitir la refrigeración y el flujo de aire adecuados, vuelva a colocar la cubierta del servidor antes de encenderlo. No utilice el servidor durante más de 30 minutos con la cubierta del servidor extraída, se podrían dañar los componentes del servidor.
- Se deben seguir las instrucciones de cableado que se proporcionan con los adaptadores opcionales.
- Un ventilador en mal estado se debe sustituir dentro de 48 horas después de que deja de funcionar.
- Una unidad de intercambio en caliente extraída se debe sustituir en menos de dos minutos después de la extracción.
- Cada deflector de aire que viene con el servidor se debe instalar cuando el servidor arranca (algunos servidores puede venir con más de un deflector de aire). Si utiliza el servidor con un deflector de aire faltante, pueden producirse daños en el procesador.

# <span id="page-13-0"></span>Manipulación de dispositivos sensibles a la electricidad estática

Revise estas directrices antes de manipular dispositivos sensibles a la electricidad estática para reducir la posibilidad de daño de descarga electroestática.

Atención: Evite la exposición a la electricidad estática, que podría producir fallas en el sistema y la pérdida de datos; para ello, mantenga los componentes sensibles a la estática en sus envases antiestáticos hasta la instalación y manipule estos dispositivos con una muñequera de descarga electrostática u otro sistema de descarga a tierra.

- Limite su movimiento para evitar que aumente la electricidad estática alrededor.
- Tenga especial cuidado al manipular dispositivos en el frío, porque la calefacción puede reducir la humedad interna y aumentar la electricidad estática.
- Utilice siempre una muñequera antiestática u otro sistema de conexión a tierra cuando trabaje en el interior del servidor con la alimentación activada.
- Mientras el dispositivo se encuentre aún en su bolsa antiestática, póngalo en contacto con una superficie metálica no pintada de la parte exterior del servidor durante un mínimo de dos segundos. Esto descargará la electricidad estática de la bolsa y de su cuerpo.
- Quite el dispositivo de la bolsa e instálelo directamente en el servidor sin soltar el dispositivo. Si es necesario guardar o depositar el dispositivo en algún sitio, introdúzcalo de nuevo en su bolsa antiestática. No coloque el dispositivo sobre la cubierta del servidor ni sobre una superficie metálica.
- Al manipular el dispositivo, sosténgalo con cuidado por sus bordes o su marco.
- No toque las uniones de soldadura, ni tampoco las patillas ni el circuito expuesto.
- Mantenga el dispositivo alejado de otros para evitar daños posibles.

# <span id="page-14-0"></span>Reglas y orden de instalación de un módulo de memoria

Los módulos de memoria se deben instalar en un orden específico, según la configuración de la memoria implementada en el servidor y la cantidad de procesadores y módulos de memoria instalados en el servidor.

#### Tipos de memoria admitidos

Para obtener información sobre los tipos de módulo de memoria admitidos por este servidor, consulte "Memoria" en la ["Especificaciones técnicas" en la página 182.](#page-191-1)

Hay información sobre la optimización del rendimiento de memoria y configuración de memoria disponible en el sitio web de Lenovo Press:

#### <https://lenovopress.lenovo.com/servers/options/memory>

Además, puede aprovechar un configurador de memoria, que está disponible en el siguiente sitio:

#### [https://dcsc.lenovo.com/#/memory\\_configuration](https://dcsc.lenovo.com/#/memory_configuration)

A continuación se muestra la información específica sobre las reglas y el orden de instalación necesarios para los módulos de memoria en ThinkEdge SE350 V2, según la configuración del sistema y el modo de memoria.

#### Diseño de los conectores del procesador y del módulo de memoria

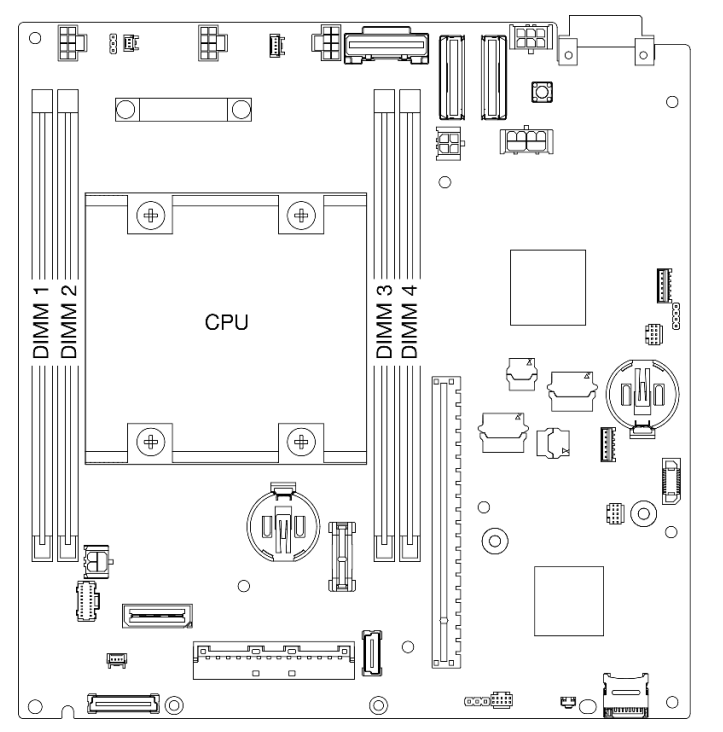

Figura 1. Diseño de los conectores del procesador y del módulo de memoria

#### Directrices de instalación de módulos de memoria

- ThinkEdge SE350 V2 admite las siguientes configuraciones de memoria y secuencias de llenado:
	- ["Orden de instalación de DIMM DRAM" en la página 7](#page-16-0) (RDIMM DDR4-3200)
- Una etiqueta en cada DIMM identifica el tipo de DIMM. Esta información tiene el formato xxxxx nRxxx **PC4-xxxxx-xx-xx-xxx**, donde *n* indica si el DIMM tiene una fila (n=1) o dos filas (n=2).
- Cuando se sustituye un DIMM, el servidor proporciona capacidad de habilitación de DIMM automática sin requerirle que use la Setup Utility para habilitar el nuevo DIMM manualmente.

#### Atención:

- Se permite mezclar DIMM de diferentes capacidades con la misma configuración, pero no se recomienda. Por ejemplo, los DIMM 2Rx8 de 16 GB se pueden mezclar con DIMM 2Rx8 de 32 GB o los DIMM 2Rx4 de 32 GB con DIMM 2Rx4 de 64 GB.
- No se admite la mezcla de DIMM de diferentes tipos (x4/x8). Cada tipo de DIMM se excluye mutuamente en ThinkEdge SE350 V2.

# <span id="page-16-0"></span>Orden de instalación de DIMM DRAM

Esta sección contiene información sobre cómo instalar DIMM DRAM correctamente.

# Orden de instalación del modo de memoria independiente

En el modo de memoria independiente, los canales de memoria se pueden rellenar con DIMM en cualquier orden y puede llenar todos los canales para cada procesador en cualquier orden sin requisitos de coincidencia. El modo de memoria independiente proporciona el mayor nivel de rendimiento de la memoria, pero no posee la protección de conmutación por error. El orden de instalación de DIMM para el modo de memoria independiente varía de acuerdo con el número de procesadores y módulos de memoria instalados en el servidor.

#### Directrices del modo de memoria independiente:

• Los canales individuales de memoria pueden funcionar a diferentes sincronizaciones de DIMM, pero todos los canales deben funcionar en la misma frecuencia de interfaz.

#### Secuencia de llenado de memoria en modo independiente

La siguiente tabla muestra la secuencia de llenado de DIMM para el modo de memoria independiente.

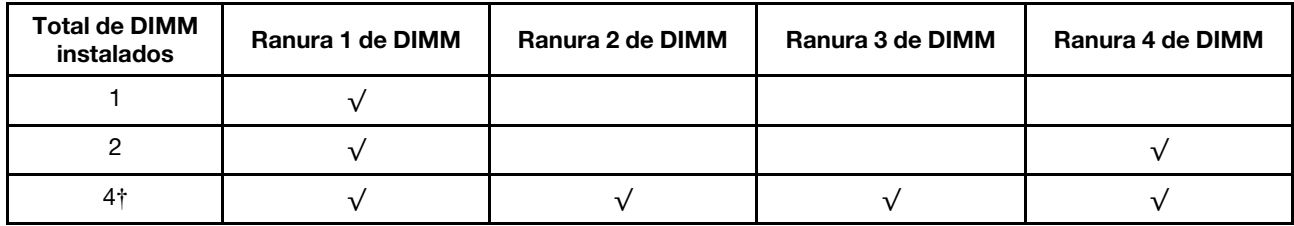

#### Atención:

- Secuencia de instalación: 1, 4, 2, 3.
- ThinkEdge SE350 V2 solo admite los números mencionados anteriormente de DIMM instalados en el nodo.

Nota: ‡Configuraciones de DIMM que admiten Software Guard Extensions (SGX), consulte "Habilitar Software Guard Extensions (SGX)" en la Guía del usuario o en la Guía de configuración del sistema para habilitar esta función.

# <span id="page-16-1"></span>Encendido y apagado del servidor

Siga las instrucciones de esta sección para encender y apagar el servidor.

# <span id="page-16-2"></span>Encendido del servidor

Después de que el servidor realice una autoprueba corta (LED de estado de alimentación parpadea rápidamente) cuando está conectado a la alimentación de entrada, ingresa a un estado en espera (LED de estado de alimentación parpadea una vez por segundo).

Las ubicaciones del botón de inicio/apagado y el LED de encendido se especifican en:

- "Componentes del servidor" en la Guía del usuario o en la Guía de configuración del sistema
- ["Resolución de problemas mediante LED del sistema" en la página 194](#page-203-0)

El servidor se puede encender (LED de encendido iluminado) de cualquiera de estas maneras:

• Al presionar el botón de encendido.

- El servidor se puede reiniciar automáticamente después de una interrupción de la alimentación.
- El servidor puede responder a solicitudes remotas de encendido enviadas a Lenovo XClarity Controller.

Importante: La versión compatible de Lenovo XClarity Controller (XCC) varía según el producto. Todas las versiones de Lenovo XClarity Controller se denominan Lenovo XClarity Controller y XCC en este documento, a menos que se especifique lo contrario. Para ver la versión de XCC admitida por su servidor, vaya a [https://](https://pubs.lenovo.com/lxcc-overview/)  [pubs.lenovo.com/lxcc-overview/](https://pubs.lenovo.com/lxcc-overview/).

Para obtener información sobre cómo apagar el servidor, consulte ["Apagado del servidor" en la página 8.](#page-17-0)

# <span id="page-17-0"></span>Apagado del servidor

El servidor permanece en estado de espera cuando está conectado a una fuente de alimentación, lo que permite que Lenovo XClarity Controller responda a las solicitudes de encendido remotas. Para quitar por completo la alimentación del servidor (LED de estado de alimentación apagado) debe desconectar todos los cables de alimentación.

Las ubicaciones del botón de inicio/apagado y el LED de encendido se especifican en:

- "Componentes del servidor" en la Guía del usuario o en la Guía de configuración del sistema
- ["Resolución de problemas mediante LED del sistema" en la página 194](#page-203-0)

Para colocar el servidor en estado de espera (LED de estado de alimentación parpadea una vez por segundo):

Nota: El Lenovo XClarity Controller puede colocar el servidor en estado de espera como respuesta automática a un error crítico del sistema.

- Inicie un apagado ordenado del sistema operativo (si esta función es compatible con el sistema operativo).
- Presione el botón de estado de alimentación para iniciar un apagado ordenado (si esta función es compatible con el sistema operativo).
- Mantenga pulsado el botón de alimentación durante más de 4 segundos para forzar el apagado.

En estado de espera, el servidor puede responder a solicitudes remotas de encendido enviadas a Lenovo XClarity Controller. Para obtener información sobre cómo encender el servidor, consulte ["Encendido del](#page-16-2) [servidor" en la página 7.](#page-16-2)

# <span id="page-18-0"></span>Guía de configuración

Siga las instrucciones de esta sección para extraer o instalar el alojamiento, la manga del nodo y el nodo en opciones de montaje relacionadas.

Notas: ThinkEdge SE350 V2 está diseñado para utilizarse con diversas opciones de montaje.

- Montaje en escritorio: el nodo está orientado horizontalmente con patas de goma montadas en la parte inferior.
- Montaje en bastidor: se pueden montar hasta dos nodos (sin la cubierta superior) en un alojamiento, y el alojamiento se instala en el bastidor.

Para obtener información sobre la extracción o instalación de un nodo en un montaje en bastidor, consulte ["Configuración de montaje en bastidor" en la página 10.](#page-19-0)

Para obtener detalles sobre las opciones de riel para la instalación del bastidor, consulte las " Guías de [instalación de rieles" en la página 225](#page-234-1).

• Montaje en riel DIN o montaje en pared/montaje de techo: el nodo se monta en una manga del nodo.

Para obtener información sobre la extracción o instalación de la manga del nodo en el montaje en riel DIN o montaje en pared/montaje de techo, consulte ["Configuración del montaje en riel DIN" en la página 25](#page-34-0) o ["Configuración del montaje en pared/montaje de techo" en la página 33](#page-42-0).

Importante: Las opciones de montaje de SE350 V2 admiten diferentes configuraciones del sistema. Para un funcionamiento adecuado, consulte la siguiente tabla para conocer las configuraciones admitidas:

|                                                       | Montaje en<br>escritorio | Montaje en<br>bastidor con<br>alojamiento<br><b>1U2N</b> | Montaje en<br>bastidor con<br>alojamiento<br><b>2U2N</b> | Montaje en<br>pared/montaje<br>de techo | Montaje en<br>riel DIN |
|-------------------------------------------------------|--------------------------|----------------------------------------------------------|----------------------------------------------------------|-----------------------------------------|------------------------|
| Entrada de<br>fuente de<br>alimentación de<br>CC      | N                        |                                                          |                                                          |                                         |                        |
| Adaptador de<br>alimentación<br>externo de<br>300 W * | N                        |                                                          |                                                          |                                         |                        |
| Entrada de<br>fuente de<br>alimentación de<br>CA      | N                        |                                                          |                                                          |                                         |                        |

Tabla 1. Configuraciones admitidas de las opciones de montaje de SE350 V2

\*Cuando se instala el Adaptador de alimentación externo de 300 W, se admite una de las siguientes opciones de montaje con una temperatura ambiente adecuada:

- Montaje en escritorio a menos de 40 °C
- Montaje en bastidor con Alojamiento ThinkEdge SE350 V2 1U2N a menos de 30 °C
- Montaje en bastidor con Alojamiento ThinkEdge SE350 V2 2U2N a menos de 40 °C

# <span id="page-19-0"></span>Configuración de montaje en bastidor

Siga las instrucciones de esta sección para extraer o instalar el nodo en un alojamiento, así como el alojamiento en un bastidor.

#### Notas:

- Para obtener detalles sobre las opciones de riel para la instalación del bastidor, consulte las [" Guías de](#page-234-1)  [instalación de rieles" en la página 225](#page-234-1).
- Si el nodo se va a instalar en un alojamiento, cambie el tipo de equipo para que funcione correctamente.

Si se extrae el nodo y no se vuelve a instalar en un alojamiento, cambie el tipo de equipo al modo predeterminado para que funcione correctamente.

– Consulte ["Cambio del tipo de equipo para que funcione en un alojamiento" en la página 161](#page-170-0)

# Extracción de un nodo de un bastidor

Siga las instrucciones que aparecen en esta sección para extraer un nodo de un bastidor.

### Acerca de esta tarea

Para evitar posibles peligros, asegúrese de leer y seguir la información de seguridad.

• S002

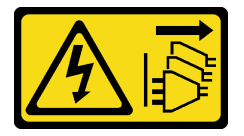

#### PRECAUCIÓN:

El botón de control de encendido del dispositivo y el interruptor de alimentación de la fuente de alimentación no cortan la corriente eléctrica suministrada al dispositivo. Es posible que el dispositivo tenga también más de un cable de alimentación. Para cortar completamente la corriente eléctrica del dispositivo, asegúrese de que todos los cables de alimentación estén desconectados de la fuente de alimentación.

• R006

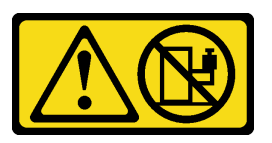

### PRECAUCIÓN:

No coloque ningún objeto encima de un dispositivo montado en bastidor, a menos que dicho dispositivo sea para utilizar como estante.

#### Atención:

- Lea ["Directrices de instalación" en la página 1](#page-10-1) y ["Lista de comprobación de inspección de seguridad" en](#page-11-0) [la página 2](#page-11-0) para asegurarse de trabajar con seguridad.
- Para extraer un nodo del bastidor:
	- 1. ["Extracción del soporte de envío del alojamiento" en la página 11](#page-20-0)
	- 2. ["Quitar el alojamiento del bastidor" en la página 12](#page-21-0)

3. ["Extracción de un nodo del alojamiento" en la página 15](#page-24-0)

#### <span id="page-20-0"></span>Extracción del soporte de envío del alojamiento

Siga las instrucciones que aparecen en esta sección para extraer el soporte de envío del alojamiento.

#### Notas:

- Dependiendo de la configuración específica, el aspecto del nodo, del alojamiento o de los rieles puede ser diferente de las ilustraciones de esta sección.
- Para obtener detalles sobre las opciones de riel para la instalación del bastidor, consulte las [" Guías de](#page-234-1)  [instalación de rieles" en la página 225](#page-234-1).

### Procedimiento

Paso 1. Extraiga los siete tornillos del soporte de envío, como se muestra.

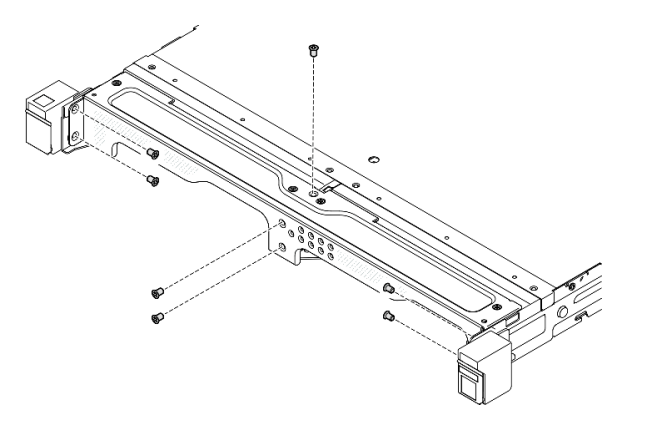

Figura 2. Extracción de los tornillos del soporte de envío

Paso 2. Tire del soporte de envío para sacarlo del alojamiento.

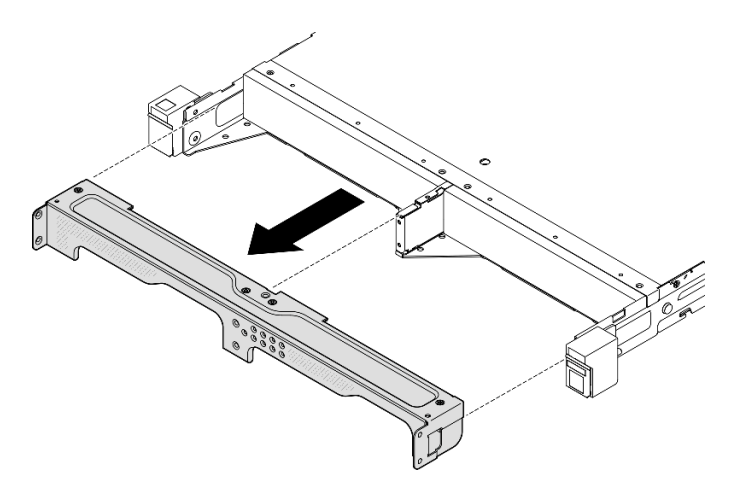

Figura 3. Extracción del soporte de envío

#### Notas:

• Cuando se instala un alojamiento 1U2N con ThinkSystem Toolless Slide Rail Kit without 1U CMA, el nodo se puede extraer directamente del alojamiento del bastidor. Si es necesario, continúe con la "Extracción [de un nodo del alojamiento" en la página 15](#page-24-0) para el procedimiento.

• Cuando el alojamiento se instala con un kit de rieles excepto para ThinkSystem Toolless Slide Rail Kit without 1U CMA, retire el alojamiento con nodos del bastidor; luego, retire los nodos del alojamiento.

### <span id="page-21-0"></span>Quitar el alojamiento del bastidor

Notas:

- Dependiendo de la configuración específica, el aspecto del nodo, del alojamiento o de los rieles puede ser diferente de las ilustraciones de esta sección.
- Para obtener detalles sobre las opciones de riel para la instalación del bastidor, consulte las [" Guías de](#page-234-1)  [instalación de rieles" en la página 225](#page-234-1).

#### Atención:

• Asegúrese de tener suficiente ayuda y utilice métodos seguros al levantar el alojamiento.

#### Procedimiento

Paso 1. Prepárese para esta tarea.

- a. Apague el nodo (consulte ["Apagado del servidor" en la página 8](#page-17-0)).
- b. Desconecte los cables de alimentación y todos los cables externos.
- Paso 2. Si procede, abra los pestillos de liberación del bastidor y quite los tornillos que fijan el alojamiento a los rieles.

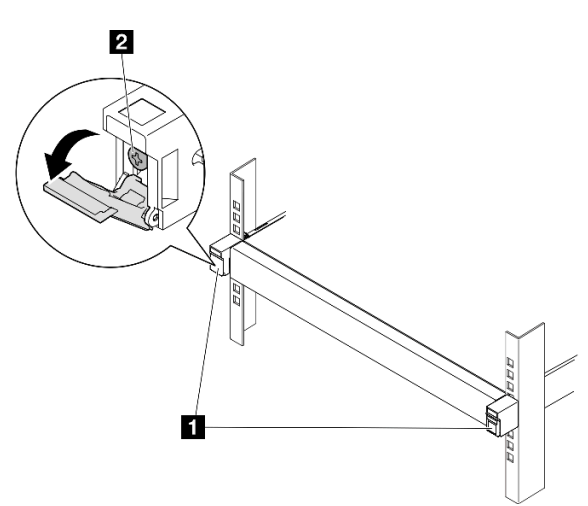

Figura 4. Extracción de los tornillos de los pestillos de liberación del bastidor

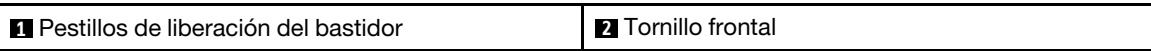

- Paso 3. Dependiendo de la configuración específica, el procedimiento para extraer el alojamiento de los rieles puede ser uno de los siguientes.
	- [Kit de rieles excepto para ThinkSystem Toolless Slide Rail Kit without 1U CMA](#page-22-0)
	- [ThinkSystem Toolless Slide Rail Kit without 1U CMA](#page-23-0)

#### Kit de rieles excepto para ThinkSystem Toolless Slide Rail Kit without 1U CMA

- 1. Deslice el alojamiento hacia fuera de los rieles.
	- $\overline{\phantom{a}}$  Abra los pestillos de liberación del bastidor en la parte frontal del alojamiento y luego deslice el alojamiento hacia fuera hasta que se detenga.
	- Presione el pestillo de liberación en el riel.

**- <sup>●</sup>** Levante con cuidado el alojamiento para sacarlo del bastidor.

<span id="page-22-0"></span>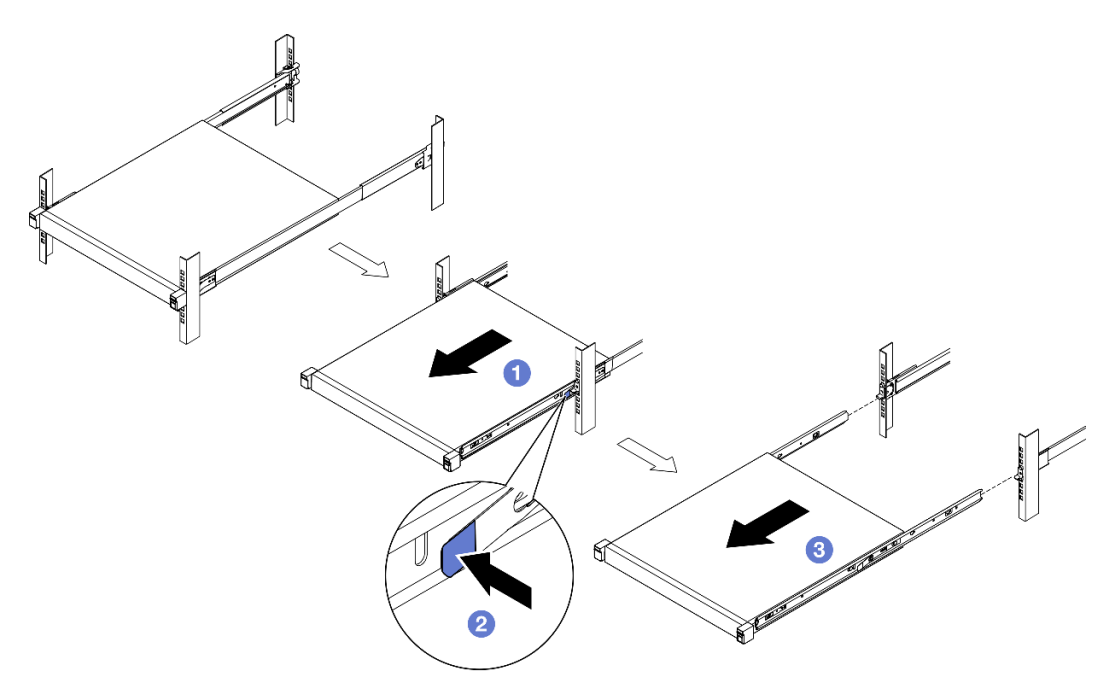

Figura 5. Extracción del alojamiento del bastidor deslizándolo

- 2. (Opcional) Si es necesario, extraiga los rieles internos del alojamiento.
	- Si procede, quite los tornillos que fijan los rieles internos en el alojamiento.

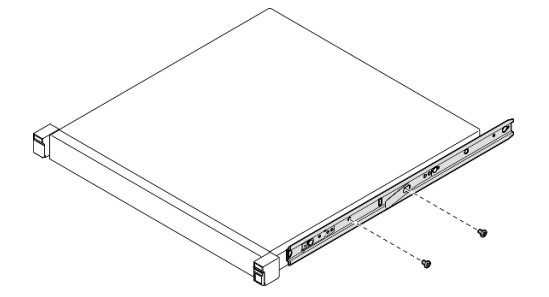

Figura 6. Extracción de los tornillos de los rieles internos

- Empuje los rieles internos como se indica para desengancharlos de las patillas de montaje del alojamiento.
- Extraiga los rieles internos del alojamiento cuando los orificios de montaje de los rieles internos estén alineados con las patillas de montaje en riel correspondientes del alojamiento.

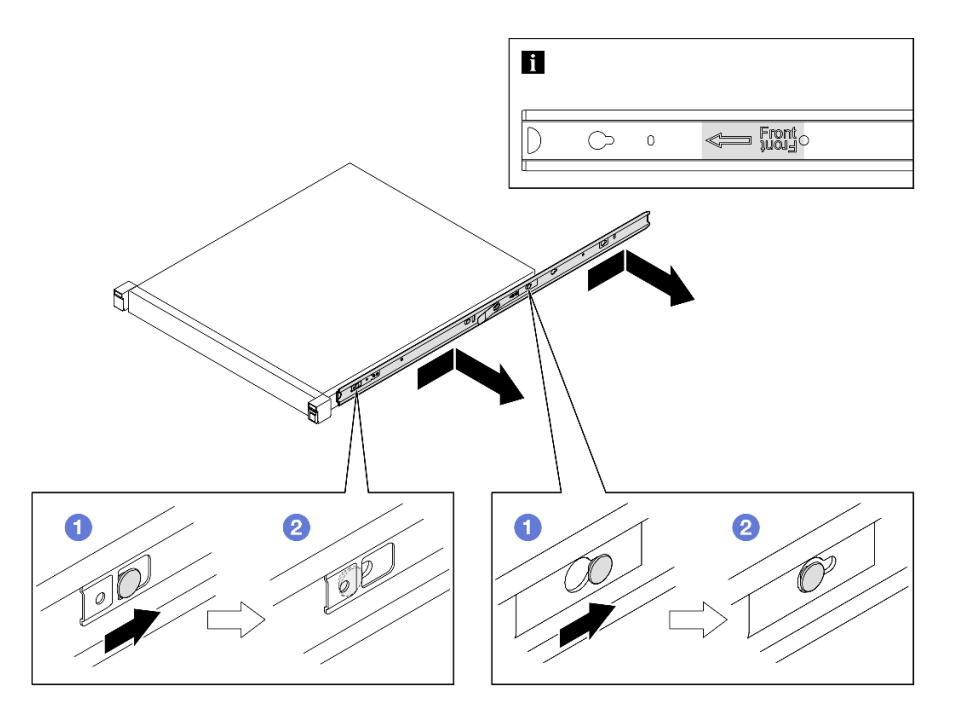

Figura 7. Extracción de los rieles internos

ThinkSystem Toolless Slide Rail Kit without 1U CMA

- 1. <sup>O</sup> Presione los puntos de contacto azules en la parte delantera de ambos rieles internos.
- 2. <sup>o</sup> Gire con cuidado el alojamiento hacia arriba, como se muestra.
- 3. <sup>8</sup> Levante el alojamiento para sacarlo de los rieles.

<span id="page-23-0"></span>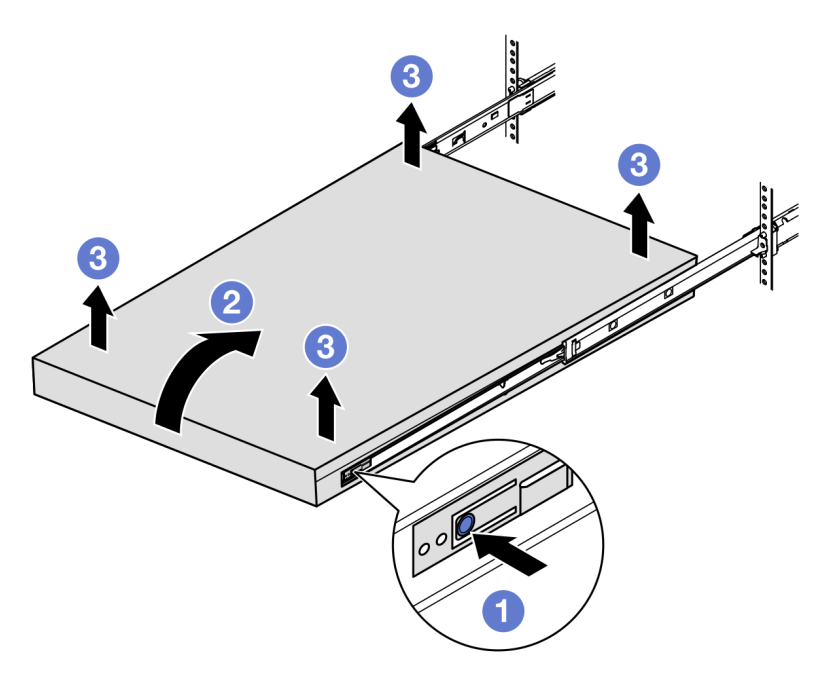

Figura 8. Extracción del alojamiento del bastidor levantándolo

#### Atención:

– Asegúrese de que sean dos personas las que levanten el alojamiento y que coloquen las manos como se muestra.

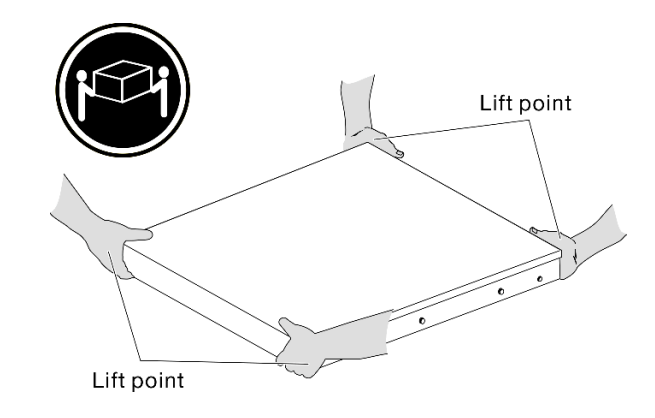

# Una vez completada esta tarea

• Apoye con cuidado el alojamiento en una superficie de protección antiestática plana.

### <span id="page-24-0"></span>Extracción de un nodo del alojamiento

### Notas:

- Para un nodo instalado en un alojamiento, el nodo sin la cubierta superior.
- Dependiendo de la configuración específica, el aspecto del nodo, del alojamiento o de los rieles puede ser diferente de las ilustraciones de esta sección.

# Procedimiento

Paso 1. Prepárese para esta tarea.

- a. Para el alojamiento 1U2N, extraiga la cubierta del cable de alimentación (consulte ["Extracción](#page-59-0) [de un adaptador de alimentación del alojamiento" en la página 50\)](#page-59-0).
- b. Si corresponde, apague el nodo y desconecte todos los cables de alimentación del nodo (consulte ["Apagado del servidor" en la página 8](#page-17-0)).
- c. Desconecte todos los cables externos del nodo.
- Paso 2. Quite el nodo del alojamiento.
	- a. **O** Presione el botón de liberación en la parte posterior del alojamiento.
	- b. <sup>@</sup> Deslice el nodo hacia fuera del alojamiento.
		- Alojamiento 1U2N

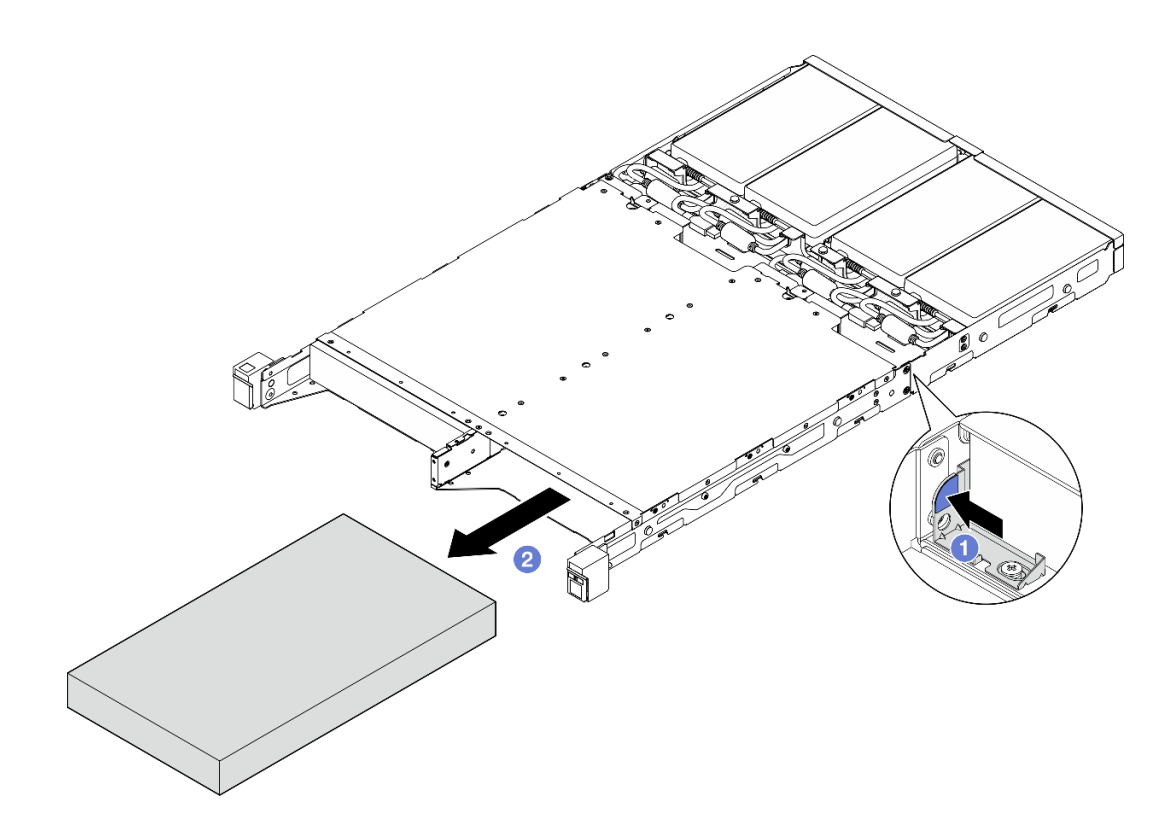

Figura 9. Extracción de un nodo de un alojamiento 1U2N

• Alojamiento 2U2N

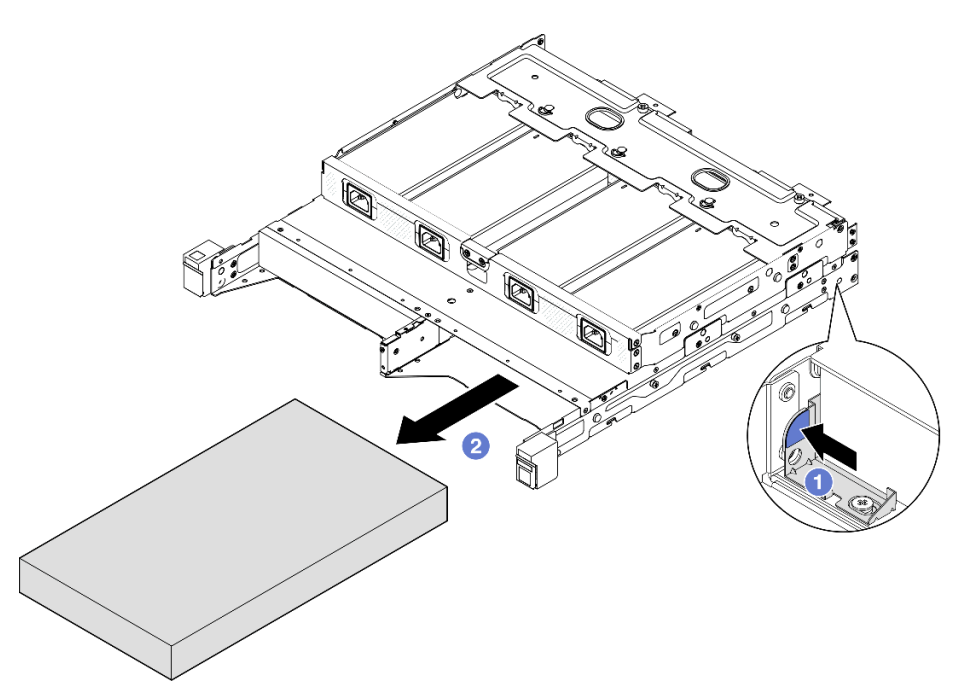

Figura 10. Extracción de un nodo de un alojamiento 2U2N

# Una vez completada esta tarea

- Apoye con cuidado el nodo en una superficie de protección antiestática plana.
- Instale un nodo de sustitución (consulte ["Instalación de un nodo en el bastidor" en la página 17\)](#page-26-0) o un relleno de nodo en la bahía del nodo del alojamiento.
- Si se le indica que devuelva el componente, siga todas las instrucciones de embalaje y utilice los materiales de embalaje para el envío que se le suministraron.

### <span id="page-26-0"></span>Instalación de un nodo en el bastidor

Siga las instrucciones que aparecen en esta sección para instalar un nodo en el bastidor.

### Acerca de esta tarea

Para evitar posibles peligros, asegúrese de leer y seguir la información de seguridad.

• S002

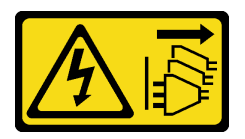

#### PRECAUCIÓN:

El botón de control de encendido del dispositivo y el interruptor de alimentación de la fuente de alimentación no cortan la corriente eléctrica suministrada al dispositivo. Es posible que el dispositivo tenga también más de un cable de alimentación. Para cortar completamente la corriente eléctrica del dispositivo, asegúrese de que todos los cables de alimentación estén desconectados de la fuente de alimentación.

#### • R006

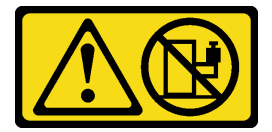

#### PRECAUCIÓN:

No coloque ningún objeto encima de un dispositivo montado en bastidor, a menos que dicho dispositivo sea para utilizar como estante.

#### Atención:

- Lea ["Directrices de instalación" en la página 1](#page-10-1) y ["Lista de comprobación de inspección de seguridad" en](#page-11-0)  [la página 2](#page-11-0) para asegurarse de trabajar con seguridad.
- Asegúrese de que todos los componentes y cables estén instalados y colocados correctamente en el interior del nodo, a excepción de los cables de alimentación y cables externos, y de que no hayan quedado herramientas o partes sueltas en el interior del nodo.
- Para un nodo instalado en un alojamiento, el nodo sin la cubierta superior.
- Para instalar un nodo en el bastidor:
	- 1. ["Instalación de un nodo en un alojamiento" en la página 18](#page-27-0)
	- 2. ["Instalación de un alojamiento en el bastidor" en la página 19](#page-28-0)
	- 3. ["Instalación de un soporte de envío en el alojamiento" en la página 23](#page-32-0)

Notas:

• Para obtener detalles sobre las opciones de riel para la instalación del bastidor, consulte las [" Guías de](#page-234-1)  [instalación de rieles" en la página 225](#page-234-1).

#### <span id="page-27-0"></span>Instalación de un nodo en un alojamiento

### Procedimiento

Nota: Cuando se instala un alojamiento 1U2N con ThinkSystem Toolless Slide Rail Kit without 1U CMA, el nodo se puede instalar directamente en el alojamiento del bastidor.

Paso 1. Prepárese para esta tarea.

- a. Asegúrese de que el nodo no tenga cubierta superior (consulte ["Extracción de la cubierta](#page-171-1)  [superior" en la página 162\)](#page-171-1).
- b. Para configuraciones con Adaptador de alimentación externo de 300 W, asegúrese de que el adaptador de alimentación esté instalado correctamente (consulte ["Instalación de un](#page-61-0)  [adaptador de alimentación" en la página 52](#page-61-0)).
- Paso 2. Inserte el nodo hacia la bahía del nodo hasta que se detenga.
	- Alojamiento 1U2N

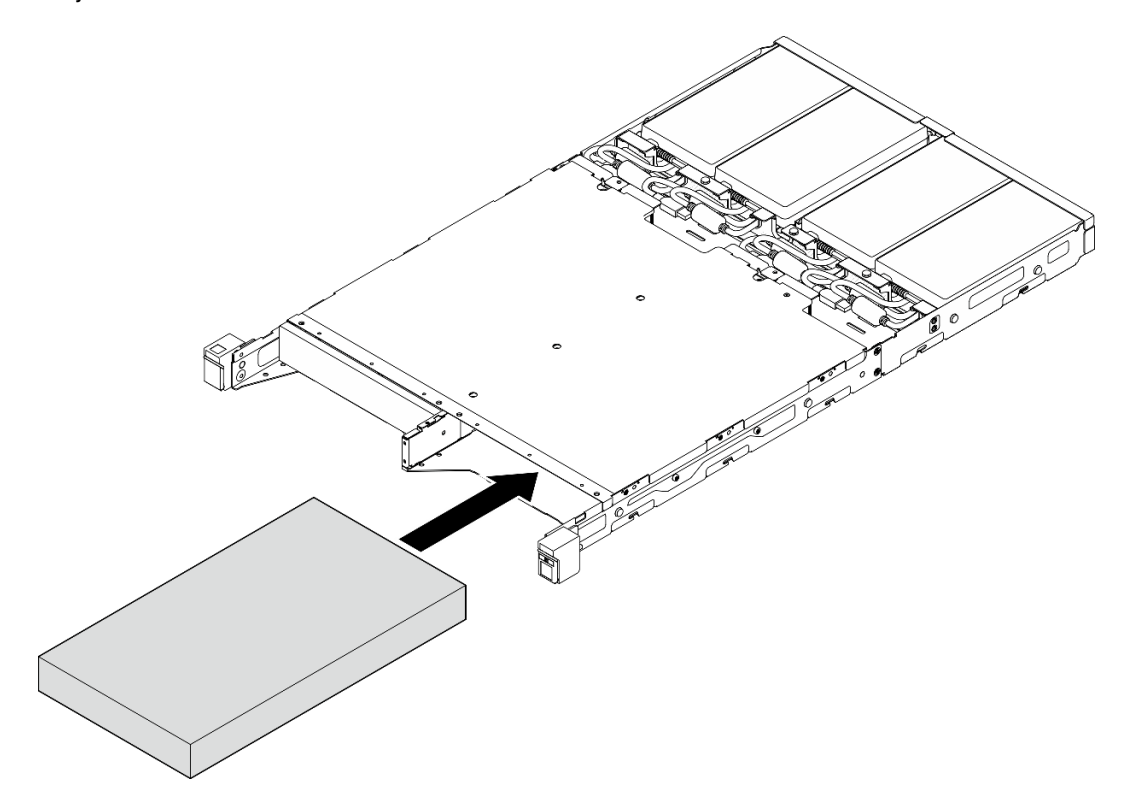

Figura 11. Instalación de un nodo en un alojamiento 1U2N

• Alojamiento 2U2N

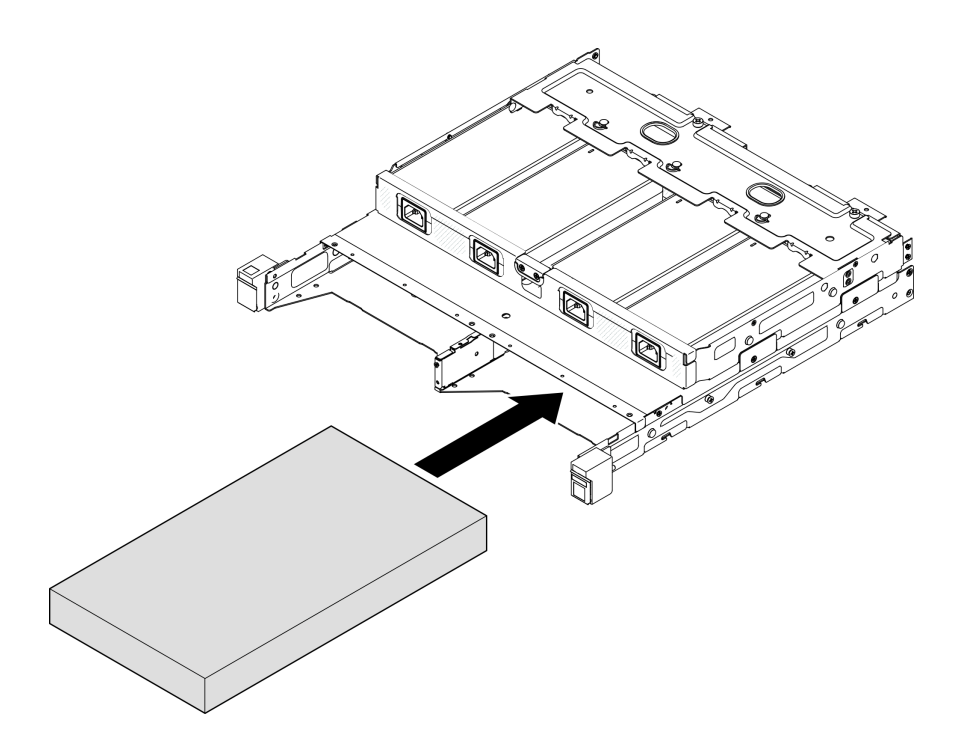

Figura 12. Instalación de un nodo en un alojamiento 2U2N

- Paso 3. Conecte los cables de alimentación al nodo.
- Paso 4. Para el alojamiento 1U2N, instale la cubierta del cable de alimentación (consulte "Instalación de un [adaptador de alimentación en el alojamiento" en la página 54](#page-63-0)).

Nota: Si el nodo está instalado en un alojamiento en el bastidor, continúe con ["Instalación de un soporte de](#page-32-0)  [envío en el alojamiento" en la página 23](#page-32-0) si es necesario.

### <span id="page-28-0"></span>Instalación del alojamiento en el bastidor Atención:

• Asegúrese de tener suficiente ayuda y utilice métodos seguros al levantar el alojamiento.

Importante: Asegúrese de utilizar el kit de rieles que admita la configuración seleccionada.

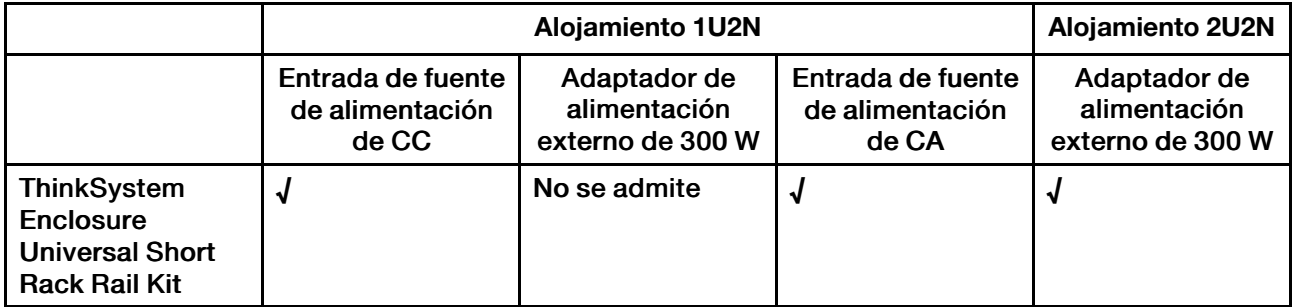

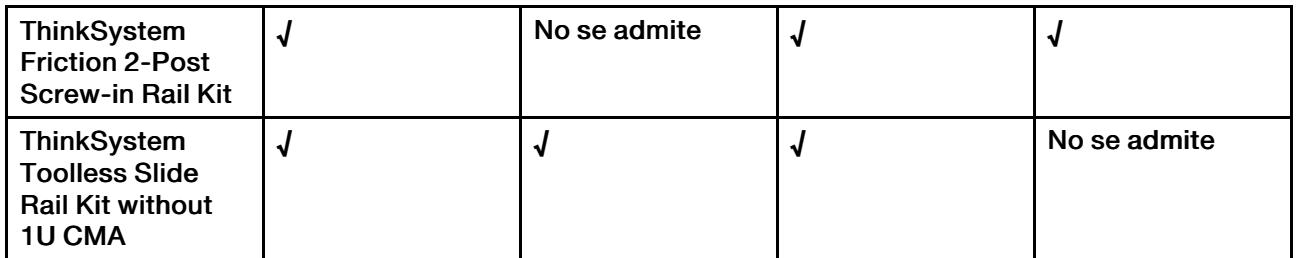

### Procedimiento

Paso 1. Dependiendo de la configuración, el procedimiento para instalar el alojamiento en el bastidor puede ser uno de los siguientes.

- [Kit de rieles excepto para ThinkSystem Toolless Slide Rail Kit without 1U CMA](#page-29-0)
- [ThinkSystem Toolless Slide Rail Kit without 1U CMA](#page-31-0)

Kit de rieles excepto para ThinkSystem Toolless Slide Rail Kit without 1U CMA

- 1. Si procede, instale los rieles internos en el alojamiento.
	- Alinee los orificios de montaje en los rieles internos con las patillas de montaje del riel correspondientes al lado del alojamiento.
	- <sup>2</sup> Presione los rieles internos hasta que las patillas de montaje en el alojamiento se ajusten en su lugar con los rieles internos.

<span id="page-29-0"></span>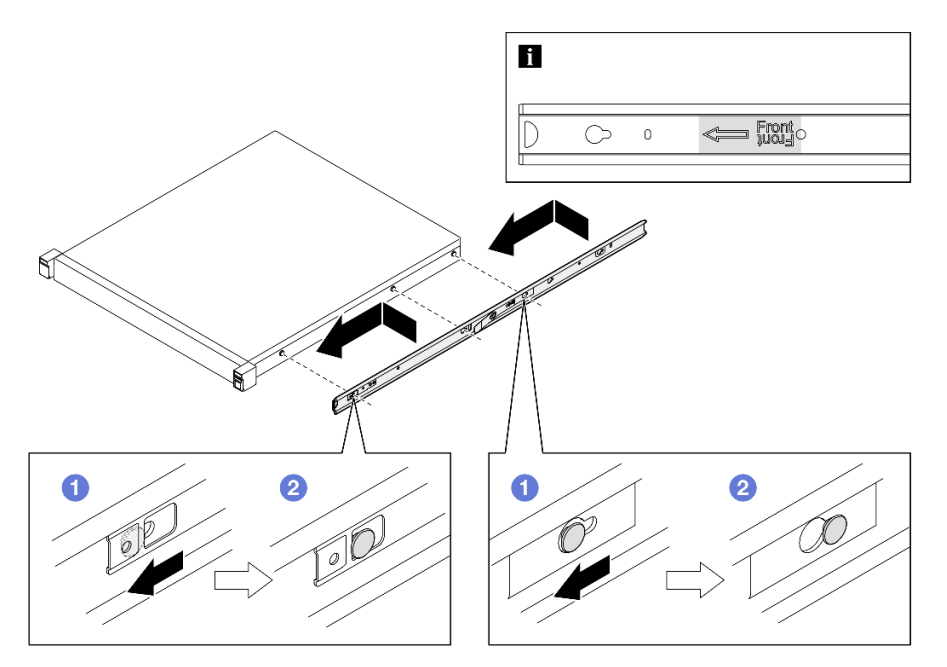

Figura 13. Instalación de los rieles internos

– Si procede, apriete los tornillos para fijar los rieles internos en el alojamiento.

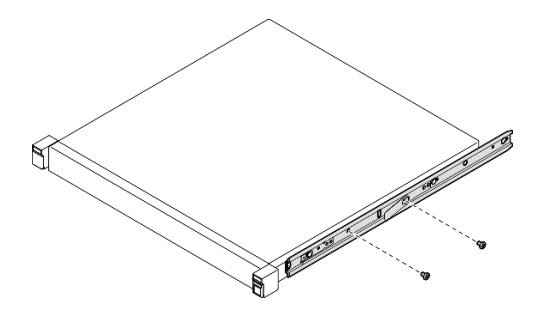

Figura 14. Instalación de los tornillos del riel interno

- 2. Levante y deslice el alojamiento en los rieles.
	- Levante con cuidado el alojamiento y alinéelo con los rieles del bastidor; a continuación, coloque el alojamiento como se muestra y empújelo hacia dentro del bastidor.
	- Presione los pestillos de liberación.
	- Empuje el alojamiento completamente hacia el interior del bastidor hasta que el alojamiento se bloquee en su lugar con un clic.

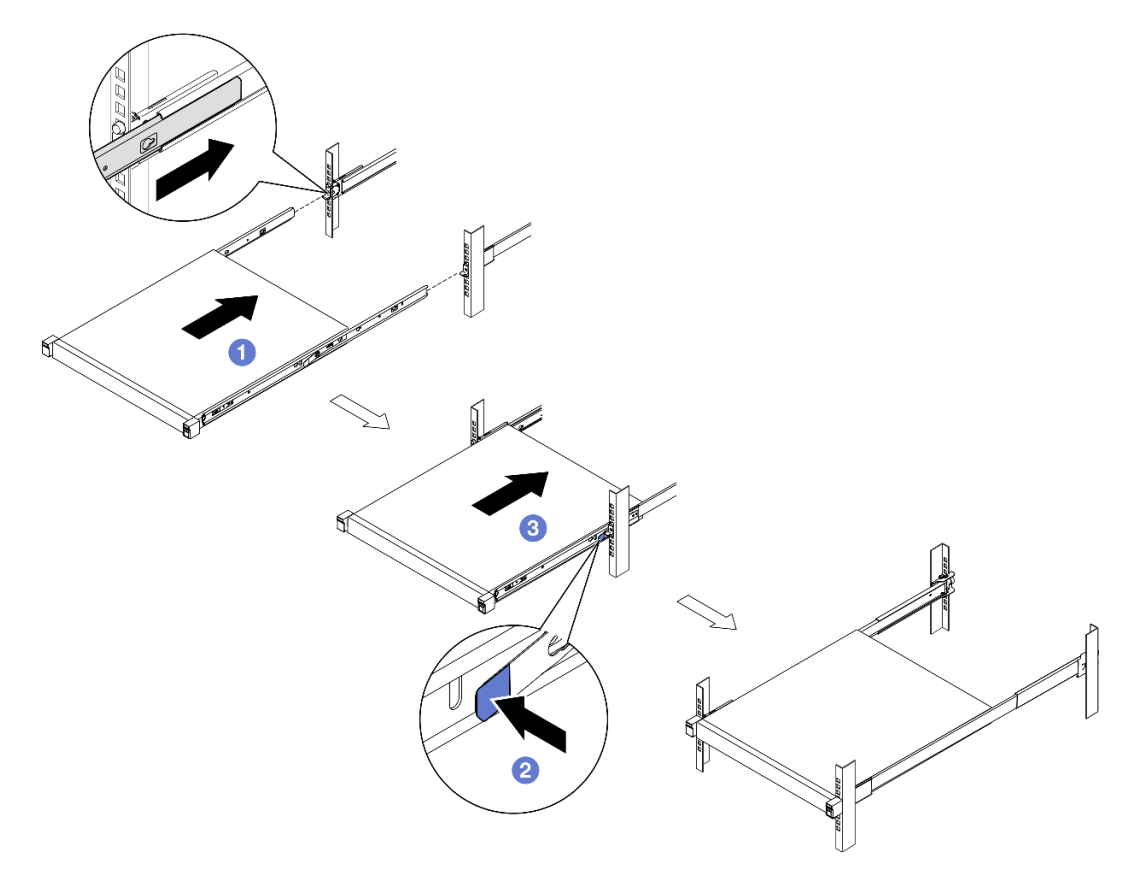

Figura 15. Instalación del alojamiento en el bastidor deslizándolo

ThinkSystem Toolless Slide Rail Kit without 1U CMA

- 1. Coloque el alojamiento en los rieles.
	- $\bullet$  Tire de los rieles hacia delante hasta que los rieles interiores hagan clic dos veces y se coloquen en su lugar.
- <sup>2</sup> Levante el alojamiento con cuidado e inclínelo en una posición por encima de los rieles, de manera que los pernos de montaje del alojamiento se alineen con los orificios de montaje de los rieles interiores.
- Baje lentamente el alojamiento hasta que los pernos de montaje se deslicen en los orificios de montaje posteriores y luego los pernos de montaje frontales entrarán en los orificios de montaje correspondientes de los rieles. Asegúrese de que los pernos de montaje estén bloqueados en su posición para que el alojamiento quede bien fijado.

<span id="page-31-0"></span>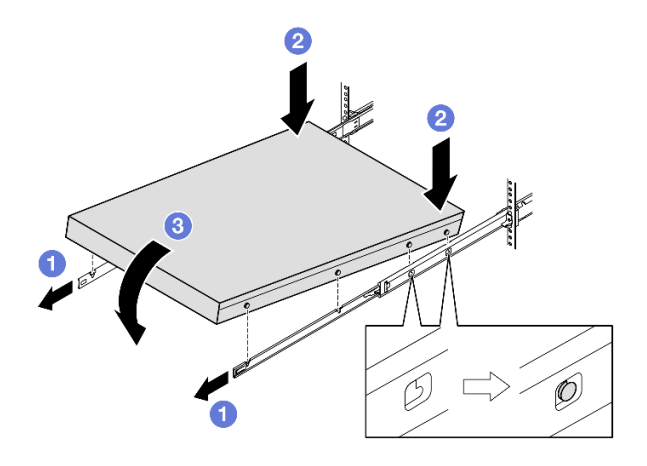

Figura 16. Instalación del alojamiento en el bastidor girándolo

#### Atención:

– Asegúrese de que sean dos personas las que levanten el alojamiento y que coloquen las manos como se muestra.

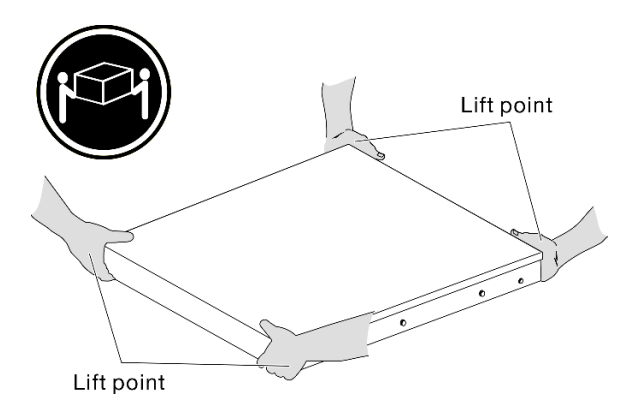

- 2. Deslice el alojamiento en el bastidor.
	- Levante las palancas de bloqueo en ambos lados de los rieles.
	- Empuje el alojamiento hasta el fondo del bastidor hasta que encaje en su sitio.

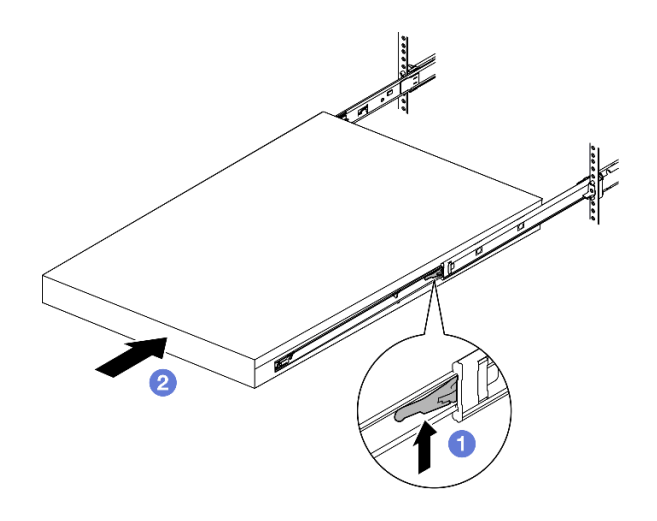

Figura 17. Instalación del alojamiento en el bastidor girándolo

Paso 2. (Opcional) Si es necesario, abra los pestillos de liberación del bastidor y apriete los tornillos para fijar firmemente el alojamiento en el bastidor.

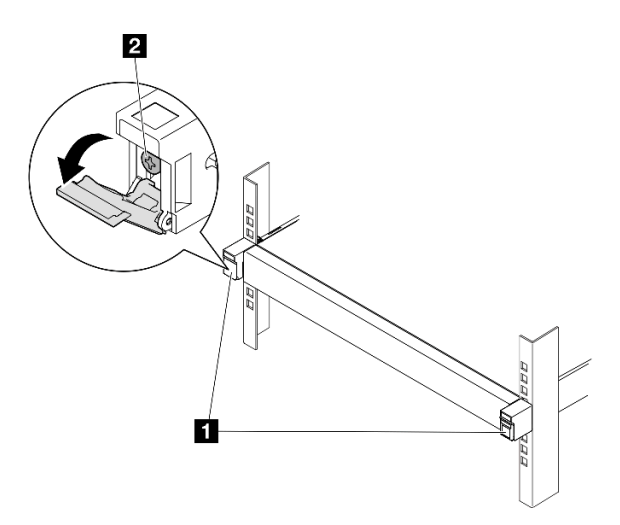

Figura 18. Instalación de los tornillos en los pestillos de liberación del bastidor

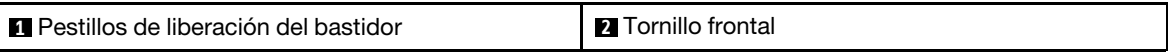

### <span id="page-32-0"></span>Instalación de un soporte de envío en el alojamiento

### Procedimiento

- Paso 1. Cuando el soporte de envío frontal está instalado, no se puede acceder al panel frontal del operador. Asegúrese de completar el procedimiento siguiente antes de instalar el soporte de envío frontal:
	- a. Conecte los cables de alimentación y encienda el servidor (consulte ["Encendido del servidor"](#page-16-2) [en la página 7\)](#page-16-2).
	- b. Conecte todos los cables externos necesarios al nodo.

Paso 2. Si procede, instale el soporte del filtro de polvo en el soporte de envío y, a continuación, fije el soporte del filtro de polvo con dos tornillos.

Nota: Repita este paso para instalar el otro soporte del filtro de polvo.

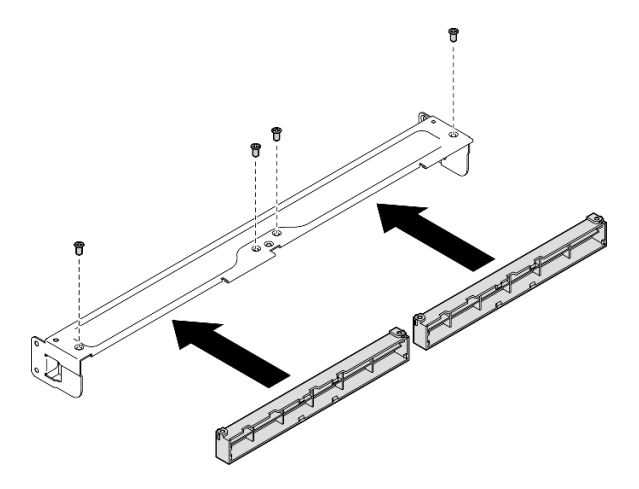

Figura 19. Instalación de los soportes de filtro de polvo

Paso 3. Inserte el soporte de envío en la parte frontal del alojamiento.

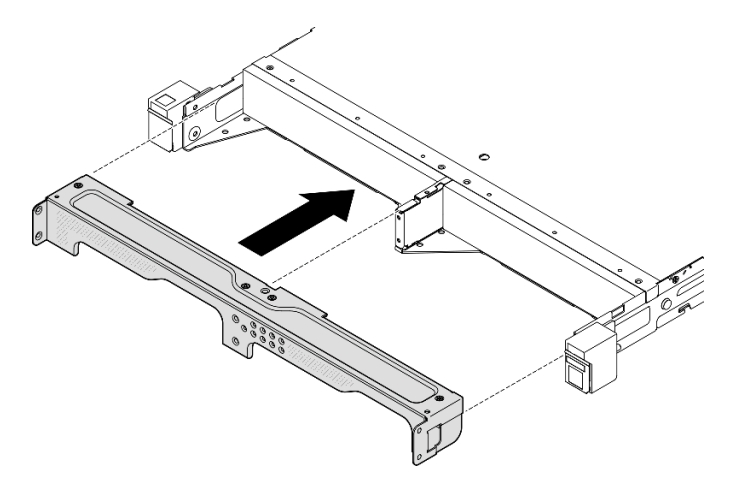

Figura 20. Instalación de un soporte de envío

Paso 4. Apriete los siete tornillos como se muestra para fijar el soporte de envío.

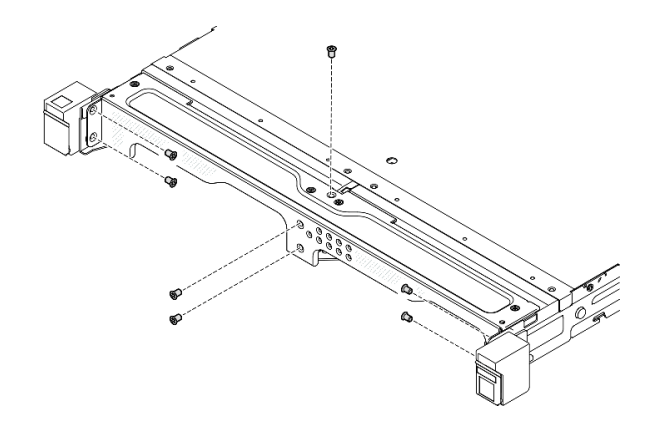

Figura 21. Instalación de los tornillos del soporte de envío

### Una vez completada esta tarea

• Proceda a completar la sustitución de piezas (consulte ["Completar la sustitución de piezas" en la página](#page-174-0)  [165\)](#page-174-0).

# <span id="page-34-0"></span>Configuración del montaje en riel DIN

Siga las instrucciones de esta sección para extraer o instalar un nodo en una manga del nodo, o una manga del nodo en el riel DIN.

### Extracción del nodo del riel DIN

Siga las instrucciones de esta sección para extraer el nodo de la manga del nodo y la manga del nodo del riel DIN.

### Acerca de esta tarea

Para evitar posibles peligros, asegúrese de leer y seguir la información de seguridad.

• S002

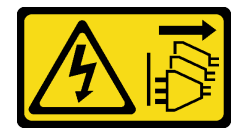

PRECAUCIÓN:

El botón de control de encendido del dispositivo y el interruptor de alimentación de la fuente de alimentación no cortan la corriente eléctrica suministrada al dispositivo. Es posible que el dispositivo tenga también más de un cable de alimentación. Para cortar completamente la corriente eléctrica del dispositivo, asegúrese de que todos los cables de alimentación estén desconectados de la fuente de alimentación.

Atención:

- Lea ["Directrices de instalación" en la página 1](#page-10-1) y ["Lista de comprobación de inspección de seguridad" en](#page-11-0) [la página 2](#page-11-0) para asegurarse de trabajar con seguridad.
- Deje 500 mm de espacio libre en la parte frontal del nodo para los procedimientos de extracción o instalación.
- En esta sección se incluyen los procedimientos siguientes:
	- ["Extracción del nodo de la manga del nodo" en la página 26](#page-35-0)
	- [" Extracción de la manga del nodo del riel DIN" en la página 27](#page-36-0)

#### <span id="page-35-0"></span>Extracción del nodo de la manga del nodo

Notas:

- Si procede, desbloquee cualquier dispositivo de bloqueo que fije el nodo a la manga del nodo, como por ejemplo un candado Kensington.
- Dependiendo de la configuración específica, el aspecto del nodo o del marco biselado de seguridad puede ser diferente de las ilustraciones de esta sección.

### Procedimiento

Paso 1. Si procede, extraiga el marco biselado de seguridad de la manga del nodo.

- a. **O** Utilice la llave para desbloquear el marco biselado de seguridad.
- b. <sup>@</sup> Presione la pestaña de liberación y gire el marco biselado de seguridad hacia fuera.
- c. **C** Extraiga el marco biselado de seguridad de la manga del nodo.

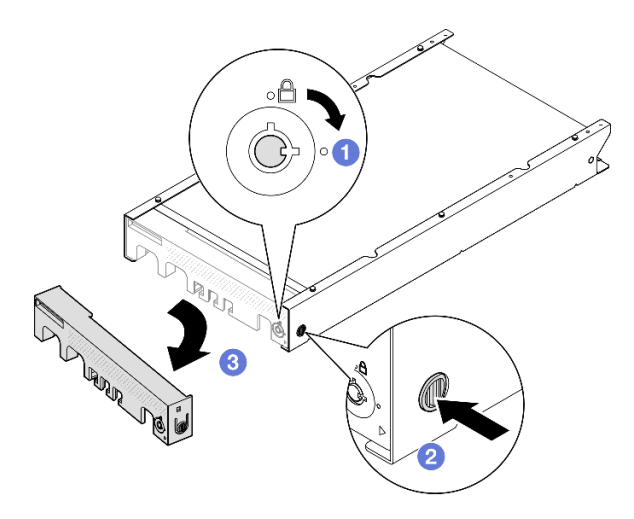

Figura 22. Extracción del marco biselado de seguridad de una manga del nodo

- Paso 2. Apague el servidor y desconecte todos los cables externos y los cables de alimentación (consulte ["Apagado del servidor" en la página 8](#page-17-0)).
- Paso 3. Extraiga el nodo de la manga del nodo.
	- a. **O** Afloje los dos tornillos ajustables que se encuentran en el lateral de la manga del nodo.
	- b. **@** Deslice el nodo hacia fuera de la manga del nodo.
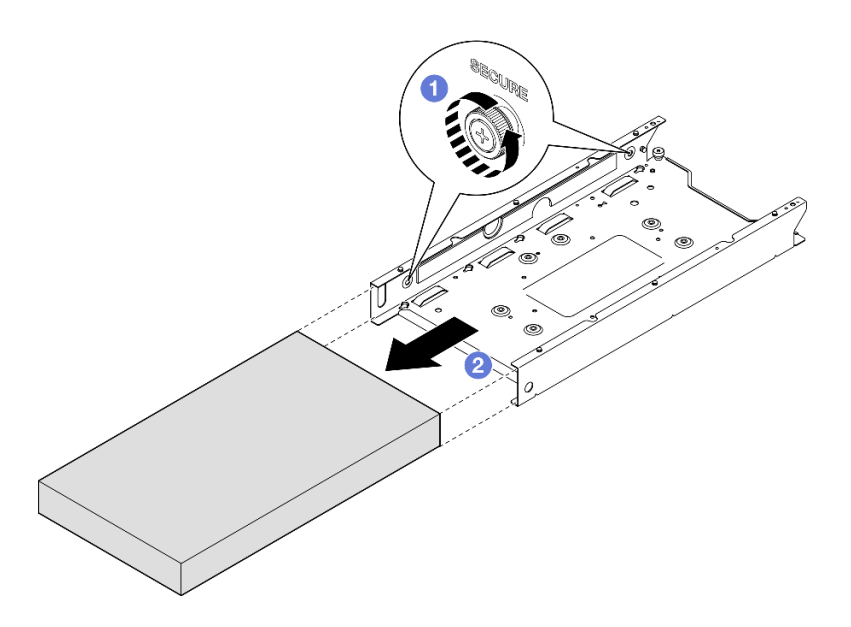

Figura 23. Extracción de un nodo de una manga del nodo

# Una vez completada esta tarea

• Apoye con cuidado el nodo en una superficie de protección antiestática plana.

## Extracción de la manga del nodo del riel DIN

## Procedimiento

- Paso 1. Extraiga la manga del nodo del riel DIN.
	- a. **O** Tire de la manga del nodo hacia arriba para desenganchar los dos clips de riel DIN de la parte posterior de la manga del nodo del riel DIN.
	- b. <sup>2</sup> Tire de la manga del nodo para sacarla del riel DIN.

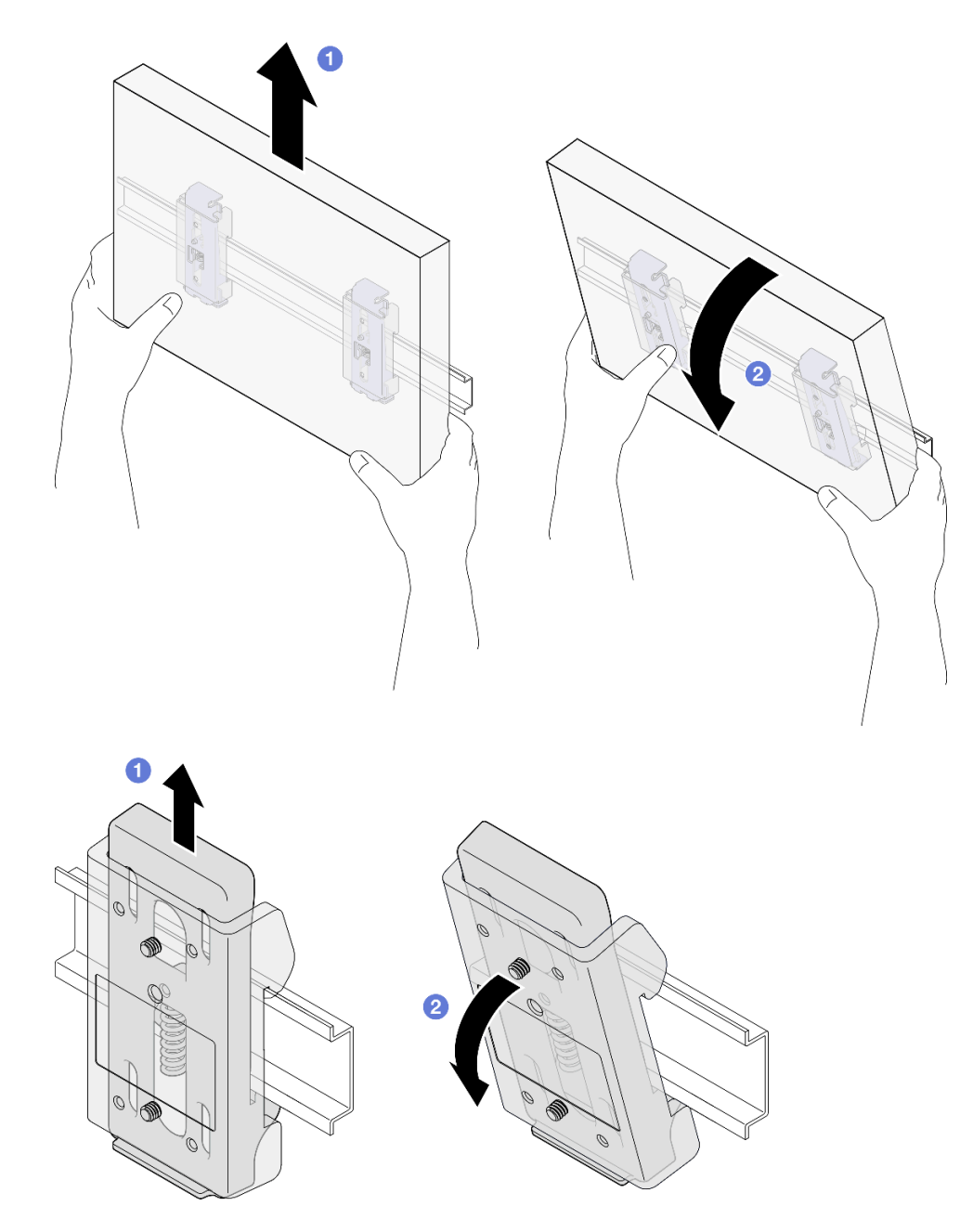

Figura 24. Extracción de la manga del nodo directamente del riel DIN

Paso 2. Extraiga los cuatro tornillos como se muestra para extraer los dos clips de riel DIN de la manga del nodo.

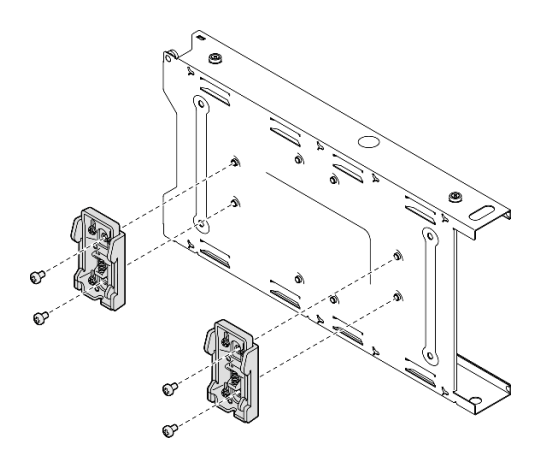

Figura 25. Extracción de los clips de riel DIN de la manga del nodo

# Una vez completada esta tarea

• Si se le indica que devuelva el componente, siga todas las instrucciones de embalaje y utilice los materiales de embalaje para el envío que se le suministraron.

# <span id="page-38-0"></span>Instalación de un nodo en el riel DIN

Siga las instrucciones de esta sección para instalar un nodo en una manga del nodo, así como para instalar una manga del nodo en el riel DIN.

## Acerca de esta tarea

Para evitar posibles peligros, asegúrese de leer y seguir la información de seguridad.

• S002

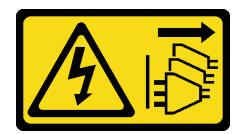

### PRECAUCIÓN:

El botón de control de encendido del dispositivo y el interruptor de alimentación de la fuente de alimentación no cortan la corriente eléctrica suministrada al dispositivo. Es posible que el dispositivo tenga también más de un cable de alimentación. Para cortar completamente la corriente eléctrica del dispositivo, asegúrese de que todos los cables de alimentación estén desconectados de la fuente de alimentación.

### Atención:

- Lea ["Directrices de instalación" en la página 1](#page-10-1) y ["Lista de comprobación de inspección de seguridad" en](#page-11-0)  [la página 2](#page-11-0) para asegurarse de trabajar con seguridad.
- Asegúrese de que todos los componentes y cables estén instalados y colocados correctamente en el interior del nodo, a excepción de los cables de alimentación y cables externos, y de que no hayan quedado herramientas o partes sueltas en el interior del nodo.
- Deje 500 mm de espacio libre en la parte frontal del nodo para los procedimientos de extracción o instalación.
- En esta sección se incluyen los procedimientos siguientes:
	- ["Instalación de la manga del nodo en el riel DIN" en la página 30](#page-39-0)
	- ["Instalación de un nodo en la manga del nodo" en la página 32](#page-41-0)

### <span id="page-39-0"></span>Instalación de la manga del nodo en el riel DIN

### Procedimiento

Paso 1. Prepárese para esta tarea.

- Asegúrese de que el nodo no esté instalado en la manga del nodo.
- Paso 2. Instale los dos clips del riel DIN en la manga del nodo.
	- a. Alinee los dos clips del riel DIN con la manga del nodo.
	- b. Inserte y apriete los cuatro tornillos como se muestra.

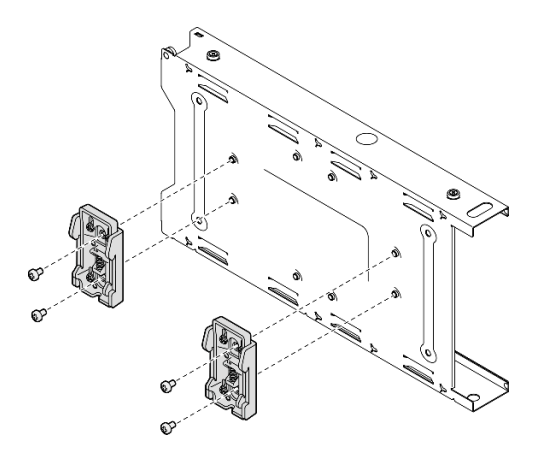

Figura 26. Instalación de los dos clips del riel DIN en la manga del nodo

- Paso 3. Instale la manga del nodo en el riel DIN.
	- a. Enganche los clips del riel DIN de la parte posterior de la manga del nodo en el riel DIN, en ángulo, como se muestra.

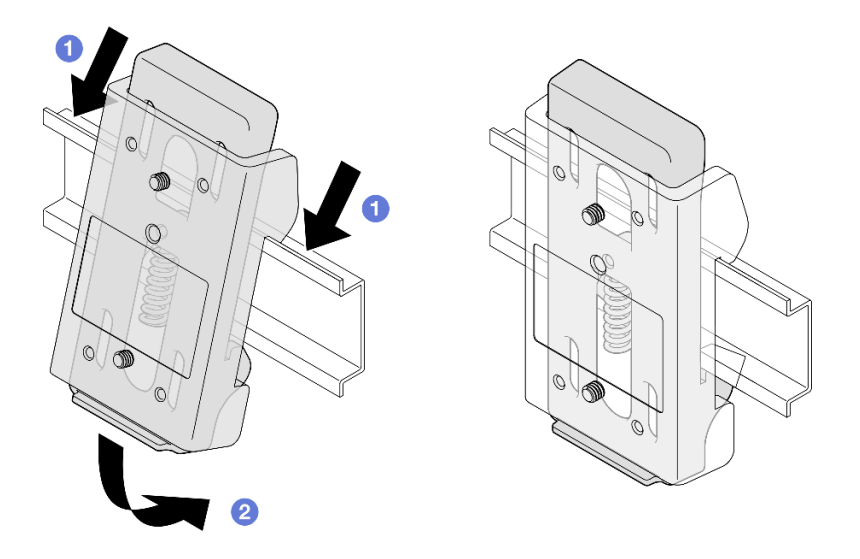

Figura 27. Instalación de los clips del riel DIN en el riel DIN

b. Empuje hacia abajo la manga del nodo en ángulo como se muestra para asegurarse de que los clips del riel DIN de la parte posterior de la manga del nodo estén colocados firmemente.

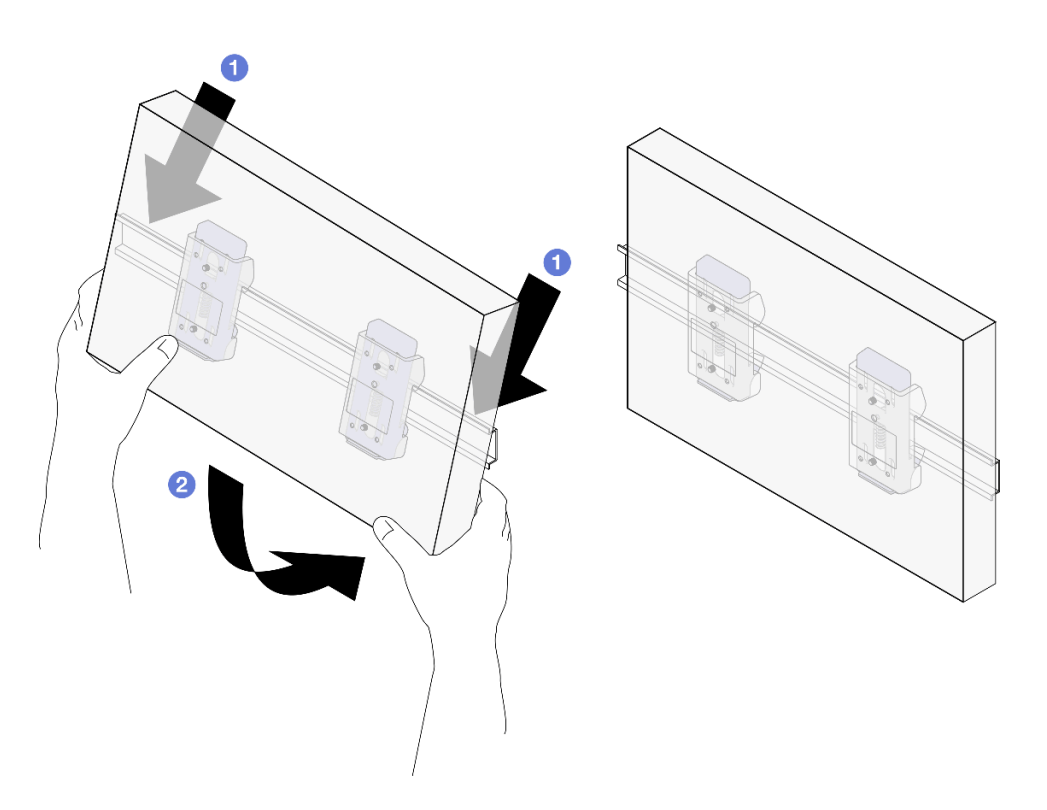

Figura 28. Instalación de la manga del nodo en el riel DIN

# Una vez completada esta tarea

• Si es necesario, continúe con la instalación de un nodo en la manga del nodo (consulte ["Instalación de un](#page-41-0)  [nodo en la manga del nodo" en la página 32\)](#page-41-0).

### <span id="page-41-0"></span>Instalación de un nodo en la manga del nodo

Nota: Dependiendo de la configuración específica, el aspecto del nodo o del marco biselado de seguridad puede ser diferente de las ilustraciones de esta sección.

## Procedimiento

Paso 1. Prepárese para esta tarea.

- Asegúrese de que la cubierta superior esté bien instalada en el nodo (consulte ["Instalación de la](#page-172-0)  [cubierta superior" en la página 163\)](#page-172-0).
- Paso 2. Instale el nodo en la manga del nodo.
	- a. **C** Alinee el nodo con la manga del nodo y, a continuación, deslice el nodo en su posición.
	- b. <sup>**a**</sup> Apriete los dos tornillos ajustables que se encuentran en el lateral de la manga del nodo.

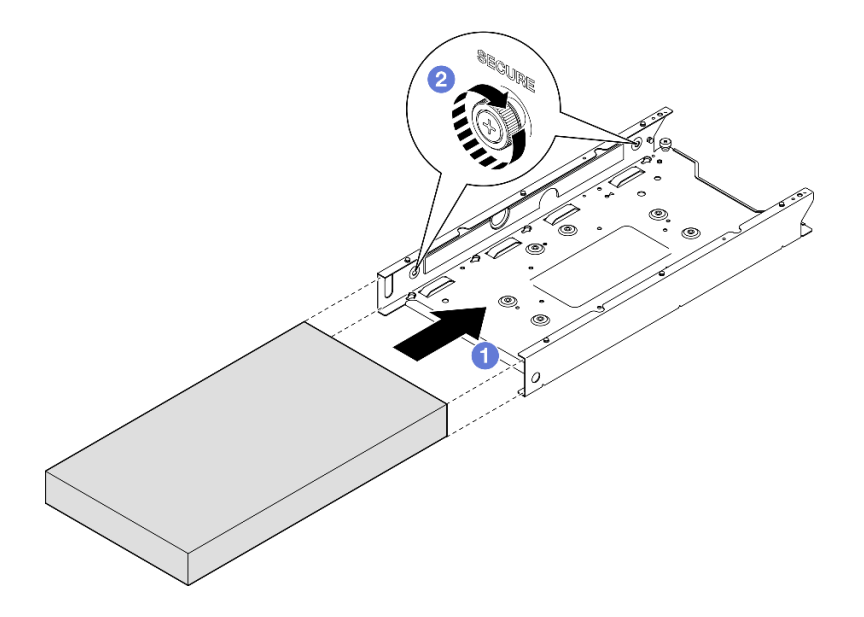

Figura 29. Instalación de un nodo en una manga del nodo

Paso 3. (Opcional) Si es necesario, instale un marco biselado de seguridad en la manga del nodo.

#### Notas:

- Si es necesario, haga lo siguiente ANTES de instalar el marco biselado de seguridad:
	- Conecte los cables de alimentación y encienda el servidor (consulte ["Encendido del servidor"](#page-16-0)  [en la página 7\)](#page-16-0).
	- Conecte todos los cables externos.
- Cuando el marco biselado de seguridad está instalado, no se puede acceder al panel frontal del operador ni a los conectores USB de tipo C.
- a. **Inserte la pestaña del marco biselado de seguridad en la ranura y, a continuación, gire el** marco biselado de seguridad hacia dentro hasta que el otro lado del marco biselado encaje en su lugar.

b. <sup>2</sup> Utilice la llave para bloquear el marco biselado de seguridad.

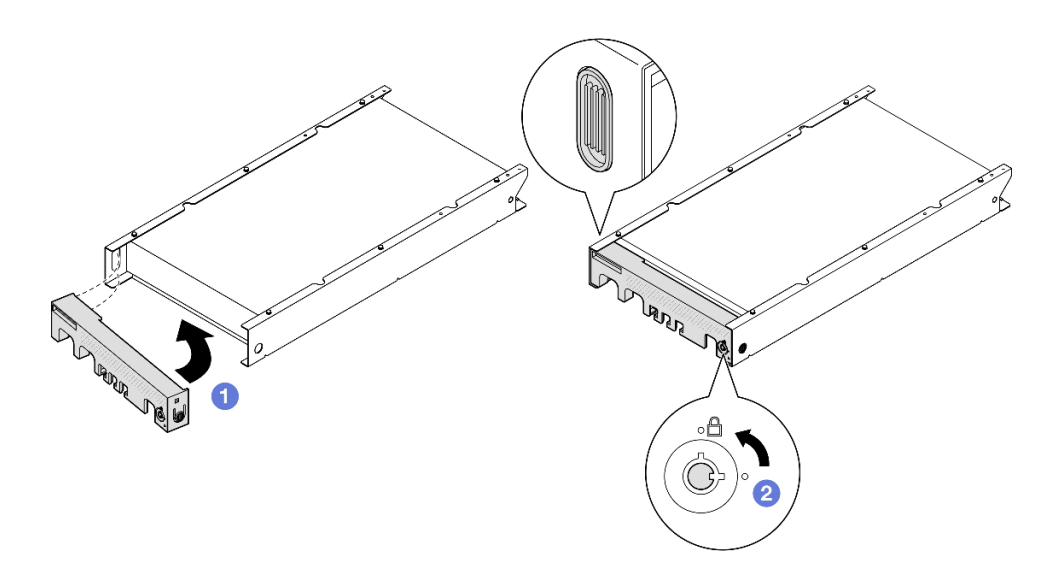

Figura 30. Instalación de un marco biselado de seguridad en una manga del nodo

Paso 4. (Opcional) Si es necesario, instale y bloquee cualquier dispositivo de bloqueo que fije el nodo con la manga del nodo, como por ejemplo un candado Kensington.

## Una vez completada esta tarea

• Proceda a completar la sustitución de piezas (consulte ["Completar la sustitución de piezas" en la página](#page-174-0)  [165\)](#page-174-0).

# <span id="page-42-1"></span>Configuración del montaje en pared/montaje de techo

Siga las instrucciones de esta sección para extraer un nodo de una manga del nodo o instalarlo en ella, o para extraer una manga del nodo del montaje en pared/montaje de techo o instalarla en ellos.

#### Importante:

- El peso máximo del servidor y conjunto de montaje en pared es de 7,82 kg (17,25 lb) aproximadamente. Para una instalación segura, la pared para montar el conjunto debe poder admitir 4 veces el peso del conjunto, es decir, 31,28 kg (68,97 lb). Si no es así, se debe reforzar la superficie para cumplir con este estándar.
- Evite los programas de utilidad en pared existentes, por ejemplo, los que están en la pared, los que son los que están en el aire, el gas natural o los suministros eléctricos.

## <span id="page-42-0"></span>Extracción del nodo de la pared o del techo

Siga las instrucciones de esta sección para extraer el nodo de la manga del nodo, así como la manga del nodo del montaje en pared/techo.

### Acerca de esta tarea

Para evitar posibles peligros, asegúrese de leer y seguir la información de seguridad.

• S002

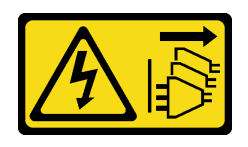

### PRECAUCIÓN:

El botón de control de encendido del dispositivo y el interruptor de alimentación de la fuente de alimentación no cortan la corriente eléctrica suministrada al dispositivo. Es posible que el dispositivo tenga también más de un cable de alimentación. Para cortar completamente la corriente eléctrica del dispositivo, asegúrese de que todos los cables de alimentación estén desconectados de la fuente de alimentación.

#### Atención:

- Lea ["Directrices de instalación" en la página 1](#page-10-1) y ["Lista de comprobación de inspección de seguridad" en](#page-11-0) [la página 2](#page-11-0) para asegurarse de trabajar con seguridad.
- Deje 500 mm de espacio libre en la parte frontal del nodo para los procedimientos de extracción o instalación.
- En esta sección se incluyen los procedimientos siguientes:
	- ["Extracción del nodo de la manga del nodo" en la página 34](#page-43-0)
	- ["Extracción de la manga del nodo de la pared" en la página 36](#page-45-0)

#### <span id="page-43-0"></span>Extracción del nodo de la manga del nodo

#### Notas:

- Si procede, desbloquee cualquier dispositivo de bloqueo que fije el nodo a la manga del nodo, como por ejemplo un candado Kensington.
- Dependiendo de la configuración específica, el aspecto del nodo o del marco biselado de seguridad puede ser diferente de las ilustraciones de esta sección.

# Procedimiento

Paso 1. Si procede, extraiga el marco biselado de seguridad de la manga del nodo.

- a. Utilice la llave para desbloquear el marco biselado de seguridad.
- b. <sup>2</sup> Presione la pestaña de liberación y gire el marco biselado de seguridad hacia fuera.
- c. **C** Extraiga el marco biselado de seguridad de la manga del nodo.

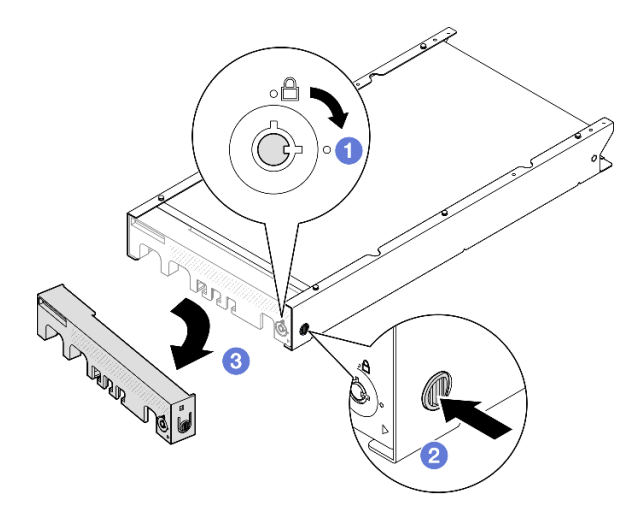

Figura 31. Extracción del marco biselado de seguridad de una manga del nodo

- Paso 2. Apague el servidor y desconecte todos los cables externos y los cables de alimentación (consulte ["Apagado del servidor" en la página 8](#page-17-0)).
- Paso 3. Extraiga el nodo de la manga del nodo.
	- a. <sup>O</sup> Afloje los dos tornillos ajustables que se encuentran en el lateral de la manga del nodo.
	- b. **@** Deslice el nodo hacia fuera de la manga del nodo.

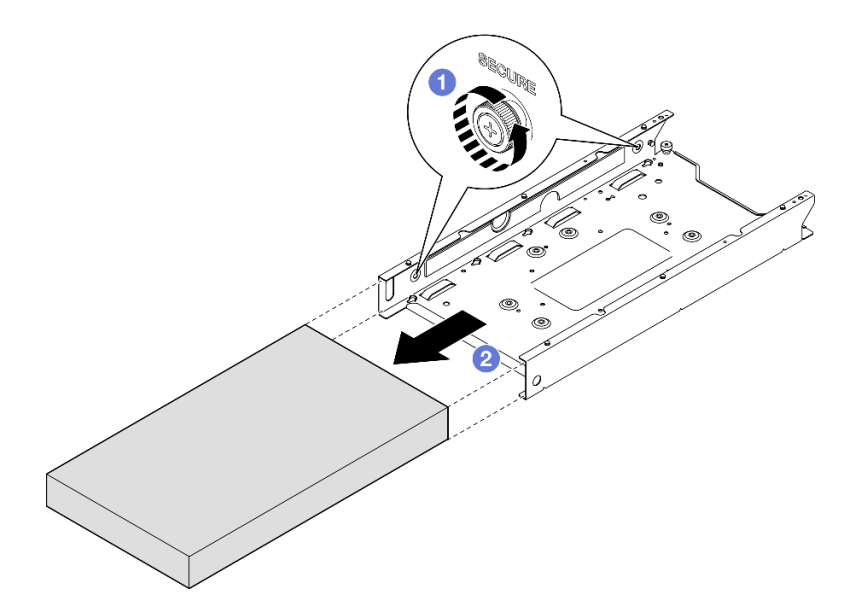

Figura 32. Extracción de un nodo de una manga del nodo

### Una vez completada esta tarea

• Apoye con cuidado el nodo en una superficie de protección antiestática plana.

## <span id="page-45-0"></span>Extracción de la manga del nodo de la pared

# Procedimiento

Paso 1. Extraiga los cuatro tornillos como se muestra y, a continuación, extraiga la manga del nodo de la pared.

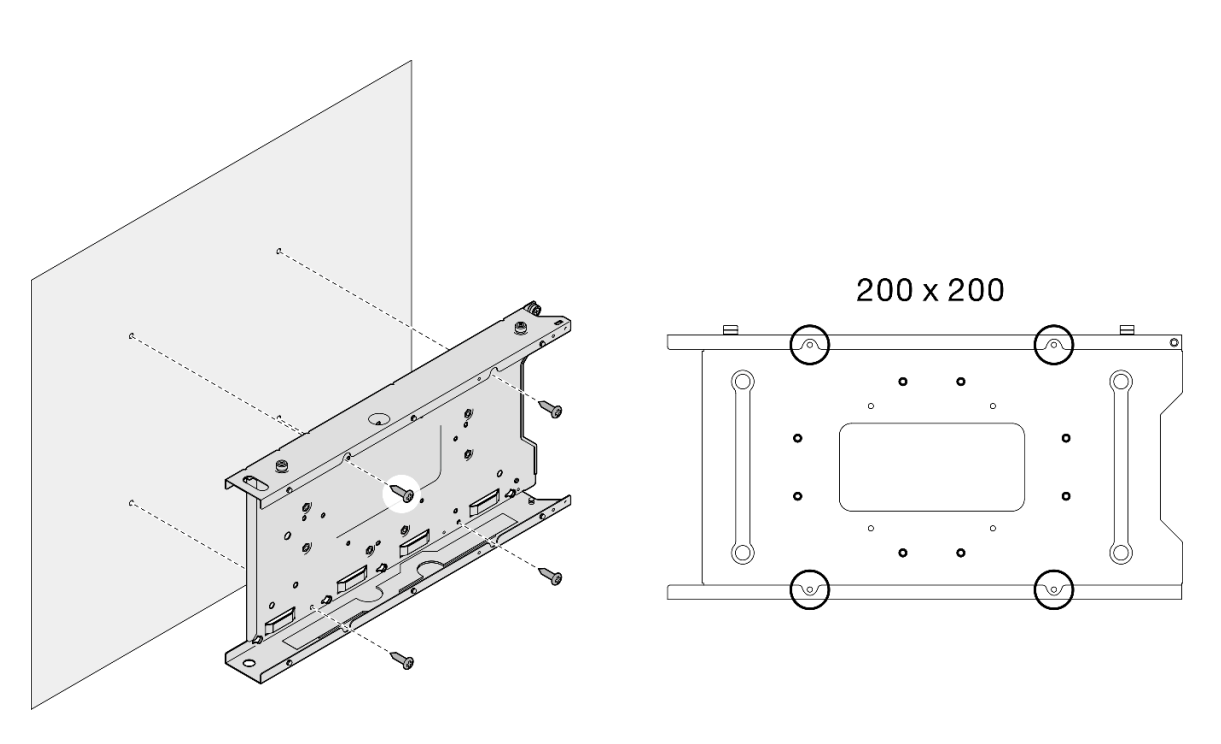

Figura 33. Extracción de la manga del nodo directamente de la pared

Paso 2. (Opcional) Si es necesario, extraiga los anclajes de pared de la pared.

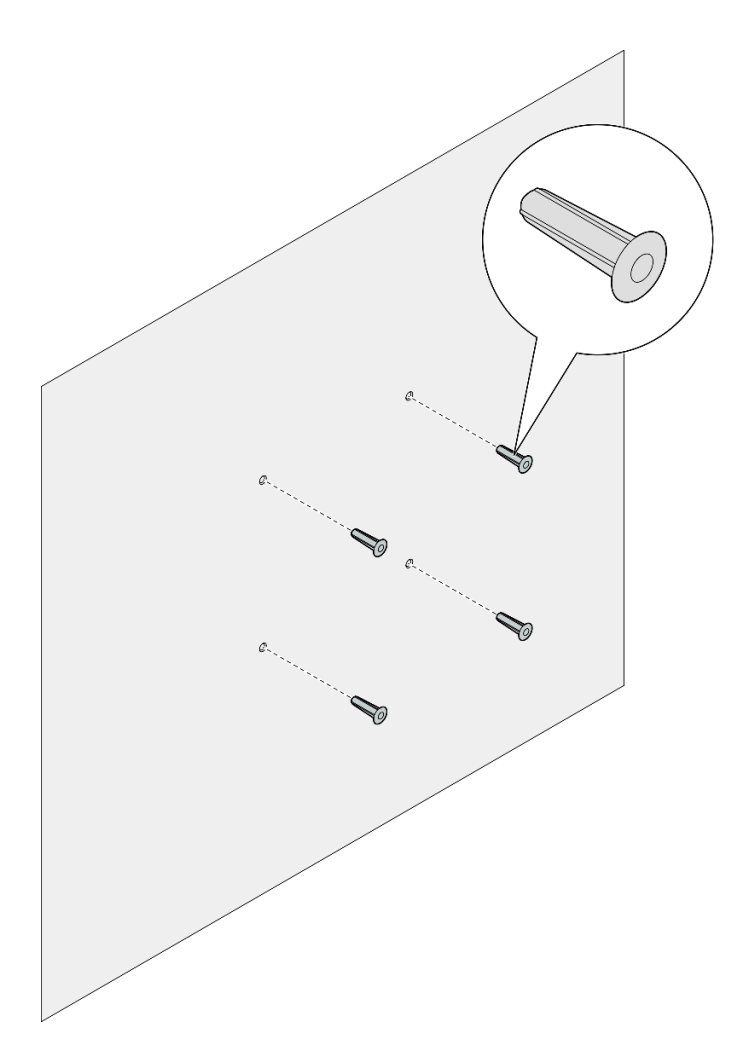

Figura 34. Extracción de los anclajes de pared

# Una vez completada esta tarea

• Si se le indica que devuelva el componente, siga todas las instrucciones de embalaje y utilice los materiales de embalaje para el envío que se le suministraron.

# <span id="page-46-0"></span>Instalación de un nodo en la pared o el techo

Siga las instrucciones de esta sección para instalar una manga del nodo en el montaje en pared/montaje de techo, así como para instalar un nodo en una manga del nodo.

## Acerca de esta tarea

Para evitar posibles peligros, asegúrese de leer y seguir la información de seguridad.

• S002

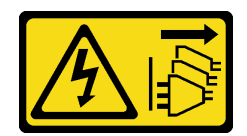

### PRECAUCIÓN:

El botón de control de encendido del dispositivo y el interruptor de alimentación de la fuente de alimentación no cortan la corriente eléctrica suministrada al dispositivo. Es posible que el dispositivo tenga también más de un cable de alimentación. Para cortar completamente la corriente eléctrica del dispositivo, asegúrese de que todos los cables de alimentación estén desconectados de la fuente de alimentación.

### Atención:

- Lea ["Directrices de instalación" en la página 1](#page-10-1) y ["Lista de comprobación de inspección de seguridad" en](#page-11-0) [la página 2](#page-11-0) para asegurarse de trabajar con seguridad.
- Asegúrese de que todos los componentes y cables estén instalados y colocados correctamente en el interior del nodo, a excepción de los cables de alimentación y cables externos, y de que no hayan quedado herramientas o partes sueltas en el interior del nodo.
- Deje 500 mm de espacio libre en la parte frontal del nodo para los procedimientos de extracción o instalación.
- En esta sección se incluyen los procedimientos siguientes:
	- ["Instalación de la manga del nodo en la pared" en la página 38](#page-47-0)
	- ["Instalación de un nodo en la manga del nodo" en la página 41](#page-50-0)

### <span id="page-47-0"></span>Instalación de la manga del nodo en la pared

## Procedimiento

- Paso 1. Prepárese para esta tarea.
	- Asegúrese de que el nodo no esté instalado en la manga del nodo.
- Paso 2. Taladre cuatro orificios en la pared para la manga del nodo.
	- a. Coloque la manga del nodo en la pared para determinar la ubicación y, a continuación, utilice un lápiz para marcar las posiciones de los tornillos.
	- b. Taladre los cuatro orificios como se marcan.

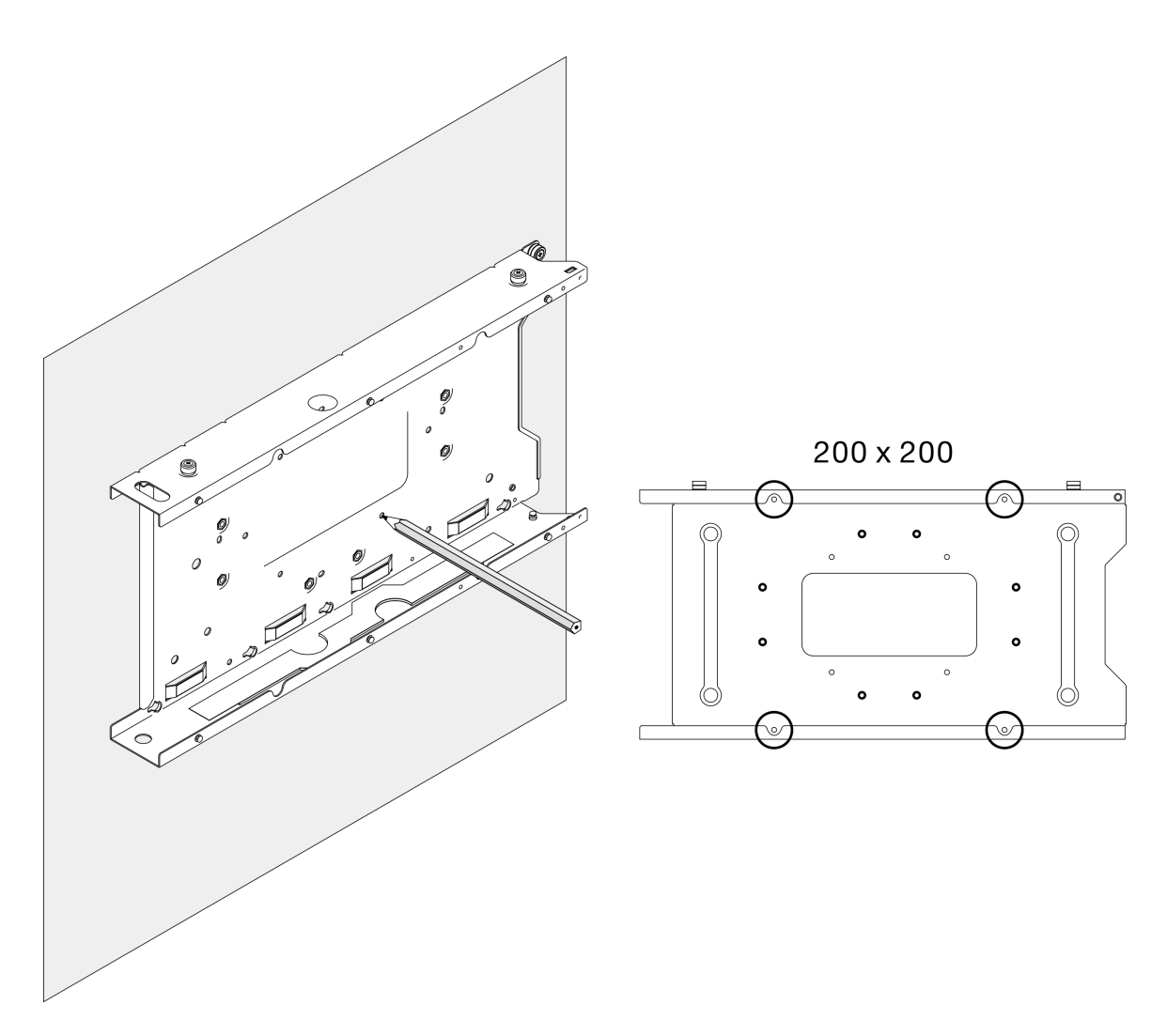

Figura 35. Taladro de orificios para la manga del nodo

Paso 3. Si es necesario, inserte cuatro anclajes de pared en los cuatro orificios taladrados.

#### Notas:

• Si los anclajes de pared no son necesarios para la configuración, omita este paso y apriete los tornillos necesarios en los orificios.

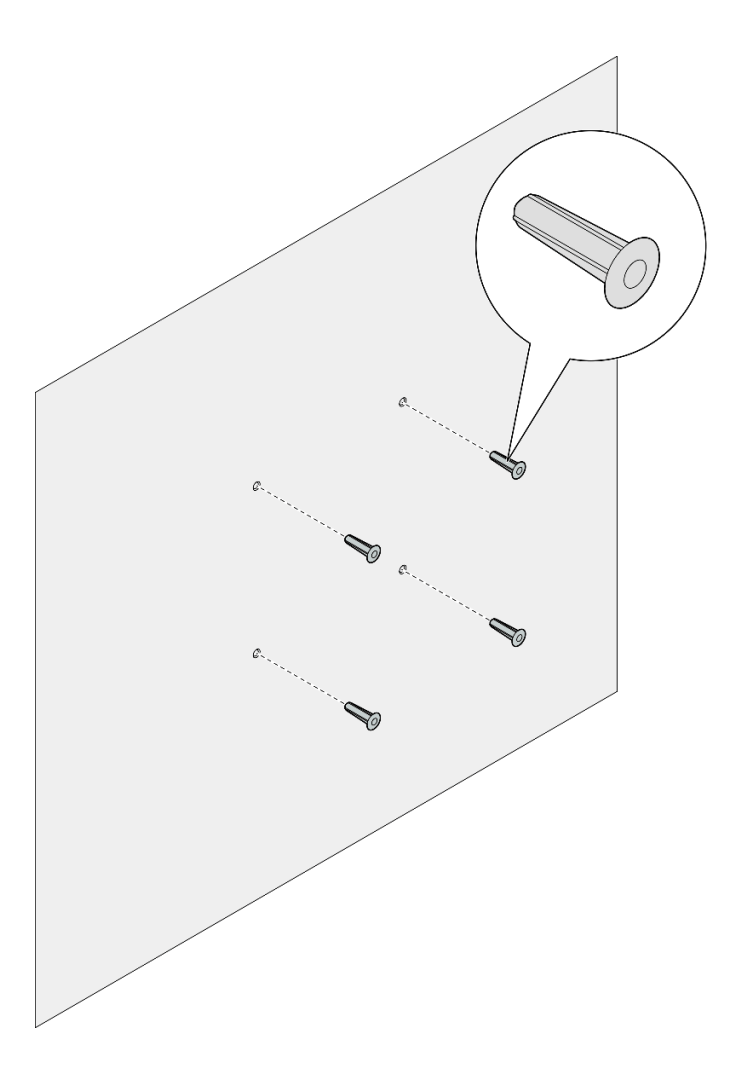

Figura 36. Instalación de los anclajes de pared

- Paso 4. Instale la manga del nodo en la pared.
	- a. Alinee la manga del nodo con los anclajes de pared o los orificios de tornillos en la pared.
	- b. Inserte y apriete los cuatro tornillos en los anclajes de pared o los orificios de tornillos en la pared.

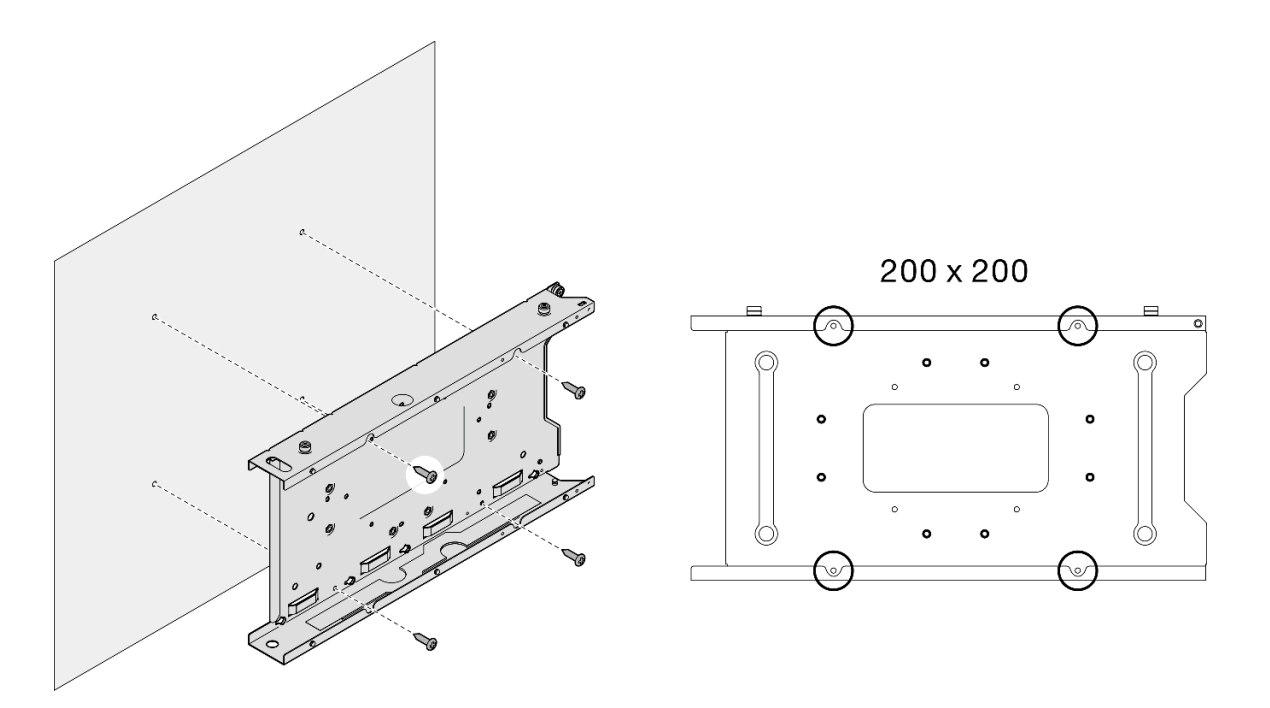

Figura 37. Instalación de la manga del nodo en la pared

### Una vez completada esta tarea

• Si es necesario, continúe con la instalación de un nodo en la manga del nodo (consulte ["Instalación de un](#page-50-0)  [nodo en la manga del nodo" en la página 41\)](#page-50-0).

#### <span id="page-50-0"></span>Instalación de un nodo en la manga del nodo

Nota: Dependiendo de la configuración específica, el aspecto del nodo o del marco biselado de seguridad puede ser diferente de las ilustraciones de esta sección.

### Procedimiento

Paso 1. Prepárese para esta tarea.

- Asegúrese de que la cubierta superior esté bien instalada en el nodo (consulte ["Instalación de la](#page-172-0) [cubierta superior" en la página 163](#page-172-0)).
- Paso 2. Instale el nodo en la manga del nodo.
	- a. **I** Alinee el nodo con la manga del nodo y, a continuación, deslice el nodo en su posición.
	- b. Apriete los dos tornillos ajustables que se encuentran en el lateral de la manga del nodo.

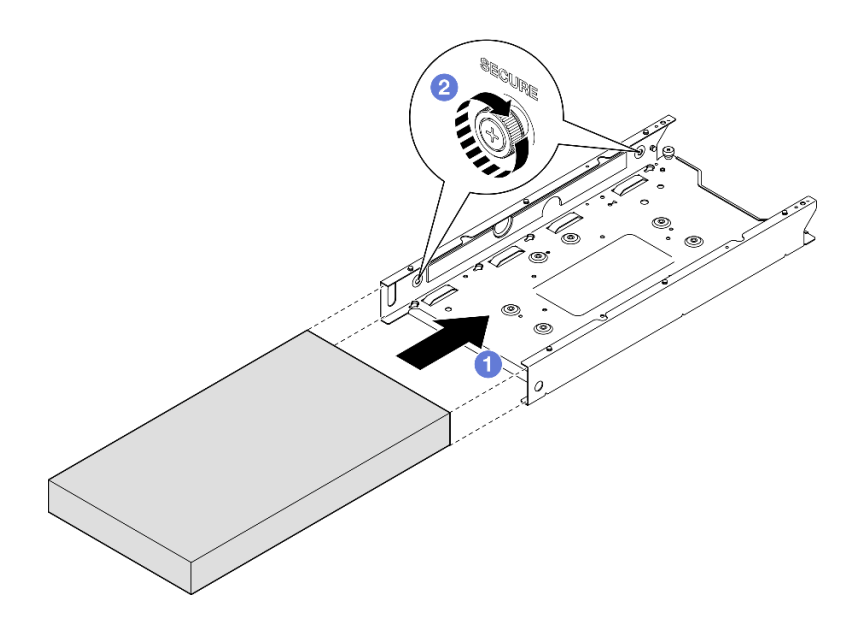

Figura 38. Instalación de un nodo en una manga del nodo

Paso 3. (Opcional) Si es necesario, instale un marco biselado de seguridad en la manga del nodo.

### Notas:

- Si es necesario, haga lo siguiente ANTES de instalar el marco biselado de seguridad:
	- Conecte los cables de alimentación y encienda el servidor (consulte ["Encendido del servidor"](#page-16-0)  [en la página 7\)](#page-16-0).
	- Conecte todos los cables externos.
- Cuando el marco biselado de seguridad está instalado, no se puede acceder al panel frontal del operador ni a los conectores USB de tipo C.
- a. **Inserte la pestaña del marco biselado de seguridad en la ranura y, a continuación, gire el** marco biselado de seguridad hacia dentro hasta que el otro lado del marco biselado encaje en su lugar.
- b. <sup>2</sup> Utilice la llave para bloquear el marco biselado de seguridad.

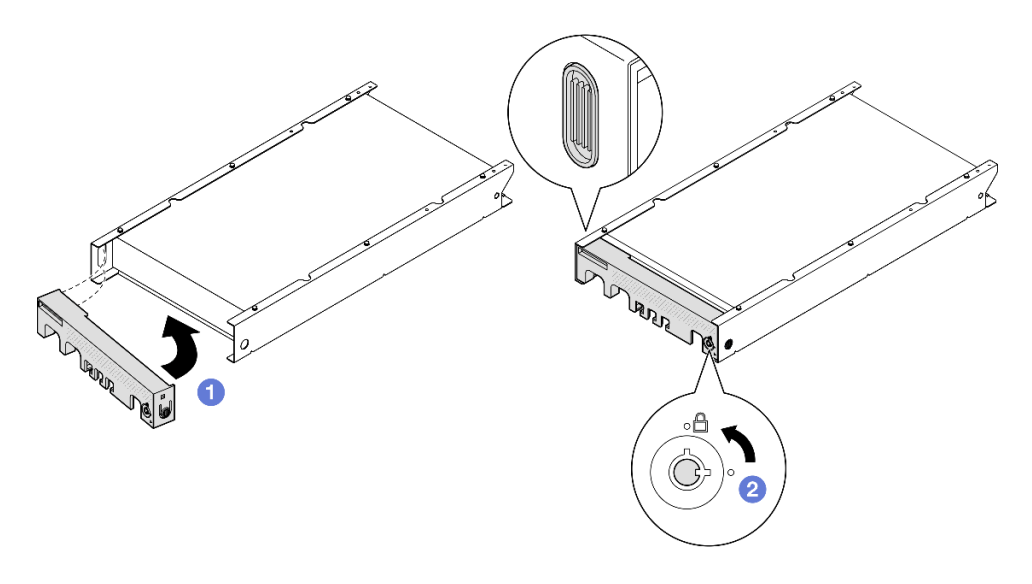

Figura 39. Instalación de un marco biselado de seguridad en una manga del nodo

Paso 4. (Opcional) Si es necesario, instale y bloquee cualquier dispositivo de bloqueo que fije el nodo con la manga del nodo, como por ejemplo un candado Kensington.

# Sustitución del filtro de polvo

Siga las instrucciones que aparecen en esta sección para extraer o instalar un filtro de polvo. El servidor puede venir o no con este componente.

Notas: Dependiendo de la opción de montaje, el nodo puede montarse de forma independiente en el escritorio o instalarse en un alojamiento o una manga del nodo.

- Para un alojamiento, el filtro de polvo se encuentra en el soporte de envío.
- Para una manga del nodo, el filtro de polvo se encuentra en el marco biselado de seguridad, si procede.
- Para la extracción o instalación de un soporte de envío o marco biselado de seguridad en un alojamiento o manga del nodo, consulte ["Guía de configuración" en la página 9.](#page-18-0)

### Importante:

- Dependiendo del entorno, compruebe el estado del filtro de polvo al menos cada 3 meses para asegurarse de que funciona correctamente.
- Se recomienda tener un filtro de polvo instalado cuando el servidor está en funcionamiento.

# Extracción del filtro de polvo

Siga las instrucciones de esta sección para extraer el filtro de polvo del soporte de envío de un alojamiento o del marco biselado de seguridad de una manga del nodo.

## Acerca de esta tarea

### Atención:

• Lea ["Directrices de instalación" en la página 1](#page-10-1) y ["Lista de comprobación de inspección de seguridad" en](#page-11-0)  [la página 2](#page-11-0) para asegurarse de trabajar con seguridad.

- Dependiendo de la opción de montaje, el nodo puede montarse de forma independiente en el escritorio o instalarse en un alojamiento o una manga del nodo.
	- Para un alojamiento, el filtro de polvo se encuentra en el soporte de envío.
		- Consulte ["Extracción del filtro de polvo del soporte de envío de un alojamiento" en la página 44.](#page-53-0)
	- Para una manga del nodo, el filtro de polvo se encuentra en el marco biselado de seguridad, si procede.
		- Consulte ["Extracción del filtro de polvo del marco biselado de seguridad de una manga del nodo"](#page-54-0)  [en la página 45.](#page-54-0)
	- Para la extracción o instalación de un soporte de envío o marco biselado de seguridad en un alojamiento o manga del nodo, consulte ["Guía de configuración" en la página 9.](#page-18-0)

#### Importante:

- Dependiendo del entorno, compruebe el estado del filtro de polvo al menos cada 3 meses para asegurarse de que funciona correctamente.
- Se recomienda tener un filtro de polvo instalado cuando el servidor está en funcionamiento.

# <span id="page-53-0"></span>Extracción del filtro de polvo del soporte de envío de un alojamiento

#### Notas:

- Dependiendo de la configuración específica, el aspecto del nodo, del alojamiento o de los rieles puede ser diferente de las ilustraciones de esta sección.
- Para obtener detalles sobre las opciones de riel para la instalación del bastidor, consulte las [" Guías de](#page-234-0)  [instalación de rieles" en la página 225](#page-234-0).

## Procedimiento

Paso 1. Prepárese para esta tarea.

- a. Extracción del soporte de envío del alojamiento (consulte ["Extracción de un nodo de un](#page-19-0) [bastidor" en la página 10](#page-19-0)).
- Paso 2. Extraiga el filtro de polvo del soporte de envío.

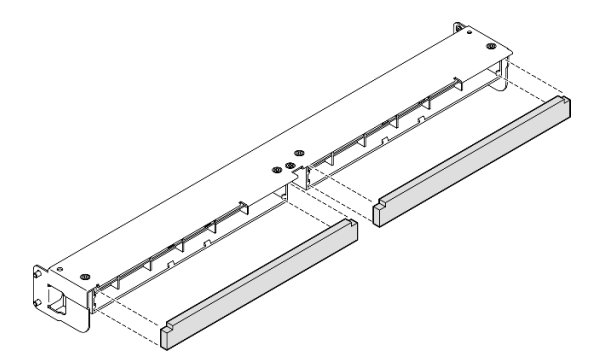

Figura 40. Extracción del filtro de polvo del soporte de envío

# Una vez completada esta tarea

• Instale una unidad de sustitución (consulte ["Instalación de un filtro de polvo" en la página 46](#page-55-0)).

• Si se le indica que devuelva el componente, siga todas las instrucciones de embalaje y utilice los materiales de embalaje para el envío que se le suministraron.

# <span id="page-54-0"></span>Extracción del filtro de polvo del marco biselado de seguridad de una manga del nodo

### Notas:

• Dependiendo de la configuración específica, el aspecto del nodo o del marco biselado de seguridad puede ser diferente de las ilustraciones de esta sección.

# Procedimiento

Paso 1. Prepárese para esta tarea.

- a. Extraiga el marco biselado de seguridad de la manga del nodo (consulte ["Extracción del nodo](#page-34-0) [del riel DIN" en la página 25](#page-34-0) o ["Extracción del nodo de la pared o del techo" en la página 33\)](#page-42-0).
- Paso 2. Presione el pestillo del soporte del filtro de polvo como se indica y, a continuación, extraiga el soporte del filtro de polvo del marco biselado de seguridad.

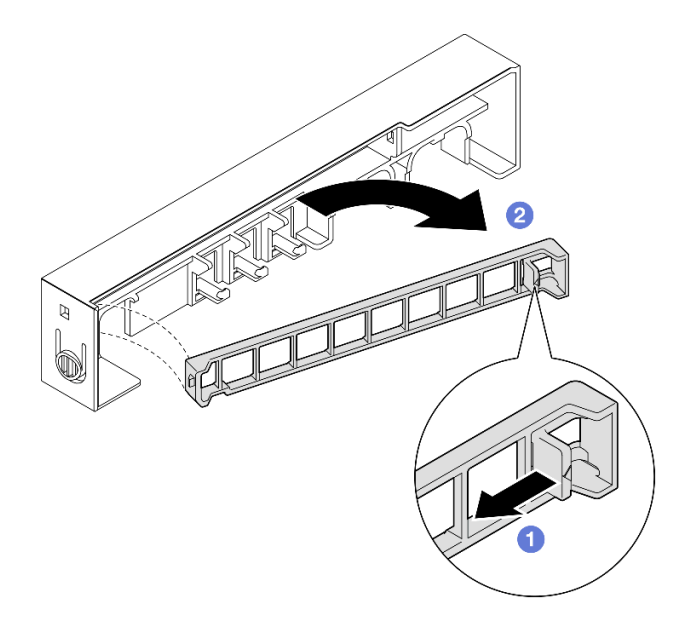

Figura 41. Extracción del soporte del filtro de polvo

Paso 3. Extraiga el filtro de polvo del marco biselado de seguridad.

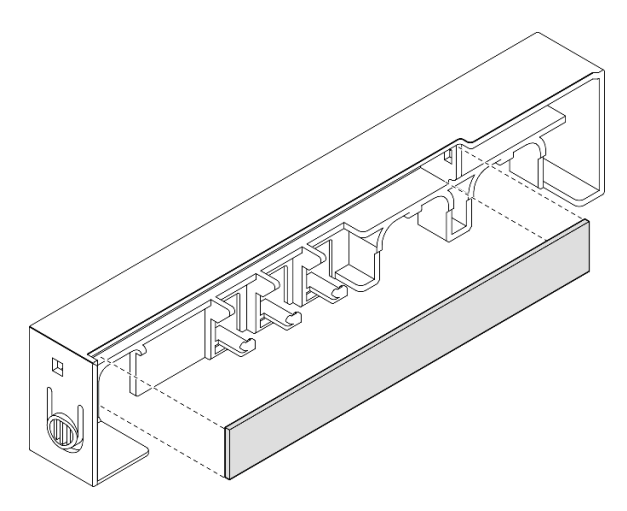

Figura 42. Extracción del filtro de polvo del marco biselado de seguridad

# Una vez completada esta tarea

- Instale una unidad de sustitución (consulte ["Instalación de un filtro de polvo" en la página 46](#page-55-0)).
- Para obtener información sobre la extracción o instalación de la manga del nodo en el montaje en riel DIN o montaje en pared/montaje de techo, consulte ["Configuración del montaje en riel DIN" en la página 25](#page-34-1) o ["Configuración del montaje en pared/montaje de techo" en la página 33.](#page-42-1)
- Si se le indica que devuelva el componente, siga todas las instrucciones de embalaje y utilice los materiales de embalaje para el envío que se le suministraron.

# <span id="page-55-0"></span>Instalación de un filtro de polvo

Siga las instrucciones de esta sección para instalar un filtro de polvo en el soporte de envío de un alojamiento o el marco biselado de seguridad de una manga del nodo.

# Acerca de esta tarea

### Atención:

- Lea ["Directrices de instalación" en la página 1](#page-10-1) y ["Lista de comprobación de inspección de seguridad" en](#page-11-0) [la página 2](#page-11-0) para asegurarse de trabajar con seguridad.
- Ponga en contacto la bolsa antiestática que contiene el componente con cualquier superficie metálica no pintada del nodo y, a continuación, quite el componente de la bolsa y colóquelo en una superficie de protección antiestática.
- Dependiendo de la opción de montaje, el nodo puede montarse de forma independiente en el escritorio o instalarse en un alojamiento o una manga del nodo.
	- Para un alojamiento, el filtro de polvo se encuentra en el soporte de envío.
		- Consulte ["Instalación de un filtro de polvo en el soporte de envío de un alojamiento" en la página 47](#page-56-0).
	- Para una manga del nodo, el filtro de polvo se encuentra en el marco biselado de seguridad, si procede.
- Consulte ["Instalación de un filtro de polvo en el marco biselado de seguridad de una manga del](#page-56-1) [nodo" en la página 47.](#page-56-1)
- Para la extracción o instalación de un soporte de envío o marco biselado de seguridad en un alojamiento o manga del nodo, consulte ["Guía de configuración" en la página 9](#page-18-0).

### Importante:

- Dependiendo del entorno, compruebe el estado del filtro de polvo al menos cada 3 meses para asegurarse de que funciona correctamente.
- Se recomienda tener un filtro de polvo instalado cuando el servidor está en funcionamiento.

# <span id="page-56-0"></span>Instalación de un filtro de polvo en el soporte de envío de un alojamiento

# Notas:

• Dependiendo de la configuración específica, el aspecto del nodo, del alojamiento o de los rieles puede ser diferente de las ilustraciones de esta sección.

# Procedimiento

- Paso 1. Prepárese para esta tarea.
	- a. Extracción del soporte de envío del alojamiento (consulte ["Extracción de un nodo de un](#page-19-0)  [bastidor" en la página 10\)](#page-19-0).
- Paso 2. Alinee el filtro de polvo con la ranura del soporte de envío y, a continuación, insértelo.

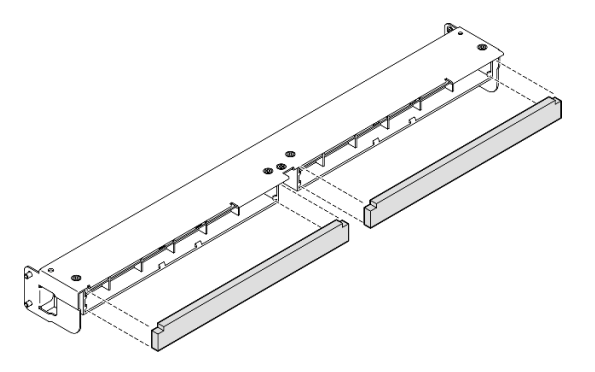

Figura 43. Instalación del filtro de polvo en el soporte de envío

# Una vez completada esta tarea

• Vuelva a instalar el soporte de envío en el alojamiento (consulte ["Instalación de un nodo en el bastidor" en](#page-26-0)  [la página 17\)](#page-26-0).

# <span id="page-56-1"></span>Instalación de un filtro de polvo en el marco biselado de seguridad de una manga del nodo

## Notas:

• Dependiendo de la configuración específica, el aspecto del nodo o del marco biselado de seguridad puede ser diferente de las ilustraciones de esta sección.

# Procedimiento

Paso 1. Prepárese para esta tarea.

- a. Extraiga el marco biselado de seguridad de la manga del nodo (consulte ["Extracción del nodo](#page-34-0) [del riel DIN" en la página 25](#page-34-0) o ["Extracción del nodo de la pared o del techo" en la página 33](#page-42-0)).
- Paso 2. Alinee el filtro de polvo con la ranura del marco biselado de seguridad y, a continuación, insértelo.

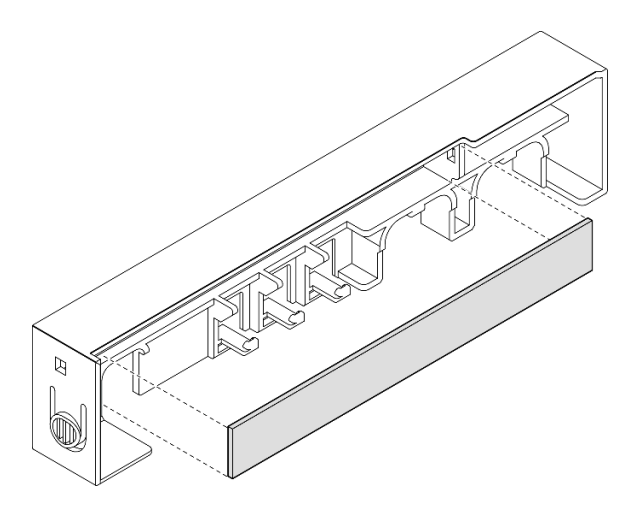

Figura 44. Instalación de un filtro de polvo en el marco biselado de seguridad

- Paso 3. Instale el soporte del filtro de polvo en el marco biselado de seguridad.
	- a. **Inserte un lateral del soporte del filtro de polvo en la ranura.**
	- b. Gire el soporte del filtro de polvo hacia dentro y presione el otro lado para encajarlo en su lugar.

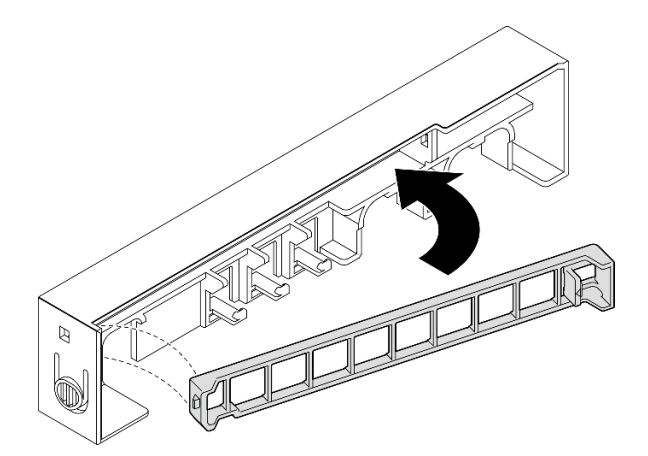

Figura 45. Instalación de un soporte de filtro de polvo

## Una vez completada esta tarea

• Vuelva a instalar el marco biselado de seguridad en la manga del nodo (consulte ["Instalación de un nodo](#page-38-0)  [en el riel DIN" en la página 29](#page-38-0) o ["Instalación de un nodo en la pared o el techo" en la página 37\)](#page-46-0).

# Sustitución del adaptador de alimentación

Siga las instrucciones que aparecen en esta sección para extraer o instalar adaptadores de alimentación. El servidor puede venir o no con este componente.

Notas: ThinkEdge SE350 V2 está diseñado para utilizarse con diversas opciones de montaje, entre ellas el montaje en escritorio, montaje en riel DIN, montaje en pared y montaje en bastidor. Dependiendo de la opción de montaje, el nodo puede montarse de forma independiente en el escritorio o instalarse en un alojamiento o una manga del nodo.

Cuando se instala el Adaptador de alimentación externo de 300 W, se admite una de las siguientes opciones de montaje con una temperatura ambiente adecuada:

- Montaje en escritorio a menos de 40 °C
- Montaje en bastidor con Alojamiento ThinkEdge SE350 V2 1U2N a menos de 30 °C
- Montaje en bastidor con Alojamiento ThinkEdge SE350 V2 2U2N a menos de 40 °C

# Extracción de un adaptador de alimentación

Siga las instrucciones que aparecen en esta sección para extraer adaptadores de alimentación.

# Acerca de esta tarea

Para evitar posibles peligros, asegúrese de leer y seguir la información de seguridad.

• S002

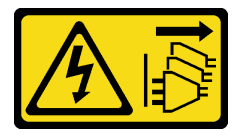

### PRECAUCIÓN:

El botón de control de encendido del dispositivo y el interruptor de alimentación de la fuente de alimentación no cortan la corriente eléctrica suministrada al dispositivo. Es posible que el dispositivo tenga también más de un cable de alimentación. Para cortar completamente la corriente eléctrica del dispositivo, asegúrese de que todos los cables de alimentación estén desconectados de la fuente de alimentación.

• S035

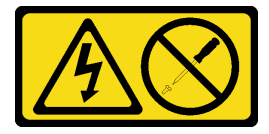

PRECAUCIÓN:

No quite nunca la cubierta de una fuente de alimentación, ni cualquier otra pieza que tenga esta etiqueta. Dentro de cualquier componente que tenga adherida esta etiqueta, existen niveles peligrosos de voltaje, corriente y energía. Dentro de estos componentes no existe ninguna pieza que requiera mantenimiento. Si sospecha que puede haber un problema en una de estas piezas, póngase en contacto con un técnico de servicio.

### Atención:

- Lea ["Directrices de instalación" en la página 1](#page-10-1) y ["Lista de comprobación de inspección de seguridad" en](#page-11-0) [la página 2](#page-11-0) para asegurarse de trabajar con seguridad.
- Extraiga el soporte de envío o el marco biselado de seguridad, si procede (consulte ["Guía de](#page-18-0)  [configuración" en la página 9\)](#page-18-0) y, a continuación, apague el servidor y desconecte los cables de alimentación (consulte ["Apagado del servidor" en la página 8\)](#page-17-0).

# Extracción de un adaptador de alimentación del alojamiento

## Procedimiento

- Paso 1. Extraiga la cubierta del cable de alimentación de la abrazadera de soporte del adaptador de alimentación del alojamiento.
	- a. Extraiga los dos tornillos de la cubierta del cable de alimentación.
	- b. Desenganche y extraiga la cubierta del alojamiento.
		- Para un alojamiento 1U2N: empuje la cubierta del cable de alimentación ligeramente hacia la parte frontal del nodo y, a continuación, extraiga la cubierta.

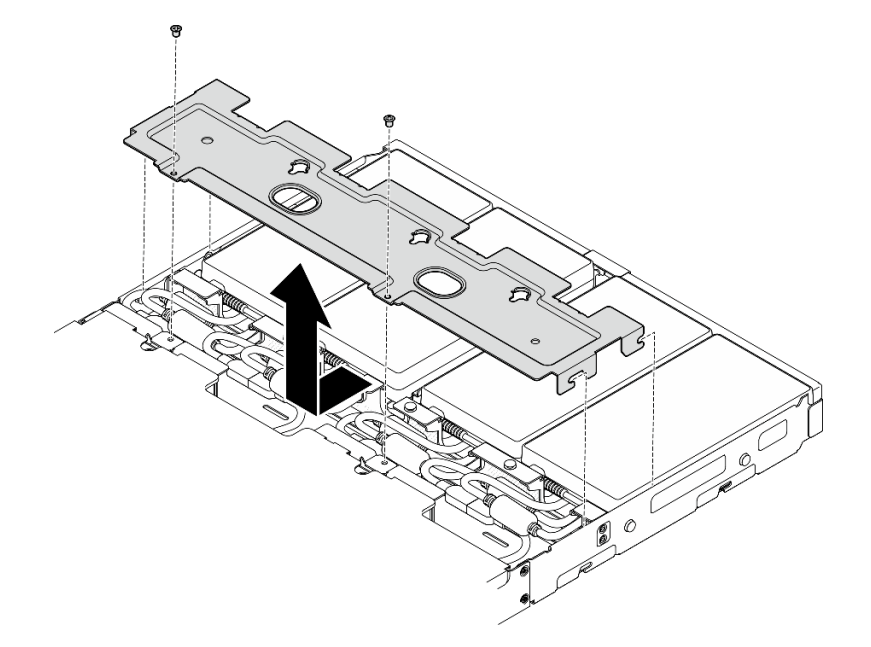

Figura 46. Extracción de la cubierta del cable de alimentación, alojamiento 1U2N

• Para un alojamiento 2U2N: empuje la cubierta del cable de alimentación ligeramente hacia la parte trasera del nodo y, a continuación, extraiga la cubierta.

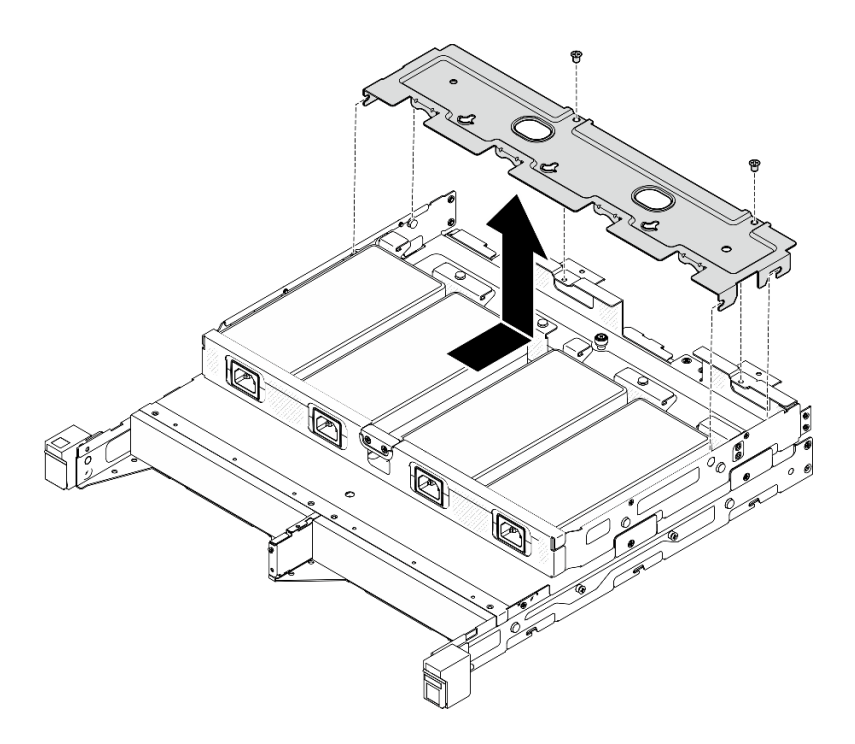

Figura 47. Extracción de la cubierta del cable de alimentación, alojamiento 2U2N

Paso 2. Incline con cuidado el adaptador de alimentación hacia arriba y extráigalo del alojamiento.

Alojamiento 1U2N

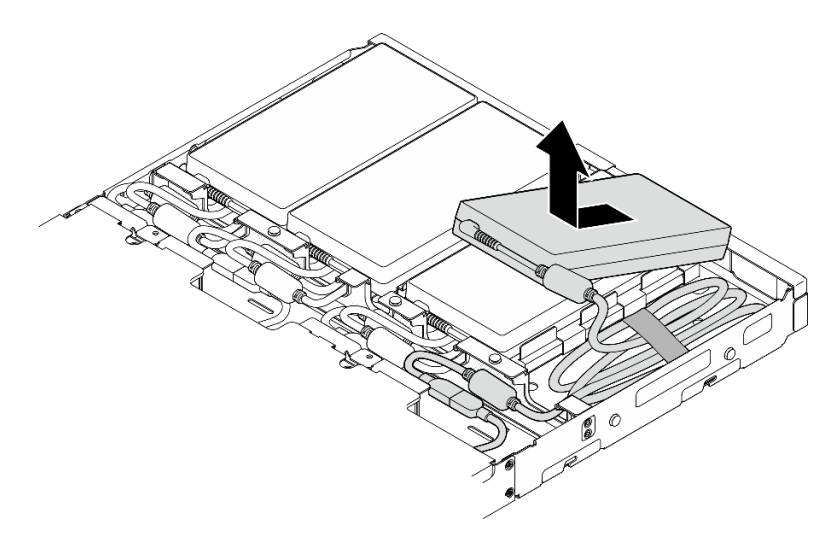

Figura 48. Extracción del adaptador de alimentación, alojamiento 1U2N

Alojamiento 2U2N

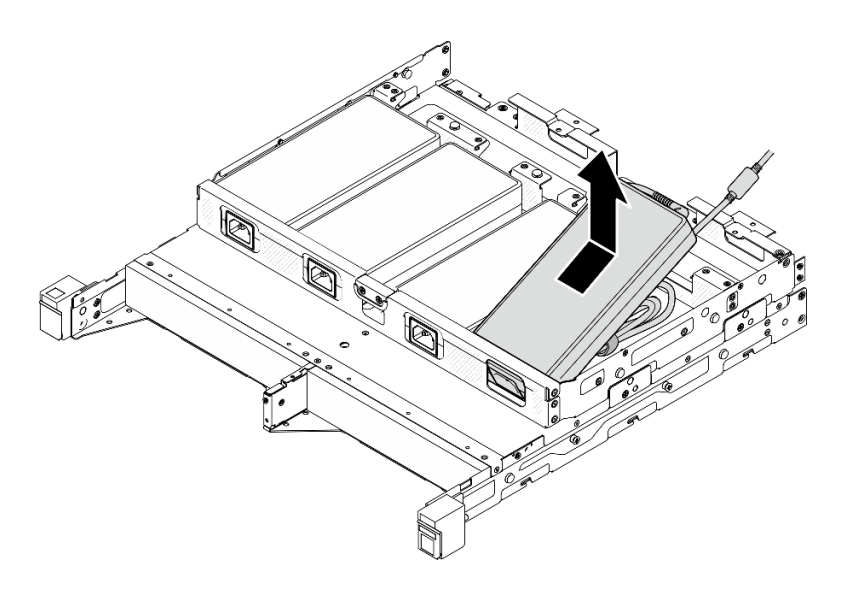

Figura 49. Extracción del adaptador de alimentación, alojamiento 2U2N

Paso 3. Desconecte el cable del adaptador de alimentación desde el cable puente que conecta el adaptador con el nodo.

# Una vez completada esta tarea

- Instale una unidad de sustitución (consulte ["Instalación de un adaptador de alimentación" en la página](#page-61-0)  [52](#page-61-0)).
- Si se le indica que devuelva el componente, siga todas las instrucciones de embalaje y utilice los materiales de embalaje para el envío que se le suministraron.

# <span id="page-61-0"></span>Instalación de un adaptador de alimentación

Siga las instrucciones que aparecen en esta sección para instalar adaptadores de alimentación.

Tal como se exige en el REGLAMENTO DE LA COMISIÓN (EU) 2019/1782 del 1 de octubre de 2019, por el que se fijan los requisitos de diseño ecológico para las fuentes de alimentación externas en virtud de la directiva 2009/125/EC del Parlamento Europeo y del Consejo y se deroga el Reglamento de la Comisión (EC) n° 278/2009 (ErP Lot7) para la fuente de alimentación externa del producto.

| Información publicada       | Valor y precisión | <b>Unidad</b> |
|-----------------------------|-------------------|---------------|
| Nombre del fabricante       | Lenovo            |               |
| Identificador del modelo    | ADL300SDC3A       |               |
| Voltaje de entrada          | 100-240           |               |
| Frecuencia de entrada de CA | 50-60             | Hz            |
| Voltaje de salida           | 20.0              |               |
| Corriente de salida         | 15.0              | A             |
| Alimentación de salida      | 300.0             | W             |

Tabla 2. Fuente de alimentación externa ThinkEdge de 300 W (230 V/115 V)

Tabla 2. Fuente de alimentación externa ThinkEdge de 300 W (230 V/115 V) (continuación)

| Información publicada             | Valor y precisión | Unidad |
|-----------------------------------|-------------------|--------|
| Eficiencia activa media           | 90.00             | $\%$   |
| Eficiencia en cargas bajas (10 %) | 88.07             | $\%$   |
| Consumo energético sin carga      | 0.15              | W      |

### PRECAUCIÓN:

Los adaptadores de alimentación para el nodo deben ser de la misma marca, valor nominal de energía, voltaje o nivel de eficiencia.

# Instalación de un adaptador de alimentación

## Acerca de esta tarea

Para evitar posibles peligros, asegúrese de leer y seguir la información de seguridad.

• S002

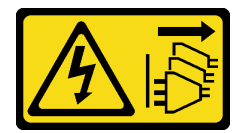

### PRECAUCIÓN:

El botón de control de encendido del dispositivo y el interruptor de alimentación de la fuente de alimentación no cortan la corriente eléctrica suministrada al dispositivo. Es posible que el dispositivo tenga también más de un cable de alimentación. Para cortar completamente la corriente eléctrica del dispositivo, asegúrese de que todos los cables de alimentación estén desconectados de la fuente de alimentación.

### • S035

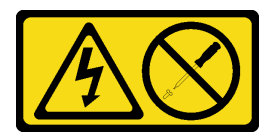

### PRECAUCIÓN:

No quite nunca la cubierta de una fuente de alimentación, ni cualquier otra pieza que tenga esta etiqueta. Dentro de cualquier componente que tenga adherida esta etiqueta, existen niveles peligrosos de voltaje, corriente y energía. Dentro de estos componentes no existe ninguna pieza que requiera mantenimiento. Si sospecha que puede haber un problema en una de estas piezas, póngase en contacto con un técnico de servicio.

### Atención:

- Lea ["Directrices de instalación" en la página 1](#page-10-1) y ["Lista de comprobación de inspección de seguridad" en](#page-11-0)  [la página 2](#page-11-0) para asegurarse de trabajar con seguridad.
- Ponga en contacto la bolsa antiestática que contiene el componente con cualquier superficie metálica no pintada del nodo y, a continuación, quite el componente de la bolsa y colóquelo en una superficie de protección antiestática.

### Instalación de un adaptador de alimentación en el alojamiento

# Procedimiento

- Paso 1. Conecte el cable del adaptador de alimentación al el cable puente que conecta el adaptador con el nodo.
- Paso 2. Instale el adaptador de alimentación en la abrazadera de soporte de adaptador de alimentación del alojamiento.
	- a. Enrolle el cable del adaptador de alimentación hasta que la longitud sea adecuada; a continuación, amarre el cable con la cinta de velcro preinstalada y coloque el conjunto en la abrazadera.
	- b. <sup>**a** Inserte el adaptador de alimentación en la abrazadera de soporte de adaptador de</sup> alimentación del alojamiento.

Importante: Para contener el cable y el adaptador en la abrazadera, mantenga el conjunto de cables plano y suelto.

• Alojamiento 1U2N

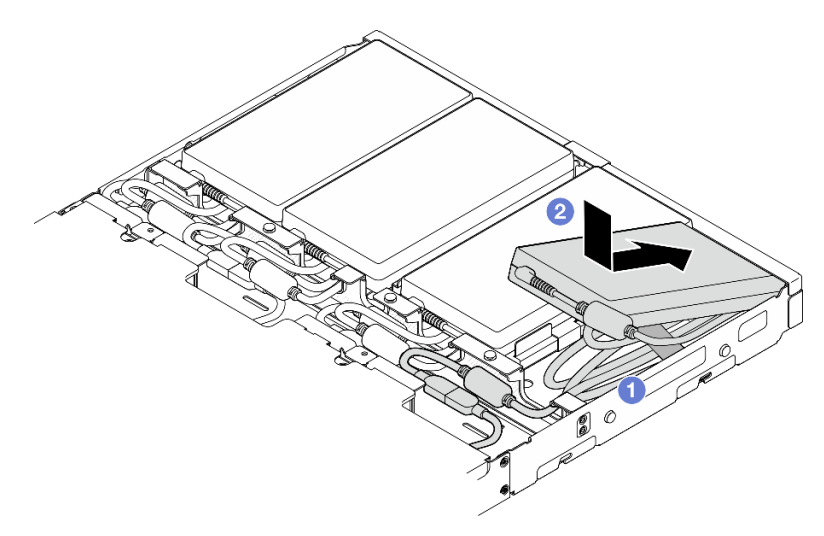

Figura 50. Instalación de un adaptador de alimentación en la abrazadera de soporte, alojamiento 1U2N

• Alojamiento 2U2N

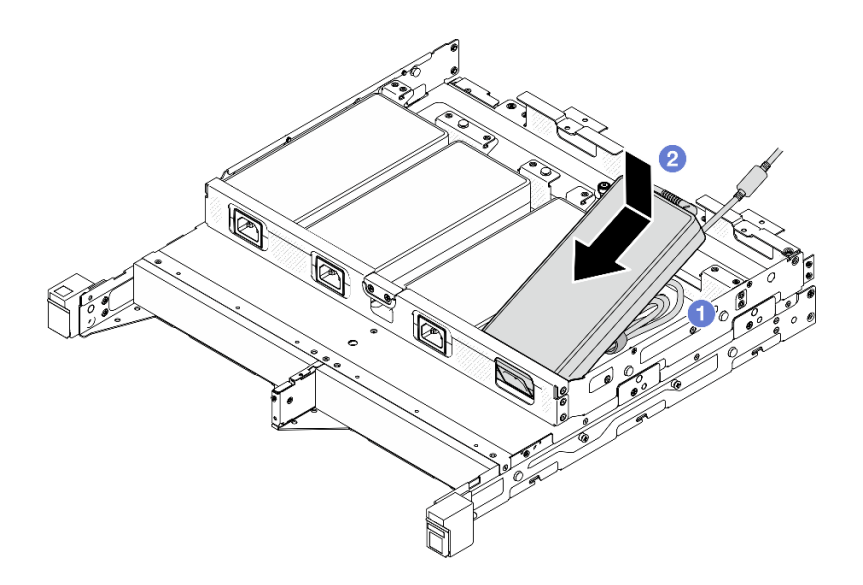

Figura 51. Instalación de un adaptador de alimentación en la abrazadera de soporte, alojamiento 2U2N

- Paso 3. Conecte el cable del adaptador de alimentación al nodo.
- Paso 4. Instale la cubierta del cable de alimentación en la abrazadera de soporte del adaptador de alimentación.
	- a. Para un alojamiento 1U2N: alinee la cubierta del cable de alimentación con la ranura y, a continuación, empuje la cubierta ligeramente hacia la parte posterior del nodo hasta que se coloque en su lugar con un clic.

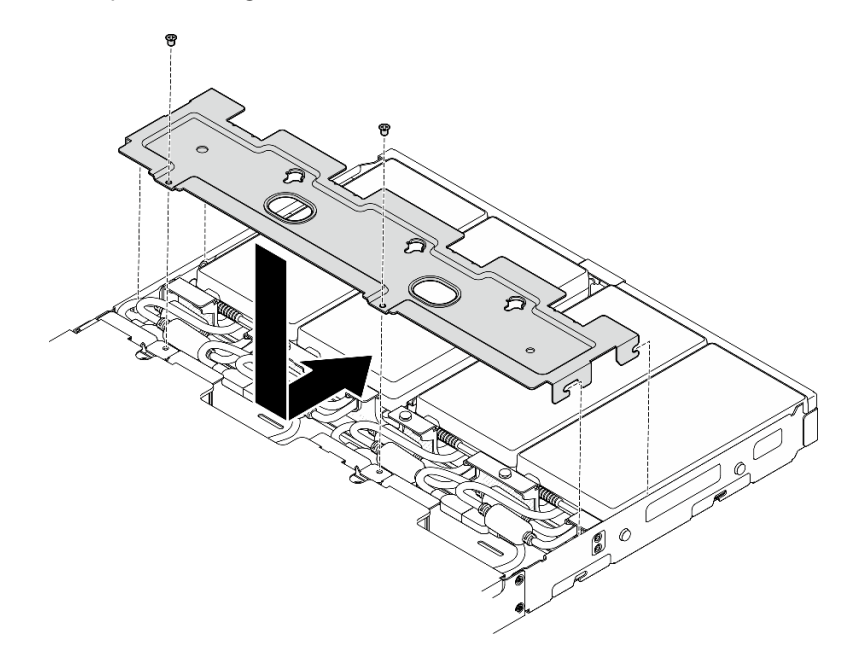

Figura 52. Instalación de una cubierta de cable de alimentación, alojamiento 2U2N

b. Para un **alojamiento 2U2N:** alinee la cubierta del cable de alimentación con la ranura y, a continuación, empuje la cubierta ligeramente hacia la parte frontal del nodo hasta que se coloque en su lugar con un clic.

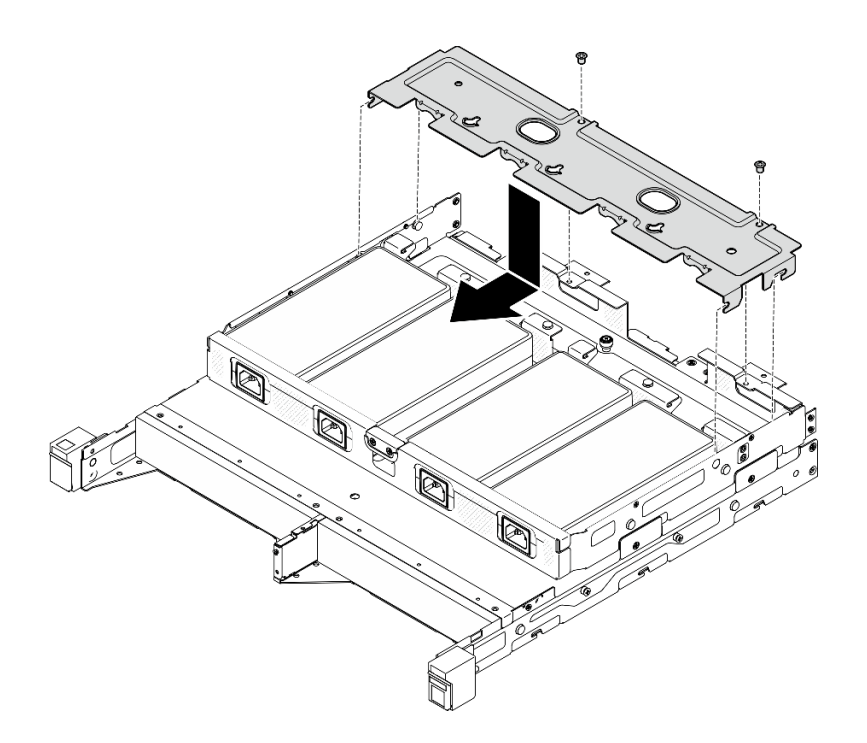

Figura 53. Instalación de una cubierta de cable de alimentación, alojamiento 2U2N

c. Apriete los dos tornillos para fijar la cubierta del cable de alimentación.

### Una vez completada esta tarea

- Vuelva a conectar todos los cables de alimentación y cables externos.
- Conecte los cables de alimentación y encienda el servidor (consulte ["Encendido del servidor" en la página](#page-16-0)  [7](#page-16-0)).
- Para la extracción o instalación del alojamiento en el bastidor, consulte ["Configuración de montaje en](#page-19-1)  [bastidor" en la página 10](#page-19-1)).
- Para obtener detalles sobre las opciones de riel para la instalación del bastidor, consulte las [" Guías de](#page-234-0)  [instalación de rieles" en la página 225](#page-234-0).

# Sustitución de un componente de nodo

Siga las instrucciones que aparecen en esta sección para extraer o instalar componentes en el nodo.

# Sustitución del deflector de aire

Siga las instrucciones que aparecen en esta sección para extraer o instalar un deflector de aire.

## Extracción del deflector de aire

Siga las instrucciones que aparecen en esta sección para quitar el deflector de aire.

### Acerca de esta tarea

Para evitar posibles peligros, asegúrese de leer y seguir la información de seguridad.

• S002

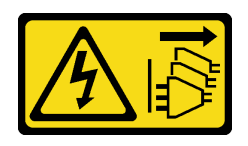

### PRECAUCIÓN:

El botón de control de encendido del dispositivo y el interruptor de alimentación de la fuente de alimentación no cortan la corriente eléctrica suministrada al dispositivo. Es posible que el dispositivo tenga también más de un cable de alimentación. Para cortar completamente la corriente eléctrica del dispositivo, asegúrese de que todos los cables de alimentación estén desconectados de la fuente de alimentación.

• S012

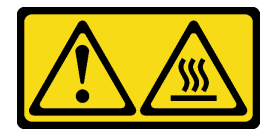

## PRECAUCIÓN: Superficie caliente cerca.

### Atención:

- Lea ["Directrices de instalación" en la página 1](#page-10-1) y ["Lista de comprobación de inspección de seguridad" en](#page-11-0)  [la página 2](#page-11-0) para asegurarse de trabajar con seguridad.
- Extraiga el soporte de envío o el marco biselado de seguridad, si procede (consulte ["Guía de](#page-18-0)  [configuración" en la página 9](#page-18-0)) y, a continuación, apague el servidor y desconecte los cables de alimentación (consulte ["Apagado del servidor" en la página 8](#page-17-0)).
- Extraiga el nodo del alojamiento o la manga del nodo, si procede (consulte ["Guía de configuración" en la](#page-18-0)  [página 9](#page-18-0)) y, a continuación, apoye el nodo en una superficie de protección antiestática plana.

# Procedimiento

- Paso 1. Prepárese para esta tarea.
	- a. Si procede, desbloquee o extraiga cualquier dispositivo de bloqueo que fije la cubierta superior, como un cerrojo Kensington, y, a continuación, extraiga la cubierta superior (consulte ["Extracción de la cubierta superior" en la página 162](#page-171-0)).
- Paso 2. Extraiga el deflector de aire.

### PRECAUCIÓN:

Hay piezas en movimiento peligrosas. Mantenga alejados los dedos y otras partes del cuerpo.

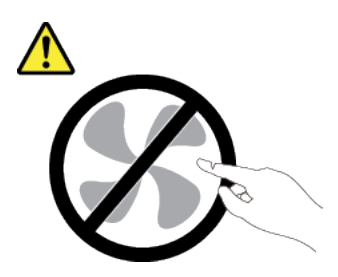

a. **C** Sujete ambos lados del deflector de aire y, a continuación, desengánchelo de su ranura.

b. <sup>2</sup> Levante el deflector de aire para extraerlo del nodo.

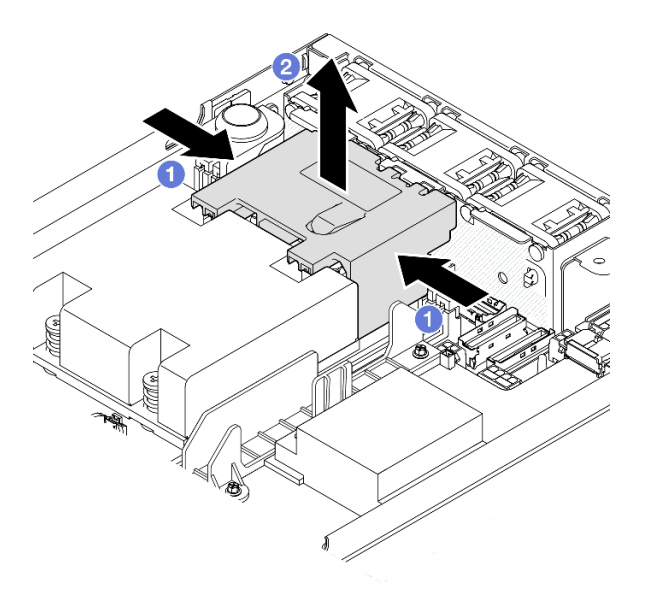

Figura 54. Extracción del deflector de aire

Atención: Para permitir una refrigeración y un flujo de aire adecuados, vuelva a instalar el deflector de aire antes de encender el servidor. Si utiliza el servidor sin el deflector de aire, podrían producirse daños en los componentes del servidor.

## Una vez completada esta tarea

- Asegúrese de volver a instalar el deflector de aire después de terminar la sustitución del componente (consulte ["Instalación de un deflector de aire" en la página 58](#page-67-0)).
- Si se le indica que devuelva el componente, siga todas las instrucciones de embalaje y utilice los materiales de embalaje para el envío que se le suministraron.

## Video de demostración

<https://www.youtube.com/watch?v=BDKGbi4RC8w>

# <span id="page-67-0"></span>Instalación de un deflector de aire

Siga las instrucciones que aparecen en esta sección para instalar un deflector de aire.

## Acerca de esta tarea

Para evitar posibles peligros, asegúrese de leer y seguir la información de seguridad.

• S002

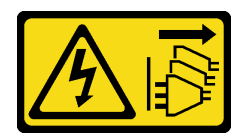

### PRECAUCIÓN:

El botón de control de encendido del dispositivo y el interruptor de alimentación de la fuente de alimentación no cortan la corriente eléctrica suministrada al dispositivo. Es posible que el dispositivo tenga también más de un cable de alimentación. Para cortar completamente la corriente eléctrica del dispositivo, asegúrese de que todos los cables de alimentación estén desconectados de la fuente de alimentación.

• S012

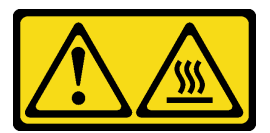

PRECAUCIÓN: Superficie caliente cerca.

### Atención:

- Lea ["Directrices de instalación" en la página 1](#page-10-1) y ["Lista de comprobación de inspección de seguridad" en](#page-11-0)  [la página 2](#page-11-0) para asegurarse de trabajar con seguridad.
- Ponga en contacto la bolsa antiestática que contiene el componente con cualquier superficie metálica no pintada del nodo y, a continuación, quite el componente de la bolsa y colóquelo en una superficie de protección antiestática.

# Procedimiento

Paso 1. Alinee el deflector de aire con su ranura entre el módulo de ventilador y el módulo de procesadordisipador de calor.

## PRECAUCIÓN:

Hay piezas en movimiento peligrosas. Mantenga alejados los dedos y otras partes del cuerpo.

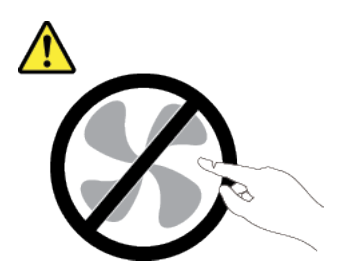

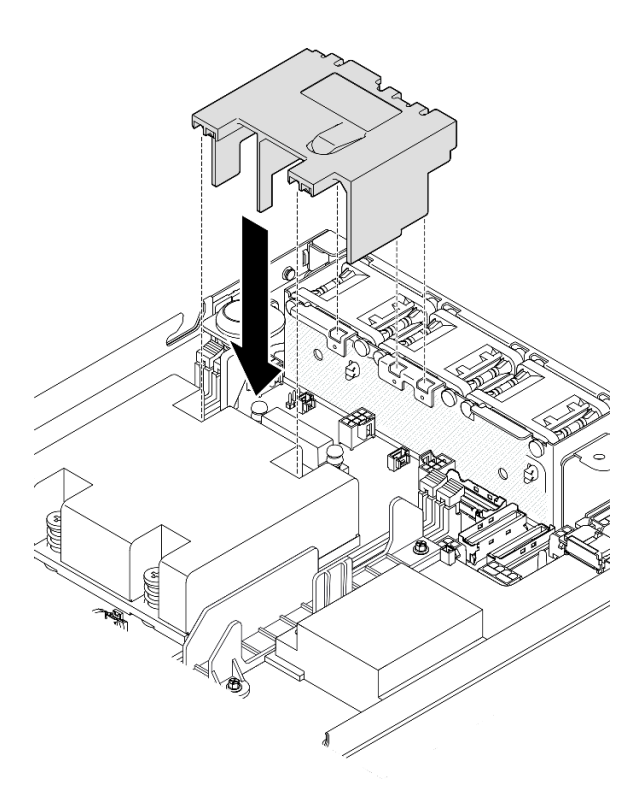

Figura 55. Instalación de un deflector de aire

Paso 2. Baje el deflector de aire en la ranura y, a continuación, empuje el deflector de aire hacia abajo hasta que quede colocado firmemente.

## Una vez completada esta tarea

• Proceda a completar la sustitución de piezas (consulte ["Completar la sustitución de piezas" en la página](#page-174-0)  [165\)](#page-174-0).

# Video de demostración

[https://www.youtube.com/watch?v=e\\_FvSSUt2R8](https://www.youtube.com/watch?v=e_FvSSUt2R8)

# Sustitución de la batería CMOS (CR2032)

Siga las instrucciones que aparecen en esta sección para extraer o instalar una batería CMOS.

# Extracción de una batería CMOS (CR2032)

Siga las instrucciones que aparecen en esta sección para extraer una batería CMOS.

# Acerca de esta tarea

Para evitar posibles peligros, asegúrese de leer y seguir la información de seguridad.

• S002

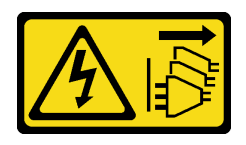

### PRECAUCIÓN:

El botón de control de encendido del dispositivo y el interruptor de alimentación de la fuente de alimentación no cortan la corriente eléctrica suministrada al dispositivo. Es posible que el dispositivo tenga también más de un cable de alimentación. Para cortar completamente la corriente eléctrica del dispositivo, asegúrese de que todos los cables de alimentación estén desconectados de la fuente de alimentación.

• S004

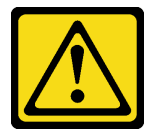

### PRECAUCIÓN:

Cuando sustituya la batería de litio, utilice solo el número de pieza especificado de Lenovo o un tipo de batería equivalente recomendado por el fabricante. Si el sistema tiene un módulo que contiene una batería de litio, sustitúyalo por el mismo tipo de módulo creado por el mismo fabricante. La batería contiene litio y puede explotar si no se utiliza, manipula o desecha adecuadamente.

No realice ninguna de las acciones siguientes:

- Tirarla ni sumergirla en agua
- Calentarla a más de 100 °C (212 °F)
- Repararla o desmontarla

Deseche la batería conforme a las disposiciones o regulaciones locales.

• S005

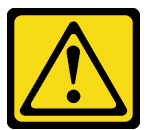

### PRECAUCIÓN:

La batería es una batería de iones de litio. Para evitar una posible explosión, no queme la batería. Sustitúyala solo por una pieza aprobada. Recicle o deseche la batería según indiquen las regulaciones locales.

### Atención:

- Lea ["Directrices de instalación" en la página 1](#page-10-1) y ["Lista de comprobación de inspección de seguridad" en](#page-11-0)  [la página 2](#page-11-0) para asegurarse de trabajar con seguridad.
- Extraiga el soporte de envío o el marco biselado de seguridad, si procede (consulte ["Guía de](#page-18-0)  [configuración" en la página 9](#page-18-0)) y, a continuación, **apague el servidor** y desconecte los cables de alimentación (consulte ["Apagado del servidor" en la página 8](#page-17-0)).
- Extraiga el nodo del alojamiento o la manga del nodo, si procede (consulte ["Guía de configuración" en la](#page-18-0)  [página 9](#page-18-0)) y, a continuación, apoye el nodo en una superficie de protección antiestática plana.
- Tenga en cuenta la siguiente información a la hora de sustituir una batería CMOS:
	- Lenovo ha diseñado este producto teniendo en cuenta la seguridad del usuario. La batería de litio se debe manejar correctamente para evitar posibles peligros. Asegúrese de seguir las instrucciones de este tema al sustituir la batería.
	- La batería CMOS se debe sustituir por otra unidad del mismo tipo (CR2032).
	- Para el funcionamiento en entornos de alta temperatura, se recomienda utilizar el CR2032HR en su lugar.
	- Una vez completada la sustitución, es necesario volver a configurar el servidor y restablecer la fecha y hora del sistema.
	- Deseche la batería conforme a las disposiciones o regulaciones locales.

# Procedimiento

Paso 1. Prepárese para esta tarea.

- a. Si procede, desbloquee o extraiga cualquier dispositivo de bloqueo que fije la cubierta superior, como un cerrojo Kensington, y, a continuación, extraiga la cubierta superior (consulte ["Extracción de la cubierta superior" en la página 162](#page-171-0)).
- b. Localice las ranuras de la batería CMOS en la placa del sistema e identifique la batería que va a extraer.

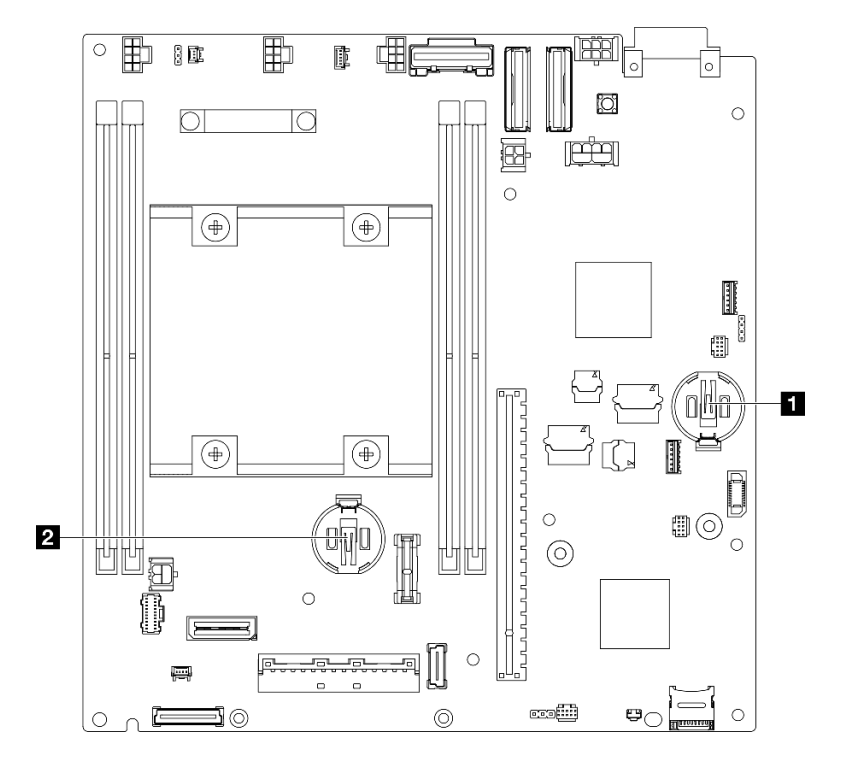

Figura 56. Ubicaciones de las ranuras de la batería CMOS

**1** Batería del sistema de 3 V

**2** Batería de seguridad de 3 V

#### Nota:

Si se sustituye la batería de seguridad para ThinkShield, ThinkEdge SE350 V2 con el paquete de seguridad ingresará al modo de bloqueo. Se requiere una reactivación para desbloquear el sistema (consulte "Activación o desbloqueo del sistema" en la Guía del usuario o en la Guía de configuración del sistema).
- Para extraer la batería CMOS de la ranura 1, primero extraiga la placa del módulo de alimentación (consulte ["Extracción de la placa del módulo de alimentación \(PMB\)" en la](#page-129-0)  [página 120\)](#page-129-0).
- Para extraer la batería CMOS de la ranura 2, primero desconecte los cables de la unidad y extraiga el compartimiento de la unidad (consulte ["Extracción del compartimiento de disco](#page-77-0) [duro" en la página 68](#page-77-0)).
- Paso 2. Extraiga la batería CMOS del zócalo.
	- a. **O** Presione suavemente el clip en la dirección que se muestra.
	- b. <sup>2</sup> Incline y levante suavemente la batería CMOS para extraerla del zócalo.

#### Atención:

• Evite usar fuerza excesiva sobre la batería CMOS, ya que puede dañar el zócalo de la placa del sistema y necesitar la sustitución de placa del sistema.

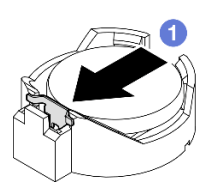

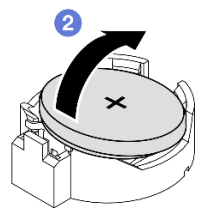

Figura 57. Extracción de una batería CMOS

#### Una vez completada esta tarea

- Instale una unidad de sustitución (consulte ["Instalación de una batería CMOS \(CR2032\)" en la página 63](#page-72-0)).
- Deseche la batería CMOS conforme a las disposiciones o regulaciones locales.

### Video de demostración

<https://www.youtube.com/watch?v=ZhxvfROi9BU>

# <span id="page-72-0"></span>Instalación de una batería CMOS (CR2032)

Siga las instrucciones que aparecen en esta sección para instalar una batería CMOS (CR2032).

### Acerca de esta tarea

Para evitar posibles peligros, asegúrese de leer y seguir la información de seguridad.

• S002

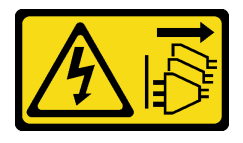

#### PRECAUCIÓN:

El botón de control de encendido del dispositivo y el interruptor de alimentación de la fuente de alimentación no cortan la corriente eléctrica suministrada al dispositivo. Es posible que el

dispositivo tenga también más de un cable de alimentación. Para cortar completamente la corriente eléctrica del dispositivo, asegúrese de que todos los cables de alimentación estén desconectados de la fuente de alimentación.

• S004

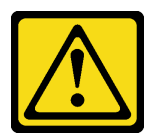

#### PRECAUCIÓN:

Cuando sustituya la batería de litio, utilice solo el número de pieza especificado de Lenovo o un tipo de batería equivalente recomendado por el fabricante. Si el sistema tiene un módulo que contiene una batería de litio, sustitúyalo por el mismo tipo de módulo creado por el mismo fabricante. La batería contiene litio y puede explotar si no se utiliza, manipula o desecha adecuadamente.

No realice ninguna de las acciones siguientes:

- Tirarla ni sumergirla en agua
- Calentarla a más de 100 °C (212 °F)
- Repararla o desmontarla

Deseche la batería conforme a las disposiciones o regulaciones locales.

• S005

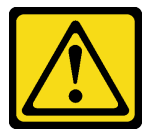

#### PRECAUCIÓN:

La batería es una batería de iones de litio. Para evitar una posible explosión, no queme la batería. Sustitúyala solo por una pieza aprobada. Recicle o deseche la batería según indiquen las regulaciones locales.

#### Atención:

- Lea ["Directrices de instalación" en la página 1](#page-10-1) y ["Lista de comprobación de inspección de seguridad" en](#page-11-0) [la página 2](#page-11-0) para asegurarse de trabajar con seguridad.
- Ponga en contacto la bolsa antiestática que contiene el componente con cualquier superficie metálica no pintada del nodo y, a continuación, quite el componente de la bolsa y colóquelo en una superficie de protección antiestática.
- Para evitar daños potenciales, no permita que la batería CMOS entre en contacto con ninguna superficie metálica.
- Asegúrese de que todos los cables de alimentación del servidor estén desconectados de las fuentes de alimentación antes de realizar este procedimiento.
- Tenga en cuenta la siguiente información a la hora de sustituir una batería CMOS:
	- Lenovo ha diseñado este producto teniendo en cuenta la seguridad del usuario. La batería de litio se debe manejar correctamente para evitar posibles peligros. Asegúrese de seguir las instrucciones de este tema al sustituir la batería.
	- La batería CMOS se debe sustituir por otra unidad del mismo tipo (CR2032).
- Para el funcionamiento en entornos de alta temperatura, se recomienda utilizar el CR2032HR en su lugar.
- Una vez completada la sustitución, es necesario volver a configurar el servidor y restablecer la fecha y hora del sistema.
- Deseche la batería conforme a las disposiciones o regulaciones locales.

# Procedimiento

Paso 1. Prepárese para esta tarea.

a. Localice las ranuras de la batería CMOS en la placa del sistema e identifique la ranura en la que se va a instalar una batería.

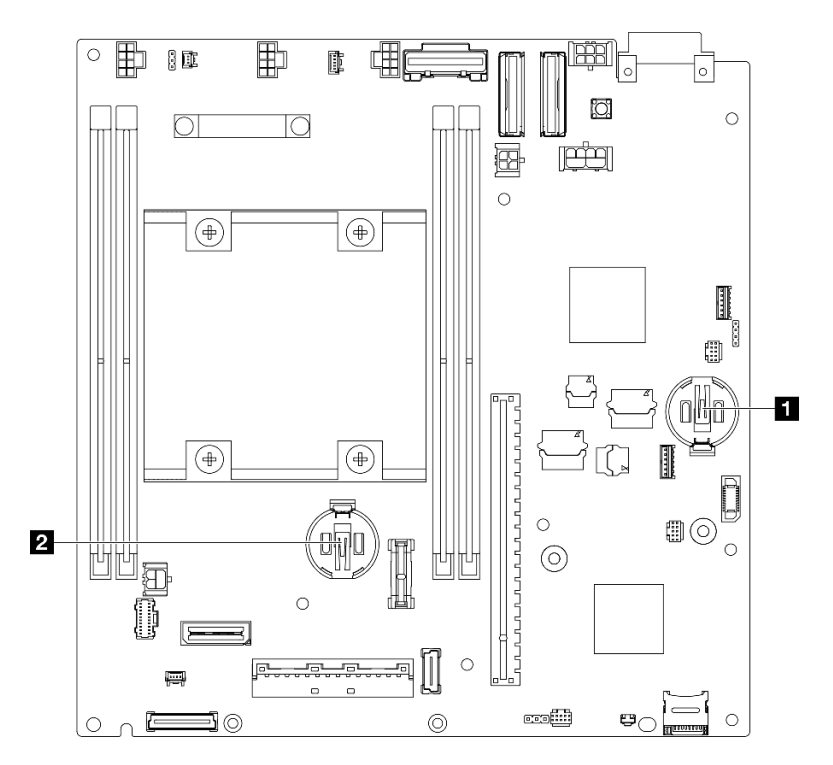

Figura 58. Ubicaciones de las ranuras de la batería CMOS

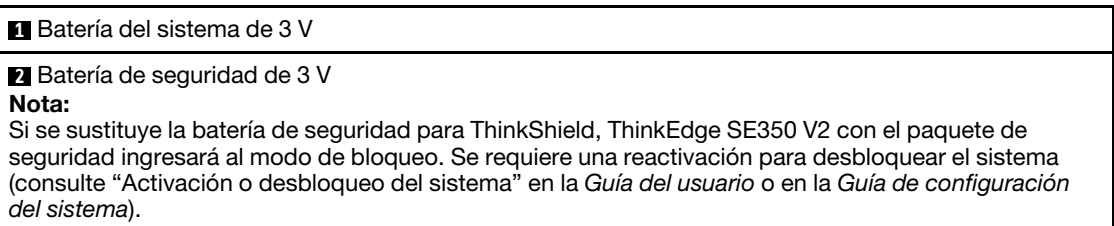

Paso 2. Instale una batería CMOS en el zócalo.

Nota: Asegúrese de que el lado positivo (+) de la batería CMOS mira hacia arriba.

- a. Gire la batería CMOS para insertarla en el zócalo. Asegúrese de que se ajuste bien al clip de metal.
- b. <sup>2</sup> Presione suavemente la batería hacia abajo hasta que encaje en su lugar.

#### Atención:

• Evite usar fuerza excesiva sobre la batería CMOS, ya que puede dañar el zócalo de la placa del sistema y necesitar la sustitución de placa del sistema.

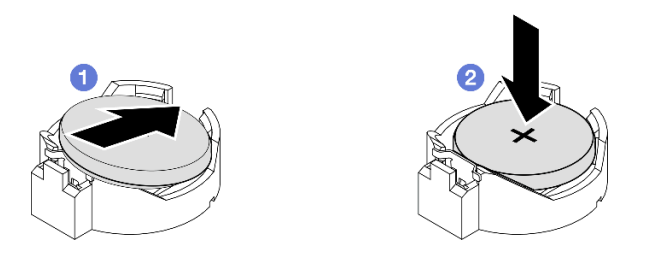

Figura 59. Instalación de una batería CMOS

# Una vez completada esta tarea

- Si es necesario, vuelva a instalar el compartimiento de la unidad o la placa del módulo de alimentación en el nodo y vuelva a conectar los cables (consulte ["Instalación de un compartimiento de la unidad" en la](#page-84-0)  [página 75](#page-84-0) o ["Instalación de una placa del módulo de alimentación \(PMB\)" en la página 122\)](#page-131-0).
- Proceda a completar la sustitución de piezas (consulte ["Completar la sustitución de piezas" en la página](#page-174-0)  [165\)](#page-174-0).
- Si se sustituye la batería de seguridad para ThinkShield, ThinkEdge SE350 V2 con el paquete de seguridad ingresará al modo de bloqueo. Se requiere una reactivación para desbloquear el sistema (consulte "Activación o desbloqueo del sistema" en la Guía del usuario o en la Guía de configuración del sistema).
- Encienda el servidor; a continuación, restablezca la fecha, la hora y todas las contraseñas.

# Video de demostración

<https://www.youtube.com/watch?v=08Vn5VDmpYE>

# Sustitución de la unidad y la placa posterior

Siga las instrucciones de esta sección para extraer o instalar los componentes de un conjunto de unidad, incluidas las unidades de intercambio en caliente, el compartimiento de la unidad y las placas posteriores de la unidad.

#### Notas:

- ThinkEdge SE350 V2 admite dos tipos de conjuntos de unidades:
	- Conjunto de la unidad de 7 mm:
		- Este conjunto incluye hasta cuatro unidades SATA o NVMe de intercambio en caliente de 7 mm y 2,5" o rellenos de bahía de unidad, un compartimiento de la unidad de 7 mm y dos placas posteriores.
	- Conjunto de la unidad de 15 mm:
		- Este conjunto incluye hasta dos unidades NVMe de intercambio en caliente de 15 mm y 2,5" o rellenos de bahía de unidad, un compartimiento de la unidad de 15 mm y una placa posterior.

• La información de esta sección incluye la extracción e instalación de una unidad de intercambio en caliente de 2,5" en una bahía de unidad, la extracción e instalación de placas posteriores en el compartimiento de la unidad y la extracción e instalación del compartimiento de la unidad en el nodo.

# <span id="page-76-0"></span>Extracción de una unidad de intercambio en caliente

Siga las instrucciones que aparecen en esta sección para quitar una unidad de intercambio en caliente.

# Acerca de esta tarea

#### Atención:

- Lea ["Directrices de instalación" en la página 1](#page-10-1) y ["Lista de comprobación de inspección de seguridad" en](#page-11-0)  [la página 2](#page-11-0) para asegurarse de trabajar con seguridad.
- Para asegurarse de disponer de la refrigeración suficiente del sistema, no utilice el servidor durante más de dos minutos sin una unidad o un relleno instalado en cada bahía.
- Si hay uno o más unidades de estado sólido NVMe que se van a quitar, se recomienda deshabilitarlas previamente a través del sistema operativo.
- Antes de extraer o hacer cambios en las unidades de disco, los controladores de las unidades de disco (incluidos los controladores que están integrados en la placa del sistema), las placas posteriores de la unidad o los cables de la unidad, asegúrese de realizar una copia de seguridad de todos los datos importantes que se encuentran almacenados en las unidades.
- Asegúrese de tener disponible los rellenos de bahía de unidad si algunas bahías de unidad se dejarán vacías después de la extracción.

#### Notas:

• Dependiendo de la configuración específica, el aspecto de las unidades, los rellenos de bahía de unidad o el compartimiento de la unidad puede ser diferente de las ilustraciones de esta sección.

#### Importante:

- Para evitar daños en los conectores de la unidad al extraer o instalar una unidad de intercambio en caliente, asegúrese de que
	- el nodo esté bien colocado dentro de un alojamiento y de que
	- la cubierta superior esté en su lugar y completamente cerrada, cuando el nodo no esté instalado en un alojamiento.

### Procedimiento

Paso 1. Prepárese para esta tarea.

- a. Si procede, extraiga el soporte de envío del alojamiento o el marco biselado de seguridad de la manga del nodo (consulte ["Guía de configuración" en la página 9](#page-18-0)).
- b. Identifique la unidad que va a extraer.
- Paso 2. Extraiga la unidad de la bahía de unidad.
	- a. Deslice el pestillo para desbloquear la manija de la unidad.
	- b.  $\bullet$  Tire de la manija para abrirla.
	- c. **O** Deslice la unidad para sacarla de la bahía de unidad.

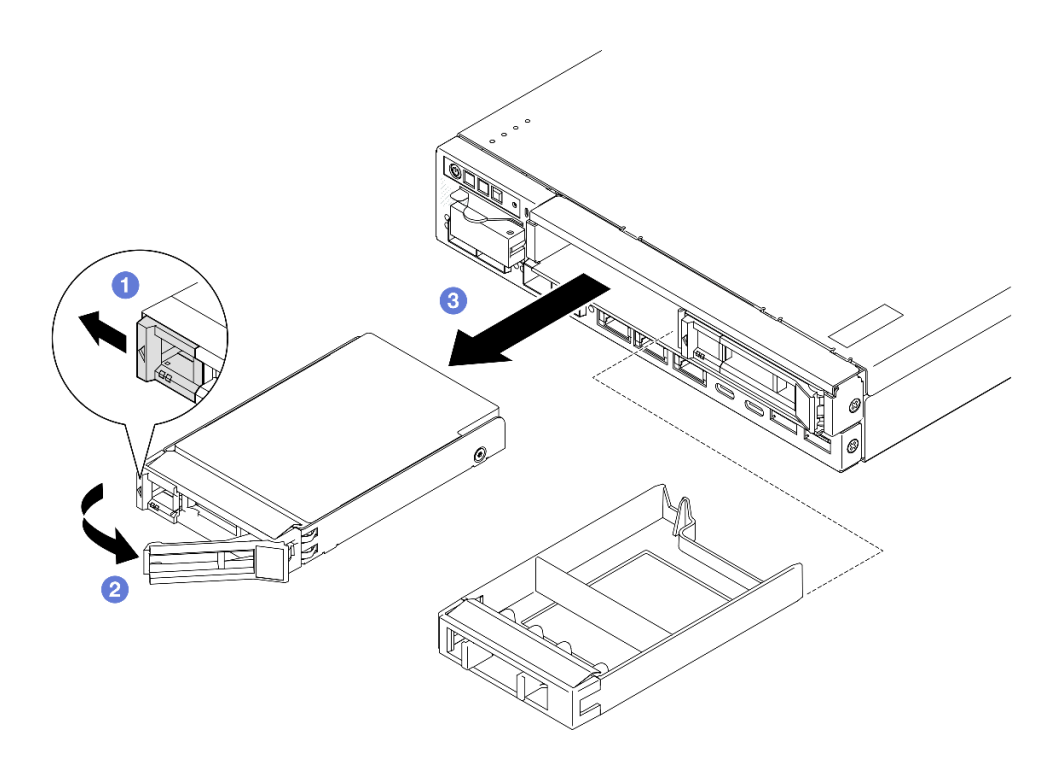

Figura 60. Extracción de una unidad de intercambio en caliente

- Instale una unidad de sustitución (consulte ["Instalación de una unidad de intercambio en caliente" en la](#page-86-0)  [página 77\)](#page-86-0) o un relleno de bahía de unidad en la bahía de unidad.
- Si se le indica que devuelva el componente, siga todas las instrucciones de embalaje y utilice los materiales de embalaje para el envío que se le suministraron.

## Video de demostración

<https://www.youtube.com/watch?v=huDZmqU6pHQ>

## <span id="page-77-0"></span>Extracción del compartimiento de disco duro

Siga las instrucciones que aparecen en esta sección para extraer el compartimiento de la unidad del nodo.

#### Acerca de esta tarea

Para evitar posibles peligros, asegúrese de leer y seguir la información de seguridad.

• S002

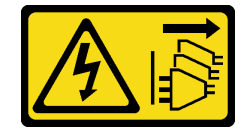

#### PRECAUCIÓN:

El botón de control de encendido del dispositivo y el interruptor de alimentación de la fuente de alimentación no cortan la corriente eléctrica suministrada al dispositivo. Es posible que el dispositivo tenga también más de un cable de alimentación. Para cortar completamente la corriente eléctrica del dispositivo, asegúrese de que todos los cables de alimentación estén desconectados de la fuente de alimentación.

#### Atención:

- Lea ["Directrices de instalación" en la página 1](#page-10-1) y ["Lista de comprobación de inspección de seguridad" en](#page-11-0)  [la página 2](#page-11-0) para asegurarse de trabajar con seguridad.
- Extraiga el soporte de envío o el marco biselado de seguridad, si procede (consulte ["Guía de](#page-18-0)  [configuración" en la página 9](#page-18-0)) y, a continuación, **apague el servidor** y desconecte los cables de alimentación (consulte ["Apagado del servidor" en la página 8](#page-17-0)).
- Extraiga el nodo del alojamiento o la manga del nodo, si procede (consulte ["Guía de configuración" en la](#page-18-0)  [página 9](#page-18-0)) y, a continuación, apoye el nodo en una superficie de protección antiestática plana.

Nota: Dependiendo de la configuración específica, el aspecto de las unidades, los rellenos de bahía de unidad o el compartimiento de la unidad puede ser diferente de las ilustraciones de esta sección.

# Procedimiento

- Paso 1. Prepárese para esta tarea.
	- a. Extraiga todas las unidades y rellenos de bahía de unidad (consulte ["Extracción de una unidad](#page-76-0)  [de intercambio en caliente" en la página 67\)](#page-76-0) y desconecte todos los cables.
	- b. Si procede, desbloquee o extraiga cualquier dispositivo de bloqueo que fije la cubierta superior, como un cerrojo Kensington, y, a continuación, extraiga la cubierta superior (consulte ["Extracción de la cubierta superior" en la página 162](#page-171-0)).
	- c. Desconecte todos los cables de las placas posteriores de la unidad (consulte ["Disposición de](#page-178-0) [los cables para las unidades de intercambio en caliente" en la página 169](#page-178-0)).
- Paso 2. Desenganche y retire el compartimiento de la unidad.
	- a. Extraiga los cuatro tornillos como se muestra para desenganchar el compartimiento de la unidad.

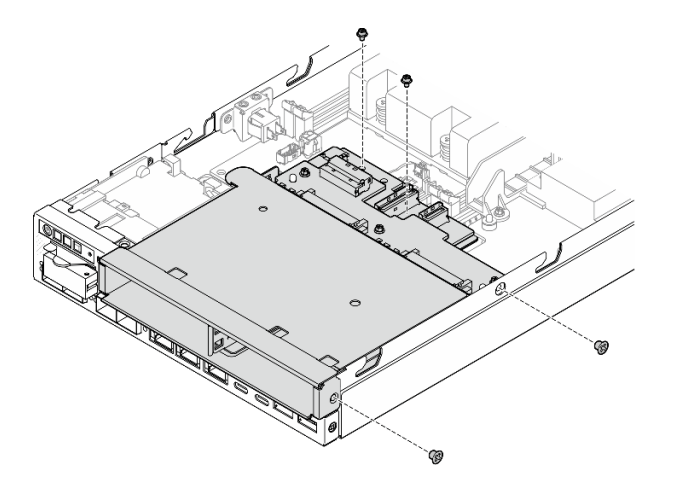

Figura 61. Extracción de los tornillos del compartimiento de la unidad

b. Levante el compartimiento de la unidad para extraerlo del nodo.

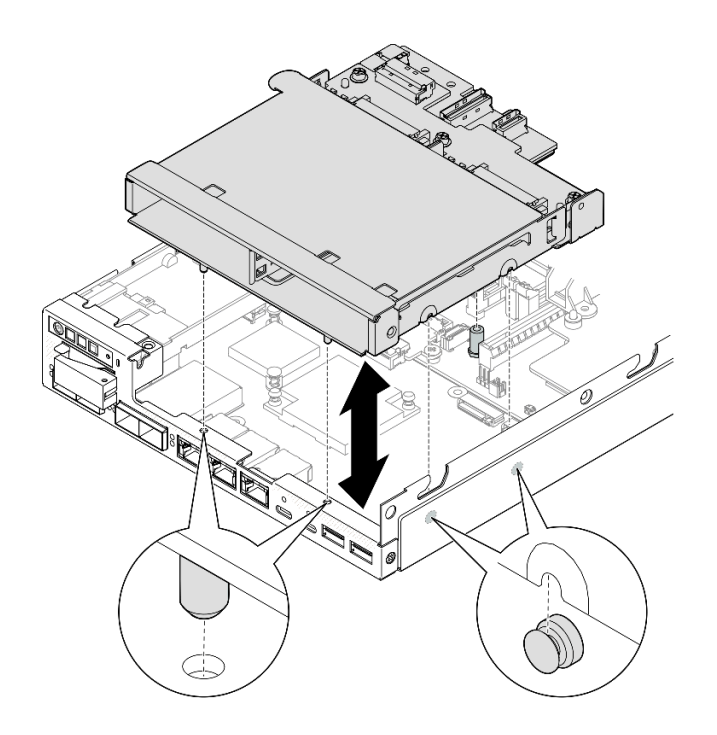

Figura 62. Extracción del compartimiento de la unidad

- Apoye el compartimiento de la unidad en una superficie de protección antiestática plana.
- Instale una unidad de sustitución (consulte ["Instalación de un compartimiento de la unidad" en la página](#page-84-0)  [75](#page-84-0)).
- Si se le indica que devuelva el componente, siga todas las instrucciones de embalaje y utilice los materiales de embalaje para el envío que se le suministraron.

# Video de demostración

<https://www.youtube.com/watch?v=zHUIbXBqW7s>

# Extracción de una placa posterior de la unidad

Siga las instrucciones que aparecen en esta sección para extraer una placa posterior de la unidad del compartimiento de la unidad.

# Acerca de esta tarea

Para evitar posibles peligros, asegúrese de leer y seguir la información de seguridad.

• S002

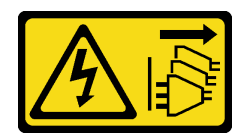

#### PRECAUCIÓN:

El botón de control de encendido del dispositivo y el interruptor de alimentación de la fuente de alimentación no cortan la corriente eléctrica suministrada al dispositivo. Es posible que el dispositivo tenga también más de un cable de alimentación. Para cortar completamente la corriente eléctrica del dispositivo, asegúrese de que todos los cables de alimentación estén desconectados de la fuente de alimentación.

#### Atención:

- Lea ["Directrices de instalación" en la página 1](#page-10-1) y ["Lista de comprobación de inspección de seguridad" en](#page-11-0)  [la página 2](#page-11-0) para asegurarse de trabajar con seguridad.
- Extraiga el soporte de envío o el marco biselado de seguridad, si procede (consulte ["Guía de](#page-18-0)  [configuración" en la página 9](#page-18-0)) y, a continuación, **apague el servidor** y desconecte los cables de alimentación (consulte ["Apagado del servidor" en la página 8](#page-17-0)).
- Extraiga el nodo del alojamiento o la manga del nodo, si procede (consulte ["Guía de configuración" en la](#page-18-0)  [página 9](#page-18-0)) y, a continuación, apoye el nodo en una superficie de protección antiestática plana.

#### Notas:

- Dependiendo de la configuración específica, puede haber una o dos placas posteriores para las unidades:
	- Para un conjunto de unidad de 7 mm, hay dos placas posteriores. Placa posterior de la unidad 2 (superior) debe extraerse antes que la Placa posterior de la unidad 1 (inferior) (consulte [Paso 2 Placa](#page-80-0)  [posterior de la unidad 2 \(superior\) en la página 71.](#page-80-0)
	- Para un conjunto de unidad de 15 mm, solo hay una placa posterior (Placa posterior de la unidad 1 (inferior); consulte [Paso 3 Placa posterior de la unidad 1 \(inferior\) en la página 72\)](#page-81-0).
- Dependiendo de la configuración específica, el aspecto de las unidades, los rellenos de bahía de unidad o el compartimiento de la unidad puede ser diferente de las ilustraciones de esta sección.

# Procedimiento

Paso 1. Prepárese para esta tarea.

- a. Extraiga todas las unidades de intercambio en caliente y rellenos de bahía de unidad instalados del compartimiento de la unidad y, a continuación, déjelos a un lado en una superficie de protección antiestática (consulte ["Extracción de una unidad de intercambio en](#page-76-0)  [caliente" en la página 67\)](#page-76-0).
- b. Si procede, desbloquee o extraiga cualquier dispositivo de bloqueo que fije la cubierta superior, como un cerrojo Kensington, y, a continuación, extraiga la cubierta superior (consulte ["Extracción de la cubierta superior" en la página 162](#page-171-0)).
- c. Desconecte todos los cables de las placas posteriores de la unidad y, a continuación, extraiga el compartimiento de la unidad del nodo (consulte ["Extracción del compartimiento de disco](#page-77-0) [duro" en la página 68\)](#page-77-0).
- <span id="page-80-0"></span>d. Apoye el compartimiento de la unidad en una superficie de protección antiestática plana.
- Paso 2. Extraiga Placa posterior de la unidad 2 (superior).
	- a. Extraiga los 3 tornillos que fijan la Placa posterior de la unidad 2.
	- b. Desenganche y extraiga la Placa posterior de la unidad 2.

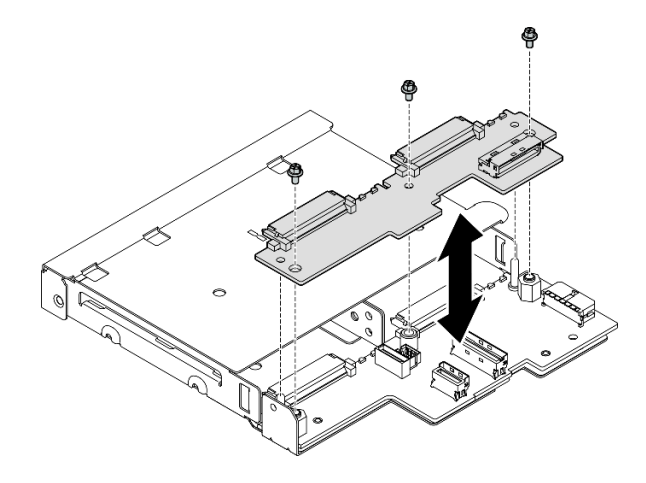

Figura 63. Extracción de la Placa posterior de la unidad 2 (superior)

Paso 3. Extracción de la Placa posterior de la unidad 1 (inferior) del compartimiento de la unidad.

- <span id="page-81-0"></span>a. Extraiga los dos aisladores hexagonales que fijan la Placa posterior de la unidad 1.
- b. Desenganche y extraiga la Placa posterior de la unidad 1.

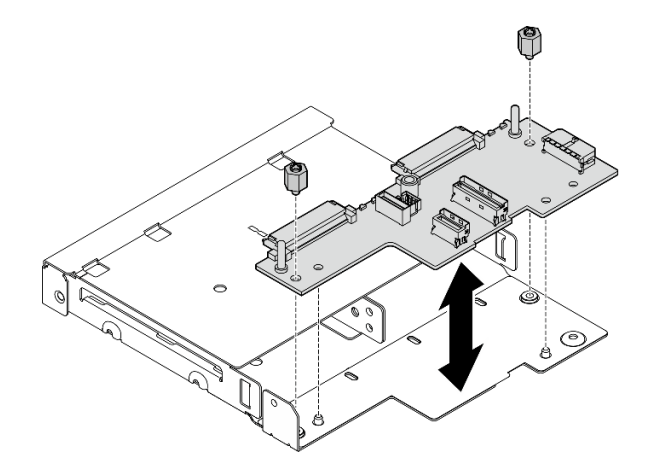

Figura 64. Extracción de la Placa posterior de la unidad 1 (inferior)

Nota: Los separadores hexagonales están diseñados para utilizarse con un destornillador Phillips común o un destornillador de cabeza plana.

#### Una vez completada esta tarea

- Instale una unidad de sustitución (consulte ["Instalación de una placa posterior de unidad" en la página](#page-82-0)  [73](#page-82-0)).
- Si se le indica que devuelva el componente, siga todas las instrucciones de embalaje y utilice los materiales de embalaje para el envío que se le suministraron.

### Video de demostración

<https://www.youtube.com/watch?v=zHUIbXBqW7s>

# <span id="page-82-0"></span>Instalación de una placa posterior de unidad

Siga las instrucciones que aparecen en esta sección para instalar una placa posterior de la unidad en el compartimiento de la unidad.

# Acerca de esta tarea

Para evitar posibles peligros, asegúrese de leer y seguir la información de seguridad.

• S002

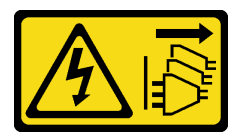

#### PRECAUCIÓN:

El botón de control de encendido del dispositivo y el interruptor de alimentación de la fuente de alimentación no cortan la corriente eléctrica suministrada al dispositivo. Es posible que el dispositivo tenga también más de un cable de alimentación. Para cortar completamente la corriente eléctrica del dispositivo, asegúrese de que todos los cables de alimentación estén desconectados de la fuente de alimentación.

#### Atención:

- Lea ["Directrices de instalación" en la página 1](#page-10-1) y ["Lista de comprobación de inspección de seguridad" en](#page-11-0)  [la página 2](#page-11-0) para asegurarse de trabajar con seguridad.
- Ponga en contacto la bolsa antiestática que contiene el componente con cualquier superficie metálica no pintada del nodo y, a continuación, quite el componente de la bolsa y colóquelo en una superficie de protección antiestática.

#### Notas:

- Dependiendo de la configuración específica, puede haber una o dos placas posteriores para las unidades:
	- Para un conjunto de unidad de 7 mm, hay dos placas posteriores. Placa posterior de la unidad 1 (inferior) debe instalarse antes que la Placa posterior de la unidad 2 (superior).
	- Para un conjunto de unidad de 15 mm, solo hay una placa posterior para instalar (Placa posterior de la unidad 1 (inferior)).
- Dependiendo de la configuración específica, el aspecto de las unidades, los rellenos de bahía de unidad o el compartimiento de la unidad puede ser diferente de las ilustraciones de esta sección.

# Procedimiento

- Paso 1. Prepárese para esta tarea.
	- a. Apoye el compartimiento de la unidad en una superficie de protección antiestática plana.
- Paso 2. Instale la Placa posterior de la unidad 1 (inferior) en el compartimiento de la unidad.
	- a. Alinee Placa posterior de la unidad 1 (inferior) con las patillas guía, los orificios de tornillos y los bordes del compartimiento de la unidad; a continuación, coloque la placa posterior hacia abajo y encájela en su lugar.
	- b. Apriete los dos aisladores hexagonales para fijar la placa posterior 1 en el compartimiento de la unidad.

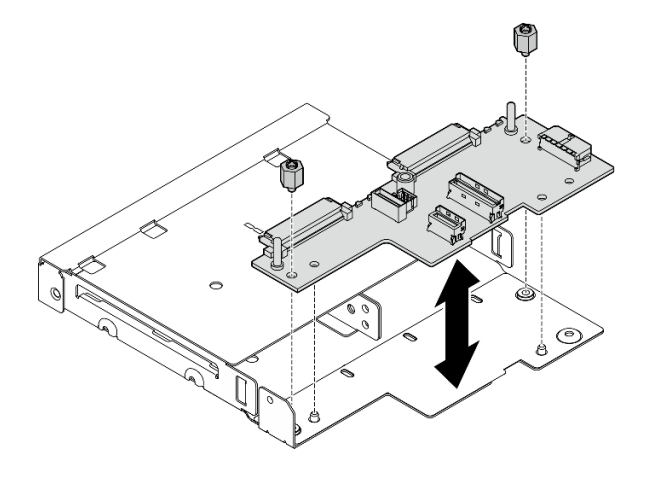

Figura 65. Instalación de la Placa posterior de la unidad 1

Nota: Los separadores hexagonales están diseñados para utilizarse con un destornillador Phillips común o un destornillador de cabeza plana.

- Paso 3. Instale la Placa posterior de la unidad 2 (superior).
	- a. Alinee Placa posterior de la unidad 2 (superior) con los orificios de tornillos y los bordes de Placa posterior de la unidad 1 (inferior) y el compartimiento de la unidad.
	- b. Coloque la placa posterior y encájela en su posición.
	- c. Apriete los tres tornillos para fijar Placa posterior de la unidad 2 a Placa posterior de la unidad 1.

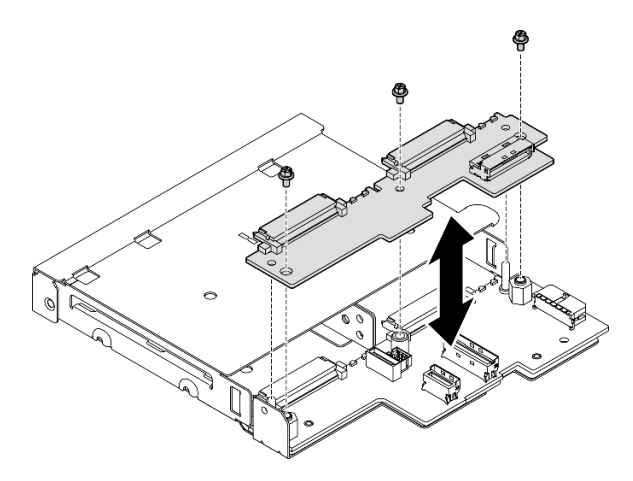

Figura 66. Instalación de la Placa posterior de la unidad 2

# Una vez completada esta tarea

- Continúe con la instalación del compartimiento de la unidad en el nodo (consulte ["Instalación de un](#page-84-0) [compartimiento de la unidad" en la página 75](#page-84-0)).
- Conecte todos los cables necesarios a las placas posteriores de la unidad (consulte ["Disposición de los](#page-178-0)  [cables para las unidades de intercambio en caliente" en la página 169](#page-178-0)).

Atención: Antes de conectar los cables de la placa posterior de la unidad, asegúrese de que el módulo de la placa de entrada de alimentación y la placa del módulo de alimentación se hayan instalado en su lugar.

- Vuelva a instalar todas las unidades y rellenos de bahía de unidad (si los hay) en el compartimiento de unidad cuando este esté colocado (consulte ["Instalación de una unidad de intercambio en caliente" en la](#page-86-0) [página 77\)](#page-86-0).
- Proceda a completar la sustitución de piezas (consulte ["Completar la sustitución de piezas" en la página](#page-174-0)  [165\)](#page-174-0).

# Video de demostración

<https://www.youtube.com/watch?v=jb-2eoB6Zlk>

# <span id="page-84-0"></span>Instalación de un compartimiento de la unidad

Siga las instrucciones que aparecen en esta sección para instalar un compartimiento de la unidad en el nodo.

# Acerca de esta tarea

Para evitar posibles peligros, asegúrese de leer y seguir la información de seguridad.

• S002

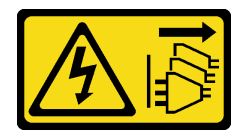

#### PRECAUCIÓN:

El botón de control de encendido del dispositivo y el interruptor de alimentación de la fuente de alimentación no cortan la corriente eléctrica suministrada al dispositivo. Es posible que el dispositivo tenga también más de un cable de alimentación. Para cortar completamente la corriente eléctrica del dispositivo, asegúrese de que todos los cables de alimentación estén desconectados de la fuente de alimentación.

#### Atención:

- Lea ["Directrices de instalación" en la página 1](#page-10-1) y ["Lista de comprobación de inspección de seguridad" en](#page-11-0)  [la página 2](#page-11-0) para asegurarse de trabajar con seguridad.
- Ponga en contacto la bolsa antiestática que contiene el componente con cualquier superficie metálica no pintada del nodo y, a continuación, quite el componente de la bolsa y colóquelo en una superficie de protección antiestática.

Nota: Dependiendo de la configuración específica, el aspecto de las unidades, los rellenos de bahía de unidad o el compartimiento de la unidad puede ser diferente de las ilustraciones de esta sección.

# Procedimiento

Paso 1. Prepárese para esta tarea.

• Asegúrese de que las placas posteriores se han instalado en el compartimiento de la unidad (consulte ["Instalación de una placa posterior de unidad" en la página 73\)](#page-82-0).

Paso 2. Alinee el compartimiento de la unidad con el nodo; luego, baje el compartimiento de la unidad a su lugar.

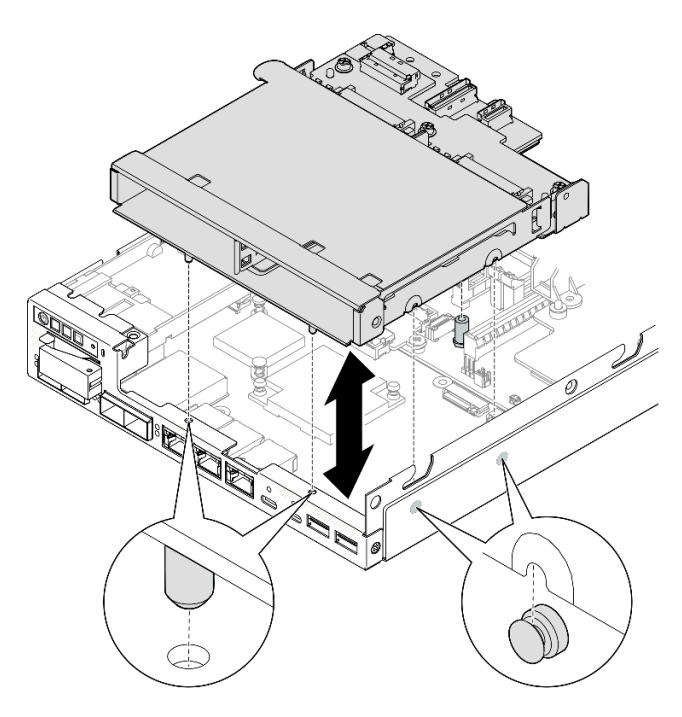

Figura 67. Instalación del compartimiento de la unidad

Paso 3. Apriete los cuatro tornillos como se muestra.

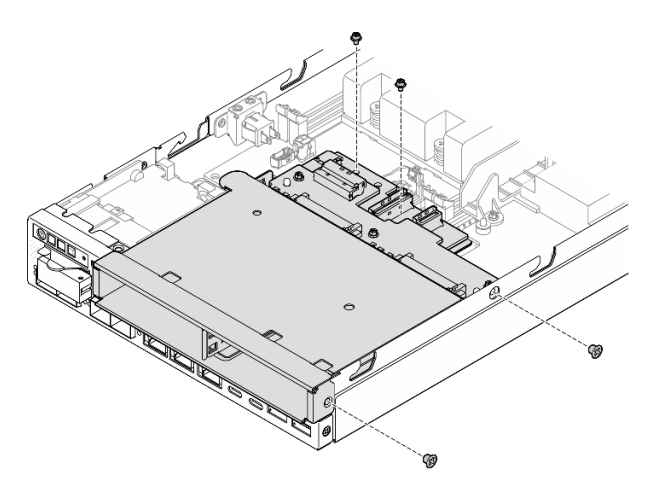

Figura 68. Instalación de los tornillos del compartimiento de la unidad

### Una vez completada esta tarea

• Conecte todos los cables necesarios a las placas posteriores de la unidad (consulte ["Disposición de los](#page-178-0)  [cables para las unidades de intercambio en caliente" en la página 169](#page-178-0)).

Atención: Antes de conectar los cables de la placa posterior de la unidad, asegúrese de que el módulo de la placa de entrada de alimentación y la placa del módulo de alimentación se hayan instalado en su lugar.

• Instale la cubierta superior en el nodo (consulte ["Instalación de la cubierta superior" en la página 163](#page-172-0)) o instale el nodo en un alojamiento (consulte ["Instalación de un nodo en el bastidor" en la página 17\)](#page-26-0).

Importante: Para evitar daños en los conectores de la unidad al extraer o instalar una unidad de intercambio en caliente, asegúrese de que

- el nodo esté bien colocado dentro de un alojamiento y de que
- la cubierta superior esté en su lugar y completamente cerrada, cuando el nodo no esté instalado en un alojamiento.
- Vuelva a instalar todas las unidades y los rellenos de bahía de unidad necesarios en el compartimiento de la unidad (consulte ["Instalación de una unidad de intercambio en caliente" en la página 77](#page-86-0)).
- Proceda a completar la sustitución de piezas (consulte ["Completar la sustitución de piezas" en la página](#page-174-0)  [165\)](#page-174-0).

# Video de demostración

<https://www.youtube.com/watch?v=jb-2eoB6Zlk>

# <span id="page-86-0"></span>Instalación de una unidad de intercambio en caliente

Siga las instrucciones que aparecen en esta sección para instalar una unidad de intercambio en caliente en una bahía de unidad.

#### Acerca de esta tarea

#### Atención:

- Lea ["Directrices de instalación" en la página 1](#page-10-1) y ["Lista de comprobación de inspección de seguridad" en](#page-11-0)  [la página 2](#page-11-0) para asegurarse de trabajar con seguridad.
- Ponga en contacto la bolsa antiestática que contiene el componente con cualquier superficie metálica no pintada del nodo y, a continuación, quite el componente de la bolsa y colóquelo en una superficie de protección antiestática.
- Para asegurarse de que el sistema dispone de una refrigeración suficiente, no utilice el servidor durante más de dos minutos sin una unidad o un relleno de bahía de unidad instalados en cada bahía.
- Localice la documentación que se proporciona con la unidad y siga estas instrucciones además de las instrucciones de este capítulo.
- Para obtener una lista completa de los dispositivos opcionales compatibles con el servidor, consulte <https://serverproven.lenovo.com>.
- Las bahías de unidad están enumeradas para indicar el orden de instalación (comenzando desde el número "0"). Siga el orden de instalación.

Descarga de firmware y controlador: es posible que deba actualizar el firmware o el controlador después de sustituir un componente.

- Vaya a <https://datacentersupport.lenovo.com/products/servers/thinkedge/se350v2/7da9/downloads/driver-list> para ver las actualizaciones más recientes de firmware y controlador para su servidor.
- Vaya a "Actualización del firmware" en la Guía del usuario o en la Guía de configuración del sistema para obtener más información sobre las herramientas de actualización de firmware.

Nota: Dependiendo de la configuración específica, el aspecto de las unidades, los rellenos de bahía de unidad o el compartimiento de la unidad puede ser diferente de las ilustraciones de esta sección.

Importante: Para evitar daños en los conectores de la unidad al extraer o instalar una unidad de intercambio en caliente, asegúrese de que

- el nodo esté bien colocado dentro de un alojamiento y de que
- la cubierta superior esté en su lugar y completamente cerrada, cuando el nodo no esté instalado en un alojamiento.

# Procedimiento

Paso 1. Prepárese para esta tarea.

- a. Ubique la bahía de unidad para instalar una unidad.
- b. Si hay un relleno de bahía de unidad instalado en la bahía de la unidad, extráigalo primero. Mantenga el relleno de bahía de unidad en un lugar seguro para uso futuro.
- c. Asegúrese de que la pestaña de sujeción de la bandeja está en la posición abierta (desbloqueada).
- Paso 2. Instale una unidad en una bahía de unidad.
	- a. **O** Alinee la unidad con los rieles guía en la bahía y, a continuación, empuje suavemente la unidad hacia la bahía hasta que se detenga.
	- b. **G** Gire el asa de la bandeja a la posición cerrada (de bloqueo) con un clic.

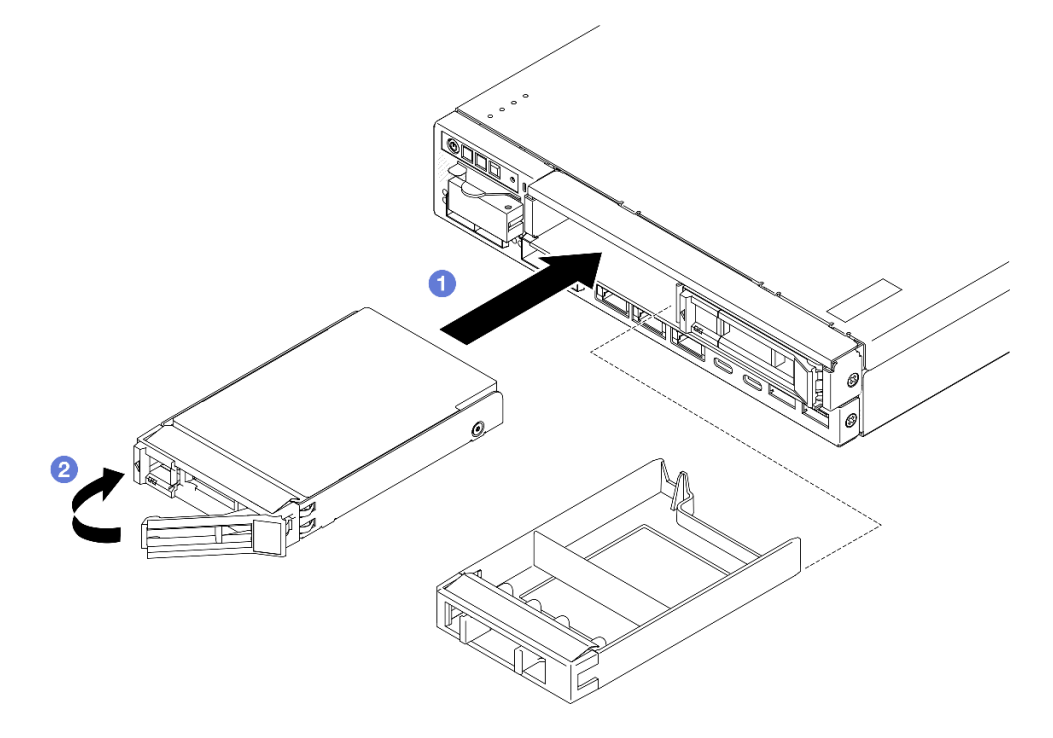

Figura 69. Instalación de una unidad de intercambio en caliente

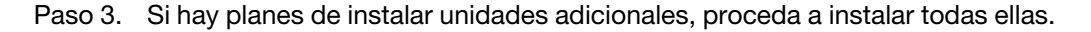

### Una vez completada esta tarea

• Si el cifrado de SED está habilitado en el sistema, reinicie el sistema.

Nota: Cuando el cifrado SED está habilitado, es necesario reiniciar el sistema después de instalar una unidad; de lo contrario, el SO del host no reconocerá la unidad.

- Revise los LED de estado de la unidad para verificar que la unidad funcione correctamente.
	- Si el LED amarillo de estado de la unidad para una unidad está iluminado de forma continua, esa unidad está defectuosa y es necesario sustituirla.
	- Si el LED verde de actividad de la unidad parpadea, significa que se está accediendo a la unidad.

Nota: Para obtener más información acerca de los LED de la unidad, consulte ["LED de la unidad" en la](#page-204-0)  [página 195](#page-204-0).

• Si es necesario, instale el soporte del alojamiento en el alojamiento o el marco biselado de seguridad en la manga del nodo (consulte ["Guía de configuración" en la página 9](#page-18-0)).

# Video de demostración

<https://www.youtube.com/watch?v=pz8BsnnyjvQ>

# Sustitución del módulo de ventilador

Siga las instrucciones que aparecen en esta sección para extraer o instalar un módulo de ventilador.

#### PRECAUCIÓN:

Hay piezas en movimiento peligrosas. Mantenga alejados los dedos y otras partes del cuerpo.

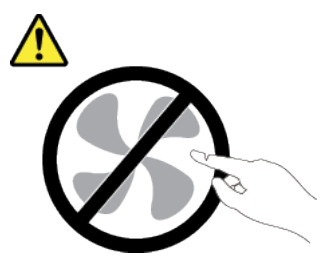

# Extracción de un módulo de ventilador

Siga las instrucciones que aparecen en esta sección para extraer un módulo de ventilador.

### Acerca de esta tarea

Para evitar posibles peligros, asegúrese de leer y seguir la información de seguridad.

• S002

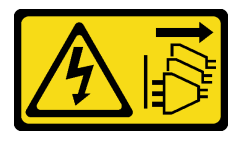

PRECAUCIÓN:

El botón de control de encendido del dispositivo y el interruptor de alimentación de la fuente de alimentación no cortan la corriente eléctrica suministrada al dispositivo. Es posible que el dispositivo tenga también más de un cable de alimentación. Para cortar completamente la corriente eléctrica del dispositivo, asegúrese de que todos los cables de alimentación estén desconectados de la fuente de alimentación.

• S017

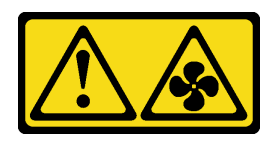

#### PRECAUCIÓN:

Hay aspas de ventilador en movimiento peligrosas cerca. Mantenga alejados los dedos y otras partes del cuerpo.

#### Atención:

- Lea ["Directrices de instalación" en la página 1](#page-10-1) y ["Lista de comprobación de inspección de seguridad" en](#page-11-0) [la página 2](#page-11-0) para asegurarse de trabajar con seguridad.
- Extraiga el soporte de envío o el marco biselado de seguridad, si procede (consulte ["Guía de](#page-18-0)  [configuración" en la página 9\)](#page-18-0) y, a continuación, apague el servidor y desconecte los cables de alimentación (consulte ["Apagado del servidor" en la página 8\)](#page-17-0).
- Extraiga el nodo del alojamiento o la manga del nodo, si procede (consulte ["Guía de configuración" en la](#page-18-0)  [página 9](#page-18-0)) y, a continuación, apoye el nodo en una superficie de protección antiestática plana.

# Procedimiento

Paso 1. Prepárese para esta tarea.

- a. Si procede, desbloquee o extraiga cualquier dispositivo de bloqueo que fije la cubierta superior, como un cerrojo Kensington, y, a continuación, extraiga la cubierta superior (consulte ["Extracción de la cubierta superior" en la página 162](#page-171-0)).
- b. Extraiga el deflector de aire (consulte ["Extracción del deflector de aire" en la página 56](#page-65-0)).
- c. Si es necesario, extraiga el conmutador de intrusión (consulte ["Extracción del conmutador de](#page-98-0) [intrusión con cable" en la página 89\)](#page-98-0).
- Paso 2. Extraiga el módulo de ventilador.
	- a. **O** Desconecte el cable del ventilador del conector de la placa del sistema.
	- b. <sup>2</sup> Localice el orificio debajo de la ranura del ventilador y, a continuación, desenganche el módulo de ventilador empujando el ventilador a través de este orificio desde la parte inferior del nodo.
	- c. **C** Levante el módulo de ventilador para extraerlo del nodo.

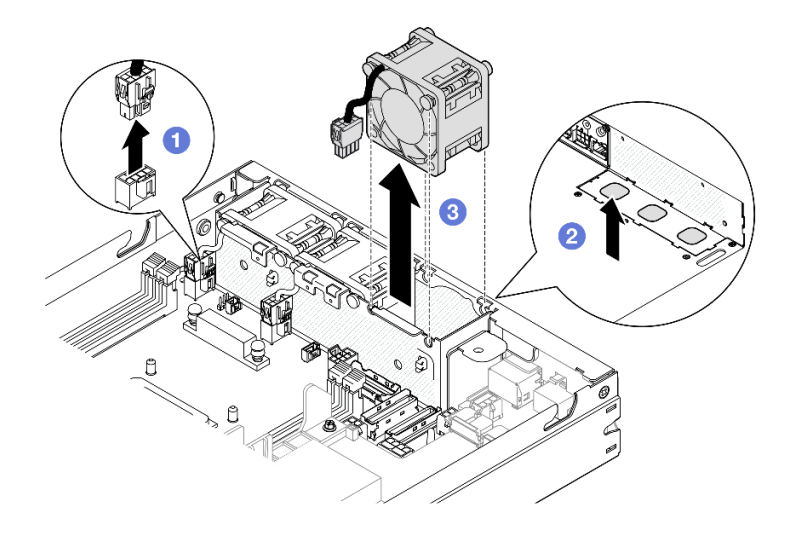

Figura 70. Desconexión de un cable del ventilador y extracción de un módulo de ventilador

- Instale un ventilador de sustitución (consulte ["Instalación de un módulo de ventilador" en la página 81\)](#page-90-0).
- Si se le indica que devuelva el componente, siga todas las instrucciones de embalaje y utilice los materiales de embalaje para el envío que se le suministraron.

# Video de demostración

<https://www.youtube.com/watch?v=PDgiyW3qFoY>

# <span id="page-90-0"></span>Instalación de un módulo de ventilador

Siga las instrucciones que aparecen en esta sección para instalar un módulo de ventilador.

# Acerca de esta tarea

Para evitar posibles peligros, asegúrese de leer y seguir la información de seguridad.

• S002

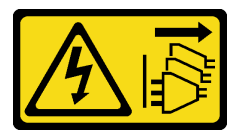

#### PRECAUCIÓN:

El botón de control de encendido del dispositivo y el interruptor de alimentación de la fuente de alimentación no cortan la corriente eléctrica suministrada al dispositivo. Es posible que el dispositivo tenga también más de un cable de alimentación. Para cortar completamente la corriente eléctrica del dispositivo, asegúrese de que todos los cables de alimentación estén desconectados de la fuente de alimentación.

• S017

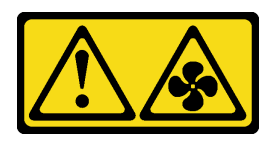

#### PRECAUCIÓN:

Hay aspas de ventilador en movimiento peligrosas cerca. Mantenga alejados los dedos y otras partes del cuerpo.

#### Atención:

- Lea ["Directrices de instalación" en la página 1](#page-10-1) y ["Lista de comprobación de inspección de seguridad" en](#page-11-0) [la página 2](#page-11-0) para asegurarse de trabajar con seguridad.
- Ponga en contacto la bolsa antiestática que contiene el componente con cualquier superficie metálica no pintada del nodo y, a continuación, quite el componente de la bolsa y colóquelo en una superficie de protección antiestática.

# Procedimiento

- Paso 1. Alinee el módulo de ventilador con la ranura del compartimiento del ventilador y asegúrese de que el cable del ventilador esté en el mismo lado del conector de esta ranura del ventilador.
- Paso 2. Instale el módulo de ventilador en el compartimiento del ventilador.
	- a. Coloque el módulo de ventilador en la ranura y, a continuación, empújelo hacia abajo hasta que encaje en su lugar.
	- b. **@** Conecte el cable del ventilador al conector de la placa del sistema.

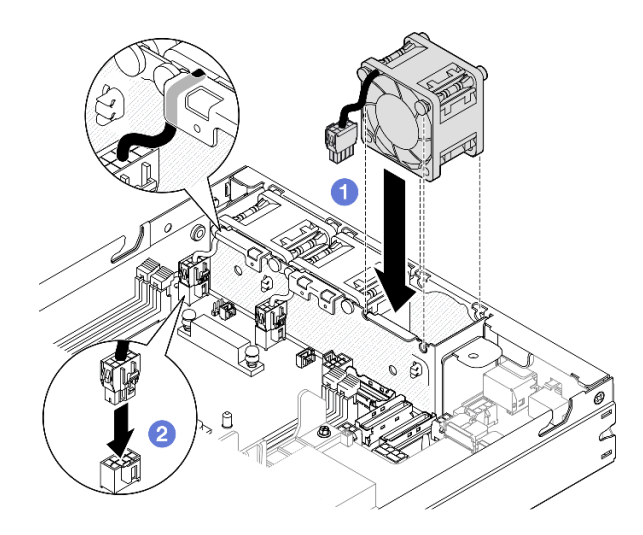

Figura 71. Instalación de un módulo de ventilador

# Una vez completada esta tarea

• Si procede, vuelva a instalar el conmutador de intrusión (consulte ["Instalación de un conmutador de](#page-100-0) [intrusión con cable" en la página 91\)](#page-100-0).

• Proceda a completar la sustitución de piezas (consulte ["Completar la sustitución de piezas" en la página](#page-174-0)  [165\)](#page-174-0).

# Video de demostración

<https://www.youtube.com/watch?v=ygqsqNfmKYs>

# Sustitución del conjunto frontal del operador

Siga las instrucciones que aparecen en esta sección para extraer o instalar un conjunto frontal del operador.

### Extracción del conjunto frontal del operador

Siga las instrucciones que aparecen en esta sección para extraer el conjunto frontal del operador.

# Acerca de esta tarea

Para evitar posibles peligros, asegúrese de leer y seguir la información de seguridad.

• S002

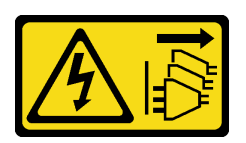

### PRECAUCIÓN:

El botón de control de encendido del dispositivo y el interruptor de alimentación de la fuente de alimentación no cortan la corriente eléctrica suministrada al dispositivo. Es posible que el dispositivo tenga también más de un cable de alimentación. Para cortar completamente la corriente eléctrica del dispositivo, asegúrese de que todos los cables de alimentación estén desconectados de la fuente de alimentación.

## Atención:

- Lea ["Directrices de instalación" en la página 1](#page-10-1) y ["Lista de comprobación de inspección de seguridad" en](#page-11-0)  [la página 2](#page-11-0) para asegurarse de trabajar con seguridad.
- Extraiga el soporte de envío o el marco biselado de seguridad, si procede (consulte ["Guía de](#page-18-0)  [configuración" en la página 9](#page-18-0)) y, a continuación, apague el servidor y desconecte los cables de alimentación (consulte ["Apagado del servidor" en la página 8](#page-17-0)).
- Extraiga el nodo del alojamiento o la manga del nodo, si procede (consulte ["Guía de configuración" en la](#page-18-0)  [página 9](#page-18-0)) y, a continuación, apoye el nodo en una superficie de protección antiestática plana.

# Procedimiento

Paso 1. Prepárese para esta tarea.

- a. Si procede, desbloquee o extraiga cualquier dispositivo de bloqueo que fije la cubierta superior, como un cerrojo Kensington, y, a continuación, extraiga la cubierta superior (consulte ["Extracción de la cubierta superior" en la página 162](#page-171-0)).
- b. Desconecte el cable del conjunto frontal del operador (consulte ["Disposición de los cables](#page-183-0) [para el conjunto frontal del operador" en la página 174\)](#page-183-0).
- Paso 2. **C** Extraiga los tres tornillos que fijan el conjunto frontal del operador al nodo.
- Paso 3. <sup>2</sup> Desenganche y extraiga el conjunto frontal del operador de su ranura.

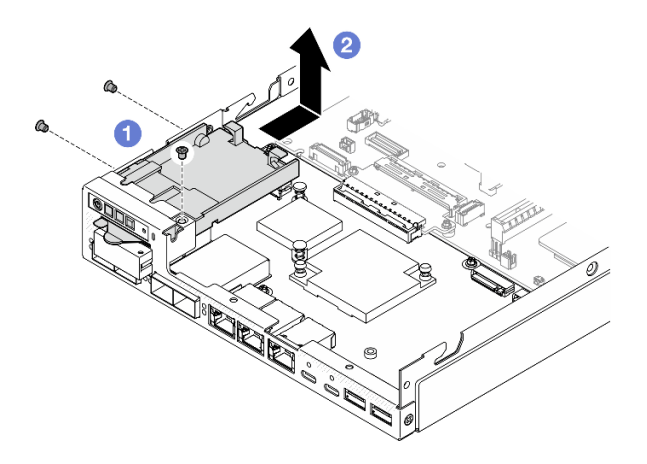

Figura 72. Extracción del conjunto frontal del operador

- Instale una unidad de sustitución (consulte ["Instalación de un conjunto frontal del operador" en la página](#page-93-0)  [84](#page-93-0)).
- Si se le indica que devuelva el componente, siga todas las instrucciones de embalaje y utilice los materiales de embalaje para el envío que se le suministraron.

# Video de demostración

<https://www.youtube.com/watch?v=okPLbdDgflo>

### <span id="page-93-0"></span>Instalación de un conjunto frontal del operador

Siga las instrucciones que aparecen en esta sección para instalar un conjunto frontal de operador.

### Acerca de esta tarea

Para evitar posibles peligros, asegúrese de leer y seguir la información de seguridad.

• S002

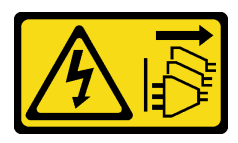

#### PRECAUCIÓN:

El botón de control de encendido del dispositivo y el interruptor de alimentación de la fuente de alimentación no cortan la corriente eléctrica suministrada al dispositivo. Es posible que el dispositivo tenga también más de un cable de alimentación. Para cortar completamente la

corriente eléctrica del dispositivo, asegúrese de que todos los cables de alimentación estén desconectados de la fuente de alimentación.

#### Atención:

- Lea ["Directrices de instalación" en la página 1](#page-10-1) y ["Lista de comprobación de inspección de seguridad" en](#page-11-0)  [la página 2](#page-11-0) para asegurarse de trabajar con seguridad.
- Ponga en contacto la bolsa antiestática que contiene el componente con cualquier superficie metálica no pintada del nodo y, a continuación, quite el componente de la bolsa y colóquelo en una superficie de protección antiestática.

### Procedimiento

- Paso 1. <sup>O</sup> Alinee el conjunto frontal del operador con los bordes frontal y lateral del nodo y, a continuación, coloque el conjunto frontal del operador en su ranura en el nodo.
- Paso 2. <sup>@</sup> Apriete los tres tornillos para fijar el conjunto frontal del operador al nodo.

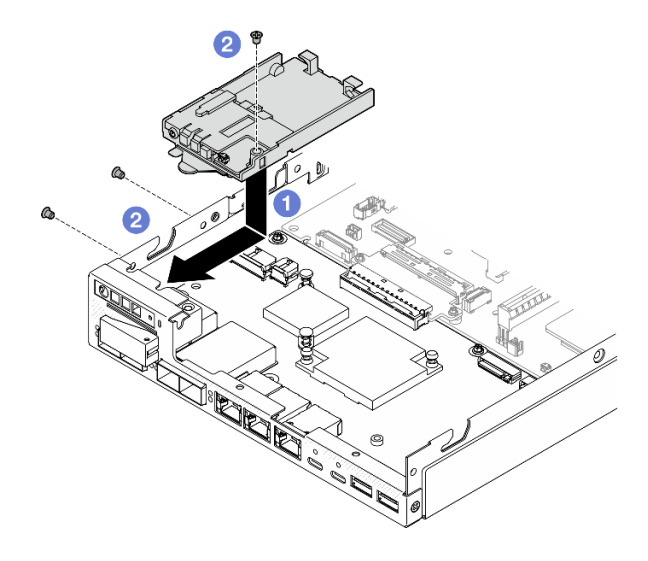

Figura 73. Instalación del conjunto frontal del operador

#### Una vez completada esta tarea

- Conecte el cable al conjunto frontal del operador (consulte ["Disposición de los cables para el conjunto](#page-183-0)  [frontal del operador" en la página 174\)](#page-183-0).
- Proceda a completar la sustitución de piezas (consulte ["Completar la sustitución de piezas" en la página](#page-174-0)  [165\)](#page-174-0).

### Video de demostración

<https://www.youtube.com/watch?v=kI13TgI3PI8>

# Sustitución de fuente de alimentación interna (PMB de CA)

Siga las instrucciones que aparecen en esta sección para quitar o instalar una Fuente de alimentación sin intercambio en caliente ThinkEdge de 500 W, 230 V/115 V (también conocida como fuente de alimentación interna o placa del módulo de alimentación [PMB] de CA).

# Extracción de la unidad de fuente de alimentación interna (PMB de CA)

Siga las instrucciones que aparecen en esta sección para quitar la unidad de fuente de alimentación interna (PMB de CA).

# Acerca de esta tarea

Para evitar posibles peligros, asegúrese de leer y seguir la información de seguridad.

• S002

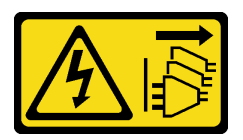

#### PRECAUCIÓN:

El botón de control de encendido del dispositivo y el interruptor de alimentación de la fuente de alimentación no cortan la corriente eléctrica suministrada al dispositivo. Es posible que el dispositivo tenga también más de un cable de alimentación. Para cortar completamente la corriente eléctrica del dispositivo, asegúrese de que todos los cables de alimentación estén desconectados de la fuente de alimentación.

#### Atención:

- Lea ["Directrices de instalación" en la página 1](#page-10-1) y ["Lista de comprobación de inspección de seguridad" en](#page-11-0) [la página 2](#page-11-0) para asegurarse de trabajar con seguridad.
- Extraiga el soporte de envío o el marco biselado de seguridad, si procede (consulte ["Guía de](#page-18-0)  [configuración" en la página 9\)](#page-18-0) y, a continuación, apague el servidor y desconecte los cables de alimentación (consulte ["Apagado del servidor" en la página 8\)](#page-17-0).
- Extraiga el nodo del alojamiento o la manga del nodo, si procede (consulte ["Guía de configuración" en la](#page-18-0)  [página 9](#page-18-0)) y, a continuación, apoye el nodo en una superficie de protección antiestática plana.

# Procedimiento

Paso 1. Prepárese para esta tarea.

- a. Si procede, desbloquee o extraiga cualquier dispositivo de bloqueo que fije la cubierta superior, como un cerrojo Kensington, y, a continuación, extraiga la cubierta superior (consulte ["Extracción de la cubierta superior" en la página 162](#page-171-0)).
- b. Desconecte todos los cables de unidad desde la placa del sistema y, a continuación, extraiga el compartimiento de la unidad del nodo (consulte ["Extracción del compartimiento de disco](#page-77-0)  [duro" en la página 68](#page-77-0)).
- Paso 2. Extraiga la pared para cable y la unidad de fuente de alimentación interna.
	- a. Extraiga los dos tornillos que fijan la pared para cable y, a continuación, extraiga la pared para cable.
	- b.  $\bullet$  Extraiga los otros dos tornillos de la unidad de fuente de alimentación interna y, luego, tire de las dos cintas de extracción e incline la unidad de fuente de alimentación interna desde la esquina con el punto de contacto azul para retirar la unidad de fuente de alimentación interna de la placa del sistema.

Importante: Para evitar daños en las piezas, asegúrese de tirar con cuidado de ambas cintas con la misma fuerza al mismo tiempo.

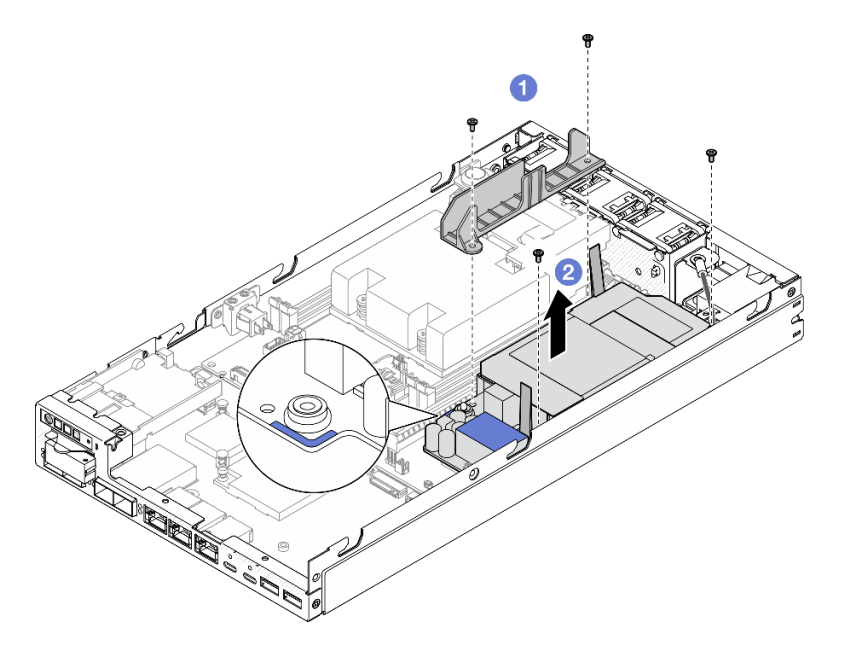

Figura 74. Extracción de la pared para cable y la fuente de alimentación interna

Paso 3. Desconecte los cables de la unidad de fuente de alimentación interna (consulte "Disposición de los [cables para la placa del módulo de alimentación y el módulo de la placa de entrada de](#page-185-0) [alimentación" en la página 176](#page-185-0)).

Atención: Retire la unidad de fuente de alimentación interna ANTES de desconectar los cables entre la unidad de fuente de alimentación interna y el módulo de la placa de entrada de alimentación.

### Una vez completada esta tarea

- Instale una unidad de sustitución (consulte ["Instalación de una unidad de fuente de alimentación interna](#page-96-0)  [\(PMB de CA\)" en la página 87](#page-96-0)).
- Si se le indica que devuelva el componente, siga todas las instrucciones de embalaje y utilice los materiales de embalaje para el envío que se le suministraron.

### Video de demostración

[https://www.youtube.com/watch?v=m-TO\\_JSJb7w](https://www.youtube.com/watch?v=m-TO_JSJb7w)

### <span id="page-96-0"></span>Instalación de una unidad de fuente de alimentación interna (PMB de CA)

Siga las instrucciones que aparecen en esta sección para instalar una unidad de fuente de alimentación interna (PMB de CA).

# Acerca de esta tarea

Para evitar posibles peligros, asegúrese de leer y seguir la información de seguridad.

• S002

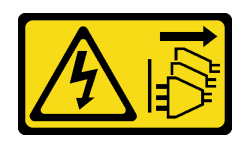

#### PRECAUCIÓN:

El botón de control de encendido del dispositivo y el interruptor de alimentación de la fuente de alimentación no cortan la corriente eléctrica suministrada al dispositivo. Es posible que el dispositivo tenga también más de un cable de alimentación. Para cortar completamente la corriente eléctrica del dispositivo, asegúrese de que todos los cables de alimentación estén desconectados de la fuente de alimentación.

#### Atención:

- Lea ["Directrices de instalación" en la página 1](#page-10-1) y ["Lista de comprobación de inspección de seguridad" en](#page-11-0) [la página 2](#page-11-0) para asegurarse de trabajar con seguridad.
- Ponga en contacto la bolsa antiestática que contiene el componente con cualquier superficie metálica no pintada del nodo y, a continuación, quite el componente de la bolsa y colóquelo en una superficie de protección antiestática.

#### Procedimiento

Paso 1. Prepárese para esta tarea.

- a. Asegúrese de que el módulo de la placa de entrada de alimentación ya esté instalado (consulte ["Instalación de un módulo de la placa de entrada de alimentación \(PIB\)" en la página](#page-125-0)  [116\)](#page-125-0).
- Paso 2. Conecte los cables entre la unidad de fuente de alimentación interna y la placa de entrada de alimentación (consulte ["Disposición de los cables para la placa del módulo de alimentación y el](#page-185-0) [módulo de la placa de entrada de alimentación" en la página 176](#page-185-0)).

Atención: Para una instalación sin problemas, conecte los cables entre la placa del módulo de alimentación y el módulo de la placa de entrada de alimentación ANTES de instalar la placa del módulo de alimentación.

- Paso 3. Instale la unidad de fuente de alimentación interna y la pared para cable.
	- a. **O** Alinee la unidad de fuente de alimentación interna con las patillas guía, baje e inserte la unidad de fuente de alimentación interna en su lugar y presione ligeramente el punto de contacto hasta que quede colocado firmemente; luego, apriete los dos tornillos por la pared lateral del nodo.
	- b. **B** Baje la pared para cable a su lugar en la unidad de fuente de alimentación interna; luego, apriete los dos tornillos.

#### Importante:

- Asegúrese de colocar la cinta de extracción de la placa del módulo de alimentación debajo de la pared para cable y lejos de las ranuras de DIMM. De lo contrario, puede interferir con los módulos de memoria y causar un fallo del sistema.
- Asegúrese de que las barras de bus estén asentadas en los orificios de la placa del módulo de alimentación como se muestra en la ilustración.

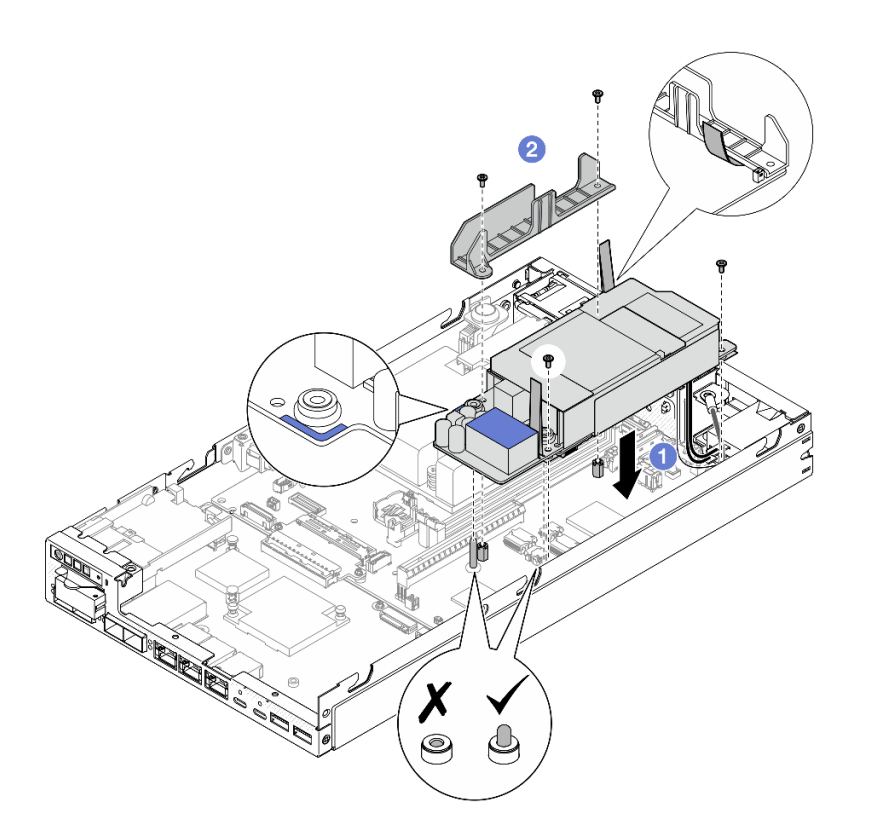

Figura 75. Instalación de la pared para cable y la unidad de fuente de alimentación interna.

- Vuelva a instalar el compartimiento de la unidad y vuelva a conectar los cables de la unidad requeridos (consulte ["Instalación de un compartimiento de la unidad" en la página 75](#page-84-0) y ["Disposición de los cables](#page-178-0)  [para las unidades de intercambio en caliente" en la página 169](#page-178-0)).
- Proceda a completar la sustitución de piezas (consulte ["Completar la sustitución de piezas" en la página](#page-174-0)  [165\)](#page-174-0).

# Video de demostración

[https://www.youtube.com/watch?v=zHg0tcinLXo](https://www.youtube.com/watch?v=13VBd8MWLYI)

# Sustitución del conmutador de intrusión con cable

Siga las instrucciones que aparecen en esta sección para extraer o instalar un conmutador de intrusión con cable.

# <span id="page-98-0"></span>Extracción del conmutador de intrusión con cable

Siga las instrucciones que aparecen en esta sección para extraer el conmutador de intrusión con cable.

# Acerca de esta tarea

Para evitar posibles peligros, asegúrese de leer y seguir la información de seguridad.

• S002

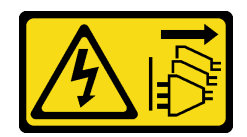

#### PRECAUCIÓN:

El botón de control de encendido del dispositivo y el interruptor de alimentación de la fuente de alimentación no cortan la corriente eléctrica suministrada al dispositivo. Es posible que el dispositivo tenga también más de un cable de alimentación. Para cortar completamente la corriente eléctrica del dispositivo, asegúrese de que todos los cables de alimentación estén desconectados de la fuente de alimentación.

#### Atención:

- Lea ["Directrices de instalación" en la página 1](#page-10-1) y ["Lista de comprobación de inspección de seguridad" en](#page-11-0) [la página 2](#page-11-0) para asegurarse de trabajar con seguridad.
- Extraiga el soporte de envío o el marco biselado de seguridad, si procede (consulte ["Guía de](#page-18-0)  [configuración" en la página 9\)](#page-18-0) y, a continuación, apague el servidor y desconecte los cables de alimentación (consulte ["Apagado del servidor" en la página 8\)](#page-17-0).
- Extraiga el nodo del alojamiento o la manga del nodo, si procede (consulte ["Guía de configuración" en la](#page-18-0)  [página 9](#page-18-0)) y, a continuación, apoye el nodo en una superficie de protección antiestática plana.

# Procedimiento

Paso 1. Prepárese para esta tarea.

- a. Si procede, desbloquee o extraiga cualquier dispositivo de bloqueo que fije la cubierta superior, como un cerrojo Kensington, y, a continuación, extraiga la cubierta superior (consulte ["Extracción de la cubierta superior" en la página 162](#page-171-0)).
- b. Extraiga el deflector de aire (consulte ["Extracción del deflector de aire" en la página 56](#page-65-0)).
- Paso 2. Extraiga el conmutador de intrusión con cable desde el nodo
	- a. **I**Extraiga el tornillo que fija el conmutador de intrusión al lateral del nodo.
	- b. <sup>2</sup> Incline el conmutador de intrusión y extráigalo del nodo.
	- c. **O** Desconecte el cable del conmutador de intrusión del conector de la placa del sistema.

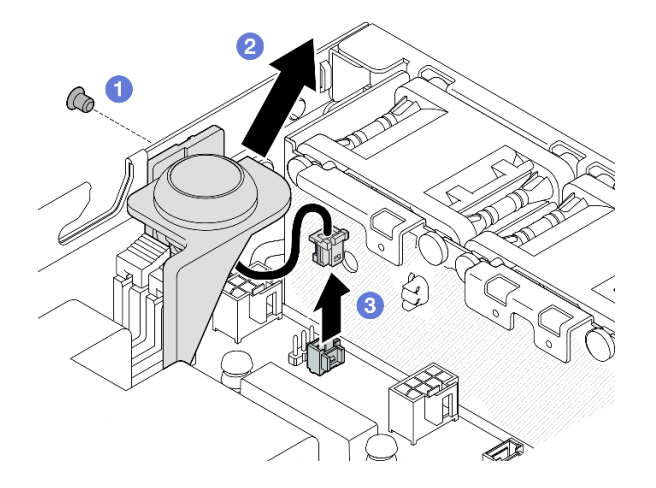

Figura 76. Extracción del conmutador de intrusión con cable desde el nodo

Paso 3. (Opcional) De ser necesario, extraiga el conmutador de intrusión con cable desde el soporte del conmutador de intrusión.

- a. **O** Presione los pestillos del conmutador de intrusión para liberarlo del soporte.
- b. <sup>3</sup> Separe el conmutador de intrusión con cable desde el soporte.

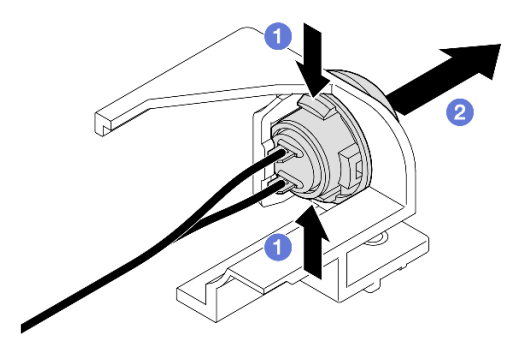

Figura 77. Separación del conmutador de intrusión desde el soporte

- Instale una unidad de sustitución (consulte ["Instalación de un conmutador de intrusión con cable" en la](#page-100-0) [página 91\)](#page-100-0).
- Si se le indica que devuelva el componente, siga todas las instrucciones de embalaje y utilice los materiales de embalaje para el envío que se le suministraron.

# Video de demostración

<https://www.youtube.com/watch?v=HOfTO3W017E>

# <span id="page-100-0"></span>Instalación de un conmutador de intrusión con cable

Siga las instrucciones que aparecen en esta sección para instalar un conmutador de intrusión con cable.

# Acerca de esta tarea

Para evitar posibles peligros, asegúrese de leer y seguir la información de seguridad.

• S002

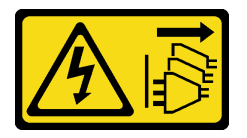

#### PRECAUCIÓN:

El botón de control de encendido del dispositivo y el interruptor de alimentación de la fuente de alimentación no cortan la corriente eléctrica suministrada al dispositivo. Es posible que el dispositivo tenga también más de un cable de alimentación. Para cortar completamente la corriente eléctrica del dispositivo, asegúrese de que todos los cables de alimentación estén desconectados de la fuente de alimentación.

Atención:

- Lea ["Directrices de instalación" en la página 1](#page-10-1) y ["Lista de comprobación de inspección de seguridad" en](#page-11-0) [la página 2](#page-11-0) para asegurarse de trabajar con seguridad.
- Ponga en contacto la bolsa antiestática que contiene el componente con cualquier superficie metálica no pintada del nodo y, a continuación, quite el componente de la bolsa y colóquelo en una superficie de protección antiestática.

## Procedimiento

Paso 1. Si corresponde, instale el conmutador de intrusión con cable en el soporte del conmutador de intrusión.

Atención: Asegúrese de instalar la junta tórica junto con el interruptor en el soporte de plástico.

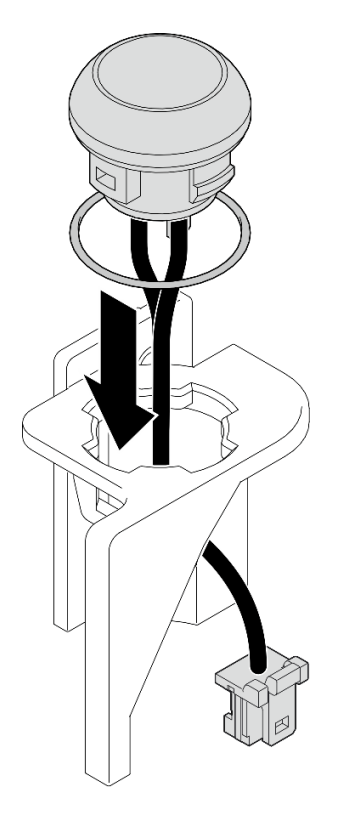

Figura 78. Instalación del conmutador de intrusión con cable en el soporte del conmutador

- Paso 2. Instale el conmutador de intrusión con cable en el nodo.
	- a. **O** Conecte el cable del conmutador de intrusión al conector de la placa del sistema.
	- b. <sup>2</sup> Alinee el conmutador de intrusión con su ranura en ángulo y, a continuación, inserte e incline el conmutador de intrusión en su lugar.
	- c. **C** Apriete el tornillo para fijar el conmutador de intrusión al nodo.

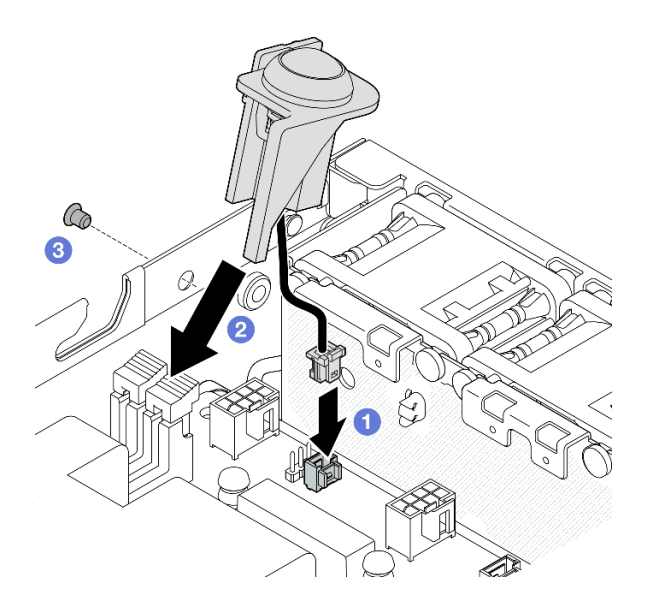

Figura 79. Instalación del conmutador de intrusión con cable en el nodo

• Proceda a completar la sustitución de piezas (consulte ["Completar la sustitución de piezas" en la página](#page-174-0)  [165\)](#page-174-0).

# Video de demostración

<https://www.youtube.com/watch?v=uwiU7lHLRkk>

# Sustitución del conmutador de bloqueo con cable

Siga las instrucciones que aparecen en esta sección para extraer o instalar un conmutador de bloqueo antimanipulación con cable.

## Extracción del conmutador de bloqueo con cable

Siga las instrucciones que aparecen en esta sección para extraer el conmutador de bloqueo con cable.

### Acerca de esta tarea

Para evitar posibles peligros, asegúrese de leer y seguir la información de seguridad.

• S002

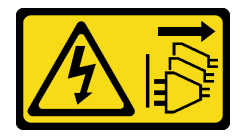

PRECAUCIÓN:

El botón de control de encendido del dispositivo y el interruptor de alimentación de la fuente de alimentación no cortan la corriente eléctrica suministrada al dispositivo. Es posible que el dispositivo tenga también más de un cable de alimentación. Para cortar completamente la corriente eléctrica del dispositivo, asegúrese de que todos los cables de alimentación estén desconectados de la fuente de alimentación.

#### Atención:

- Lea ["Directrices de instalación" en la página 1](#page-10-1) y ["Lista de comprobación de inspección de seguridad" en](#page-11-0) [la página 2](#page-11-0) para asegurarse de trabajar con seguridad.
- Extraiga el soporte de envío o el marco biselado de seguridad, si procede (consulte ["Guía de](#page-18-0)  [configuración" en la página 9\)](#page-18-0) y, a continuación, apague el servidor y desconecte los cables de alimentación (consulte ["Apagado del servidor" en la página 8\)](#page-17-0).
- Extraiga el nodo del alojamiento o la manga del nodo, si procede (consulte ["Guía de configuración" en la](#page-18-0)  [página 9](#page-18-0)) y, a continuación, apoye el nodo en una superficie de protección antiestática plana.

# Procedimiento

Paso 1. Prepárese para esta tarea.

- a. Si procede, desbloquee o extraiga cualquier dispositivo de bloqueo que fije la cubierta superior, como un cerrojo Kensington, y, a continuación, extraiga la cubierta superior (consulte ["Extracción de la cubierta superior" en la página 162](#page-171-0)).
- b. Desconecte el cable de alimentación de la placa posterior de la unidad de la placa del módulo de E/S (consulte ["Disposición de los cables para las unidades de intercambio en caliente" en](#page-178-0) [la página 169](#page-178-0)).
- Paso 2. Extraiga el conmutador de bloqueo con cable desde el nodo.
	- a. Desconecte el cable del conmutador de bloqueo del conector de la placa del sistema.
	- b. **@** Extraiga el tornillo que fija el conmutador de bloqueo al lateral del nodo.
	- c.  $\bullet$  Empuje suavemente el conmutador de bloqueo hacia la derecha y, a continuación, extráigalo del nodo.

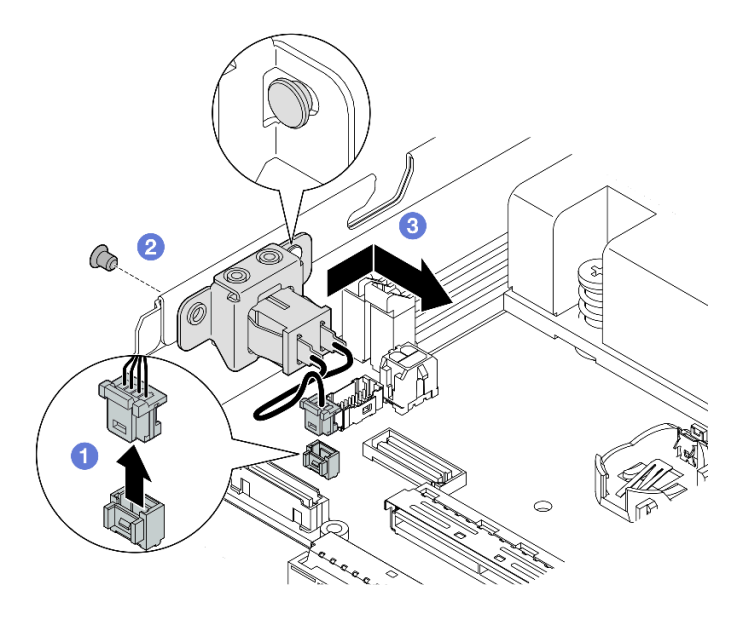

Figura 80. Extracción del conmutador de bloqueo con cable

Paso 3. (Opcional) De ser necesario, extraiga el cable del conmutador de bloqueo desde la abrazadera.

- a. Mantenga presionados los pestillos a ambos lados del conmutador de bloqueo.
- b. <sup>2</sup> A continuación, tire del conmutador con cable hacia fuera del soporte, tal como se muestra en la ilustración.

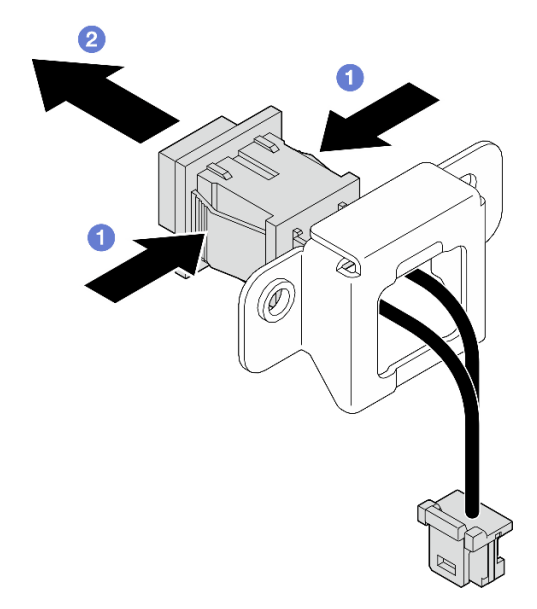

Figura 81. Extracción del conmutador de bloqueo con cable desde la abrazadera

- Si es necesario, instale una unidad de sustitución (consulte ["Instalación de un conmutador de bloqueo](#page-104-0) [con cable" en la página 95](#page-104-0)).
- Si se le indica que devuelva el componente, siga todas las instrucciones de embalaje y utilice los materiales de embalaje para el envío que se le suministraron.

# Video de demostración

<https://www.youtube.com/watch?v=JRs-9OXIdRY>

# <span id="page-104-0"></span>Instalación de un conmutador de bloqueo con cable

Siga las instrucciones que aparecen en esta sección para instalar un conmutador de bloqueo con cable.

# Acerca de esta tarea

Para evitar posibles peligros, asegúrese de leer y seguir la información de seguridad.

• S002

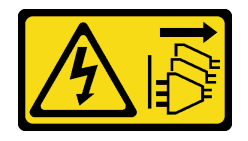

#### PRECAUCIÓN:

El botón de control de encendido del dispositivo y el interruptor de alimentación de la fuente de alimentación no cortan la corriente eléctrica suministrada al dispositivo. Es posible que el dispositivo tenga también más de un cable de alimentación. Para cortar completamente la corriente eléctrica del dispositivo, asegúrese de que todos los cables de alimentación estén desconectados de la fuente de alimentación.

#### Atención:

- Lea ["Directrices de instalación" en la página 1](#page-10-1) y ["Lista de comprobación de inspección de seguridad" en](#page-11-0) [la página 2](#page-11-0) para asegurarse de trabajar con seguridad.
- Ponga en contacto la bolsa antiestática que contiene el componente con cualquier superficie metálica no pintada del nodo y, a continuación, quite el componente de la bolsa y colóquelo en una superficie de protección antiestática.

# Procedimiento

Paso 1. Prepárese para esta tarea.

- a. De ser necesario, instale el cable del conmutador de bloqueo en la abrazadera.
	- 1. Inserte el conmutador de bloqueo con cable en la abrazadera hasta que se encaje en su posición.

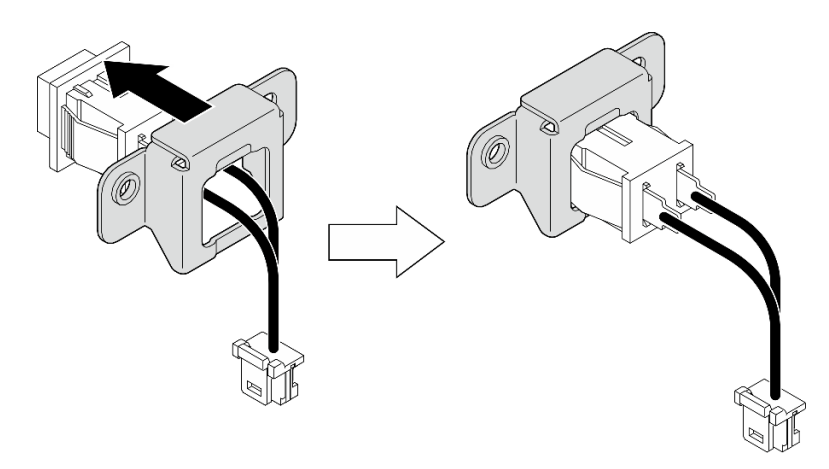

Figura 82. Instalación del conmutador de bloqueo con cable en la abrazadera

- Paso 2. Instale el conmutador de bloqueo con cable en el nodo.
	- a. Enganche el conmutador de bloqueo sobre la patilla, en el lateral del nodo, y, a continuación, empújelo ligeramente hacia la izquierda.
	- b. **A** Apriete el tornillo para fijar el conmutador de bloqueo.
	- c. **Conecte el cable del conmutador de bloqueo a la placa del sistema.**

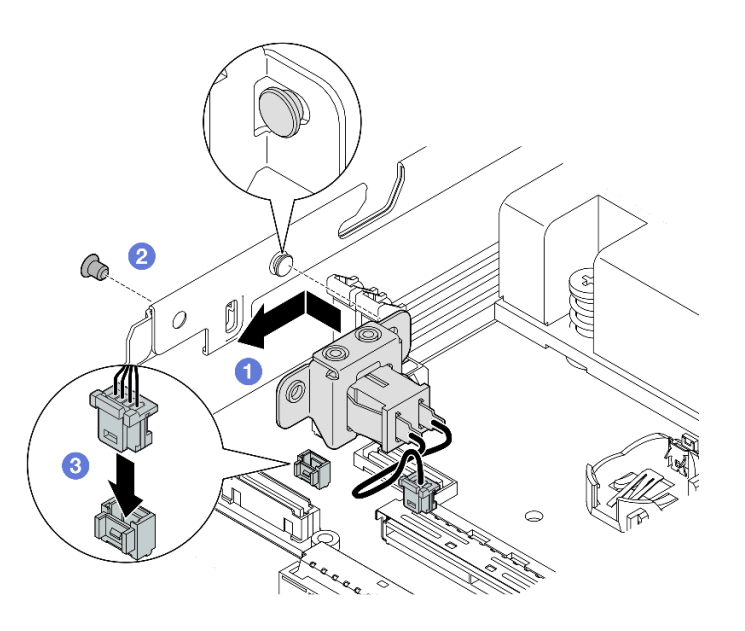

Figura 83. Instalación de un conmutador de bloqueo con cable

- Vuelva a conectar el cable de alimentación de la placa posterior de la unidad a la placa del módulo de E/S (consulte ["Disposición de los cables para las unidades de intercambio en caliente" en la página 169](#page-178-0)).
- Proceda a completar la sustitución de piezas (consulte ["Completar la sustitución de piezas" en la página](#page-174-0)  [165\)](#page-174-0).

# Video de demostración

[https://www.youtube.com/watch?v=zSpM\\_ujglyI](https://www.youtube.com/watch?v=zSpM_ujglyI)

# Sustitución de la unidad de arranque M.2

Siga las instrucciones que aparecen en esta sección para extraer o instalar una unidad de arranque M.2 en la placa del módulo de E/S.

### Extracción de una unidad de arranque M.2

Siga las instrucciones que aparecen en esta sección para extraer una unidad de arranque M.2 de la placa del módulo de E/S.

### Acerca de esta tarea

Para evitar posibles peligros, asegúrese de leer y seguir la información de seguridad.

• S002

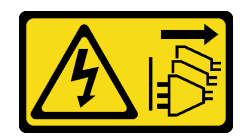

#### PRECAUCIÓN:

El botón de control de encendido del dispositivo y el interruptor de alimentación de la fuente de alimentación no cortan la corriente eléctrica suministrada al dispositivo. Es posible que el dispositivo tenga también más de un cable de alimentación. Para cortar completamente la corriente eléctrica del dispositivo, asegúrese de que todos los cables de alimentación estén desconectados de la fuente de alimentación.

#### Atención:

- Lea ["Directrices de instalación" en la página 1](#page-10-1) y ["Lista de comprobación de inspección de seguridad" en](#page-11-0) [la página 2](#page-11-0) para asegurarse de trabajar con seguridad.
- Extraiga el soporte de envío o el marco biselado de seguridad, si procede (consulte ["Guía de](#page-18-0)  [configuración" en la página 9\)](#page-18-0) y, a continuación, apague el servidor y desconecte los cables de alimentación (consulte ["Apagado del servidor" en la página 8\)](#page-17-0).
- Extraiga el nodo del alojamiento o la manga del nodo, si procede (consulte ["Guía de configuración" en la](#page-18-0)  [página 9](#page-18-0)) y, a continuación, apoye el nodo en una superficie de protección antiestática plana.

Nota: Dependiendo de la configuración específica, el aspecto de la placa del módulo de E/S puede ser diferente de las ilustraciones de esta sección.

# Procedimiento

Paso 1. Prepárese para esta tarea.

- Si procede, desbloquee o extraiga cualquier dispositivo de bloqueo que fije la cubierta superior, como un cerrojo Kensington, y, a continuación, extraiga la cubierta superior (consulte ["Extracción de la cubierta superior" en la página 162\)](#page-171-0).
- Desconecte todos los cables de unidad desde la placa del sistema y, a continuación, extraiga el compartimiento de la unidad del nodo (consulte ["Extracción del compartimiento de disco duro"](#page-77-0) [en la página 68\)](#page-77-0).
- Paso 2. Extraiga la unidad de arranque M.2 de la placa del módulo de E/S.
	- $a.$   $\bullet$  Extraiga el tornillo que fija la unidad M.2.
	- b. <sup>2</sup> Levante el lado del tornillo de la unidad M.2 en ángulo.
	- c.  $\bullet$  Tire de la unidad M.2 para extraerla del conector.
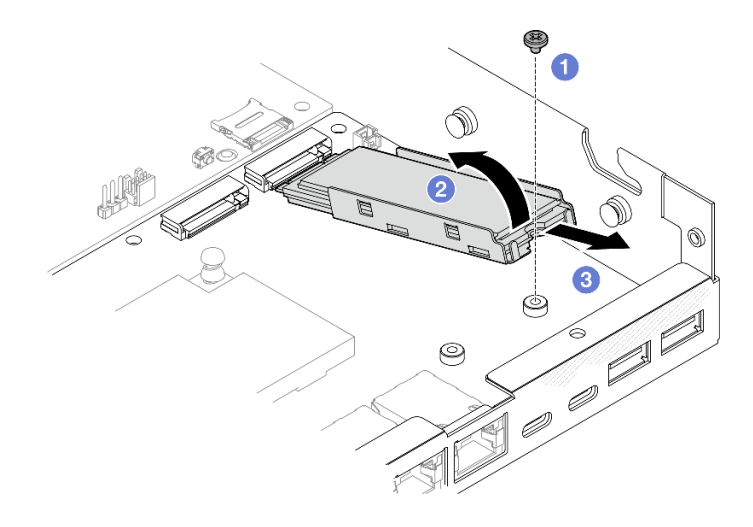

Figura 84. Extracción de una unidad de arranque M.2

- Paso 3. (Opcional) Si es necesario, extraiga el disipador de calor M.2 y la unidad M.2 de la bandeja.
	- a. Presione las pestañas de la bandeja M.2 y del disipador de calor para desconectar el disipador de calor.

Nota: Si es necesario, presione las pestañas con un destornillador de punta plana.

- b. <sup>2</sup> Levante el disipador de calor M.2 para extraerlo de la bandeja.
- c. **O** Deslice la unidad M.2 hacia fuera y extráigala de la bandeja.

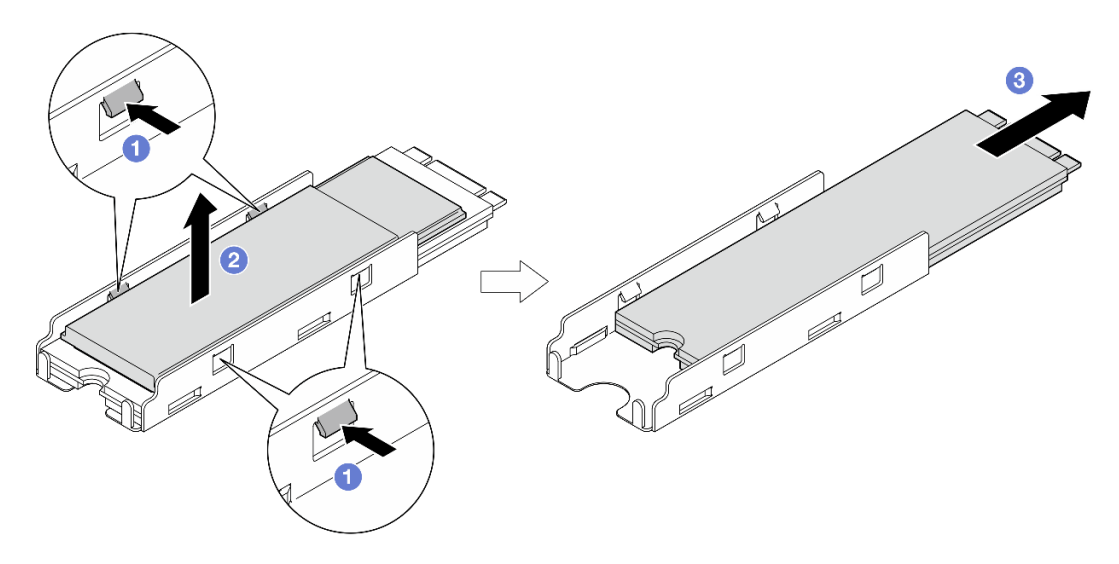

Figura 85. Extracción del disipador de calor M.2

# Una vez completada esta tarea

- Si es necesario, retire la almohadilla térmica de la unidad M.2 o del disipador de calor M.2.
- Instale una unidad de sustitución (consulte ["Instalación de una unidad de arranque M.2" en la página 100\)](#page-109-0).
- Si se le indica que devuelva el componente, siga todas las instrucciones de embalaje y utilice los materiales de embalaje para el envío que se le suministraron.

# Video de demostración

[https://www.youtube.com/watch?v=evmb2\\_k5Rls](https://www.youtube.com/watch?v=evmb2_k5Rls)

# <span id="page-109-0"></span>Instalación de una unidad de arranque M.2

Siga las instrucciones que aparecen en esta sección para instalar una unidad de arranque M.2 en la placa del módulo de E/S.

# Acerca de esta tarea

Para evitar posibles peligros, asegúrese de leer y seguir la información de seguridad.

• S002

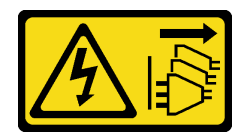

#### PRECAUCIÓN:

El botón de control de encendido del dispositivo y el interruptor de alimentación de la fuente de alimentación no cortan la corriente eléctrica suministrada al dispositivo. Es posible que el dispositivo tenga también más de un cable de alimentación. Para cortar completamente la corriente eléctrica del dispositivo, asegúrese de que todos los cables de alimentación estén desconectados de la fuente de alimentación.

#### Atención:

- Lea ["Directrices de instalación" en la página 1](#page-10-1) y ["Lista de comprobación de inspección de seguridad" en](#page-11-0) [la página 2](#page-11-0) para asegurarse de trabajar con seguridad.
- Ponga en contacto la bolsa antiestática que contiene el componente con cualquier superficie metálica no pintada del nodo y, a continuación, quite el componente de la bolsa y colóquelo en una superficie de protección antiestática.

#### Notas:

• Dependiendo de la configuración específica, el aspecto de la placa del módulo de E/S puede ser diferente de las ilustraciones de esta sección.

## Procedimiento

Paso 1. Prepárese para esta tarea.

a. Localice las ranuras para las unidades de arranque M.2.

Atención: Si solo hay una unidad de arranque M.2 instalada en la placa del módulo de E/S, la unidad M.2 se debe instalar en la ranura 1.

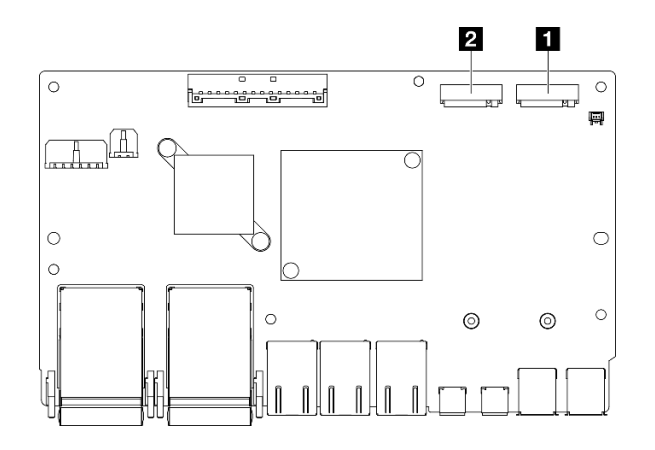

Figura 86. Ranuras de unidad de arranque M.2

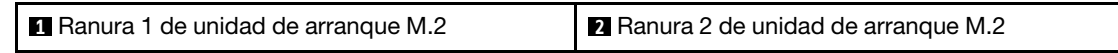

- Paso 2. (Opcional) Si es necesario, instale la unidad M.2 en la bandeja M.2.
	- a. **C** Retire el revestimiento de plástico de la almohadilla térmica de la bandeja.
	- b. <sup>2</sup> Deslice la unidad M.2 completamente en la bandeja, con el lado que tiene más chips mirando hacia arriba. Asegúrese de que el corte del tornillo de la unidad esté alineado con el corte de la bandeja.

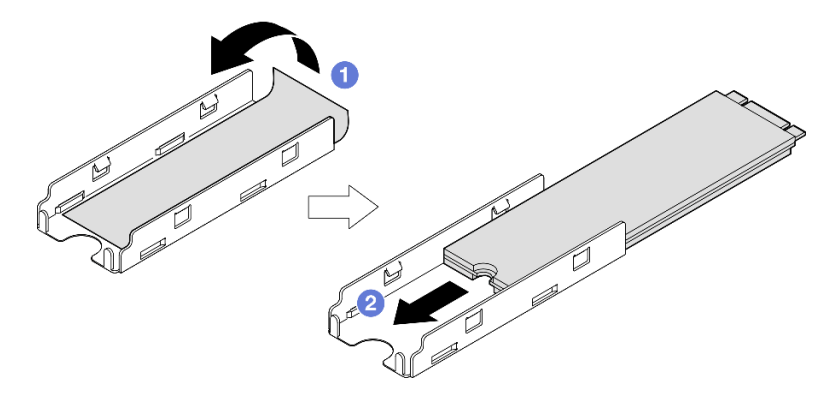

Figura 87. Instalación de una almohadilla térmica y una unidad M.2 en la bandeja

- Paso 3. (Opcional) Si procede, instale el disipador de calor M.2 en la bandeja.
	- a. **C** Retire el revestimiento de plástico de la almohadilla térmica de la parte inferior del disipador de calor.
	- b. <sup>2</sup> Alinee el disipador de calor con los cuatro clips de la bandeja y, a continuación, inserte y presione hacia abajo el disipador de calor hasta que encaje en su sitio.

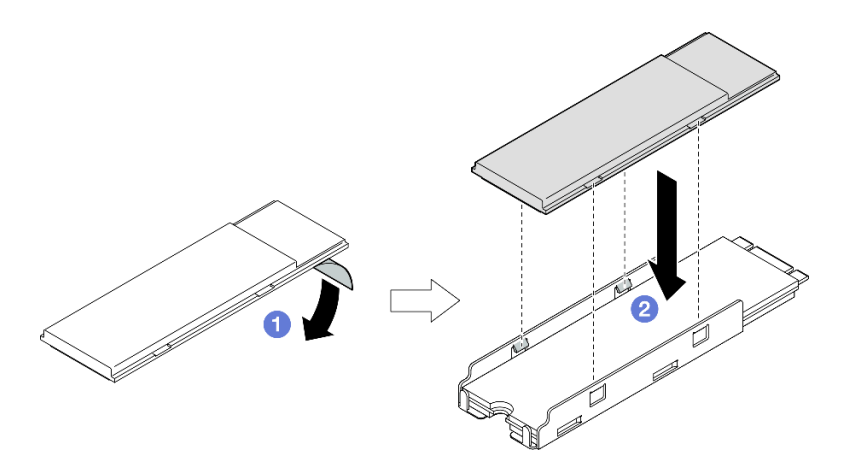

Figura 88. Instalación de un disipador de calor M.2 en la bandeja M.2

- Paso 4. Instale la unidad M.2 con el disipador de calor en la placa del módulo de E/S.
	- a. **O** Inserte la unidad M.2 en ángulo con respecto al conector.
	- b. <sup>@</sup> Baje el otro lado de la unidad M.2 y, a continuación, presione suavemente la unidad M.2 en su lugar.
	- c. **a** Apriete el tornillo.

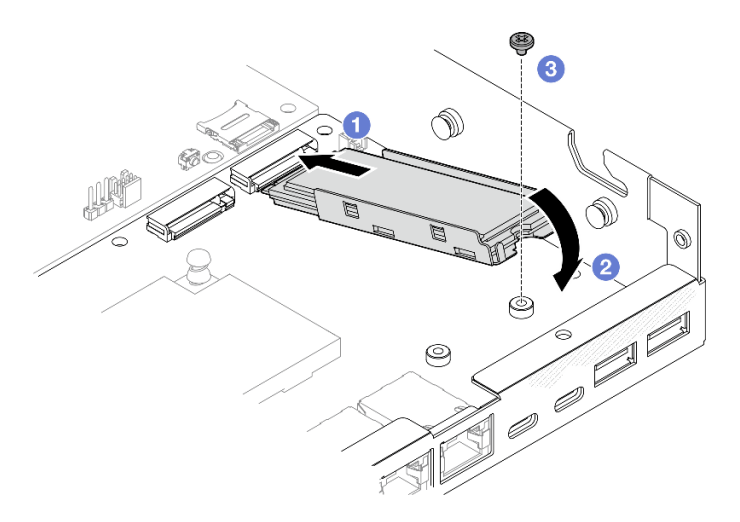

Figura 89. Instalación de una unidad de arranque M.2

# Una vez completada esta tarea

- Instale el compartimiento de la unidad y conecte todos los cables (consulte ["Instalación de un](#page-84-0) [compartimiento de la unidad" en la página 75](#page-84-0)).
- Proceda a completar la sustitución de piezas (consulte ["Completar la sustitución de piezas" en la página](#page-174-0)  [165\)](#page-174-0).

# Video de demostración

<https://www.youtube.com/watch?v=ewzFpHEFV7M>

# Sustitución de módulo de memoria

Siga las instrucciones que aparecen en esta sección para quitar o instalar un módulo de memoria.

# <span id="page-112-0"></span>Extracción de un módulo de memoria

Siga las instrucciones que aparecen en esta sección para quitar un módulo de memoria.

## Acerca de esta tarea

Para evitar posibles peligros, asegúrese de leer y seguir la información de seguridad.

• S002

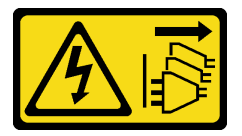

#### PRECAUCIÓN:

El botón de control de encendido del dispositivo y el interruptor de alimentación de la fuente de alimentación no cortan la corriente eléctrica suministrada al dispositivo. Es posible que el dispositivo tenga también más de un cable de alimentación. Para cortar completamente la corriente eléctrica del dispositivo, asegúrese de que todos los cables de alimentación estén desconectados de la fuente de alimentación.

#### Atención:

- Lea ["Directrices de instalación" en la página 1](#page-10-1) y ["Lista de comprobación de inspección de seguridad" en](#page-11-0)  [la página 2](#page-11-0) para asegurarse de trabajar con seguridad.
- Extraiga el soporte de envío o el marco biselado de seguridad, si procede (consulte ["Guía de](#page-18-0)  [configuración" en la página 9](#page-18-0)) y, a continuación, apague el servidor y desconecte los cables de alimentación (consulte ["Apagado del servidor" en la página 8](#page-17-0)).
- Extraiga el nodo del alojamiento o la manga del nodo, si procede (consulte ["Guía de configuración" en la](#page-18-0)  [página 9](#page-18-0)) y, a continuación, apoye el nodo en una superficie de protección antiestática plana.
- Los módulos de memoria son sensibles a la descarga estática y requieren una manipulación especial. Consulte las directrices estándar para ["Manipulación de dispositivos sensibles a la electricidad estática"](#page-13-0) [en la página 4.](#page-13-0)
	- Siempre use una muñequera antiestática al quitar o instalar los módulos de memoria. También se pueden utilizar guantes antiestática.
	- Nunca sostenga dos o más módulos de memoria juntos, de forma que entren en contacto. No apile los módulos de memoria directamente uno encima de otro para el almacenamiento.
	- Nunca toque los contactos dorados de los conectores de los módulos de memoria ni permita que estos contactos toquen la parte exterior del alojamiento de los conectores de los módulos de memoria.
	- Maneje con cuidado los módulos de memoria: nunca doble, tuerza ni deje caer un módulo de memoria.
	- No utilice herramientas metálicas (como jigs o abrazaderas) para manipular los módulos de memoria, ya que los metales rígidos pueden dañar los módulos de memoria.
	- No inserte los módulos de memoria mientras sostiene los paquetes o los componentes pasivos, lo que puede provocar grietas en los paquetes o la separación de componentes pasivos por la fuerza de inserción alta.

# Procedimiento

- Paso 1. Prepárese para esta tarea.
	- a. Si procede, desbloquee o extraiga cualquier dispositivo de bloqueo que fije la cubierta superior, como un cerrojo Kensington, y, a continuación, extraiga la cubierta superior (consulte ["Extracción de la cubierta superior" en la página 162](#page-171-0)).
	- b. Si es necesario, extraiga el conmutador de intrusión (consulte ["Extracción del conmutador de](#page-98-0) [intrusión con cable" en la página 89\)](#page-98-0).
	- c. Localice las ranuras del módulo de memoria e identifique qué módulo de memoria se va a extraer.

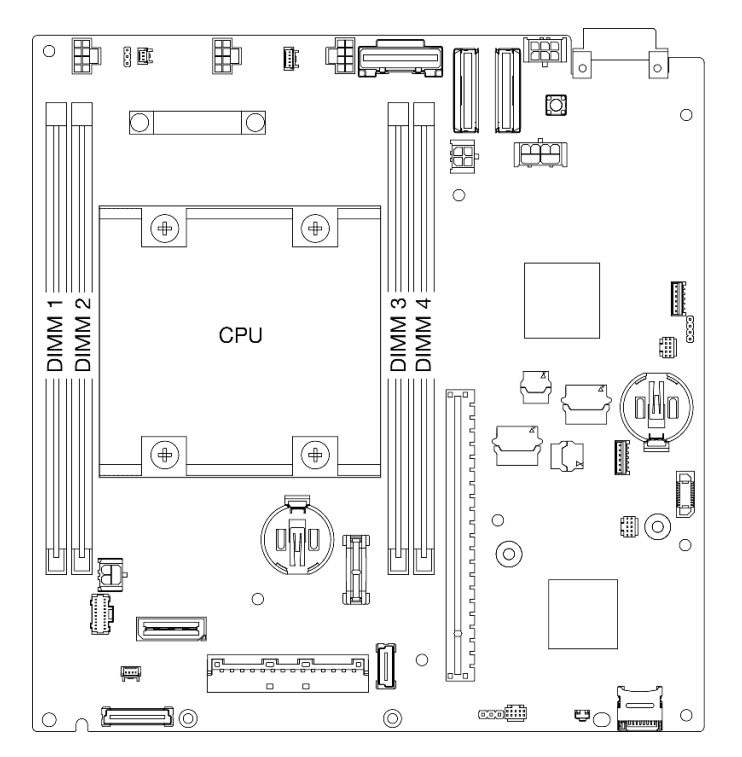

Figura 90. Ubicación de las ranuras de módulo de memoria en la placa del sistema

- Paso 2. Quite el módulo de memoria de la ranura.
	- a. **C** Abra con cuidado el clip de sujeción para desenganchar el módulo de memoria. Un extremo del módulo será ligeramente más alto que el otro.
	- b. <sup>2</sup> Tome el módulo de memoria desde ambos extremos y, a continuación, levántelo suavemente de forma vertical para extraerlo de la ranura.

#### Atención:

- Para evitar que los clips de sujeción se rompan o que las ranuras del módulo de memoria resulten dañadas, manipule los clips con cuidado.
- Si es necesario debido a las restricciones de espacio, puede utilizar una herramienta con punta para abrir los clips de sujeción. Coloque la punta de la herramienta en la hendidura en la parte superior del clip de sujeción; a continuación, gire con cuidado el clip de sujeción hacia fuera de la ranura del módulo de memoria. Asegúrese de usar una herramienta firme y de punta sólida para abrir el pestillo. No utilice lápices u otras herramientas frágiles.

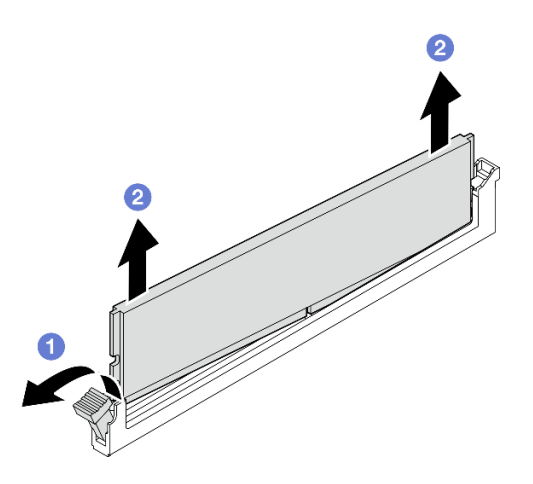

Figura 91. Extracción de un módulo de memoria

- Si es necesario, instale un módulo de memoria de sustitución en la ranura vacía (consulte ["Instalación de](#page-114-0) [un módulo de memoria" en la página 105\)](#page-114-0).
- Si se le indica que devuelva el componente, siga todas las instrucciones de embalaje y utilice los materiales de embalaje para el envío que se le suministraron.

# Video de demostración

<https://www.youtube.com/watch?v=5rGMVURgZXQ>

# <span id="page-114-0"></span>Instalación de un módulo de memoria

Siga las instrucciones que aparecen en esta sección para instalar un módulo de memoria.

# Acerca de esta tarea

Consulte para obtener información detallada sobre la preparación y configuración de la memoria.

Para evitar posibles peligros, asegúrese de leer y seguir la información de seguridad.

• S002

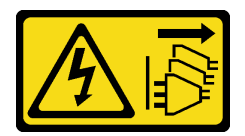

## PRECAUCIÓN:

El botón de control de encendido del dispositivo y el interruptor de alimentación de la fuente de alimentación no cortan la corriente eléctrica suministrada al dispositivo. Es posible que el dispositivo tenga también más de un cable de alimentación. Para cortar completamente la corriente eléctrica del dispositivo, asegúrese de que todos los cables de alimentación estén desconectados de la fuente de alimentación.

## Atención:

- Asegúrese de adoptar una de las configuraciones admitidas que se enumeran en ["Reglas y orden de](#page-14-0) [instalación de un módulo de memoria" en la página 5](#page-14-0).
- Los módulos de memoria son sensibles a la descarga estática y requieren una manipulación especial. Consulte las directrices estándar en ["Manipulación de dispositivos sensibles a la electricidad estática" en](#page-13-0)  [la página 4](#page-13-0):
	- Siempre use una muñequera antiestática al quitar o instalar los módulos de memoria. También se pueden utilizar guantes antiestática.
	- Nunca sostenga dos o más módulos de memoria juntos, de forma que entren en contacto. No apile los módulos de memoria directamente uno encima de otro para el almacenamiento.
	- Nunca toque los contactos dorados de los conectores de los módulos de memoria ni permita que estos contactos toquen la parte exterior del alojamiento de los conectores de los módulos de memoria.
	- Maneje con cuidado los módulos de memoria: nunca doble, tuerza ni deje caer un módulo de memoria.
	- No utilice herramientas metálicas (como jigs o abrazaderas) para manipular los módulos de memoria, ya que los metales rígidos pueden dañar los módulos de memoria.
	- No inserte los módulos de memoria mientras sostiene los paquetes o los componentes pasivos, lo que puede provocar grietas en los paquetes o la separación de componentes pasivos por la fuerza de inserción alta.
- Lea ["Directrices de instalación" en la página 1](#page-10-1) y ["Lista de comprobación de inspección de seguridad" en](#page-11-0) [la página 2](#page-11-0) para asegurarse de trabajar con seguridad.
- Ponga en contacto la bolsa antiestática que contiene el componente con cualquier superficie metálica no pintada del nodo y, a continuación, quite el componente de la bolsa y colóquelo en una superficie de protección antiestática.

Descarga de firmware y controlador: es posible que deba actualizar el firmware o el controlador después de sustituir un componente.

- Vaya a <https://datacentersupport.lenovo.com/products/servers/thinkedge/se350v2/7da9/downloads/driver-list> para ver las actualizaciones más recientes de firmware y controlador para su servidor.
- Vaya a "Actualización del firmware" en la Guía del usuario o en la Guía de configuración del sistema para obtener más información sobre las herramientas de actualización de firmware.

## Procedimiento

Paso 1. Prepárese para esta tarea.

- a. En el caso de modificar la configuración de memoria, consulte ["Reglas y orden de instalación](#page-14-0) [de un módulo de memoria" en la página 5](#page-14-0) para asegurarse de que se planifica una configuración válida.
- b. Localice la ranura donde se va a instalar el módulo de memoria.

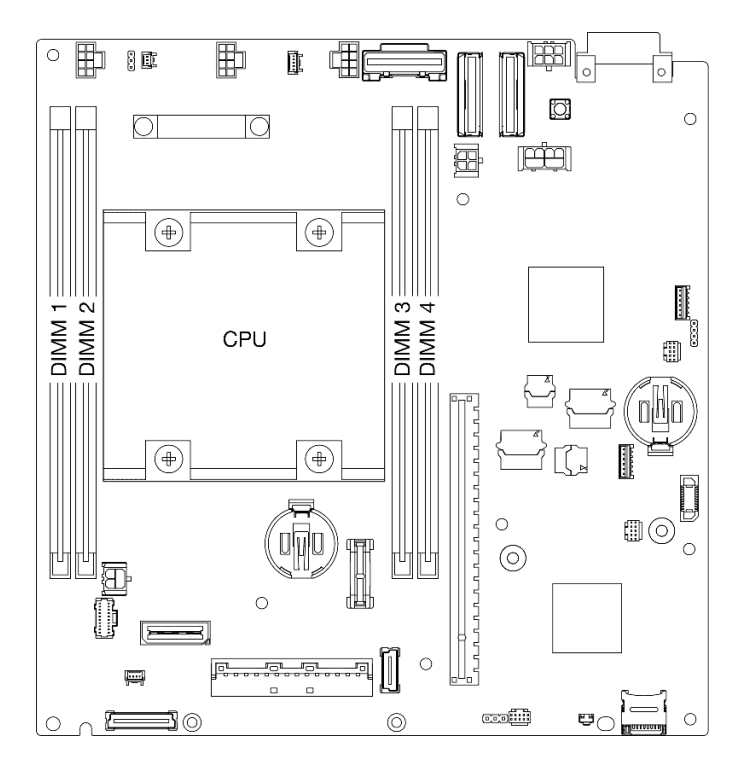

Figura 92. Ubicación de las ranuras de módulo de memoria en la placa del sistema

Paso 2. Instale un módulo de memoria en la ranura.

#### Atención:

- Para evitar que los clips de sujeción se rompan o que las ranuras del módulo de memoria resulten dañados, abra y cierre los clips con cuidado.
- Si queda un espacio entre el módulo de memoria y los clips de sujeción, este no se ha insertado correctamente. En este caso, abra los clips de sujeción, quite el módulo de memoria y, a continuación, vuelva a insertarlo.

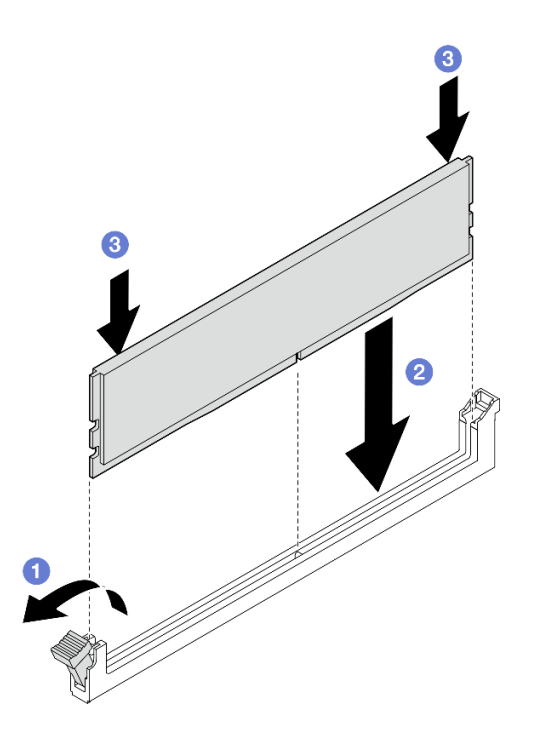

Figura 93. Instalación de un módulo de memoria

- a. **P** Presione con cuidado para abrir el clip de sujeción.
- b. **Alinee el módulo de memoria con la ranura.**
- c. Presione firmemente ambos extremos del módulo de memoria hacia abajo en la ranura hasta que los clips de sujeción encajen en la posición de bloqueo.
- Paso 3. Si hay planes de instalar módulos de memoria adicionales, proceda a instalar todos ellos.

- Si procede, vuelva a instalar el conmutador de intrusión (consulte ["Instalación de un conmutador de](#page-100-0) [intrusión con cable" en la página 91\)](#page-100-0).
- Proceda a completar la sustitución de piezas (consulte ["Completar la sustitución de piezas" en la página](#page-174-0)  [165\)](#page-174-0).

## Video de demostración

<https://www.youtube.com/watch?v=LZDO0ecEJso>

# Sustitución de la tarjeta MicroSD

Siga las instrucciones que aparecen en esta sección para extraer o instalar una tarjeta MicroSD en la placa del sistema.

## Extracción de la tarjeta MicroSD

Siga las instrucciones que aparecen en esta sección para quitar la tarjeta MicroSD.

# Acerca de esta tarea

Para evitar posibles peligros, asegúrese de leer y seguir la información de seguridad.

• S002

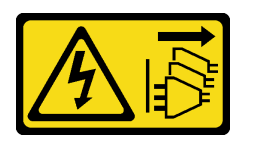

### PRECAUCIÓN:

El botón de control de encendido del dispositivo y el interruptor de alimentación de la fuente de alimentación no cortan la corriente eléctrica suministrada al dispositivo. Es posible que el dispositivo tenga también más de un cable de alimentación. Para cortar completamente la corriente eléctrica del dispositivo, asegúrese de que todos los cables de alimentación estén desconectados de la fuente de alimentación.

## Atención:

- Lea ["Directrices de instalación" en la página 1](#page-10-1) y ["Lista de comprobación de inspección de seguridad" en](#page-11-0)  [la página 2](#page-11-0) para asegurarse de trabajar con seguridad.
- Extraiga el soporte de envío o el marco biselado de seguridad, si procede (consulte ["Guía de](#page-18-0)  [configuración" en la página 9](#page-18-0)) y, a continuación, apague el servidor y desconecte los cables de alimentación (consulte ["Apagado del servidor" en la página 8](#page-17-0)).
- Extraiga el nodo del alojamiento o la manga del nodo, si procede (consulte ["Guía de configuración" en la](#page-18-0)  [página 9](#page-18-0)) y, a continuación, apoye el nodo en una superficie de protección antiestática plana.

Nota: Dependiendo de la configuración específica, el aspecto del nodo o del marco biselado de seguridad puede ser diferente de las ilustraciones de esta sección.

# Procedimiento

Paso 1. Prepárese para esta tarea.

- a. Si procede, desbloquee o extraiga cualquier dispositivo de bloqueo que fije la cubierta superior, como un cerrojo Kensington, y, a continuación, extraiga la cubierta superior (consulte ["Extracción de la cubierta superior" en la página 162](#page-171-0)).
- b. Desconecte todos los cables de unidad desde la placa del sistema y, a continuación, extraiga el compartimiento de la unidad del nodo (consulte ["Extracción del compartimiento de disco](#page-77-0) [duro" en la página 68\)](#page-77-0).
- c. Localice el zócalo de la tarjeta MicroSD en la placa del sistema (consulte "Conector de la placa del sistema" en la Guía del usuario).
- Paso 2. Extraiga la tarjeta MicroSD.
	- a. **D** Deslice la tapa del zócalo a la posición abierta.
	- b. **2** Levante la tapa del zócalo.
	- c. **B** Extraiga la tarjeta MicroSD del zócalo.

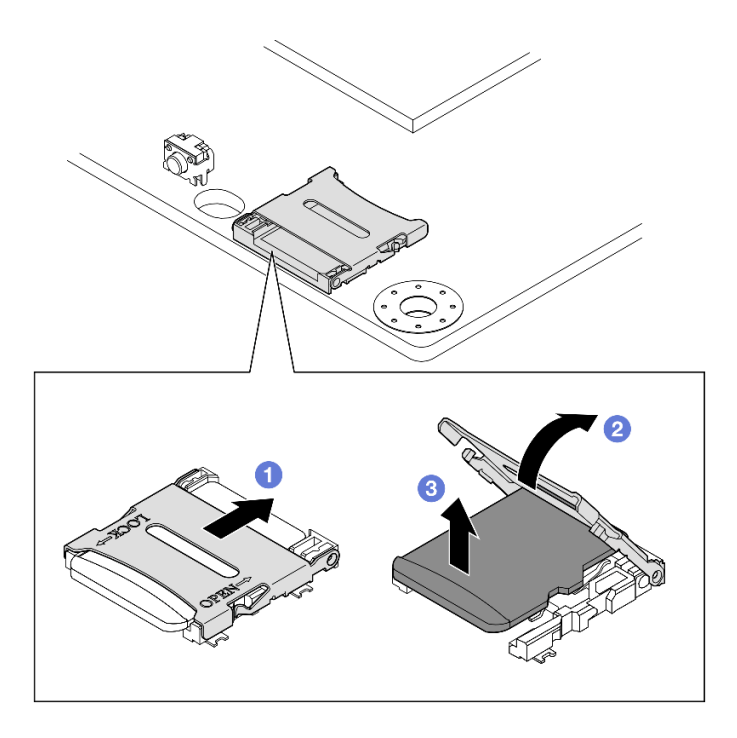

Figura 94. Extracción de una tarjeta MicroSD

- Instale una unidad de sustitución (consulte ["Instalación de una tarjeta MicroSD" en la página 110\)](#page-119-0).
- Si se le indica que devuelva el componente, siga todas las instrucciones de embalaje y utilice los materiales de embalaje para el envío que se le suministraron.

# Video de demostración

<https://www.youtube.com/watch?v=jPBiHboLv6c>

# <span id="page-119-0"></span>Instalación de una tarjeta MicroSD

Siga las instrucciones que aparecen en esta sección para instalar una tarjeta MicroSD.

# Acerca de esta tarea

Para evitar posibles peligros, asegúrese de leer y seguir la información de seguridad.

• S002

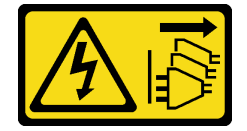

PRECAUCIÓN:

El botón de control de encendido del dispositivo y el interruptor de alimentación de la fuente de alimentación no cortan la corriente eléctrica suministrada al dispositivo. Es posible que el dispositivo tenga también más de un cable de alimentación. Para cortar completamente la corriente eléctrica del dispositivo, asegúrese de que todos los cables de alimentación estén desconectados de la fuente de alimentación.

## Atención:

- Lea ["Directrices de instalación" en la página 1](#page-10-1) y ["Lista de comprobación de inspección de seguridad" en](#page-11-0)  [la página 2](#page-11-0) para asegurarse de trabajar con seguridad.
- Ponga en contacto la bolsa antiestática que contiene el componente con cualquier superficie metálica no pintada del nodo y, a continuación, quite el componente de la bolsa y colóquelo en una superficie de protección antiestática.

## Notas:

• Dependiendo de la configuración específica, el aspecto del nodo o del marco biselado de seguridad puede ser diferente de las ilustraciones de esta sección.

# Procedimiento

Paso 1. Prepárese para esta tarea.

- a. Asegúrese de que el compartimiento de la unidad no se haya instalado todavía.
- b. Localice el zócalo de la tarjeta MicroSD en la placa del sistema (consulte "Conector de la placa del sistema" en la Guía del usuario).

#### Paso 2. Instale la tarjeta MicroSD.

- a. **O** Coloque la tarjeta MicroSD en el zócalo.
- b. **@** Cierre la tapa del zócalo.
- c. **O** Deslice la tapa del zócalo hasta la posición de bloqueo.

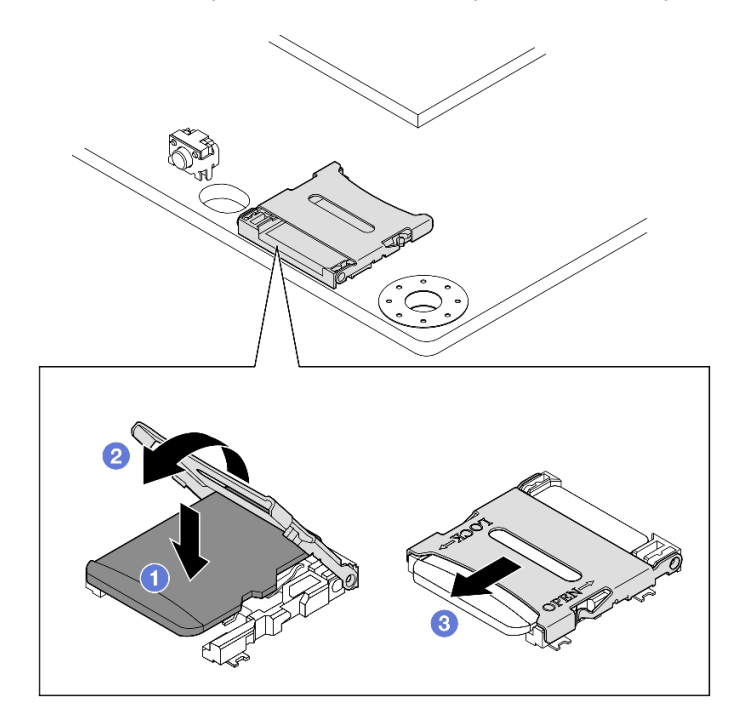

Figura 95. Instalación de una tarjeta MicroSD

- Instale un compartimiento de la unidad (consulte ["Instalación de un compartimiento de la unidad" en la](#page-84-0)  [página 75\)](#page-84-0).
- Proceda a completar la sustitución de piezas (consulte ["Completar la sustitución de piezas" en la página](#page-174-0)  [165\)](#page-174-0).

# Video de demostración

<https://www.youtube.com/watch?v=6H3mBi8JTgA>

# Sustitución del módulo de la placa de entrada de alimentación (PIB)

Siga las instrucciones que aparecen en esta sección para extraer o instalar un módulo de la placa de entrada de alimentación (PIB).

# Extracción del módulo de la placa de entrada de alimentación (PIB)

Siga las instrucciones que aparecen en esta sección para extraer el módulo de la placa de entrada de alimentación.

# Acerca de esta tarea

Para evitar posibles peligros, asegúrese de leer y seguir la información de seguridad.

• S002

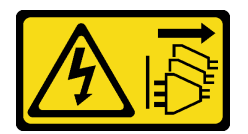

PRECAUCIÓN:

El botón de control de encendido del dispositivo y el interruptor de alimentación de la fuente de alimentación no cortan la corriente eléctrica suministrada al dispositivo. Es posible que el dispositivo tenga también más de un cable de alimentación. Para cortar completamente la corriente eléctrica del dispositivo, asegúrese de que todos los cables de alimentación estén desconectados de la fuente de alimentación.

#### Atención:

- Lea ["Directrices de instalación" en la página 1](#page-10-1) y ["Lista de comprobación de inspección de seguridad" en](#page-11-0) [la página 2](#page-11-0) para asegurarse de trabajar con seguridad.
- Extraiga el soporte de envío o el marco biselado de seguridad, si procede (consulte ["Guía de](#page-18-0)  [configuración" en la página 9\)](#page-18-0) y, a continuación, apague el servidor y desconecte los cables de alimentación (consulte ["Apagado del servidor" en la página 8\)](#page-17-0).
- Extraiga el nodo del alojamiento o la manga del nodo, si procede (consulte ["Guía de configuración" en la](#page-18-0)  [página 9](#page-18-0)) y, a continuación, apoye el nodo en una superficie de protección antiestática plana.
- Dependiendo de la configuración específica, pasar al apartado correspondiente para el procedimiento del módulo de la placa de entrada de alimentación (PIB) de CC o de CA.
- ["Procedimiento de extracción de un módulo de la PIB de CC" en la página 113](#page-122-0)
- ["Procedimiento de extracción de un módulo de la PIB de CA" en la página 114](#page-123-0)

## <span id="page-122-0"></span>Extracción de un módulo de la PIB de CC

## Procedimiento

Paso 1. Prepárese para esta tarea.

- a. Si procede, desbloquee o extraiga cualquier dispositivo de bloqueo que fije la cubierta superior, como un cerrojo Kensington, y, a continuación, extraiga la cubierta superior (consulte ["Extracción de la cubierta superior" en la página 162](#page-171-0)).
- b. Desconecte todos los cables de unidad desde la placa del sistema y, a continuación, extraiga el compartimiento de la unidad del nodo (consulte ["Extracción del compartimiento de disco](#page-77-0) [duro" en la página 68\)](#page-77-0).
- c. Extraiga la placa del módulo de alimentación y desconecte los cables que hay entre la placa del módulo de alimentación y el módulo de la placa de entrada de alimentación (consulte ["Extracción de la placa del módulo de alimentación \(PMB\)" en la página 120](#page-129-0) y ["Disposición de](#page-185-0)  [los cables para la placa del módulo de alimentación y el módulo de la placa de entrada de](#page-185-0)  [alimentación" en la página 176](#page-185-0)).
- Paso 2. Extraiga el módulo de la placa de entrada de alimentación.
	- a. Extraiga los cuatro tornillos que fijan el módulo de la placa de entrada de alimentación.
	- b. <sup>2</sup> Deslice con cuidado el módulo de la placa de entrada de alimentación para extraerlo de la parte posterior del nodo.

Nota: Utilice el lado interior y la parte superior posterior del módulo de la placa de entrada de alimentación como puntos de contacto.

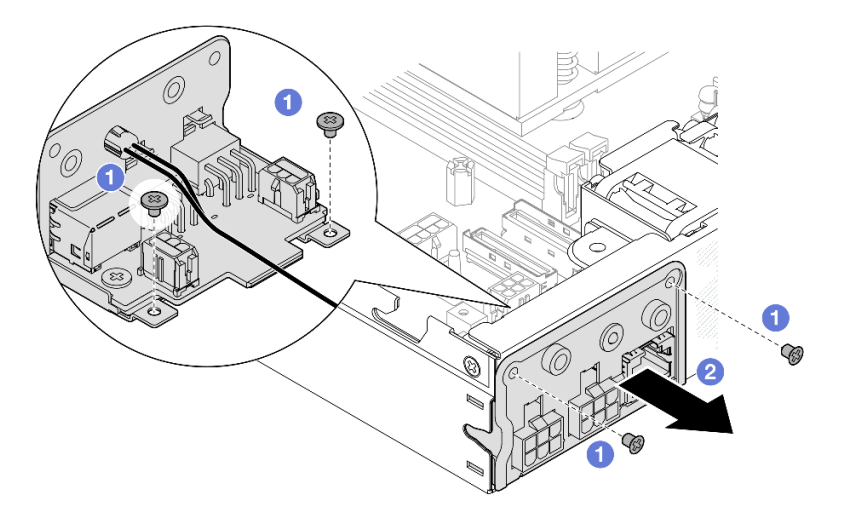

Figura 96. Extracción del módulo de la placa de entrada de alimentación

Paso 3. (Opcional) De ser necesario, quite el cable LED de estado de PMB desde el módulo PIB.

Atención: El pestillo LED es frágil; es muy probable que la extracción del cable LED de estado de PMB desde el módulo PIB rompa el pestillo. Extraiga este cable desde el módulo PIB solo si es absolutamente necesario.

- a. Presione los pestillos LED con una herramienta, como un destornillador de cabeza plana.
- b. **@** Extraiga el cable LED desde el módulo de la PIB.

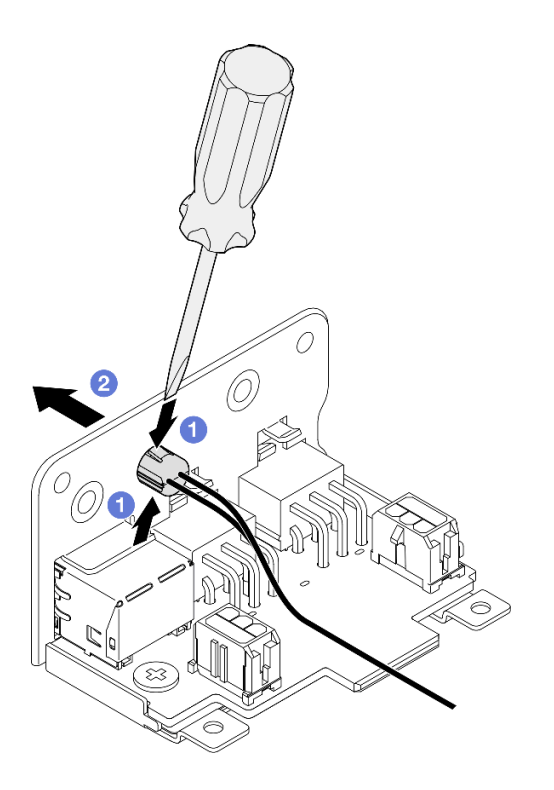

Figura 97. Extracción del cable LED de estado de la PMB del módulo de la PIB de CC

- Instale una unidad de sustitución (consulte ["Instalación de un módulo de la placa de entrada de](#page-125-0)  [alimentación \(PIB\)" en la página 116](#page-125-0)).
- Si se le indica que devuelva el componente, siga todas las instrucciones de embalaje y utilice los materiales de embalaje para el envío que se le suministraron.

## Video de demostración

<https://www.youtube.com/watch?v=tkbGEznMEuA>

## <span id="page-123-0"></span>Extracción de un módulo de la PIB de CA

#### Procedimiento

- Paso 1. Prepárese para esta tarea.
	- a. Si procede, desbloquee o extraiga cualquier dispositivo de bloqueo que fije la cubierta superior, como un cerrojo Kensington, y, a continuación, extraiga la cubierta superior (consulte ["Extracción de la cubierta superior" en la página 162](#page-171-0)).
	- b. Desconecte todos los cables de unidad desde la placa del sistema y, a continuación, extraiga el compartimiento de la unidad del nodo (consulte ["Extracción del compartimiento de disco](#page-77-0)  [duro" en la página 68](#page-77-0)).
	- c. Extraiga la unidad de fuente de alimentación interna y desconecte los cables entre la unidad de fuente de alimentación interna y el módulo PIB de CA (consulte ["Extracción de la unidad de](#page-95-0)

[fuente de alimentación interna \(PMB de CA\)" en la página 86](#page-95-0) y ["Disposición de los cables para](#page-185-0) [la placa del módulo de alimentación y el módulo de la placa de entrada de alimentación" en la](#page-185-0)  [página 176](#page-185-0)).

- Paso 2. Extraiga el módulo de la placa de entrada de alimentación.
	- a. **C** Retire el tornillo del cable de conexión a tierra de la PIB y, a continuación, levante el cable de conexión a tierra de la PIB para separarlo del borde posterior del nodo.
	- b. **O** Levante la tapa X para separarla del costado del módulo de la PIB.
	- c. Extraiga los cuatro tornillos que fijan el módulo de la placa de entrada de alimentación.
	- d. Deslice con cuidado el módulo de la placa de entrada de alimentación para extraerlo de la parte posterior del nodo.

Nota: Utilice el lado interior y la parte superior posterior del módulo de la placa de entrada de alimentación como puntos de contacto.

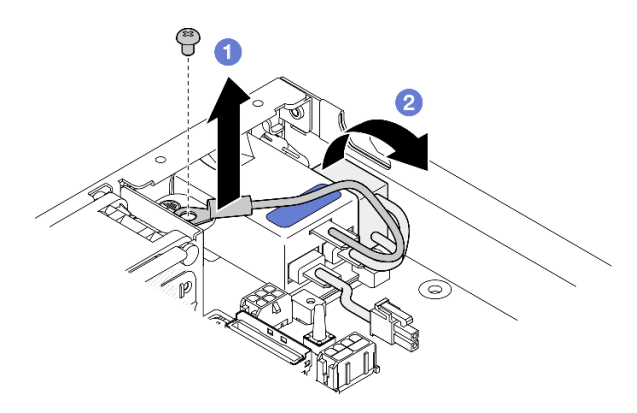

Figura 98. Extracción del módulo de la placa de entrada de alimentación

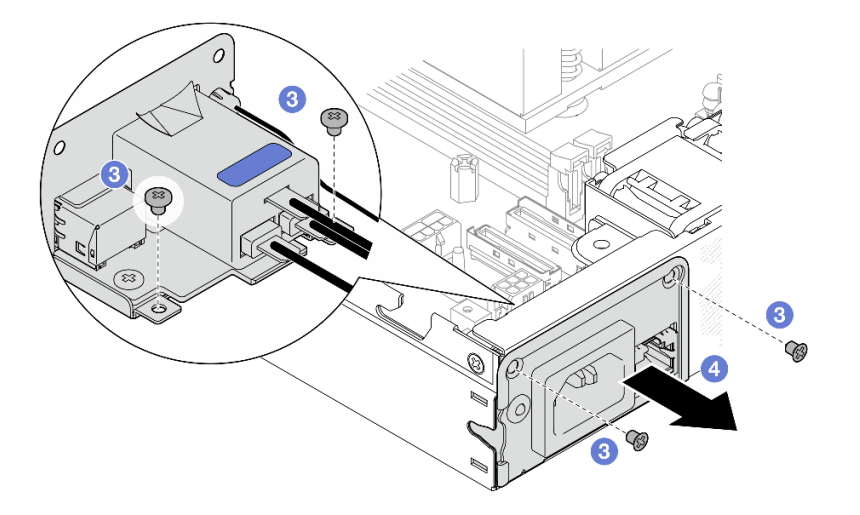

Paso 3. (Opcional) De ser necesario, quite el cable LED de estado de PMB desde el módulo PIB.

Atención: El pestillo LED es frágil; es muy probable que la extracción del cable LED de estado de PMB desde el módulo PIB rompa el pestillo. Extraiga este cable desde el módulo PIB solo si es absolutamente necesario.

- a. **O** Presione los pestillos LED con una herramienta, como un destornillador de cabeza plana.
- b. **@** Extraiga el cable LED desde el módulo de la PIB.

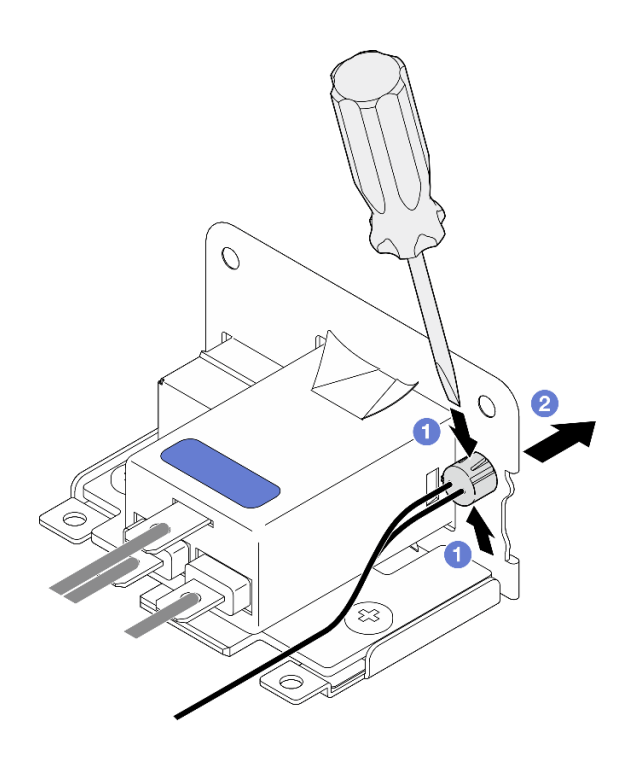

Figura 99. Extracción del cable LED de estado de la PMB del módulo de la PIB de CA

- Instale una unidad de sustitución (consulte ["Instalación de un módulo de la placa de entrada de](#page-125-0)  [alimentación \(PIB\)" en la página 116](#page-125-0)).
- Si se le indica que devuelva el componente, siga todas las instrucciones de embalaje y utilice los materiales de embalaje para el envío que se le suministraron.

# Video de demostración

<https://www.youtube.com/watch?v=GAZsWpoA2Wc>

# <span id="page-125-0"></span>Instalación de un módulo de la placa de entrada de alimentación (PIB)

Siga las instrucciones que aparecen en esta sección para instalar un módulo de la placa de entrada de alimentación (PIB).

# Acerca de esta tarea

Para evitar posibles peligros, asegúrese de leer y seguir la información de seguridad.

• S002

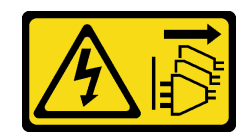

### PRECAUCIÓN:

El botón de control de encendido del dispositivo y el interruptor de alimentación de la fuente de alimentación no cortan la corriente eléctrica suministrada al dispositivo. Es posible que el dispositivo tenga también más de un cable de alimentación. Para cortar completamente la corriente eléctrica del dispositivo, asegúrese de que todos los cables de alimentación estén desconectados de la fuente de alimentación.

#### Atención:

- Lea ["Directrices de instalación" en la página 1](#page-10-1) y ["Lista de comprobación de inspección de seguridad" en](#page-11-0)  [la página 2](#page-11-0) para asegurarse de trabajar con seguridad.
- Ponga en contacto la bolsa antiestática que contiene el componente con cualquier superficie metálica no pintada del nodo y, a continuación, quite el componente de la bolsa y colóquelo en una superficie de protección antiestática.
- Dependiendo de la configuración específica, pasar al apartado correspondiente para el procedimiento del módulo de la placa de entrada de alimentación (PIB) de CC o de CA.
	- ["Procedimiento de instalación de un módulo de la PIB de CC" en la página 117](#page-126-0)
	- ["Procedimiento de instalación de un módulo de la PIB de CA" en la página 118](#page-127-0)

## <span id="page-126-0"></span>Instalación de un módulo de la PIB de CC

#### Procedimiento

- Paso 1. Prepárese para esta tarea.
	- a. Si corresponde, instale el cable LED de estado de PMB en el módulo de la placa de entrada de alimentación.

Atención: El pestillo LED es frágil; es muy probable que la extracción del cable LED de estado de PMB desde el módulo PIB rompa el pestillo. Extraiga este cable desde el módulo PIB solo si es absolutamente necesario.

- Paso 2. Instale el módulo de la PIB en el nodo.
	- a. **I** Alinee el módulo de la placa de entrada de alimentación con su ranura y, a continuación, inserte con cuidado el módulo de la placa de entrada de alimentación en su lugar.

#### Notas:

- Utilice el lado exterior y la parte superior posterior del módulo de la placa de entrada de alimentación como puntos de contacto.
- Cuando inserte el módulo de la placa de entrada de alimentación en su lugar, asegúrese de conectarlo al conector de la placa del sistema.
- b. **a** Apriete los cuatro tornillos como se indica.

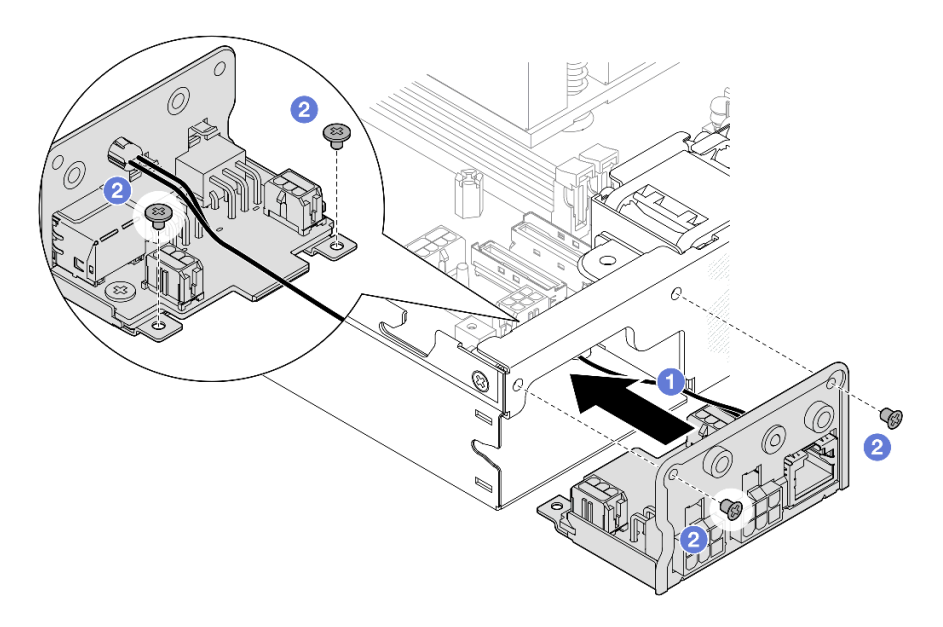

Figura 100. Instalación del módulo de la PIB de CC

- Continúe con la conexión de los cables entre el módulo de la placa de entrada de alimentación y la placa del módulo de alimentación, a continuación, instale la placa del módulo de alimentación (consulte ["Instalación de una placa del módulo de alimentación \(PMB\)" en la página 122](#page-131-0) y ["Disposición de los](#page-185-0) [cables para la placa del módulo de alimentación y el módulo de la placa de entrada de alimentación" en la](#page-185-0)  [página 176](#page-185-0)).
- Proceda a completar la sustitución de piezas (consulte ["Completar la sustitución de piezas" en la página](#page-174-0)  [165\)](#page-174-0).

## Video de demostración

<https://www.youtube.com/watch?v=p9dpn4qjaEo>

### <span id="page-127-0"></span>Instalación de un módulo de la PIB de CA

#### Procedimiento

- Paso 1. Prepárese para esta tarea.
	- a. Si corresponde, instale el cable LED de estado de PMB en el módulo de la placa de entrada de alimentación.

Atención: El pestillo LED es frágil; es muy probable que la extracción del cable LED de estado de PMB desde el módulo PIB rompa el pestillo. Extraiga este cable desde el módulo PIB solo si es absolutamente necesario.

- Paso 2. Instale el módulo de la PIB en el nodo.
	- a. **I** Alinee el módulo de la placa de entrada de alimentación con su ranura y, a continuación, inserte con cuidado el módulo de la placa de entrada de alimentación en su lugar.

#### Notas:

- Cuando inserte el módulo de la placa de entrada de alimentación en su lugar, asegúrese de conectarlo al conector de la placa del sistema.
- b. <sup>2</sup> Apriete los cuatro tornillos como se indica.

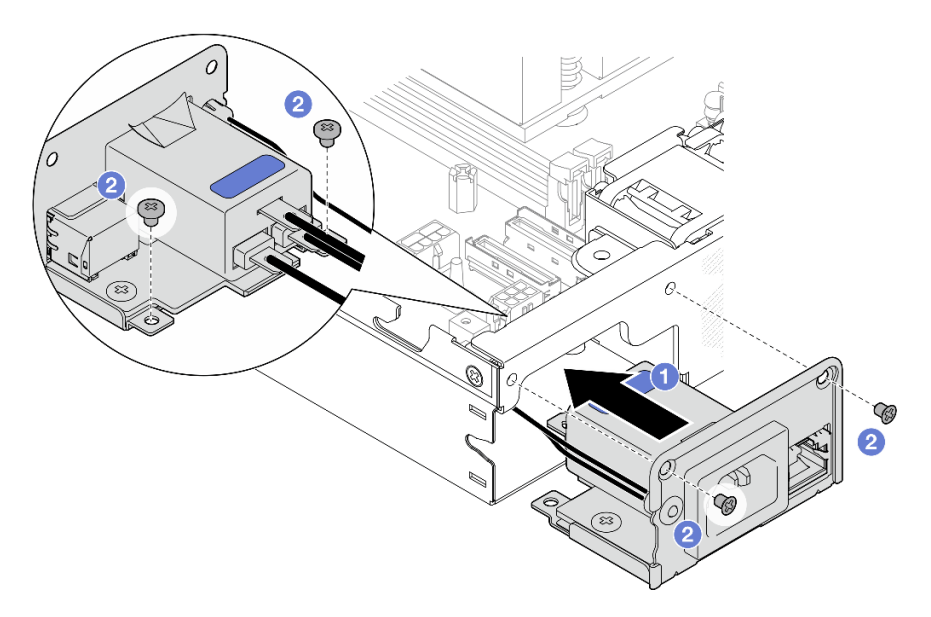

Figura 101. Instalación del módulo de la PIB de CA

- c. Coloque el cable de conexión a tierra de la PIB en el orificio para el tornillo del borde posterior del nodo; luego, apriete el tornillo para asegurar el cable de conexión a tierra.
- d. <sup>4</sup> Inserte la tapa X entre el módulo de la PIB y la pared lateral del nodo.

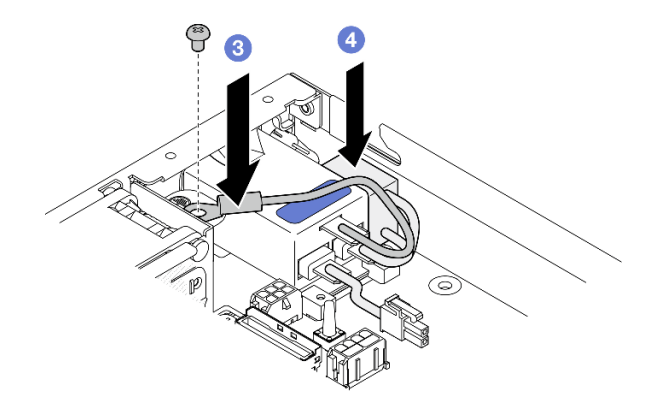

Figura 102. Instalación del cable de conexión a tierra de la PIB de CA y la tapa X

## Una vez completada esta tarea

• Proceder a conectar los cables entre el módulo PIB de CA y la unidad de fuente de alimentación interna y, a continuación, instale la unidad de fuente de alimentación interna (consulte ["Instalación de una unidad de](#page-96-0) [fuente de alimentación interna \(PMB de CA\)" en la página 87](#page-96-0) y ["Disposición de los cables para la placa del](#page-185-0) [módulo de alimentación y el módulo de la placa de entrada de alimentación" en la página 176\)](#page-185-0).

• Proceda a completar la sustitución de piezas (consulte ["Completar la sustitución de piezas" en la página](#page-174-0)  [165\)](#page-174-0).

# Video de demostración

[https://www.youtube.com/watch?v=zHg0tcinLXo](https://www.youtube.com/watch?v=432s2UAm578)

# Sustitución de la placa del módulo de alimentación (PMB)

Siga las instrucciones que aparecen en esta sección para extraer o instalar una placa del módulo de alimentación (PMB).

## <span id="page-129-0"></span>Extracción de la placa del módulo de alimentación (PMB)

Siga las instrucciones que aparecen en esta sección para extraer la placa del módulo de alimentación.

## Acerca de esta tarea

Para evitar posibles peligros, asegúrese de leer y seguir la información de seguridad.

• S002

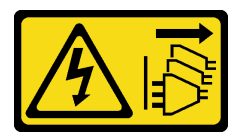

#### PRECAUCIÓN:

El botón de control de encendido del dispositivo y el interruptor de alimentación de la fuente de alimentación no cortan la corriente eléctrica suministrada al dispositivo. Es posible que el dispositivo tenga también más de un cable de alimentación. Para cortar completamente la corriente eléctrica del dispositivo, asegúrese de que todos los cables de alimentación estén desconectados de la fuente de alimentación.

#### Atención:

- Lea ["Directrices de instalación" en la página 1](#page-10-1) y ["Lista de comprobación de inspección de seguridad" en](#page-11-0) [la página 2](#page-11-0) para asegurarse de trabajar con seguridad.
- Extraiga el soporte de envío o el marco biselado de seguridad, si procede (consulte ["Guía de](#page-18-0)  [configuración" en la página 9\)](#page-18-0) y, a continuación, apague el servidor y desconecte los cables de alimentación (consulte ["Apagado del servidor" en la página 8\)](#page-17-0).
- Extraiga el nodo del alojamiento o la manga del nodo, si procede (consulte ["Guía de configuración" en la](#page-18-0)  [página 9](#page-18-0)) y, a continuación, apoye el nodo en una superficie de protección antiestática plana.

## Procedimiento

Paso 1. Prepárese para esta tarea.

a. Si procede, desbloquee o extraiga cualquier dispositivo de bloqueo que fije la cubierta superior, como un cerrojo Kensington, y, a continuación, extraiga la cubierta superior (consulte ["Extracción de la cubierta superior" en la página 162](#page-171-0)).

- b. Desconecte todos los cables de unidad desde la placa del sistema y, a continuación, extraiga el compartimiento de la unidad del nodo (consulte ["Extracción del compartimiento de disco](#page-77-0) [duro" en la página 68\)](#page-77-0).
- Paso 2. Extraiga la pared para cable y la placa del módulo de alimentación.
	- a. Extraiga los dos tornillos que fijan la pared para cable y, a continuación, extraiga la pared para cable.
	- b. Extraiga los otros dos tornillos de la placa del módulo de alimentación y, a continuación, tire de las dos cintas de extracción de la placa del módulo de alimentación para extraerla de la placa del sistema.

Importante: Para evitar daños en las piezas, asegúrese de tirar con cuidado de ambas cintas con la misma fuerza al mismo tiempo.

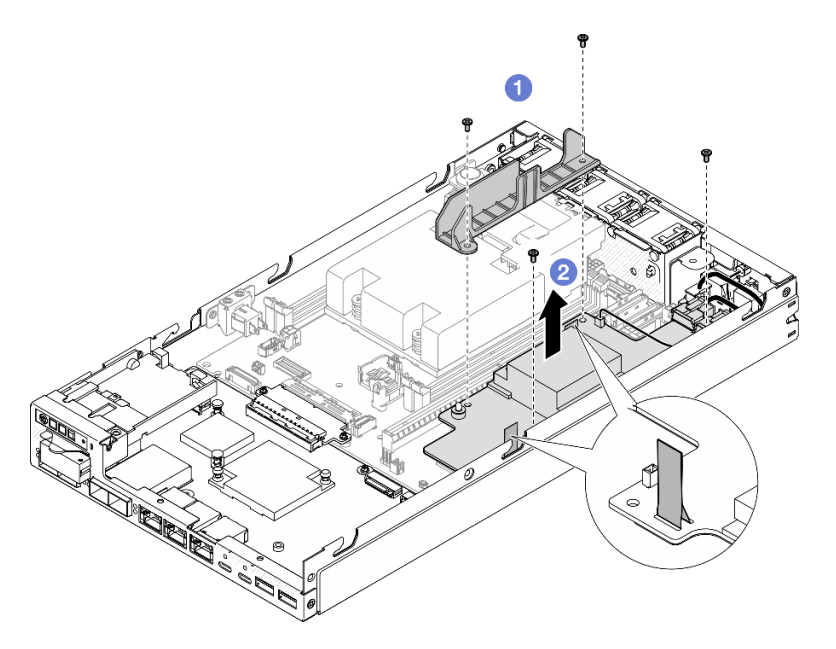

Figura 103. Extracción de la pared para cable de la placa del módulo de alimentación

Paso 3. Desconecte los cables de la placa del módulo de alimentación (consulte ["Disposición de los cables](#page-185-0) [para la placa del módulo de alimentación y el módulo de la placa de entrada de alimentación" en la](#page-185-0) [página 176\)](#page-185-0).

Atención: Extraiga la placa del módulo ANTES de desconectar los cables que hay entre la placa del módulo de alimentación y el módulo de la placa de entrada de alimentación.

## Una vez completada esta tarea

- Instale una unidad de sustitución (consulte ["Instalación de una placa del módulo de alimentación \(PMB\)"](#page-131-0) [en la página 122\)](#page-131-0).
- Si se le indica que devuelva el componente, siga todas las instrucciones de embalaje y utilice los materiales de embalaje para el envío que se le suministraron.

## Video de demostración

## <span id="page-131-0"></span>Instalación de una placa del módulo de alimentación (PMB)

Siga las instrucciones que aparecen en esta sección para instalar una placa del módulo de alimentación.

### Acerca de esta tarea

Para evitar posibles peligros, asegúrese de leer y seguir la información de seguridad.

• S002

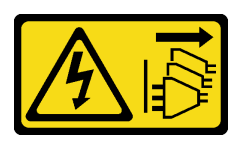

PRECAUCIÓN:

El botón de control de encendido del dispositivo y el interruptor de alimentación de la fuente de alimentación no cortan la corriente eléctrica suministrada al dispositivo. Es posible que el dispositivo tenga también más de un cable de alimentación. Para cortar completamente la corriente eléctrica del dispositivo, asegúrese de que todos los cables de alimentación estén desconectados de la fuente de alimentación.

#### Atención:

- Lea ["Directrices de instalación" en la página 1](#page-10-1) y ["Lista de comprobación de inspección de seguridad" en](#page-11-0) [la página 2](#page-11-0) para asegurarse de trabajar con seguridad.
- Ponga en contacto la bolsa antiestática que contiene el componente con cualquier superficie metálica no pintada del nodo y, a continuación, quite el componente de la bolsa y colóquelo en una superficie de protección antiestática.

#### Procedimiento

Paso 1. Prepárese para esta tarea.

- a. Asegúrese de que el módulo de la placa de entrada de alimentación ya esté instalado (consulte ["Instalación de un módulo de la placa de entrada de alimentación \(PIB\)" en la página](#page-125-0)  [116\)](#page-125-0).
- Paso 2. Conecte los cables entre la placa del módulo de alimentación y la placa de entrada de alimentación (consulte ["Disposición de los cables para la placa del módulo de alimentación y el módulo de la](#page-185-0) [placa de entrada de alimentación" en la página 176](#page-185-0)).

Atención: Para una instalación sin problemas, conecte los cables entre la placa del módulo de alimentación y el módulo de la placa de entrada de alimentación ANTES de instalar la placa del módulo de alimentación.

- Paso 3. Instale la placa del módulo de alimentación y la pared para cable.
	- a. **O** Alinee la placa del módulo de alimentación con las patillas guía y, a continuación, coloque la placa del módulo de alimentación en su lugar y apriete los dos tornillos a los lados del nodo.
	- b.  $\bullet$  Coloque la pared para cable en su posición en la placa del módulo de alimentación y, a continuación, apriete los dos tornillos.

#### Importante:

- Asegúrese de colocar la cinta de extracción de la placa del módulo de alimentación debajo de la pared para cable y lejos de las ranuras de DIMM. De lo contrario, puede interferir con los módulos de memoria y causar un fallo del sistema.
- Asegúrese de que las barras de bus estén asentadas en los orificios de la placa del módulo de alimentación como se muestra en la ilustración.

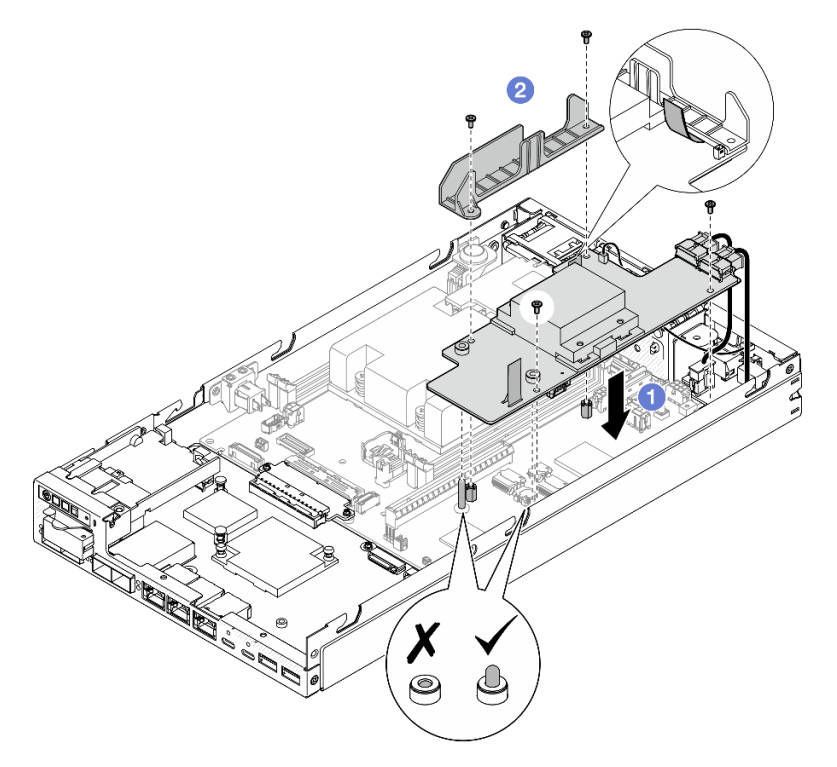

Figura 104. Instalación de la placa del módulo de alimentación

- Vuelva a instalar el compartimiento de la unidad y vuelva a conectar los cables de la unidad requeridos (consulte ["Instalación de un compartimiento de la unidad" en la página 75](#page-84-0) y ["Disposición de los cables](#page-178-0)  [para las unidades de intercambio en caliente" en la página 169](#page-178-0)).
- Proceda a completar la sustitución de piezas (consulte ["Completar la sustitución de piezas" en la página](#page-174-0)  [165\)](#page-174-0).

## Video de demostración

<https://www.youtube.com/watch?v=xmlPfGNjfOM>

# Sustitución del disipador de calor del procesador (solo técnicos capacitados)

Siga las instrucciones que aparecen en esta sección para extraer o instalar un disipador de calor de procesador. Este procedimiento debe ser realizado por un técnico capacitado.

## PRECAUCIÓN:

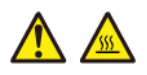

Es posible que la temperatura de los disipadores de calor y de los procesadores sea muy elevada. Apague el servidor y espere varios minutos para que el servidor se enfríe antes de extraer la cubierta del servidor.

Atención: Antes de volver a utilizar un disipador de calor, asegúrese de utilizar una toallita de limpieza con alcohol y grasa térmica aprobada por Lenovo.

Importante: El procesador en el servidor puede regularse y así bajar temporalmente la velocidad para reducir la salida de calor, en respuesta a condiciones térmicas. En los casos donde algunos pocos núcleos del procesador están regulados durante un período de tiempo extremadamente corto, (100 ms o menos), la única indicación puede ser una entrada en el registro de sucesos del sistema operativo con ninguna entrada correspondiente en el registro de sucesos del sistema de XCC. En estas instancias, el suceso se puede ignorar y la sustitución del procesador no es necesaria.

## Extracción del disipador de calor del procesador (solo técnicos capacitados)

Siga las instrucciones que aparecen en esta sección para extraer el disipador de calor del procesador. Este procedimiento debe ser realizado por un técnico capacitado.

# Acerca de esta tarea

Importante: La extracción e instalación de este componente requiere técnicos cualificados. No intente quitarlo ni instalarlo sin la debida capacitación.

Para evitar posibles peligros, asegúrese de leer y seguir la información de seguridad.

• S002

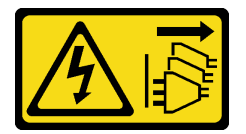

#### PRECAUCIÓN:

El botón de control de encendido del dispositivo y el interruptor de alimentación de la fuente de alimentación no cortan la corriente eléctrica suministrada al dispositivo. Es posible que el dispositivo tenga también más de un cable de alimentación. Para cortar completamente la corriente eléctrica del dispositivo, asegúrese de que todos los cables de alimentación estén desconectados de la fuente de alimentación.

• S012

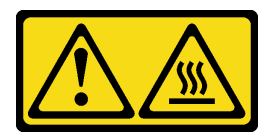

PRECAUCIÓN: Superficie caliente cerca.

Atención:

- Lea ["Directrices de instalación" en la página 1](#page-10-1) y ["Lista de comprobación de inspección de seguridad" en](#page-11-0)  [la página 2](#page-11-0) para asegurarse de trabajar con seguridad.
- Extraiga el soporte de envío o el marco biselado de seguridad, si procede (consulte ["Guía de](#page-18-0)  [configuración" en la página 9](#page-18-0)) y, a continuación, apague el servidor y desconecte los cables de alimentación (consulte ["Apagado del servidor" en la página 8](#page-17-0)).
- Extraiga el nodo del alojamiento o la manga del nodo, si procede (consulte ["Guía de configuración" en la](#page-18-0)  [página 9](#page-18-0)) y, a continuación, apoye el nodo en una superficie de protección antiestática plana.

## Procedimiento

Paso 1. Prepárese para esta tarea.

- a. Si procede, desbloquee o extraiga cualquier dispositivo de bloqueo que fije la cubierta superior, como un cerrojo Kensington, y, a continuación, extraiga la cubierta superior (consulte ["Extracción de la cubierta superior" en la página 162](#page-171-0)).
- b. Extraiga el deflector de aire (consulte ["Extracción del deflector de aire" en la página 56\)](#page-65-0).
- c. Extraiga todos los módulos de memoria (consulte ["Extracción de un módulo de memoria" en la](#page-112-0) [página 103](#page-112-0)).
- Paso 2. Extraiga el disipador de calor del procesador.

#### Atención:

- Evite tocar los zócalos o los contactos del procesador. Los contactos del zócalo del procesador son muy frágiles y se dañan fácilmente. La existencia de contaminantes en los contactos del procesador, como la grasa de la piel, puede ocasionar errores de conexión.
- Evite que la grasa térmica del procesador o del disipador de calor entre en contacto con cualquier objeto. El contacto con cualquier superficie puede ocasionar daños en dicha grasa, lo cual destruye su efectividad. La grasa térmica puede dañar los componentes, como los empalmes eléctricos del zócalo del procesador.
- a. 0000 Utilice un destornillador Phillips para aflojar completamente los tornillos cautivos del disipador de calor en la secuencia de extracción que se muestra en la etiqueta del disipador de calor, tal como se indica en la siguiente ilustración.
- b. **C** Levante uniformemente el disipador de calor para extraerlo del nodo.

Importante: Para evitar daños en el procesador, asegúrese de seguir la secuencia de afloje indicada en la ilustración.

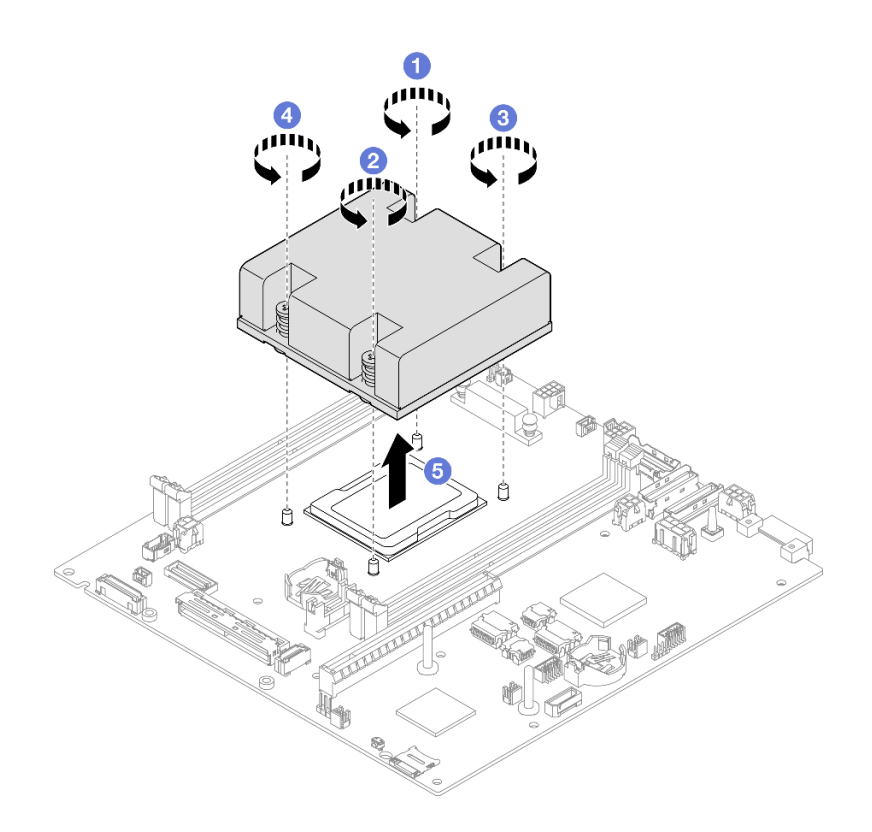

Figura 105. Extracción del disipador de calor del procesador

- Instale una unidad de sustitución (consulte ["Instalación de un disipador de calor del procesador \(solo](#page-135-0)  [técnicos capacitados\)" en la página 126\)](#page-135-0).
- Si se le indica que devuelva el componente, siga todas las instrucciones de embalaje y utilice los materiales de embalaje para el envío que se le suministraron.

## Video de demostración

<https://www.youtube.com/watch?v=f1xtQidCp4w>

## <span id="page-135-0"></span>Instalación de un disipador de calor del procesador (solo técnicos capacitados)

Siga las instrucciones que aparecen en esta sección para instalar un disipador de calor. Este procedimiento debe ser realizado por un técnico capacitado.

## Acerca de esta tarea

Importante: La extracción e instalación de este componente requiere técnicos cualificados. No intente quitarlo ni instalarlo sin la debida capacitación.

Para evitar posibles peligros, asegúrese de leer y seguir la información de seguridad.

• S002

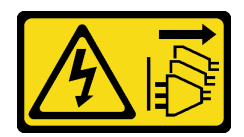

## PRECAUCIÓN:

El botón de control de encendido del dispositivo y el interruptor de alimentación de la fuente de alimentación no cortan la corriente eléctrica suministrada al dispositivo. Es posible que el dispositivo tenga también más de un cable de alimentación. Para cortar completamente la corriente eléctrica del dispositivo, asegúrese de que todos los cables de alimentación estén desconectados de la fuente de alimentación.

• S012

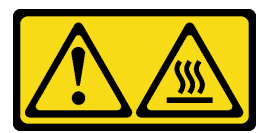

PRECAUCIÓN: Superficie caliente cerca.

#### Atención:

- Lea ["Directrices de instalación" en la página 1](#page-10-1) y ["Lista de comprobación de inspección de seguridad" en](#page-11-0)  [la página 2](#page-11-0) para asegurarse de trabajar con seguridad.
- Ponga en contacto la bolsa antiestática que contiene el componente con cualquier superficie metálica no pintada del nodo y, a continuación, quite el componente de la bolsa y colóquelo en una superficie de protección antiestática.
- Evite tocar los zócalos o los contactos del procesador. Los contactos del zócalo del procesador son muy frágiles y se dañan fácilmente. La existencia de contaminantes en los contactos del procesador, como la grasa de la piel, puede ocasionar errores de conexión.
- Evite que la grasa térmica del procesador o del disipador de calor entre en contacto con cualquier objeto. El contacto con cualquier superficie puede ocasionar daños en dicha grasa, lo cual destruye su efectividad. La grasa térmica puede dañar los componentes, como los empalmes eléctricos del zócalo del procesador.

# Procedimiento

Paso 1. Prepárese para esta tarea.

a. Aplique la grasa térmica a la parte superior del procesador con la jeringuilla formando cuatro puntos espaciados uniformemente, cada uno de aproximadamente 0,1 ml de grasa térmica.

#### Atención:

- Si hay grasa térmica antigua en el procesador, limpie suavemente la parte superior del procesador utilizando una almohadilla limpiadora con alcohol. Una vez que haya eliminado toda la grasa térmica, deseche la toallita de limpieza.
- Antes de aplicar grasa térmica en la parte superior del procesador, asegúrese de que el alcohol se haya evaporado completamente.
- Para garantizar el mejor rendimiento, verifique la fecha de fabricación en el nuevo disipador de calor y asegúrese de que no sobrepase los dos años.

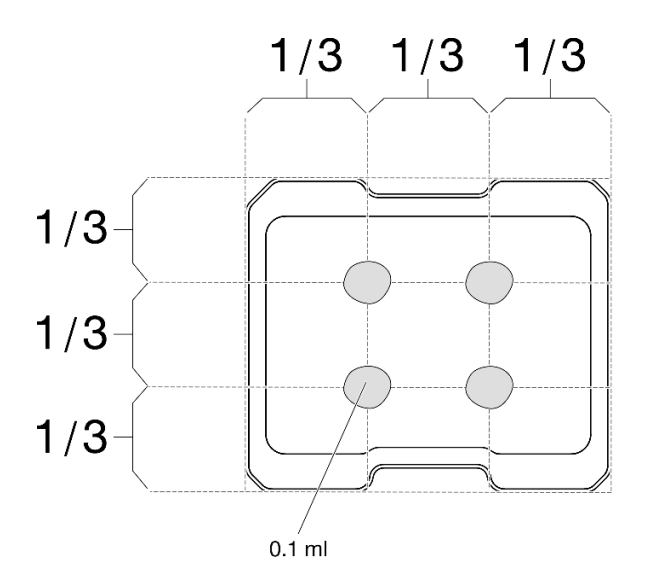

Figura 106. Aplicación de grasa térmica

- Paso 2. Instalación del disipador de calor del procesador.
	- a. **I** Alinee el disipador de calor con las patillas guía del zócalo del procesador. A continuación, inserte el disipador de calor en el zócalo del procesador.
	- b. **0000** Utilice un controlador Phillips para aflojar todos los tornillos cautivos en la secuencia de instalación que se muestra en la etiqueta del disipador de calor. Apriete los tornillos hasta que se detengan; luego inspecciónelo visualmente para asegurarse de que no hay espacio entre el hombro del tornillo debajo del disipador de calor y el zócalo del procesador. (Como referencia, el valor de apriete requerido para que las tuercas se aprieten completamente es de 1,4 a 1,6 newton-metros, de 12 a 14 pulgadas-libra).

#### Importante:

• Para evitar daños en el procesador, asegúrese de seguir la secuencia de apriete indicada en la ilustración.

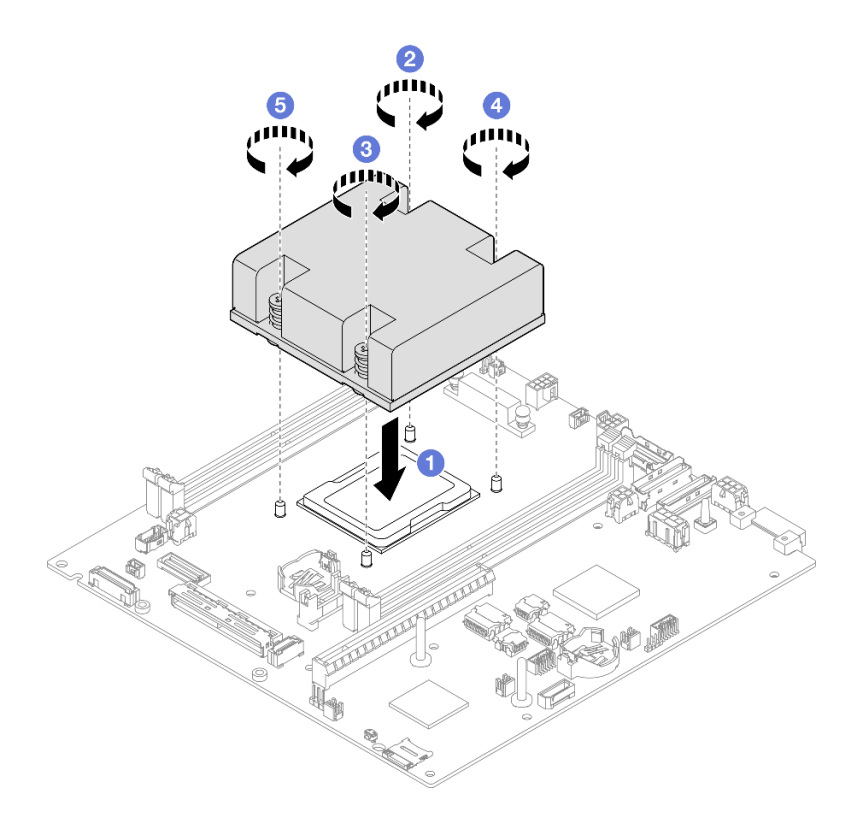

Figura 107. Instalación de disipador de calor de procesador

• Proceda a completar la sustitución de piezas (consulte ["Completar la sustitución de piezas" en la página](#page-174-0)  [165\)](#page-174-0).

# Video de demostración

<https://www.youtube.com/watch?v=67oVnQqaM5E>

# Sustitución de patas de goma

Siga las instrucciones que aparecen en esta sección para extraer o instalar las patas de goma (4 almohadillas de goma).

# Extracción de patas de goma

Siga las instrucciones de esta sección para extraer las patas de goma (cuatro almohadillas de goma) de una manga de nodo o nodo.

## Acerca de esta tarea

Para evitar posibles peligros, asegúrese de leer y seguir la información de seguridad.

• S002

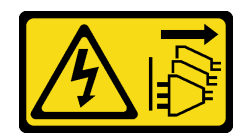

### PRECAUCIÓN:

El botón de control de encendido del dispositivo y el interruptor de alimentación de la fuente de alimentación no cortan la corriente eléctrica suministrada al dispositivo. Es posible que el dispositivo tenga también más de un cable de alimentación. Para cortar completamente la corriente eléctrica del dispositivo, asegúrese de que todos los cables de alimentación estén desconectados de la fuente de alimentación.

#### Atención:

- Lea ["Directrices de instalación" en la página 1](#page-10-1) y ["Lista de comprobación de inspección de seguridad" en](#page-11-0) [la página 2](#page-11-0) para asegurarse de trabajar con seguridad.
- Extraiga el soporte de envío o el marco biselado de seguridad, si procede (consulte ["Guía de](#page-18-0)  [configuración" en la página 9\)](#page-18-0) y, a continuación, apague el servidor y desconecte los cables de alimentación (consulte ["Apagado del servidor" en la página 8\)](#page-17-0).
- Apoye el nodo o la manga del nodo en una superficie de protección antiestática plana.

Nota: Para la extracción de un nodo de un alojamiento o de una manga del nodo, o para la extracción de una manga del nodo de un riel DIN o montaje en pared, consulte ["Guía de configuración" en la página 9.](#page-18-0)

# Procedimiento

- Paso 1. Coloque con cuidado la manga del nodo o el nodo al revés.
- Paso 2. Para extraer una almohadilla de goma tire de ella de la manga del nodo o del nodo.

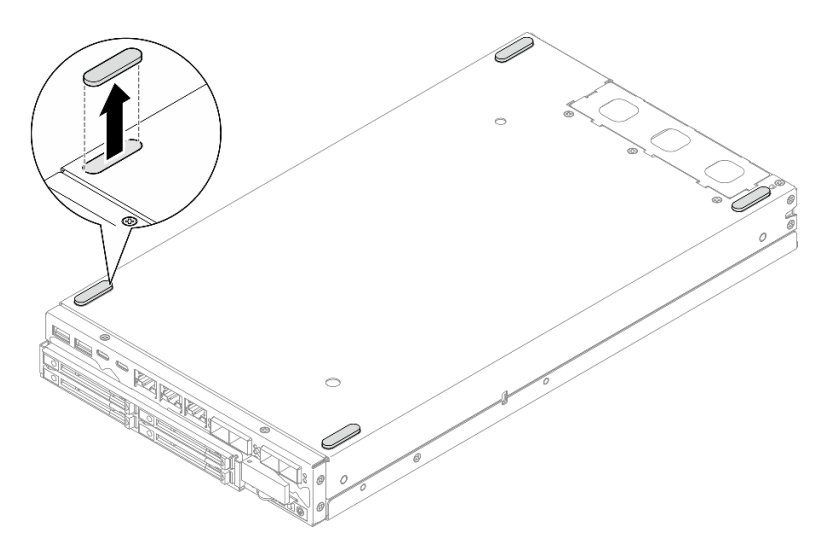

Figura 108. Extracción de una almohadilla de goma

Paso 3. (Opcional) Si es necesario, repita el mismo paso para las otras tres patas de goma.

# Una vez completada esta tarea

• Si es necesario, instale una unidad de sustitución (consulte ["Instalación de patas de goma" en la página](#page-140-0)  [131\)](#page-140-0).

• Si se le indica que devuelva el componente, siga todas las instrucciones de embalaje y utilice los materiales de embalaje para el envío que se le suministraron.

# Video de demostración

<https://www.youtube.com/watch?v=M1eiYOlW18k>

# <span id="page-140-0"></span>Instalación de patas de goma

Siga las instrucciones de esta sección para instalar las patas de goma (cuatro almohadillas de goma) en una manga de nodo o nodo.

# Acerca de esta tarea

Para evitar posibles peligros, asegúrese de leer y seguir la información de seguridad.

• S002

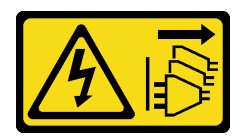

#### PRECAUCIÓN:

El botón de control de encendido del dispositivo y el interruptor de alimentación de la fuente de alimentación no cortan la corriente eléctrica suministrada al dispositivo. Es posible que el dispositivo tenga también más de un cable de alimentación. Para cortar completamente la corriente eléctrica del dispositivo, asegúrese de que todos los cables de alimentación estén desconectados de la fuente de alimentación.

#### Atención:

• Lea ["Directrices de instalación" en la página 1](#page-10-1) y ["Lista de comprobación de inspección de seguridad" en](#page-11-0)  [la página 2](#page-11-0) para asegurarse de trabajar con seguridad.

# Procedimiento

- Paso 1. Coloque con cuidado el nodo o la manga del nodo al revés.
- Paso 2. Extraiga la película de la almohadilla de goma y, a continuación, péguela en la esquina de la parte inferior del nodo o la manga del nodo .

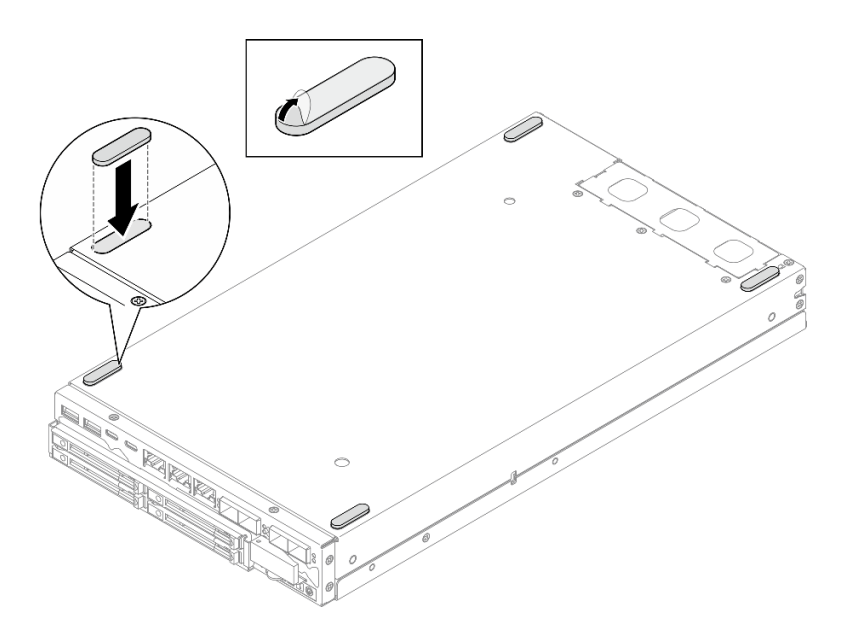

Figura 109. Instalación de una almohadilla de goma

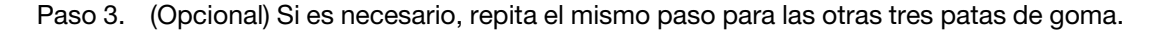

- Coloque con cuidado el nodo o la manga del nodo con la parte superior hacia arriba.
- Proceda a completar la sustitución de piezas (consulte ["Completar la sustitución de piezas" en la página](#page-174-0)  [165\)](#page-174-0).

## Video de demostración

<https://www.youtube.com/watch?v=aKhFYfyIusI>

# Sustitución del conjunto de la placa del sistema (solo técnicos capacitados)

Siga las instrucciones de esta sección para extraer o e instalar el conjunto de la placa del sistema, incluida la placa del sistema, la placa puente, la placa del módulo de E/S (también conocida como Paquete de LOM) y marco biselado de E/S frontal. Este procedimiento debe ser realizado por un técnico capacitado.

Importante: La extracción e instalación de este componente requiere técnicos cualificados. No intente quitarlo ni instalarlo sin la debida capacitación.

#### PRECAUCIÓN:

Hay piezas en movimiento peligrosas. Mantenga alejados los dedos y otras partes del cuerpo.

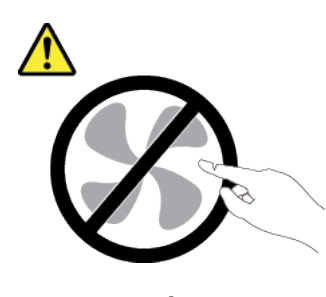

PRECAUCIÓN:

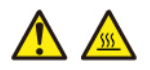

Es posible que la temperatura de los disipadores de calor y de los procesadores sea muy elevada. Apague el servidor y espere varios minutos para que el servidor se enfríe antes de extraer la cubierta del servidor.

# Gestión de la clave de autenticación de la unidad de autocifrado (SED AK)

Para ThinkEdge SE350 V2 con SED instalado, el SED AK se puede gestionar en Lenovo XClarity Controller. Después de configurar el servidor o realizar cambios en la configuración, la copia de seguridad del SED AK es una operación que se debe ejecutar para evitar la pérdida de datos en el caso de un error de hardware.

#### Gestor de claves de autenticación de SED (AK)

Inicie sesión en la interfaz web de Lenovo XClarity Controller y vaya a Configuración de BMC → Seguridad  $\rightarrow$  Gestor de claves de autenticación de SED (AK) para gestionar la SED AK.

Notas: No está permitido utilizar el gestor de SED AK en las siguientes condiciones:

- El modo de bloqueo de sistema está en estado Activo. La SED AK se bloquea hasta que el sistema se active o desbloquee. Consulte "Activación o desbloqueo del sistema" en la Guía del usuario o en la Guía de configuración del sistema para activar o desbloquear el sistema.
- El usuario actual no tiene autorización para gestionar el SED AK.
	- Para generar, crear una copia de seguridad y recuperar la SED AK con frase de contraseña o archivo de copia de seguridad, el rol del usuario de XCC debe ser Administrador.
	- Para recuperar la SED AK a partir de una copia de seguridad automática, el rol del usuario de XCC debe ser Administrador+.

#### Cifrado de SED

El estado del cifrado SED puede cambiar de Deshabilitado a Habilitado. Lleve a cabo el siguiente proceso para habilitar el cifrado de SED.

- 1. Pulse el botón Habilitado.
- 2. Seleccione el método de generación de SED AK:
	- Generar clave con frase de contraseña: establezca la contraseña y vuelva a introducirla para confirmarla.
	- Generar clave aleatoriamente: se generará un SED AK aleatorio.
- 3. Pulse el botón Aplicar.

#### Atención:

- Una vez que el cifrado de SED esté Habilitado, no se puede volver a cambiar a Deshabilitado.
- Cuando el cifrado SED está habilitado, es necesario reiniciar el sistema después de instalar una unidad; de lo contrario, el SO del host no reconocerá la unidad.

## Cambiar el SED AK

- Generar clave con frase de contraseña: establezca la contraseña y vuelva a introducirla para confirmarla. Haga clic en Volver a generar para obtener la nueva SED AK.
- Generar clave aleatoriamente: haga clic en Volver a generar para obtener un SED AK aleatorio.

### Realizar una copia de seguridad del SED AK

Establezca la contraseña y vuelva a introducirla para la confirmación. Haga clic en **Iniciar copia de** seguridad para crear una copia de seguridad del SED AK, a continuación, descargue el archivo de SED AK y guárdelo de forma segura para utilizarlo más adelante.

Nota: Si utiliza el archivo de copia de seguridad SED AK para restaurar una configuración, el sistema le pedirá la contraseña que estableció.

## Recuperar la SED AK

- Recuperar SED AK con frase de contraseña: utilice la contraseña que estableció en Generar clave con frase de contraseña para recuperar la SED AK.
- Recuperar SED AK desde el archivo de copia de seguridad: cargue el archivo de copia de seguridad generado en el modo Realizar copia de seguridad del SED AK e ingrese la contraseña del archivo de copia de seguridad correspondiente para recuperar la SED AK.
- Recuperar el SED AK desde la copia de seguridad automática: después de la sustitución de la placa del sistema, utilice una copia de seguridad automática para recuperar el SED AK para el SED instalado.

Nota: Para recuperar la SED AK a partir de una copia de seguridad automática, el rol del usuario de XCC debe ser Administrador+.

# Extracción del marco biselado de E/S frontal

Siga las instrucciones que aparecen en esta sección para extraer un marco biselado de E/S frontal.

## Acerca de esta tarea

Para evitar posibles peligros, asegúrese de leer y seguir la información de seguridad.

• S002

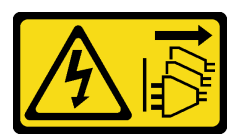

## PRECAUCIÓN:

El botón de control de encendido del dispositivo y el interruptor de alimentación de la fuente de alimentación no cortan la corriente eléctrica suministrada al dispositivo. Es posible que el dispositivo tenga también más de un cable de alimentación. Para cortar completamente la corriente eléctrica del dispositivo, asegúrese de que todos los cables de alimentación estén desconectados de la fuente de alimentación.

#### Atención:

- Lea ["Directrices de instalación" en la página 1](#page-10-1) y ["Lista de comprobación de inspección de seguridad" en](#page-11-0) [la página 2](#page-11-0) para asegurarse de trabajar con seguridad.
- Extraiga el soporte de envío o el marco biselado de seguridad, si procede (consulte ["Guía de](#page-18-0)  [configuración" en la página 9\)](#page-18-0) y, a continuación, apague el servidor y desconecte los cables de alimentación (consulte ["Apagado del servidor" en la página 8\)](#page-17-0).
• Extraiga el nodo del alojamiento o la manga del nodo, si procede (consulte ["Guía de configuración" en la](#page-18-0)  [página 9](#page-18-0)) y, a continuación, apoye el nodo en una superficie de protección antiestática plana.

Nota: Dependiendo de la configuración específica, el aspecto del marco biselado de E/S frontal y del módulo de E/S puede ser diferente de las ilustraciones de esta sección.

## Procedimiento

Paso 1. Prepárese para esta tarea.

- a. Si procede, desbloquee o extraiga cualquier dispositivo de bloqueo que fije la cubierta superior, como un cerrojo Kensington, y, a continuación, extraiga la cubierta superior (consulte ["Extracción de la cubierta superior" en la página 162](#page-171-0)).
- b. Desconecte todos los cables de unidad desde la placa del sistema y, a continuación, extraiga el compartimiento de la unidad del nodo (consulte ["Extracción del compartimiento de disco](#page-77-0) [duro" en la página 68\)](#page-77-0).
- c. Extraiga el compartimiento de la unidad (consulte ["Extracción del compartimiento de disco](#page-77-0)  [duro" en la página 68\)](#page-77-0).
- d. Extraiga el conjunto frontal del operador desde el nodo y desconecte el cable desde la placa del sistema(consulte ["Extracción del conjunto frontal del operador" en la página 83\)](#page-92-0).
- Paso 2. Extraiga los cinco tornillos que fijan el marco biselado de E/S frontal.

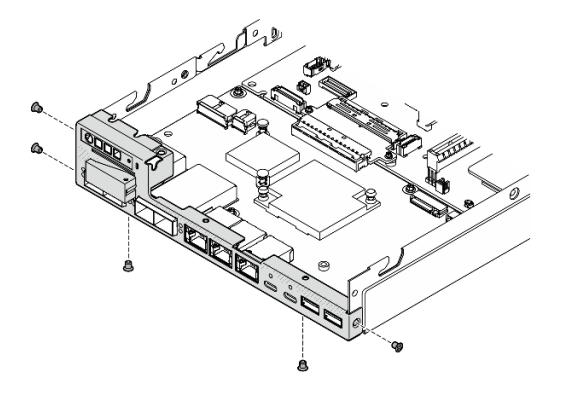

Figura 110. Extracción de los tornillos del marco biselado de E/S frontal

Paso 3. Para extraer el marco biselado de E/S frontal tire de él hacia fuera del nodo.

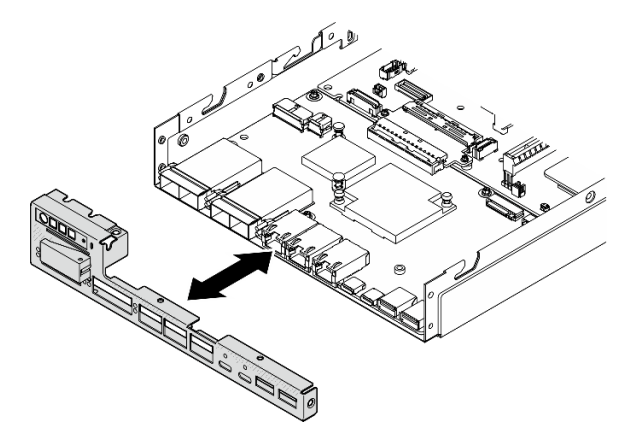

Figura 111. Extracción del marco biselado de E/S frontal

## Una vez completada esta tarea

- Instale una unidad de sustitución (consulte ["Instalación de un marco biselado de E/S frontal" en la página](#page-164-0) [155\)](#page-164-0).
- Si se le indica que devuelva el componente, siga todas las instrucciones de embalaje y utilice los materiales de embalaje para el envío que se le suministraron.

## Video de demostración

<https://www.youtube.com/watch?v=mc-SIkDvMT8>

## <span id="page-145-0"></span>Extracción de la placa del módulo de E/S

Siga las instrucciones que aparecen en esta sección para extraer la placa del módulo E/S del nodo.

## Acerca de esta tarea

Para evitar posibles peligros, asegúrese de leer y seguir la información de seguridad.

• S002

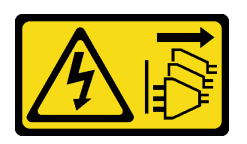

#### PRECAUCIÓN:

El botón de control de encendido del dispositivo y el interruptor de alimentación de la fuente de alimentación no cortan la corriente eléctrica suministrada al dispositivo. Es posible que el dispositivo tenga también más de un cable de alimentación. Para cortar completamente la corriente eléctrica del dispositivo, asegúrese de que todos los cables de alimentación estén desconectados de la fuente de alimentación.

#### Atención:

- Lea ["Directrices de instalación" en la página 1](#page-10-1) y ["Lista de comprobación de inspección de seguridad" en](#page-11-0) [la página 2](#page-11-0) para asegurarse de trabajar con seguridad.
- Extraiga el soporte de envío o el marco biselado de seguridad, si procede (consulte ["Guía de](#page-18-0)  [configuración" en la página 9\)](#page-18-0) y, a continuación, apague el servidor y desconecte los cables de alimentación (consulte ["Apagado del servidor" en la página 8\)](#page-17-0).
- Extraiga el nodo del alojamiento o la manga del nodo, si procede (consulte ["Guía de configuración" en la](#page-18-0)  [página 9](#page-18-0)) y, a continuación, apoye el nodo en una superficie de protección antiestática plana.

Nota: Dependiendo de la configuración específica, el aspecto del marco biselado de E/S frontal y del módulo de E/S puede ser diferente de las ilustraciones de esta sección.

## Procedimiento

Paso 1. Prepárese para esta tarea.

a. Si procede, desbloquee o extraiga cualquier dispositivo de bloqueo que fije la cubierta superior, como un cerrojo Kensington, y, a continuación, extraiga la cubierta superior (consulte ["Extracción de la cubierta superior" en la página 162](#page-171-0)).

- b. Desconecte todos los cables de unidad desde la placa del sistema y, a continuación, extraiga el compartimiento de la unidad del nodo (consulte ["Extracción del compartimiento de disco](#page-77-0) [duro" en la página 68\)](#page-77-0).
- c. Extraiga el conjunto frontal del operador desde el nodo y desconecte el cable desde la placa del sistema(consulte ["Extracción del conjunto frontal del operador" en la página 83\)](#page-92-0).
- d. Extraiga el marco biselado de E/S frontal (consulte ["Extracción del marco biselado de E/S](#page-143-0) [frontal " en la página 134](#page-143-0)).
- e. Desconecte el cable de alimentación de la placa del módulo de E/S (consulte ["Disposición de](#page-184-0)  [los cables para la placa del módulo de E/S" en la página 175](#page-184-0)).
- Paso 2. Extraiga los seis tornillos que fijan la placa del módulo de E/S.

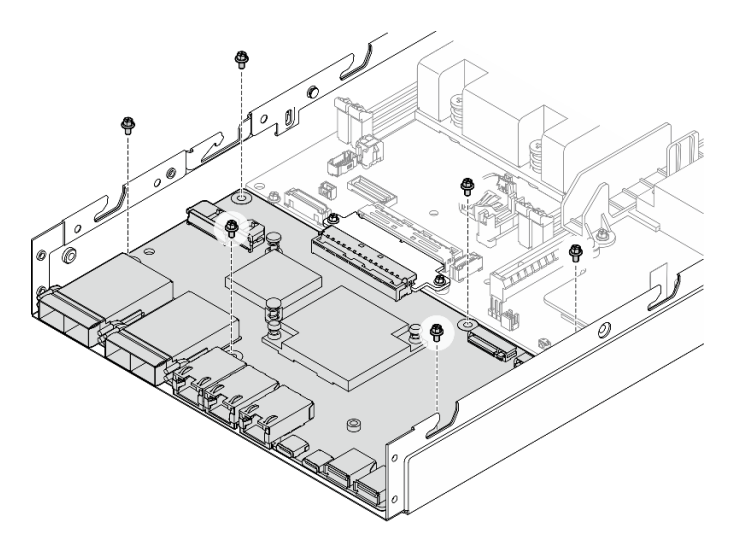

Figura 112. Extracción de los tornillos de la placa del módulo de E/S

Paso 3. Gire ligeramente la placa del módulo de E/S en ángulo para desengancharla y, a continuación, tire de la placa del módulo de E/S hacia la parte frontal del nodo para extraerla.

Atención: Al desenganchar y extraer la placa del módulo de E/S, asegúrese de:

- girar la placa del módulo de E/S en ángulo reducido para evitar interferir con los pernos laterales del chasis y
- mantener la placa del módulo de E/S debajo de estos pernos.

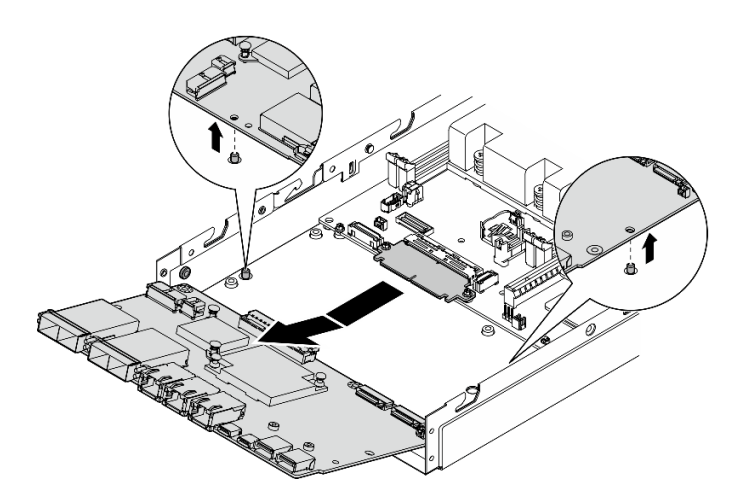

Figura 113. Extracción de la placa del módulo de E/S

## Una vez completada esta tarea

- Instale una unidad de sustitución (consulte ["Instalación de una placa del módulo de E/S" en la página](#page-162-0)  [153\)](#page-162-0).
- Si se le indica que devuelva el componente, siga todas las instrucciones de embalaje y utilice los materiales de embalaje para el envío que se le suministraron.
- Si hay unidades de arranque M.2 instaladas en la placa del módulo de E/S, extráigalas antes de devolver o reciclar la placa del módulo de E/S (consulte ["Extracción de una unidad de arranque M.2" en la página](#page-106-0)  [97](#page-106-0)).

## Video de demostración

<https://www.youtube.com/watch?v=mc-SIkDvMT8>

#### <span id="page-147-0"></span>Extracción de la placa puente

Siga las instrucciones que aparecen en esta sección para extraer la placa puente.

#### Acerca de esta tarea

Para evitar posibles peligros, asegúrese de leer y seguir la información de seguridad.

• S002

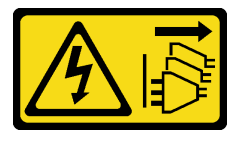

#### PRECAUCIÓN:

El botón de control de encendido del dispositivo y el interruptor de alimentación de la fuente de alimentación no cortan la corriente eléctrica suministrada al dispositivo. Es posible que el dispositivo tenga también más de un cable de alimentación. Para cortar completamente la

corriente eléctrica del dispositivo, asegúrese de que todos los cables de alimentación estén desconectados de la fuente de alimentación.

#### Atención:

- Lea ["Directrices de instalación" en la página 1](#page-10-1) y ["Lista de comprobación de inspección de seguridad" en](#page-11-0)  [la página 2](#page-11-0) para asegurarse de trabajar con seguridad.
- Extraiga el soporte de envío o el marco biselado de seguridad, si procede (consulte ["Guía de](#page-18-0)  [configuración" en la página 9](#page-18-0)) y, a continuación, apague el servidor y desconecte los cables de alimentación (consulte ["Apagado del servidor" en la página 8](#page-17-0)).
- Extraiga el nodo del alojamiento o la manga del nodo, si procede (consulte ["Guía de configuración" en la](#page-18-0)  [página 9](#page-18-0)) y, a continuación, apoye el nodo en una superficie de protección antiestática plana.

#### Procedimiento

Paso 1. Prepárese para esta tarea.

- a. Si procede, desbloquee o extraiga cualquier dispositivo de bloqueo que fije la cubierta superior, como un cerrojo Kensington, y, a continuación, extraiga la cubierta superior (consulte ["Extracción de la cubierta superior" en la página 162](#page-171-0)).
- b. Desconecte todos los cables de unidad desde la placa del sistema y, a continuación, extraiga el compartimiento de la unidad del nodo (consulte ["Extracción del compartimiento de disco](#page-77-0) [duro" en la página 68\)](#page-77-0).
- c. Extraiga el conjunto frontal del operador desde el nodo y desconecte el cable desde la placa del sistema(consulte ["Extracción del conjunto frontal del operador" en la página 83\)](#page-92-0).
- d. Extraiga el marco biselado de E/S frontal (consulte ["Extracción del marco biselado de E/S](#page-143-0) [frontal " en la página 134](#page-143-0)).
- e. Extraiga la placa del módulo de E/S y desconecte el cable desde la placa del sistema (consulte ["Extracción de la placa del módulo de E/S" en la página 136\)](#page-145-0).
- Paso 2. Extraiga los dos tornillos que fijan la placa puente.

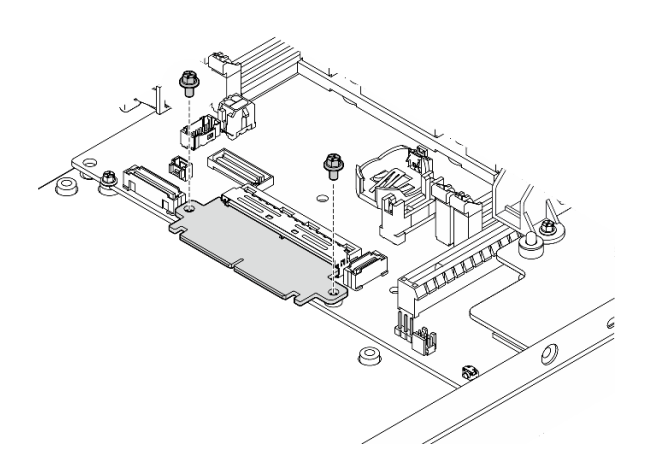

Figura 114. Extracción de los tornillos de la placa puente

Paso 3. Tire ligeramente de la placa puente hacia la parte frontal del nodo para extraerla.

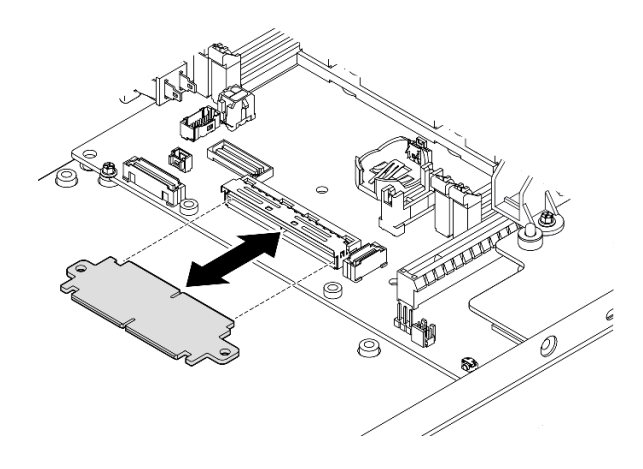

Figura 115. Extracción de la placa puente

## Una vez completada esta tarea

- Instale una unidad de sustitución (consulte ["Instalación de una placa puente" en la página 151](#page-160-0)).
- Si se le indica que devuelva el componente, siga todas las instrucciones de embalaje y utilice los materiales de embalaje para el envío que se le suministraron.

## Video de demostración

<https://www.youtube.com/watch?v=wcFw7YtLDI8>

#### Extracción de la placa del sistema (solo técnico de soporte experto)

Siga las instrucciones que aparecen en esta sección para quitar la placa del sistema. Este procedimiento debe ser realizado por un técnico capacitado.

## Acerca de esta tarea

#### Importante:

- La extracción e instalación de este componente requiere técnicos cualificados. No intente quitarlo ni instalarlo sin la debida capacitación.
- Cuando sustituya la placa del sistema, deberá actualizar siempre el servidor con la versión más reciente del firmware o restaurar el firmware preexistente. Asegúrese de tener el firmware más reciente o una copia del firmware preexistente antes de continuar.
- Al extraer los módulos de memoria, etiquete el número de ranura en cada módulo de memoria, extraiga todos los módulos de memoria de la placa del sistema y déjelos a un lado en una superficie de protección antiestática para volver a instalarlos posteriormente.
- Al desconectar los cables, cree una lista de cada cable y anote los conectores a los que está conectado el cable. Luego, use estas notas a modo de lista de comprobación de cableado después de instalar la nueva placa del sistema.

Para evitar posibles peligros, asegúrese de leer y seguir la información de seguridad.

• S002

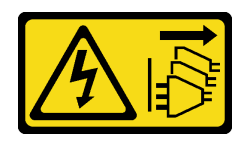

#### PRECAUCIÓN:

El botón de control de encendido del dispositivo y el interruptor de alimentación de la fuente de alimentación no cortan la corriente eléctrica suministrada al dispositivo. Es posible que el dispositivo tenga también más de un cable de alimentación. Para cortar completamente la corriente eléctrica del dispositivo, asegúrese de que todos los cables de alimentación estén desconectados de la fuente de alimentación.

• S012

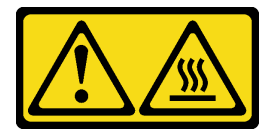

PRECAUCIÓN: Superficie caliente cerca.

#### Atención:

- Antes de extraer la placa del sistema, haga lo siguiente para crear una copia de seguridad de los datos importantes:
	- 1. Registre toda la información de la configuración del sistema, como direcciones IP del Lenovo XClarity Controller, datos de producto fundamentales y el tipo de equipo, número de modelo, número de serie, identificador único universal y etiqueta de propiedad del servidor.
	- 2. Si el servidor tiene SED instalado, mantenga una copia de seguridad de SED AK. Consulte Gestión de la clave de autenticación de la unidad de autocifrado (SED AK) en la Guía de configuración para obtener más detalles.
	- 3. Utilice Lenovo XClarity Essentials OneCLI para guardar la configuración del sistema en el soporte externo.
	- 4. Inicie sesión en la GUI web de XCC y realice la configuración de copia de seguridad en el soporte externo.
	- 5. Descargue los datos de servicio de XCC en el soporte externo.
- Lea ["Directrices de instalación" en la página 1](#page-10-1) y ["Lista de comprobación de inspección de seguridad" en](#page-11-0)  [la página 2](#page-11-0) para asegurarse de trabajar con seguridad.
- Extraiga el soporte de envío o el marco biselado de seguridad, si procede (consulte ["Guía de](#page-18-0)  [configuración" en la página 9](#page-18-0)) y, a continuación, **apague el servidor** y desconecte los cables de alimentación (consulte ["Apagado del servidor" en la página 8](#page-17-0)).
- Extraiga el nodo del alojamiento o la manga del nodo, si procede (consulte ["Guía de configuración" en la](#page-18-0)  [página 9](#page-18-0)) y, a continuación, apoye el nodo en una superficie de protección antiestática plana.

#### Procedimiento

Paso 1. Prepárese para esta tarea.

a. Registre toda la información de la configuración del sistema, como direcciones IP del Lenovo XClarity Controller, datos de producto fundamentales y el tipo de equipo, número de modelo, número de serie, identificador único universal y etiqueta de propiedad del servidor.

- b. Si el cifrado de SED está habilitado, mantenga una copia de seguridad de SED AK. Consulte ["Gestión de la clave de autenticación de la unidad de autocifrado \(SED AK\) " en la página 133](#page-142-0).
- c. Si corresponde, exporte la clave de activación de Lenovo Features on Demand. Consulte la sección "Gestión de licencia" en la documentación de XCC compatible con el servidor en <https://pubs.lenovo.com/lxcc-overview/>.
- d. Guarde la configuración del sistema en un dispositivo externo con Lenovo XClarity Essentials.
- e. Guarde el registro de sucesos del sistema en el soporte externo.
- f. Si procede, desbloquee o extraiga cualquier dispositivo de bloqueo que fije la cubierta superior, como un cerrojo Kensington, y, a continuación, extraiga la cubierta superior (consulte ["Extracción de la cubierta superior" en la página 162](#page-171-0)).
- g. Desconecte todos los cables de la placa del sistema y extraiga los componentes que se indican a continuación:
	- 1. Desconecte todos los cables de unidad desde la placa del sistema y, a continuación, extraiga el compartimiento de la unidad del nodo (consulte ["Extracción del](#page-77-0)  [compartimiento de disco duro" en la página 68](#page-77-0)).
	- 2. Extraiga el conjunto frontal del operador desde el nodo y desconecte el cable desde la placa del sistema(consulte ["Extracción del conjunto frontal del operador" en la página 83](#page-92-0)).
	- 3. Extraiga el marco biselado de E/S frontal (consulte ["Extracción del marco biselado de E/S](#page-143-0)  [frontal " en la página 134\)](#page-143-0).
	- 4. Extraiga la placa del módulo de E/S y desconecte el cable desde la placa del sistema (consulte ["Extracción de la placa del módulo de E/S" en la página 136](#page-145-0)).
	- 5. Extraiga la placa puente (consulte ["Extracción de la placa puente" en la página 138](#page-147-0)).
	- 6. Extraiga la tarjeta MicroSD (consulte ["Extracción de la tarjeta MicroSD" en la página 108](#page-117-0)).
	- 7. Extraiga el deflector de aire (consulte ["Extracción del deflector de aire" en la página 56](#page-65-0)).
	- 8. Dependiendo de la configuración, retire la placa del módulo de alimentación o la unidad de fuente de alimentación interna (consulte ["Extracción del módulo de la placa de entrada](#page-121-0)  [de alimentación \(PIB\)" en la página 112](#page-121-0) o ["Extracción de la unidad de fuente de](#page-95-0)  [alimentación interna \(PMB de CA\)" en la página 86\)](#page-95-0).
	- 9. Extraiga el módulo de la placa de entrada de alimentación (consulte "Extracción del [módulo de la placa de entrada de alimentación \(PIB\)" en la página 112\)](#page-121-0).
	- 10. Extraiga el conmutador de intrusión con cable (consulte ["Extracción del conmutador de](#page-98-0) [intrusión con cable" en la página 89\)](#page-98-0).
	- 11. Extraiga todos los módulos de memoria (consulte ["Extracción de un módulo de memoria"](#page-112-0)  [en la página 103\)](#page-112-0).

Nota: Al extraer los módulos de memoria, etiquete el número de ranura en cada módulo de memoria, extraiga todos los módulos de memoria de la placa del sistema y déjelos a un lado en una superficie de protección antiestática para volver a instalarlos posteriormente.

12. Extraiga el conmutador de bloqueo con cable (consulte ["Extracción del conmutador de](#page-102-0) [bloqueo con cable" en la página 93\)](#page-102-0).

Paso 2. Quite los tres tornillos y los seis aisladores hexagonales que fijan la placa del sistema.

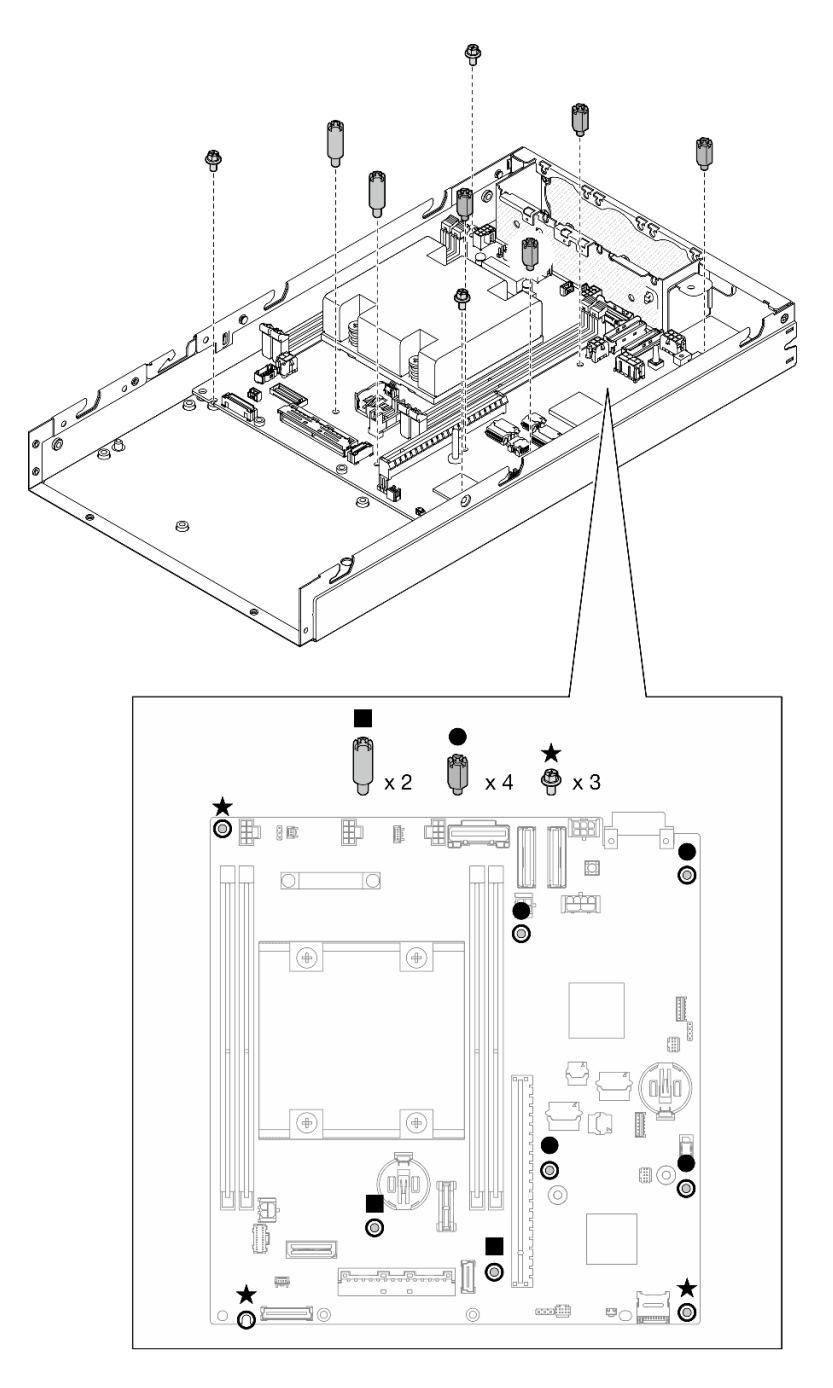

Figura 116. Extracción de los tornillos y los separadores de la placa del sistema

Nota: Los separadores hexagonales están diseñados para utilizarse con un destornillador Phillips común o un destornillador de cabeza plana.

Paso 3. Levante con cuidado la placa del sistema para desengancharla de las patillas del chasis y, a continuación, tire de la placa del sistema hacia la parte frontal del nodo.

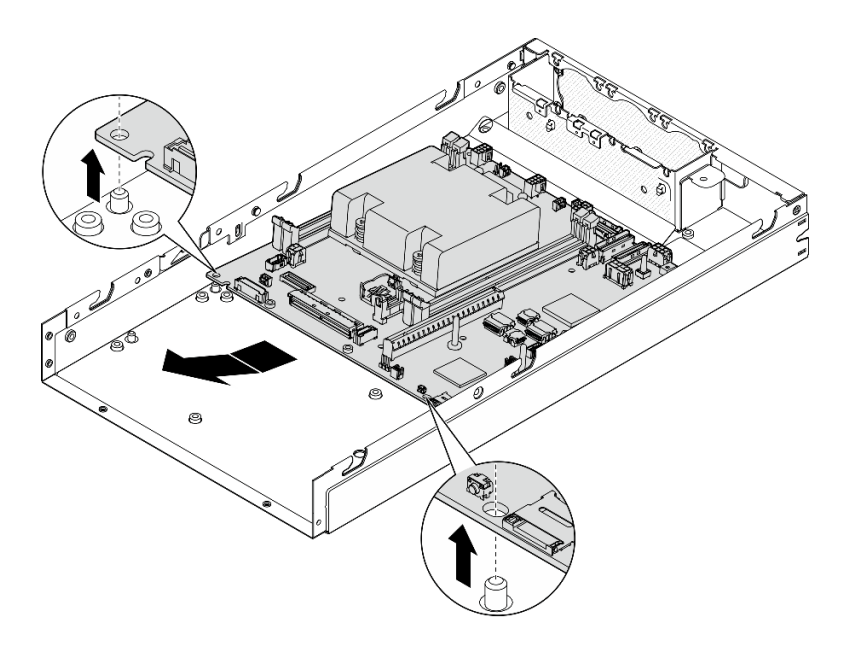

Figura 117. Extracción de la placa de sistema

Paso 4. Gire la placa del sistema en ángulo y, a continuación, extráigala por completo del chasis.

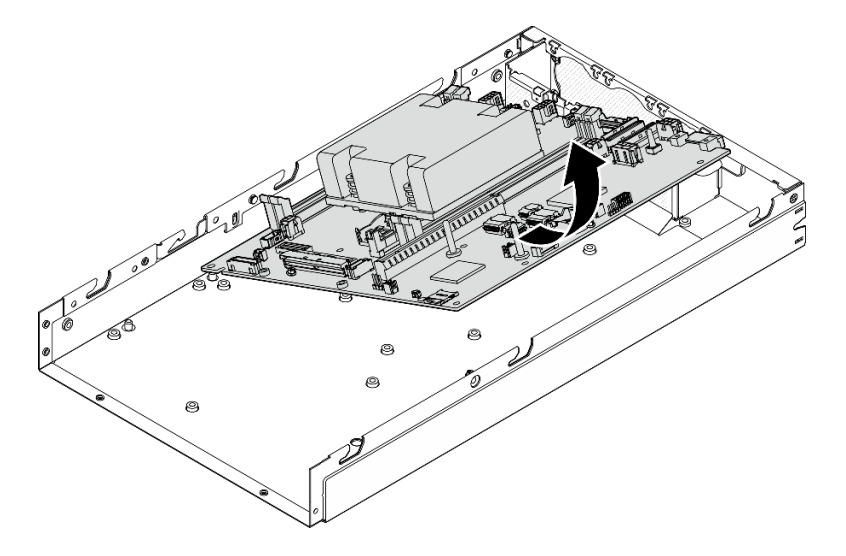

Figura 118. Extracción de la placa de sistema

#### Una vez completada esta tarea

- Instale una unidad de sustitución (consulte ["Instalación de una placa del sistema \(solo técnicos](#page-154-0) [capacitados\)" en la página 145\)](#page-154-0).
- Si se le indica que devuelva el componente, siga todas las instrucciones de embalaje y utilice los materiales de embalaje para el envío que se le suministraron.

## Video de demostración

#### <span id="page-154-0"></span>Instalación de una placa del sistema (solo técnicos capacitados)

Siga las instrucciones que aparecen en esta sección para instalar una placa del sistema. Este procedimiento debe ser realizado por un técnico capacitado.

#### Acerca de esta tarea

#### Importante:

- La extracción e instalación de este componente requiere técnicos cualificados. No intente quitarlo ni instalarlo sin la debida capacitación.
- Cuando sustituya la placa del sistema, deberá actualizar siempre el servidor con la versión más reciente del firmware o restaurar el firmware preexistente. Asegúrese de tener el firmware más reciente o una copia del firmware preexistente antes de continuar.
- Al extraer los módulos de memoria, etiquete el número de ranura en cada módulo de memoria, extraiga todos los módulos de memoria de la placa del sistema y déjelos a un lado en una superficie de protección antiestática para volver a instalarlos posteriormente.
- Al desconectar los cables, cree una lista de cada cable y anote los conectores a los que está conectado el cable. Luego, use estas notas a modo de lista de comprobación de cableado después de instalar la nueva placa del sistema.

Para evitar posibles peligros, asegúrese de leer y seguir la información de seguridad.

• S002

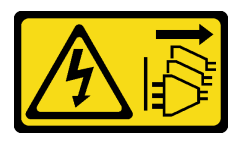

#### PRECAUCIÓN:

El botón de control de encendido del dispositivo y el interruptor de alimentación de la fuente de alimentación no cortan la corriente eléctrica suministrada al dispositivo. Es posible que el dispositivo tenga también más de un cable de alimentación. Para cortar completamente la corriente eléctrica del dispositivo, asegúrese de que todos los cables de alimentación estén desconectados de la fuente de alimentación.

• S012

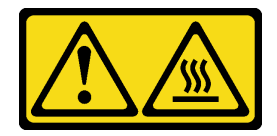

PRECAUCIÓN: Superficie caliente cerca.

#### Atención:

• Lea ["Directrices de instalación" en la página 1](#page-10-1) y ["Lista de comprobación de inspección de seguridad" en](#page-11-0)  [la página 2](#page-11-0) para asegurarse de trabajar con seguridad.

• Ponga en contacto la bolsa antiestática que contiene el componente con cualquier superficie metálica no pintada del nodo y, a continuación, quite el componente de la bolsa y colóquelo en una superficie de protección antiestática.

Descarga de firmware y controlador: es posible que deba actualizar el firmware o el controlador después de sustituir un componente.

- Vaya a <https://datacentersupport.lenovo.com/products/servers/thinkedge/se350v2/7da9/downloads/driver-list> para ver las actualizaciones más recientes de firmware y controlador para su servidor.
- Vaya a "Actualización del firmware" en la Guía del usuario o en la Guía de configuración del sistema para obtener más información sobre las herramientas de actualización de firmware.

## Procedimiento

Paso 1. Prepárese para esta tarea.

- a. Apoye con cuidado el nodo en una superficie de protección antiestática plana.
- Paso 2. Inserte la placa del sistema en el nodo en ángulo, como se muestra.

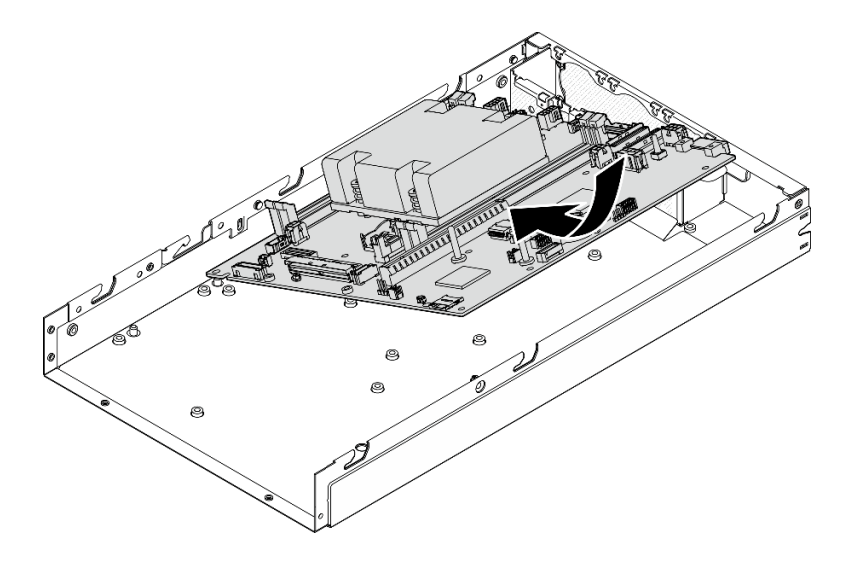

Figura 119. Instalación de una placa del sistema

Paso 3. Deslice con cuidado la placa del sistema hacia la parte posterior del nodo y, a continuación, coloque la placa del sistema en las patillas guía del chasis.

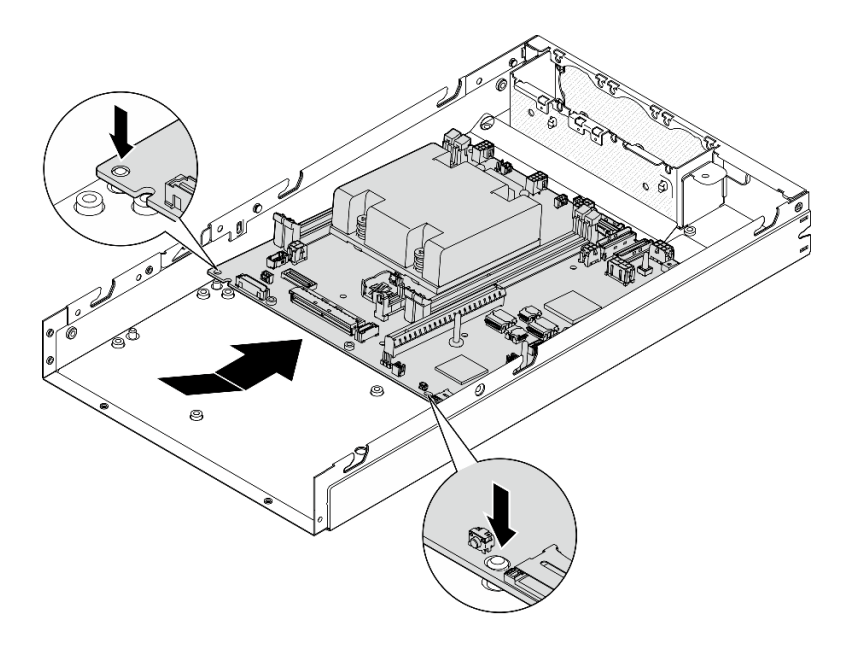

Figura 120. Instalación de una placa del sistema

Paso 4. Apriete los tornillos y los aisladores tal como se muestra para fijar la placa del sistema.

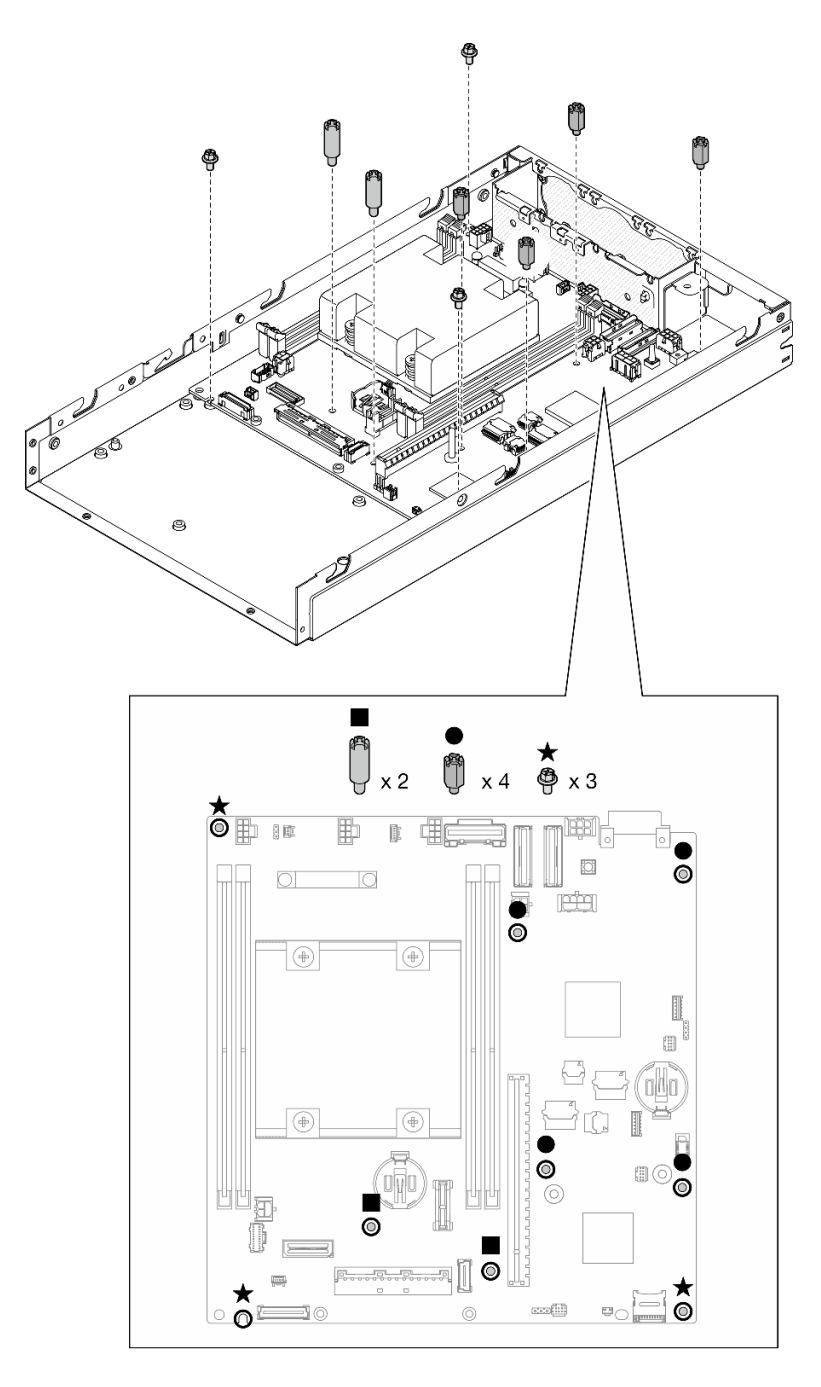

Figura 121. Tornillos de la placa del sistema

Nota: Los separadores hexagonales están diseñados para utilizarse con un destornillador Phillips común o un destornillador de cabeza plana.

Paso 5. Quite la etiqueta de acceso de red de Lenovo XClarity Controller en el disipador de calor del procesador y, a continuación, coloque esta etiqueta en la etiqueta de acceso de red en la parte frontal del nodo.

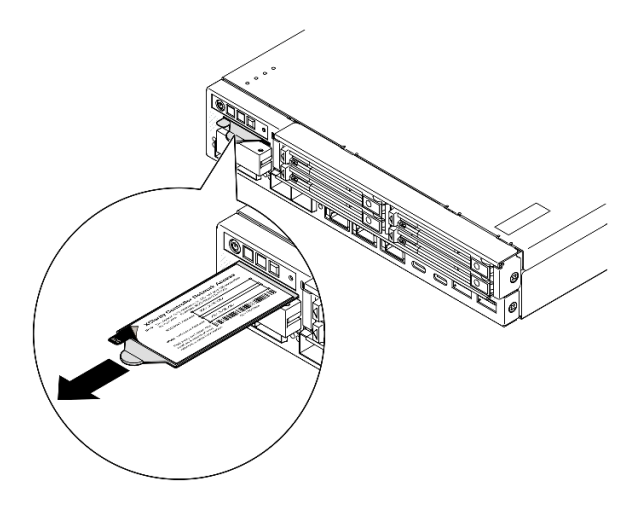

Figura 122. Etiqueta de acceso de red de Lenovo XClarity Controller en la pestaña de información extraíble

## Una vez completada esta tarea

- 1. Proceda a instalar los otros componentes del conjunto de la placa del sistema.
	- Instale una placa puente (consulte ["Instalación de una placa puente" en la página 151\)](#page-160-0).
	- Instale una placa del módulo de E/S (consulte ["Instalación de una placa del módulo de E/S" en la](#page-162-0)  [página 153](#page-162-0)).
	- Instale un marco biselado de E/S frontal (consulte ["Instalación de un marco biselado de E/S frontal"](#page-164-0) [en la página 155\)](#page-164-0).
- 2. Vuelva a instalar todos los componentes que se hayan extraído de la placa del sistema y conecte todos los cables necesarios (consulte los temas relacionados en [Capítulo 1 "Procedimientos de sustitución del hardware" en la](#page-10-0)  [página 1](#page-10-0) y [Capítulo 2 "Disposición interna de los cables" en la página 167\)](#page-176-0), como los siguientes.
	- a. Vuelva a instalar el módulo de placa de entrada de alimentación y la placa del módulo de alimentación y conecte todos los cables requeridos entre estos componentes (consulte ["Instalación](#page-125-0) [de un módulo de la placa de entrada de alimentación \(PIB\)" en la página 116,](#page-125-0) ["Instalación de una](#page-131-0) [placa del módulo de alimentación \(PMB\)" en la página 122](#page-131-0) y ["Disposición de los cables para la placa](#page-185-0)  [del módulo de alimentación y el módulo de la placa de entrada de alimentación" en la página 176](#page-185-0)).
	- b. Vuelva a instalar todos los módulos de memoria necesarios (consulte ["Instalación de un módulo de](#page-114-0)  [memoria" en la página 105](#page-114-0)).
	- c. Si corresponde, vuelva a instalar el conmutador de intrusión con cable y conecte el cable a la placa del sistema(consulte ["Instalación de un conmutador de intrusión con cable" en la página 91](#page-100-0)).
	- d. Vuelva a instalar el conjunto frontal de operador y conecte el cable a la placa del sistema (consulte ["Instalación de un conjunto frontal del operador" en la página 84](#page-93-0)).
	- e. Vuelva a instalar de la tarjeta MicroSD (consulte ["Instalación de una tarjeta MicroSD" en la página](#page-119-0) [110](#page-119-0)).
	- f. Vuelva a instalar el conmutador de bloqueo con cable y conecte el cable a la placa del sistema (consulte ["Instalación de un conmutador de bloqueo con cable" en la página 95\)](#page-104-0).
	- g. Vuelva a instalar el compartimiento de la unidad y conecte los cables necesarios a la placa del sistema y a la placa del módulo de E/S (consulte ["Instalación de un compartimiento de la unidad" en](#page-84-0) [la página 75](#page-84-0) y ["Disposición de los cables para las unidades de intercambio en caliente" en la página](#page-178-0) [169](#page-178-0)).
- h. Conecte y direccione todos los cables necesarios en su lugar (consulte [Capítulo 2 "Disposición](#page-176-0) [interna de los cables" en la página 167\)](#page-176-0).
- 3. Proceda a completar la sustitución de piezas (consulte ["Completar la sustitución de piezas" en la página](#page-174-0) [165](#page-174-0)).
- 4. Vuelva a conectar los cables de alimentación y los demás cables que haya extraído.
- 5. Restablezca la fecha y la hora del sistema.
- 6. Actualice el tipo de equipo y el número de serie con los nuevos datos de producto fundamentales (VPD) utilizando Lenovo XClarity Provisioning Manager (consulte ["Actualizar los datos de producto](#page-166-0) [fundamentales \(VPD\)" en la página 157\)](#page-166-0).

#### Notas:

- El tipo de equipo debe actualizarse si el nodo se va a instalar en un alojamiento o si se ha extraído y no se va a volver a instalar en un alojamiento (consulte ["Cambio del tipo de equipo para que funcione](#page-170-0) [en un alojamiento" en la página 161\)](#page-170-0).
- El número de tipo de equipo y el número de serie se pueden encontrar en la etiqueta de ID (consulte "Identificación del servidor y acceso a Lenovo XClarity Controller" en la Guía del usuario o Guía de configuración del sistema).
- 7. Actualice el firmware de la UEFI, XCC y LXPM a la versión específica que el servidor admite. Consulte "Actualización del firmware" en la Guía del usuario o en la Guía de configuración del sistema.
- 8. Si corresponde, instale la clave de activación de Lenovo Features on Demand. Consulte la sección "Gestión de licencia" en la documentación de XCC compatible con el servidor en [https://](https://pubs.lenovo.com/lxcc-overview/) [pubs.lenovo.com/lxcc-overview/](https://pubs.lenovo.com/lxcc-overview/).
- 9. Actualice la clave pública. Consulte la sección "Actualización de clave del dispositivo" de [https://](https://download.lenovo.com/servers_pdf/thinkshield-web-application-user-guide-v2.pdf)  [download.lenovo.com/servers\\_pdf/thinkshield-web-application-user-guide-v2.pdf](https://download.lenovo.com/servers_pdf/thinkshield-web-application-user-guide-v2.pdf) para obtener más detalles.

#### Notas:

- El rol de Lenovo ID debe ser Usuario de mantenimiento para actualizar la clave pública en la interfaz web de ThinkShield Key Vault Portal o la aplicación móvil de ThinkShield.
- (Solo servicio de Lenovo) Consulte [https://glosse4lenovo.lenovo.com/wiki/glosse4lenovo/view/How](https://glosse4lenovo.lenovo.com/wiki/glosse4lenovo/view/How%20To/System%20related/ThinkEdge/HowTo_update_PublicKey_after_board_replacement/) [%20To/System%20related/](https://glosse4lenovo.lenovo.com/wiki/glosse4lenovo/view/How%20To/System%20related/ThinkEdge/HowTo_update_PublicKey_after_board_replacement/) [ThinkEdge/HowTo\\_update\\_PublicKey\\_after\\_board\\_replacement/](https://glosse4lenovo.lenovo.com/wiki/glosse4lenovo/view/How%20To/System%20related/ThinkEdge/HowTo_update_PublicKey_after_board_replacement/) para obtener más información.
- 10. Configure la política TPM (consulte ["Configuración de la política TPM" en la página 158](#page-167-0)).
- 11. Opcionalmente, habilite el arranque seguro (consulte [Habilitación del arranque seguro de UEFI\)](#page-169-0).
- 12. Vuelva a configurar las siguientes funciones de seguridad de ThinkEdge si es necesario.
	- a. Cambie el estado de Control del modo de bloqueo de sistema a ThinkShield Portal. Consulte "Activación o desbloqueo del sistema" en la Guía del usuario o en la Guía de configuración del sistema.
	- b. Habilite el cifrado de SED. Consulte ["Gestión de la clave de autenticación de la unidad de](#page-142-0) [autocifrado \(SED AK\) " en la página 133.](#page-142-0)
	- c. Recupere el SED AK. Consulte ["Gestión de la clave de autenticación de la unidad de autocifrado](#page-142-0) [\(SED AK\) " en la página 133.](#page-142-0)
	- d. Habilite las características de seguridad. Consulte "Modo de bloqueo de sistema" en la Guía del usuario o en la Guía de configuración del sistema.

#### Video de demostración

#### <span id="page-160-0"></span>Instalación de una placa puente

Siga las instrucciones que aparecen en esta sección para instalar una placa puente.

#### Acerca de esta tarea

Para evitar posibles peligros, asegúrese de leer y seguir la información de seguridad.

• S002

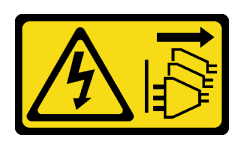

#### PRECAUCIÓN:

El botón de control de encendido del dispositivo y el interruptor de alimentación de la fuente de alimentación no cortan la corriente eléctrica suministrada al dispositivo. Es posible que el dispositivo tenga también más de un cable de alimentación. Para cortar completamente la corriente eléctrica del dispositivo, asegúrese de que todos los cables de alimentación estén desconectados de la fuente de alimentación.

#### Atención:

- Lea ["Directrices de instalación" en la página 1](#page-10-1) y ["Lista de comprobación de inspección de seguridad" en](#page-11-0)  [la página 2](#page-11-0) para asegurarse de trabajar con seguridad.
- Ponga en contacto la bolsa antiestática que contiene el componente con cualquier superficie metálica no pintada del nodo y, a continuación, quite el componente de la bolsa y colóquelo en una superficie de protección antiestática.

#### Procedimiento

- Paso 1. Prepárese para esta tarea.
	- a. Asegúrese de que la placa del sistema esté instalada (consulte ["Instalación de una placa del](#page-154-0)  [sistema \(solo técnicos capacitados\)" en la página 145\)](#page-154-0).
- Paso 2. Alinee la placa puente con el conector de la placa del sistema y, a continuación, inserte con cuidado la placa puente en el conector hasta que encaje con un clic.

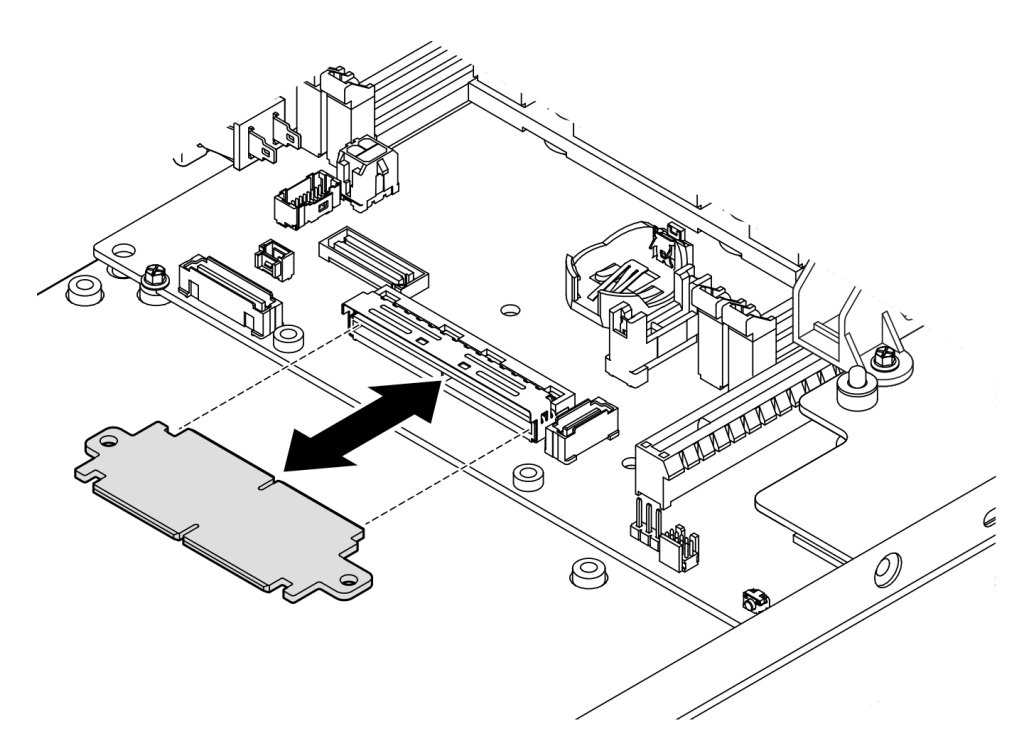

Figura 123. Instalación de la placa puente

Paso 3. Apriete los dos tornillos para fijar la placa puente.

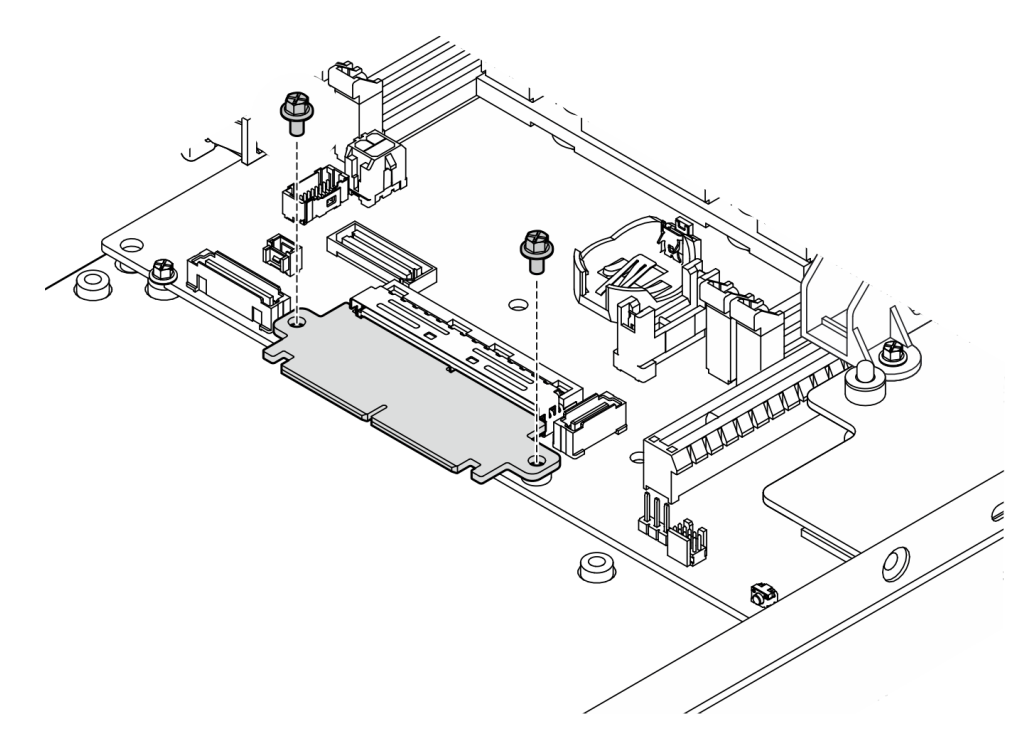

Figura 124. Instalación de los tornillos de la placa puente

# Una vez completada esta tarea

- Instale una placa del módulo de E/S (consulte ["Instalación de una placa del módulo de E/S" en la página](#page-162-0)  [153\)](#page-162-0).
- Instale un marco biselado de E/S frontal (consulte ["Instalación de un marco biselado de E/S frontal" en la](#page-164-0)  [página 155](#page-164-0)).
- Instale un conjunto frontal del operador (consulte ["Instalación de un conjunto frontal del operador" en la](#page-93-0)  [página 84\)](#page-93-0).
- Instale un compartimiento de la unidad (consulte ["Instalación de un compartimiento de la unidad" en la](#page-84-0) [página 75\)](#page-84-0).
- Proceda a completar la sustitución de piezas (consulte ["Completar la sustitución de piezas" en la página](#page-174-0)  [165\)](#page-174-0).

## Video de demostración

<https://www.youtube.com/watch?v=uqauMSsqioc>

## <span id="page-162-0"></span>Instalación de una placa del módulo de E/S

Siga las instrucciones que aparecen en esta sección para instalar una placa del módulo de E/S.

## Acerca de esta tarea

Para evitar posibles peligros, asegúrese de leer y seguir la información de seguridad.

• S002

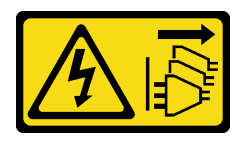

#### PRECAUCIÓN:

El botón de control de encendido del dispositivo y el interruptor de alimentación de la fuente de alimentación no cortan la corriente eléctrica suministrada al dispositivo. Es posible que el dispositivo tenga también más de un cable de alimentación. Para cortar completamente la corriente eléctrica del dispositivo, asegúrese de que todos los cables de alimentación estén desconectados de la fuente de alimentación.

#### Atención:

- Lea ["Directrices de instalación" en la página 1](#page-10-1) y ["Lista de comprobación de inspección de seguridad" en](#page-11-0)  [la página 2](#page-11-0) para asegurarse de trabajar con seguridad.
- Ponga en contacto la bolsa antiestática que contiene el componente con cualquier superficie metálica no pintada del nodo y, a continuación, quite el componente de la bolsa y colóquelo en una superficie de protección antiestática.

Descarga de firmware y controlador: es posible que deba actualizar el firmware o el controlador después de sustituir un componente.

• Vaya a <https://datacentersupport.lenovo.com/products/servers/thinkedge/se350v2/7da9/downloads/driver-list> para ver las actualizaciones más recientes de firmware y controlador para su servidor.

• Vaya a "Actualización del firmware" en la Guía del usuario o en la Guía de configuración del sistema para obtener más información sobre las herramientas de actualización de firmware.

Nota: Dependiendo de la configuración específica, el aspecto del marco biselado de E/S frontal y del módulo de E/S puede ser diferente de las ilustraciones de esta sección.

## Procedimiento

- Paso 1. Prepárese para esta tarea.
	- a. Asegúrese de que la placa del sistema y la placa puente estén instaladas (consulte ["Instalación de una placa del sistema \(solo técnicos capacitados\)" en la página 145](#page-154-0) y ["Instalación de una placa puente" en la página 151](#page-160-0)).
- Paso 2. Alinee el conector de la placa del módulo de E/S con la placa puente y, a continuación, alinee la placa del módulo de E/S con las patillas de guía en el nodo.
- Paso 3. Baje y gire la placa del módulo de E/S en ángulo para insertarla en su lugar y, a continuación, asegúrese de que la placa del módulo de E/S esté conectada a la placa puente.

Atención: Al deslizar e insertar la placa del módulo de E/S en su lugar, asegúrese de:

- mantener la placa del módulo de E/S debajo de los pernos en ambos laterales del chasis y
- alinear y enganchar la placa del módulo de E/S con las patillas guía en la parte inferior del chasis.

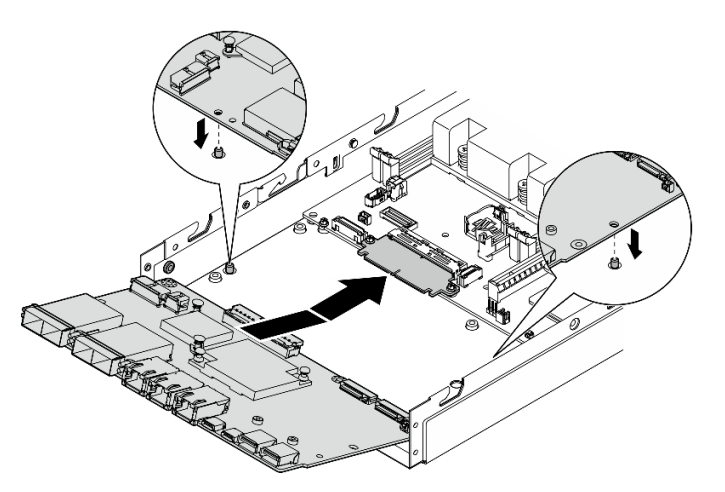

Figura 125. Instalación de la placa del módulo de E/S

Paso 4. Apriete los seis tornillos como se muestra para fijar la placa del módulo de E/S.

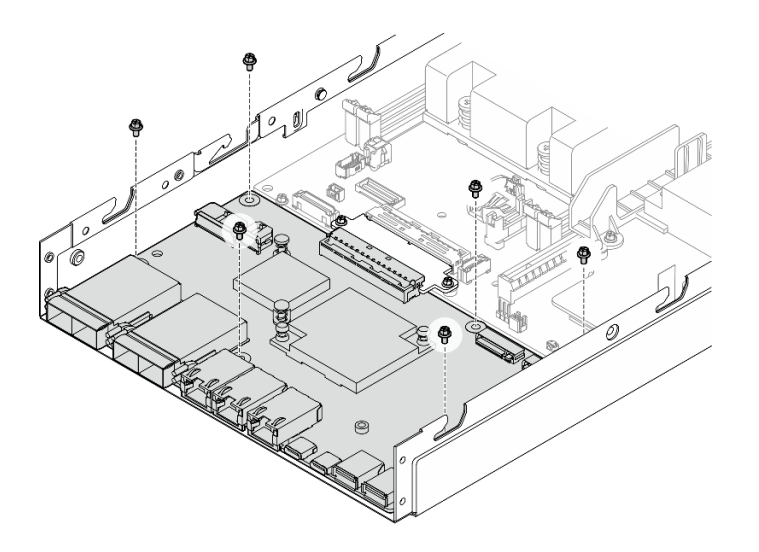

Figura 126. Instalación de los tornillos de la placa del módulo de E/S

## Una vez completada esta tarea

- Conecte el cable de alimentación de la placa del módulo de E/S (consulte ["Disposición de los cables para](#page-184-0)  [la placa del módulo de E/S" en la página 175](#page-184-0)).
- Instale un marco biselado de E/S frontal (consulte ["Instalación de un marco biselado de E/S frontal" en la](#page-164-0)  [página 155](#page-164-0)).
- Instale un conjunto frontal del operador (consulte ["Instalación de un conjunto frontal del operador" en la](#page-93-0)  [página 84\)](#page-93-0).
- Instale un compartimiento de la unidad (consulte ["Instalación de un compartimiento de la unidad" en la](#page-84-0) [página 75\)](#page-84-0).
- Si es necesario, instale una o ambas unidades de arranque M.2 en la placa del módulo de E/S (consulte ["Instalación de una unidad de arranque M.2" en la página 100\)](#page-109-0).
- Proceda a completar la sustitución de piezas (consulte ["Completar la sustitución de piezas" en la página](#page-174-0)  [165\)](#page-174-0).

#### Video de demostración

<https://www.youtube.com/watch?v=uC3SFsq4HiM>

## <span id="page-164-0"></span>Instalación de un marco biselado de E/S frontal

Siga las instrucciones que aparecen en esta sección para instalar un marco biselado de E/S.

#### Acerca de esta tarea

Para evitar posibles peligros, asegúrese de leer y seguir la información de seguridad.

• S002

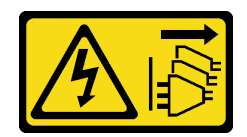

#### PRECAUCIÓN:

El botón de control de encendido del dispositivo y el interruptor de alimentación de la fuente de alimentación no cortan la corriente eléctrica suministrada al dispositivo. Es posible que el dispositivo tenga también más de un cable de alimentación. Para cortar completamente la corriente eléctrica del dispositivo, asegúrese de que todos los cables de alimentación estén desconectados de la fuente de alimentación.

#### Atención:

- Lea ["Directrices de instalación" en la página 1](#page-10-1) y ["Lista de comprobación de inspección de seguridad" en](#page-11-0) [la página 2](#page-11-0) para asegurarse de trabajar con seguridad.
- Ponga en contacto la bolsa antiestática que contiene el componente con cualquier superficie metálica no pintada del nodo y, a continuación, quite el componente de la bolsa y colóquelo en una superficie de protección antiestática.

Nota: Dependiendo de la configuración específica, el aspecto del marco biselado de E/S frontal y del módulo de E/S puede ser diferente de las ilustraciones de esta sección.

## Procedimiento

Paso 1. Prepárese para esta tarea.

- a. Asegúrese de que se han instalado la placa del sistema, la placa puente y la placa del módulo de E/S (consulte ["Instalación de una placa del sistema \(solo técnicos capacitados\)" en la](#page-154-0)  [página 145](#page-154-0), ["Instalación de una placa puente" en la página 151](#page-160-0) y ["Instalación de una placa del](#page-162-0) [módulo de E/S" en la página 153](#page-162-0)).
- Paso 2. Alinee el marco biselado de E/S frontal con su ranura en la parte frontal del nodo y, a continuación, inserte el marco biselado de E/S frontal en su lugar.

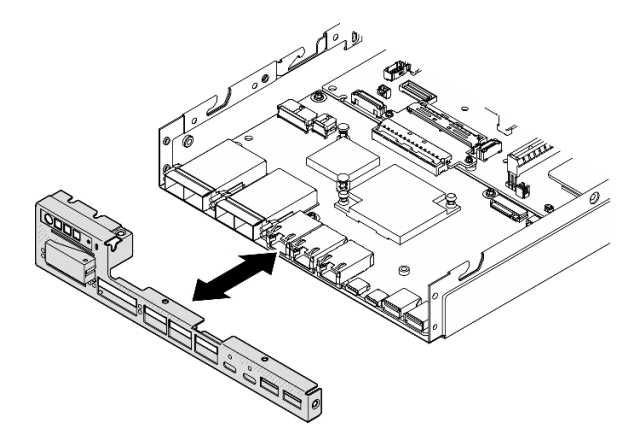

Figura 127. Instalación del marco biselado de E/S frontal

Paso 3. Apriete los cinco tornillos que fijan el marco biselado de E/S frontal.

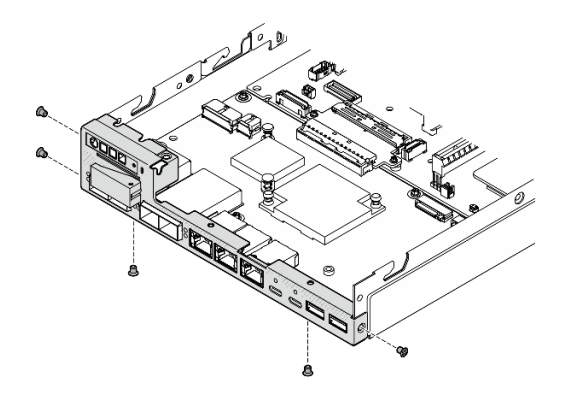

Figura 128. Instalación de los tornillos del marco biselado de E/S frontal

## Una vez completada esta tarea

• Proceda a completar la sustitución de piezas (consulte ["Completar la sustitución de piezas" en la página](#page-174-0)  [165\)](#page-174-0).

## Video de demostración

<https://www.youtube.com/watch?v=uC3SFsq4HiM>

## <span id="page-166-0"></span>Actualizar los datos de producto fundamentales (VPD)

Utilice este tema para actualizar los datos de producto fundamentales (VPD).

- (Requerido) Tipo de equipo
- (Requerido) Número de serie
- (Opcional) Etiqueta de propiedad
- (Opcional) UUID

#### Herramientas recomendadas:

- Lenovo XClarity Provisioning Manager
- Comandos de Lenovo XClarity Essentials OneCLI

#### Uso de Lenovo XClarity Provisioning Manager

#### Pasos:

- 1. Inicie el servidor y presione la tecla de acuerdo con las instrucciones en pantalla. La interfaz de Lenovo XClarity Provisioning Manager se mostrará de forma predeterminada.
- 2. Elija Resumen de sistema. Se muestra la página de la pestaña "Resumen del sistema".
- 3. Haga clic en Actualizar VPD y, a continuación, siga las instrucciones en pantalla para actualizar el VPD.

#### Uso de comandos de Lenovo XClarity Essentials OneCLI

• Actualización de tipo de equipo onecli config set SYSTEM\_PROD\_DATA.SysInfoProdName <m/t\_model> [access\_method]

- Actualización de número de serie onecli config set SYSTEM\_PROD\_DATA.SysInfoSerialNum <s/n> [access\_method]
- Actualizando el modelo del sistema onecli config set SYSTEM\_PROD\_DATA.SysInfoProdIdentifier <system model> [access\_method] onecli config set SYSTEM\_PROD\_DATA.SysInfoProdIdentifierEx <system model> --override [access\_method]
- Actualización de etiqueta de activo onecli config set SYSTEM\_PROD\_DATA.SysEncloseAssetTag <asset\_tag> [access\_method]
- Actualización de UUID onecli config createuuid SYSTEM\_PROD\_DATA.SysInfoUUID [access\_method]

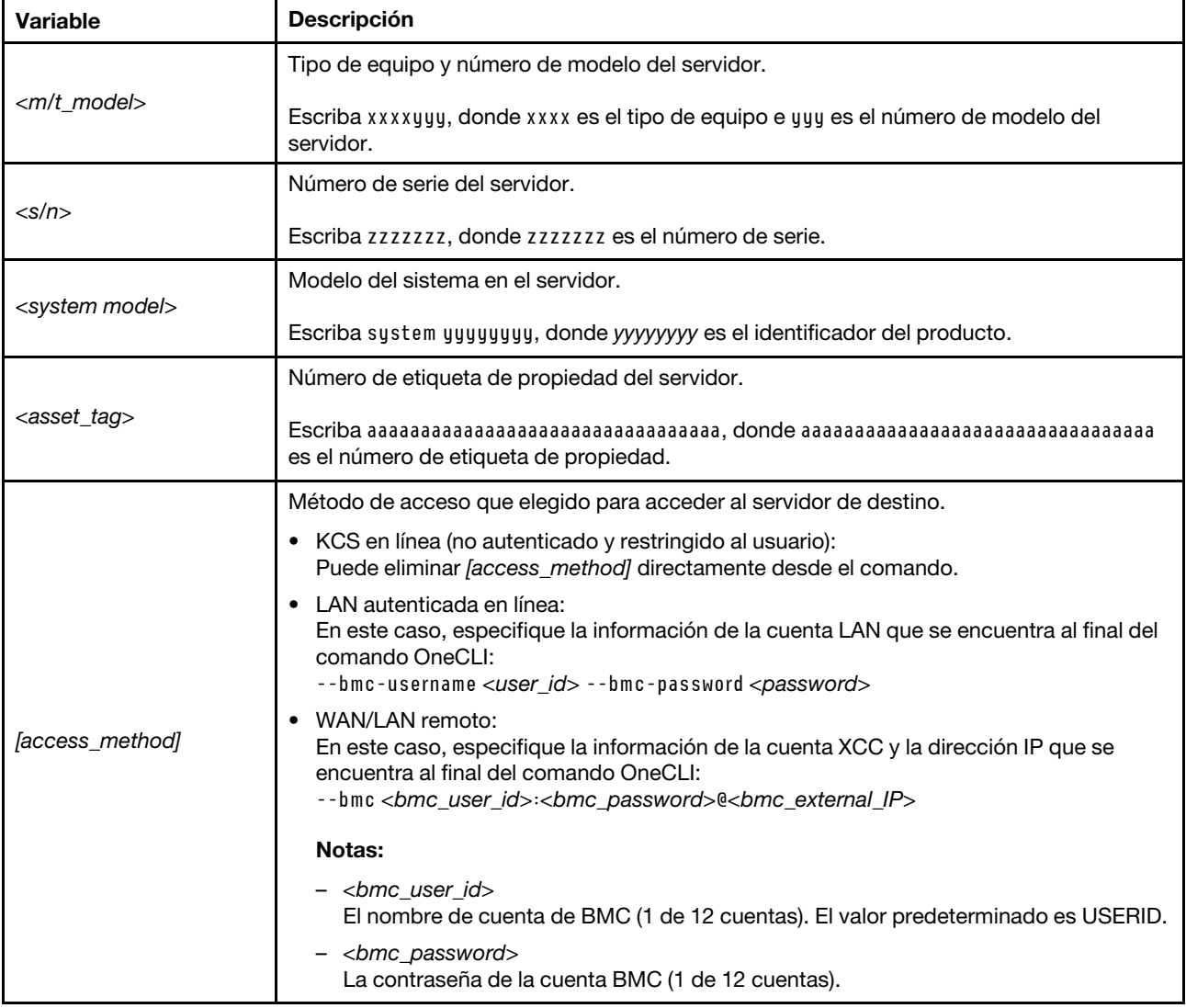

## <span id="page-167-0"></span>Configuración de la política TPM

De forma predeterminada, una placa del sistema de sustitución se envía con la política de TPM establecida como indefinida. Debe modificar este valor para que coincida con el valor que existía en la placa del sistema se está sustituyendo.

Hay dos métodos disponibles para especificar la política de TPM:

• Desde Lenovo XClarity Provisioning Manager

Para especificar la política de TPM desde Lenovo XClarity Provisioning Manager:

- 1. Inicie el servidor y presione la tecla especificada en las instrucciones en pantalla para mostrar la interfaz de Lenovo XClarity Provisioning Manager. (Para obtener más información, consulte la sección "Arranque" en la documentación de LXPM compatible con su servidor en [https://pubs.lenovo.com/](https://pubs.lenovo.com/lxpm-overview/)  [lxpm-overview/](https://pubs.lenovo.com/lxpm-overview/).)
- 2. Si se requiere la contraseña de administrador de encendido, ingrese la contraseña.
- 3. En la página Resumen del sistema, haga clic en Actualizar VPD.
- 4. Establezca la política en uno de los siguientes valores.
	- NationZ TPM 2.0 habilitado: solo para China. Los clientes en China continental deben elegir este valor si hay un adaptador de NationZ TPM 2.0 instalado.
	- TPM habilitado ROW. Los clientes que estén fuera de China continental deben elegir este valor.
	- Permanentemente deshabilitado. Los clientes en China continental deben usar este valor si no hay un adaptador de TPM instalado.

Nota: Aunque el valor indefinido esté disponible como valor de la política, no se debe usar.

• Desde Lenovo XClarity Essentials OneCLI

Nota: Tenga en cuenta que se deben configurar un usuario y contraseña Local IPMI en Lenovo XClarity Controller para tener acceso remoto al sistema de destino.

Para especificar la política de TPM desde Lenovo XClarity Essentials OneCLI:

1. Lea TpmTcmPolicyLock para comprobar si se bloqueó TPM\_TCM\_POLICY: OneCli.exe config show imm.TpmTcmPolicyLock --override --imm <userid>:<password>@<ip\_address>

Nota: El valor imm.TpmTcmPolicyLock debe estar "Deshabilitado", lo que significa que TPM\_TCM\_ POLICY NO está bloqueado y se permite realizar cambios en TPM\_TCM\_POLICY. Si el código de retorno está "Habilitado", no se permiten cambios en la política. La placa puede usarse si la configuración deseada es correcta para el sistema que se sustituye.

- 2. Configurar TPM\_TCM\_POLICY en el XCC:
	- Para los clientes en China continental sin clientes TPM, o clientes que requieren deshabilitar TPM: OneCli.exe config set imm.TpmTcmPolicy "NeitherTpmNorTcm" --override --imm <userid>:<password>@<ip\_ address>
	- Para los clientes en China continental que requieren habilitar TPM: OneCli.exe config set imm.TpmTcmPolicy "NationZTPM20Only" --override --imm <userid>:<password>@<ip\_ address>
	- Para los clientes fuera de China continental que requieren habilitar TPM: OneCli.exe config set imm.TpmTcmPolicy "TpmOnly" b --imm <userid>:<password>@<ip\_address>
- 3. Emita el comando de restablecimiento para restablecer el sistema: OneCli.exe misc ospower reboot --imm <userid>:<password>@<ip\_address>
- 4. Lea el valor para comprobar si se aceptó el cambio: OneCli.exe config show imm.TpmTcmPolicy --override --imm <userid>:<password>@<ip\_address>

#### Notas:

– Si el valor de lectura coincide significa que TPM\_TCM\_POLICY se estableció correctamente.

imm.TpmTcmPolicy está definido del siguiente modo:

- El valor 0 usa la cadena "Undefined", lo que significa una política UNDEFINED.
- El valor 1 usa la cadena "NeitherTpmNorTcm", lo que significa TPM\_PERM\_DISABLED.
- El valor 2 usa la cadena "TpmOnly", lo que significa TPM\_ALLOWED.
- El valor 4 utilice la cadena "NationZTPM20Only", lo que significa NationZ\_TPM20\_ALLOWED.
- Los siguientes 4 pasos también debe utilizarse para 'bloquear' TPM\_TCM\_POLICY al utilizar los comandos OneCli/ASU:
- 5. Lea TpmTcmPolicyLock para comprobar si se bloqueó TPM\_TCM\_POLICY, el comando es el siguiente:

OneCli.exe config show imm.TpmTcmPolicyLock --override --imm <userid>:<password>@<ip\_address>

El valor debe estar "Deshabilitado", significa que TPM\_TCM\_POLICY NO está bloqueado y debe configurarse.

- 6. Bloquee TPM\_TCM\_POLICY: OneCli.exe config set imm.TpmTcmPolicyLock "Enabled"--override --imm <userid>:<password>@<ip\_address>
- 7. Emita el comando de restablecimiento para restablecer el sistema, el comando es el siguiente: OneCli.exe misc ospower reboot --imm <userid>:<password>@<ip\_address>

Durante el restablecimiento, la UEFI lee el valor desde imm.TpmTcmPolicyLock, si el valor está "Habilitado" y el valor imm.TpmTcmPolicy es válido, UEFI bloqueará el valor TPM\_TCM\_POLICY.

Nota: Los valores válidos para imm.TpmTcmPolicy incluyen 'NeitherTpmNorTcm', 'TpmOnly' y 'NationZTPM20Only'.

Si imm.TpmTcmPolicyLock está establecido como "Habilitado" pero el valor imm.TpmTcmPolicy no es válido, UEFI rechazará la solicitud de "bloqueo" y cambiará el imm.TpmTcmPolicyLock de vuelta a "Deshabilitado".

8. Lea el valor para comprobar si el "Bloqueo" se aceptó o rechazó. Dé las instrucciones que se indican a continuación:

OneCli.exe config show imm.TpmTcmPolicy --override --imm <userid>:<password>@<ip\_address>

Nota: Si se cambia el valor de espera de lectura de "Desactivado" a "Habilitado", esto significa que TPM\_TCM\_POLICY se bloqueó correctamente. No hay ningún método para desbloquear una política una vez que se ha establecido como distinta de sustituir la placa del sistema.

imm.TpmTcmPolicyLock está definido del siguiente modo:

El valor 1 usa la cadena "Enabled", lo que significa bloquear la política. No se admiten otros valores.

#### <span id="page-169-0"></span>Habilitación del arranque seguro de UEFI

Opcionalmente, puede habilitar el arranque seguro de UEFI.

Existen dos métodos disponibles para habilitar el arranque seguro de UEFI:

• Desde Lenovo XClarity Provisioning Manager

Para habilitar el arranque seguro de UEFI desde Lenovo XClarity Provisioning Manager:

- 1. Inicie el servidor y presione la tecla especificada en las instrucciones en pantalla para mostrar la interfaz de Lenovo XClarity Provisioning Manager. (Para obtener más información, consulte la sección "Arranque" en la documentación de LXPM compatible con su servidor en [https://pubs.lenovo.com/](https://pubs.lenovo.com/lxpm-overview/) [lxpm-overview/](https://pubs.lenovo.com/lxpm-overview/).)
- 2. Si se requiere la contraseña de administrador de encendido, ingrese la contraseña.
- 3. En la página de configuración de UEFI, haga clic en **Valores del sistema → Seguridad → Arranque** seguro.
- 4. Habilite la opción Secure Boot y guarde la configuración.

Nota: Si se necesita deshabilitar el arranque seguro de UEFI, seleccione Deshabilitar en el paso 4.

• Desde Lenovo XClarity Essentials OneCLI

Para habilitar el arranque seguro de UEFI desde Lenovo XClarity Essentials OneCLI:

1. Descargue e instale Lenovo XClarity Essentials OneCLI.

Para descargar un Lenovo XClarity Essentials OneCLI, visite el siguiente sitio:

<https://datacentersupport.lenovo.com/solutions/HT116433>

2. Ejecute el siguiente comando para habilitar el arranque seguro: OneCli.exe config set SecureBootConfiguration.SecureBootSetting Enabled --bmc <userid>:<password>@<ip\_ address>

donde:

- <userid>:<password> son las credenciales que se utilizan para acceder a BMC (interfaz Lenovo XClarity Controller) del servidor. El Id. de usuario predeterminado es USERID, y la contraseña predeterminada es PASSW0RD (cero, no una letra "o" mayúscula)
- $\langle$ ip address> es la dirección IP de BMC.

Para obtener más información acerca del comando Lenovo XClarity Essentials OneCLI set, consulte:

[https://pubs.lenovo.com/lxce-onecli/onecli\\_r\\_set\\_command](https://pubs.lenovo.com/lxce-onecli/onecli_r_set_command)

Nota: Si se necesita deshabilitar el arranque seguro de UEFI, ejecute el siguiente comando: OneCli.exe config set SecureBootConfiguration.SecureBootSetting Disabled --bmc <userid>:<password>@<ip\_ address>

#### <span id="page-170-0"></span>Cambio del tipo de equipo para que funcione en un alojamiento

Utilice la siguiente información para cambiar la información de tipo de equipo en los datos de producto fundamentales (VPD) para diferentes configuraciones.

Importante: Esta tarea debe ser operada por técnicos cualificados.

#### Nodo que se va a instalar en un alojamiento

Si el nodo se va a instalar en un alojamiento, cambie el tipo de equipo para que funcione correctamente.

- Alojamiento 1U2N:
	- 1. Habilite IPMI en la interfaz web de Lenovo XClarity Controller o Lenovo XClarity Essentials OneCLI.
	- 2. Implemente los siguientes comandos de IPMI:

ipmitool raw 0x3a 0x0c 0xE9 0x01 0x10 0x37 0x44 0x42 0x4B 0x43 0x54 0x4F 0x31 0x57 0x57

3. Por motivos de seguridad de datos, asegúrese de volver a deshabilitar IPMI en la interfaz de web de Lenovo XClarity Controller o Lenovo XClarity Essentials OneCLI.

#### • Alojamiento 2U2N:

- 1. Habilite IPMI en la interfaz web de Lenovo XClarity Controller o Lenovo XClarity Essentials OneCLI.
- 2. Implemente los siguientes comandos de IPMI:

ipmitool raw 0x3a 0x0c 0xE9 0x01 0x10 0x37 0x44 0x42 0x4B 0x43 0x54 0x4F 0x32 0x57 0x57

3. Por motivos de seguridad de datos, asegúrese de volver a deshabilitar IPMI en la interfaz de web de Lenovo XClarity Controller o Lenovo XClarity Essentials OneCLI.

#### Nodo que no se va a volver a instalar en un alojamiento

Si se extrae el nodo y no se vuelve a instalar en un alojamiento, cambie el tipo de equipo al modo predeterminado para que funcione correctamente.

- 1. Habilite IPMI en la interfaz web de Lenovo XClarity Controller o Lenovo XClarity Essentials OneCLI.
- 2. Implemente los siguientes comandos de IPMI:

ipmitool raw 0x3a 0x0c 0xE9 0x01 0x10 0x37 0x44 0x41 0x39 0x43 0x54 0x4F 0x31 0x57 0x57

3. Por motivos de seguridad de datos, asegúrese de volver a deshabilitar IPMI en la interfaz de web de Lenovo XClarity Controller o Lenovo XClarity Essentials OneCLI.

# Sustitución de la cubierta superior

Siga las instrucciones de esta sección para extraer o instalar la cubierta superior.

## <span id="page-171-0"></span>Extracción de la cubierta superior

Siga las instrucciones de esta sección para extraer la cubierta superior.

## Acerca de esta tarea

Para evitar posibles peligros, asegúrese de leer y seguir la información de seguridad.

• S002

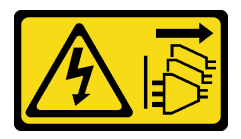

#### PRECAUCIÓN:

El botón de control de encendido del dispositivo y el interruptor de alimentación de la fuente de alimentación no cortan la corriente eléctrica suministrada al dispositivo. Es posible que el dispositivo tenga también más de un cable de alimentación. Para cortar completamente la corriente eléctrica del dispositivo, asegúrese de que todos los cables de alimentación estén desconectados de la fuente de alimentación.

#### Atención:

- Lea ["Directrices de instalación" en la página 1](#page-10-1) y ["Lista de comprobación de inspección de seguridad" en](#page-11-0) [la página 2](#page-11-0) para asegurarse de trabajar con seguridad.
- Extraiga el soporte de envío o el marco biselado de seguridad, si procede (consulte ["Guía de](#page-18-0)  [configuración" en la página 9\)](#page-18-0) y, a continuación, apague el servidor y desconecte los cables de alimentación (consulte ["Apagado del servidor" en la página 8\)](#page-17-0).
- Extraiga el nodo del alojamiento o la manga del nodo, si procede (consulte ["Guía de configuración" en la](#page-18-0)  [página 9](#page-18-0)) y, a continuación, apoye el nodo en una superficie de protección antiestática plana.

#### Procedimiento

- Paso 1. Prepárese para esta tarea.
	- a. Si procede, extraiga cualquier dispositivo de bloqueo que fije la cubierta superior, como un candado Kensington.
- Paso 2. Quite la cubierta superior.
	- a. **Extraiga el tornillo que fija la cubierta superior en el lateral.**
	- b.  $\bullet$  Mantenga presionado el botón de liberación de la cubierta superior y, a continuación, deslice la cubierta hacia la parte posterior del nodo para extraerla.

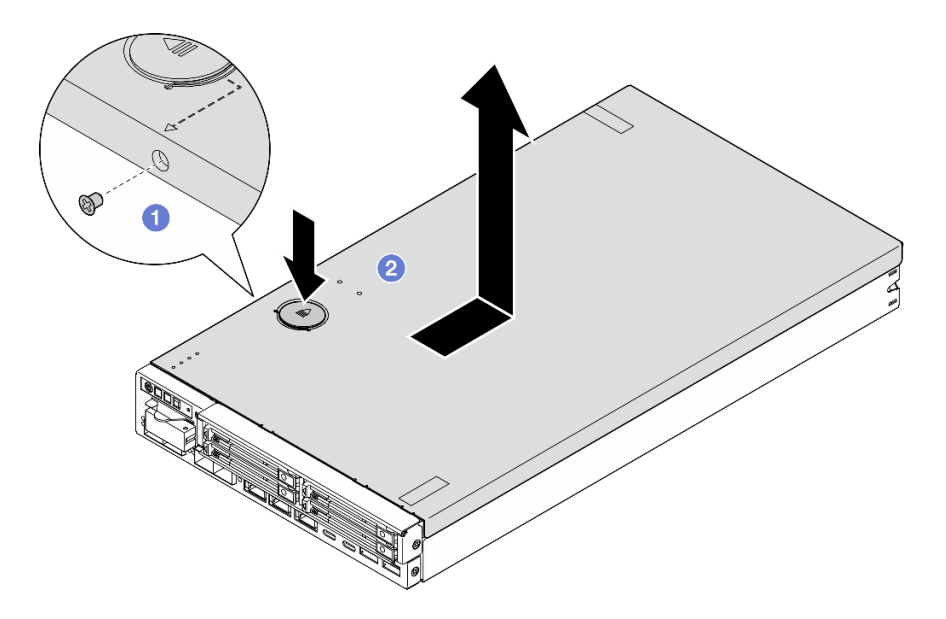

Figura 129. Extracción de la cubierta superior

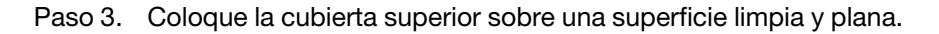

#### Atención:

- La etiqueta de servicio se encuentra dentro de la cubierta superior.
- Para obtener la refrigeración y el flujo de aire adecuados, instale la cubierta superior en el nodo o instale el nodo en un alojamiento antes de encender el servidor. Si utiliza el nodo sin la cubierta superior instalada, podrían producirse daños en los componentes de la cubierta.

## Una vez completada esta tarea

• Si es necesario, instale una unidad de sustitución (consulte ["Instalación de la cubierta superior" en la](#page-172-0)  [página 163](#page-172-0)).

Importante: Por seguridad, asegúrese de apretar el tornillo de seguridad de la cubierta superior (incluido en el kit de accesorios) después de instalar la cubierta superior.

• Si se le indica que devuelva el componente, siga todas las instrucciones de embalaje y utilice los materiales de embalaje para el envío que se le suministraron.

## Video de demostración

<https://www.youtube.com/watch?v=THcuXEVJEUQ>

#### <span id="page-172-0"></span>Instalación de la cubierta superior

Siga las instrucciones que aparecen en esta sección para instalar la cubierta superior.

## Acerca de esta tarea

Para evitar posibles peligros, asegúrese de leer y seguir la información de seguridad.

• S002

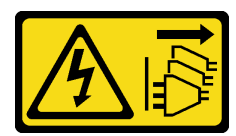

#### PRECAUCIÓN:

El botón de control de encendido del dispositivo y el interruptor de alimentación de la fuente de alimentación no cortan la corriente eléctrica suministrada al dispositivo. Es posible que el dispositivo tenga también más de un cable de alimentación. Para cortar completamente la corriente eléctrica del dispositivo, asegúrese de que todos los cables de alimentación estén desconectados de la fuente de alimentación.

#### Atención:

- Lea ["Directrices de instalación" en la página 1](#page-10-1) y ["Lista de comprobación de inspección de seguridad" en](#page-11-0) [la página 2](#page-11-0) para asegurarse de trabajar con seguridad.
- Ponga en contacto la bolsa antiestática que contiene el componente con cualquier superficie metálica no pintada del nodo y, a continuación, quite el componente de la bolsa y colóquelo en una superficie de protección antiestática.
- Asegúrese de que todos los componentes y cables estén instalados y colocados correctamente en el interior del nodo, a excepción de los cables de alimentación y cables externos, y de que no hayan quedado herramientas o partes sueltas en el interior del nodo.

## Procedimiento

Paso 1. Prepárese para esta tarea.

- a. Apoye con cuidado el nodo en una superficie de protección antiestática plana.
- Paso 2. Instale la cubierta superior.
	- a.  $\bullet$  Alinee los postes dentro de la cubierta superior con las ranuras del nodo y, a continuación, deslice la cubierta superior hacia la parte frontal del nodo hasta que se coloque en su lugar con un clic.
	- b. <sup>2</sup> Apriete el tornillo de seguridad en el lateral para asegurar la cubierta superior al nodo.

Importante: Por seguridad, asegúrese de apretar el tornillo de seguridad de la cubierta superior (incluido en el kit de accesorios) después de instalar la cubierta superior.

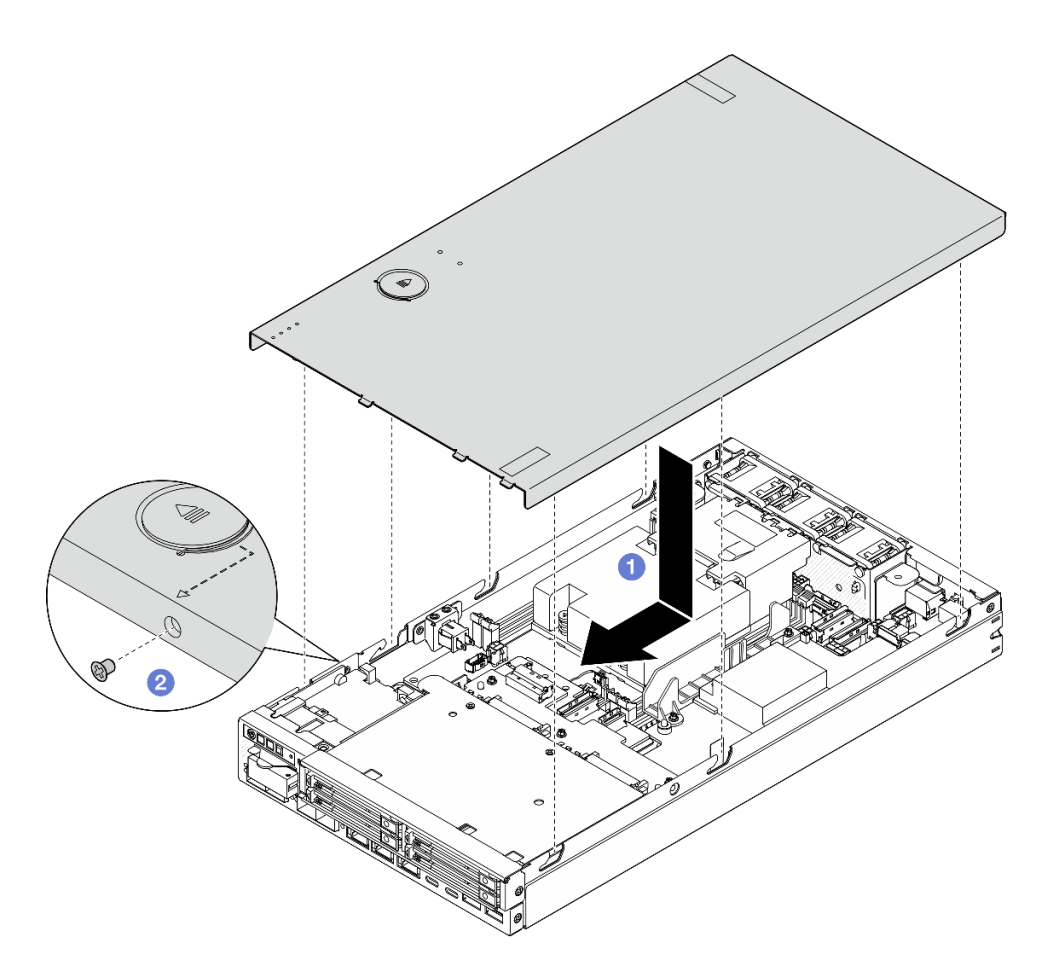

Figura 130. Instalación de la cubierta superior

#### Una vez completada esta tarea

- Si es necesario, instale los dispositivos de bloqueo que fijan la cubierta superior, como un candado Kensington.
- Proceda a completar la sustitución de piezas (consulte ["Completar la sustitución de piezas" en la página](#page-174-0)  [165\)](#page-174-0).

## Video de demostración

<https://www.youtube.com/watch?v=zHg0tcinLXo>

# <span id="page-174-0"></span>Completar la sustitución de piezas

Repase la lista de comprobación para completar la sustitución de piezas.

Para llevar a cabo la sustitución de piezas, haga lo siguiente:

- 1. Asegúrese de que todos los componentes se hayan vuelto a montar correctamente y de que no hayan quedado herramientas ni tornillos sueltos dentro del nodo.
- 2. Tienda y fije correctamente los cables en el nodo. Consulte la información de conexión y disposición de los cables para cada componente (consulte [Capítulo 2 "Disposición interna de los cables" en la página](#page-176-0)  [167](#page-176-0)).
- 3. Si procede, vuelva a instalar el deflector de aire (consulte ["Instalación de un deflector de aire" en la](#page-67-0)  [página 58](#page-67-0)).
- 4. Si procede, instale la cubierta superior sobre el nodo (consulte ["Instalación de la cubierta superior" en la](#page-172-0)  [página 163\)](#page-172-0).
- 5. Si es necesario, vuelva a instalar el nodo en un alojamiento o una manga del nodo (consulte ["Guía de](#page-18-0) [configuración" en la página 9](#page-18-0)).
- 6. Si es necesario, instale los dispositivos de bloqueo que fijan la cubierta superior, como un candado Kensington.
- 7. Después de comprobar y asegurarse de que todos los elementos necesarios estén en su lugar, vuelva a conectar todos los cables externos y luego los cables de alimentación al servidor.

Atención: Para evitar daños a los componentes, conecte todos los otros cables antes de conectar los cables de alimentación.

- 8. Si el LED de seguridad del servidor parpadea, active o desbloquee el sistema. Consulte Activación o desbloqueo del sistema en la Guía del usuario o en la Guía de configuración del sistema.
- 9. Encendido del servidor (consulte ["Encendido del servidor" en la página 7](#page-16-0)).
- 10. Si es necesario, vuelva a instalar el marco biselado de seguridad o el soporte de envío en su lugar (consulte ["Guía de configuración" en la página 9](#page-18-0)).
- 11. Actualice la configuración del servidor.
	- Descargue e instale los controladores de dispositivos más recientes: [http://](http://datacentersupport.lenovo.com) [datacentersupport.lenovo.com](http://datacentersupport.lenovo.com).
	- Actualice el firmware del sistema (consulte "Actualización del firmware" en la Guía del usuario o Guía de configuración del sistema).
	- Actualice la configuración de UEFI. Consulte <https://pubs.lenovo.com/uefi-overview/>.
	- Vuelva a configurar las matrices de discos si se ha instalado o quitado una unidad de intercambio en caliente. Busque la documentación de LXPM compatible con su servidor en [https://pubs.lenovo.com/](https://pubs.lenovo.com/lxpm-overview/)  [lxpm-overview/](https://pubs.lenovo.com/lxpm-overview/).

# <span id="page-176-0"></span>Capítulo 2. Disposición interna de los cables

Consulte esta sección para establecer la disposición de los cables para componentes específicos.

Antes de conectar los cables, lea atentamente las siguientes directrices:

- Apague el servidor antes de conectar o desconectar los cables internos.
- Consulte la documentación que se proporciona con los dispositivos externos para obtener instrucciones adicionales sobre el cableado.
- Asegúrese de usar los identificadores impresos en los cables para ubicar los conectores adecuados.
- Asegúrese de que el cable no esté pinzado y de que no cubra conectores ni obstruya ningún componente de la placa del sistema.

Nota: Desacople todos los pestillos, las pestañas de liberación o los bloqueos de los conectores de los cables cuando desconecte los cables de la placa del sistema. Si no los libera antes de retirar los cables, los zócalos de los cables de la placa del sistema, los cuales son frágiles, resultarán dañados. Cualquier daño a los zócalos de los cables podría requerir la sustitución de la placa del sistema.

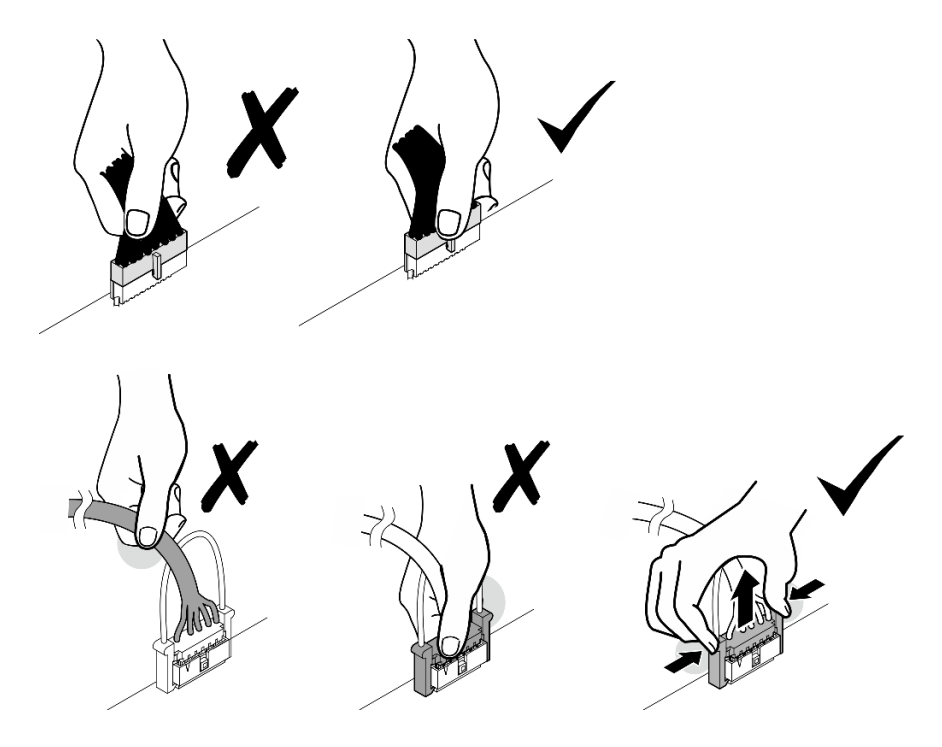

# Identificación de los conectores

Consulte esta sección para ubicar e identificar los conectores de los tableros eléctricos.

# Conectores de la placa del sistema para la disposición de los cables

La siguiente ilustración muestra los conectores internos de la placa del sistema que se utilizan para la disposición interna de los cables.

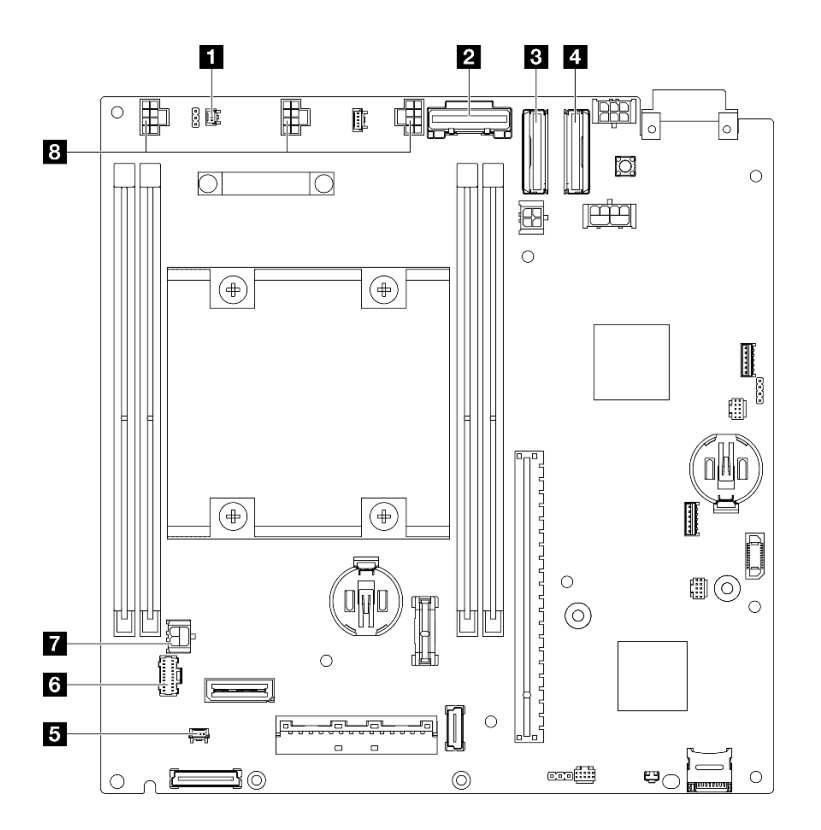

Figura 131. Conectores de la placa del sistema para la disposición de los cables

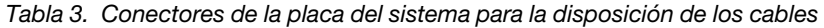

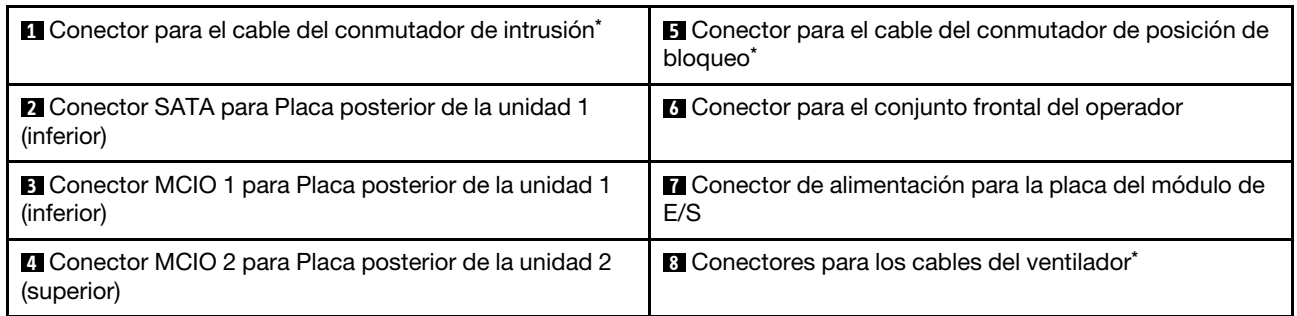

#### Notas:

- \* Para la instalación o extracción del conmutador de intrusión con cable, consulte ["Sustitución del](#page-98-1) [conmutador de intrusión con cable" en la página 89](#page-98-1).
- \* Para la instalación o extracción del conmutador de la posición de bloqueo con cable, consulte ["Sustitución del conmutador de bloqueo con cable" en la página 93.](#page-102-1)
- \* Para la instalación o extracción de los cables del ventilador, consulte ["Sustitución del módulo de](#page-88-0) [ventilador" en la página 79.](#page-88-0)

# Conectores de la placa del módulo de E/S para la disposición de los cables

La siguiente ilustración muestra los conectores internos de la placa del módulo de E/S que se utilizan para la disposición interna de los cables.

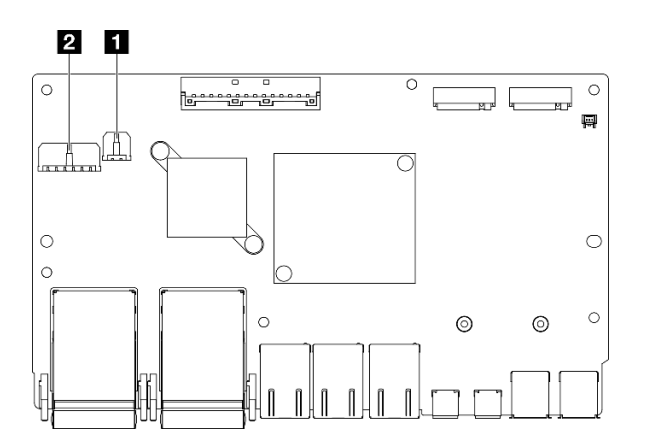

Figura 132. Conectores de la placa del módulo de E/S para la disposición de los cables

#### Notas:

• Dependiendo de la configuración específica, el aspecto de la placa del módulo de E/S puede ser diferente de las ilustraciones de esta sección.

Tabla 4. Conectores de la placa del módulo de E/S para la disposición de los cables

| <b>I conector de alimentación de la placa del módulo de E/   2</b> Conector de alimentación para la placa posterior de la<br>unidad 1 (inferior) |  |
|----------------------------------------------------------------------------------------------------|--|
|----------------------------------------------------------------------------------------------------|--|

# <span id="page-178-0"></span>Disposición de los cables para las unidades de intercambio en caliente

Siga las instrucciones que aparecen en esta sección para aprender a establecer la disposición de los cables para unidades de intercambio en caliente de 15 mm y 7 mm y 2,5".

#### Identificación de los conectores en las placas posteriores de la unidad

Las siguientes ilustraciones muestran los conectores en las placas posteriores de la unidad que se utilizan para la disposición interna de los cables.

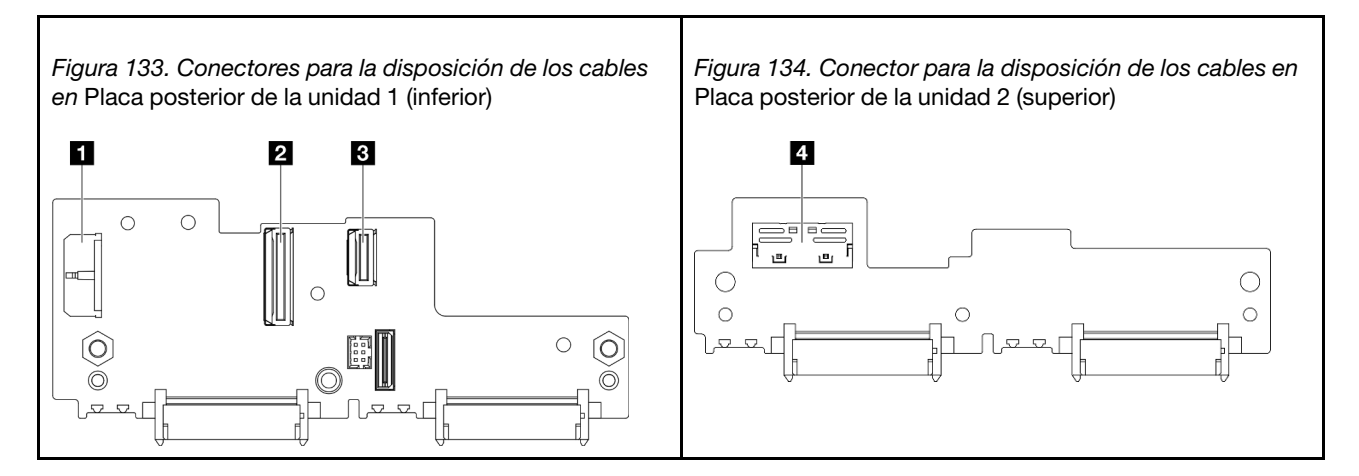

Tabla 5. Conectores de la placa posterior para la disposición de los cables

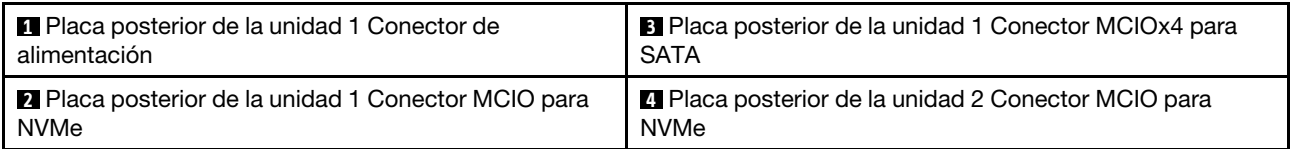

#### Unidades NVMe de 15 mm

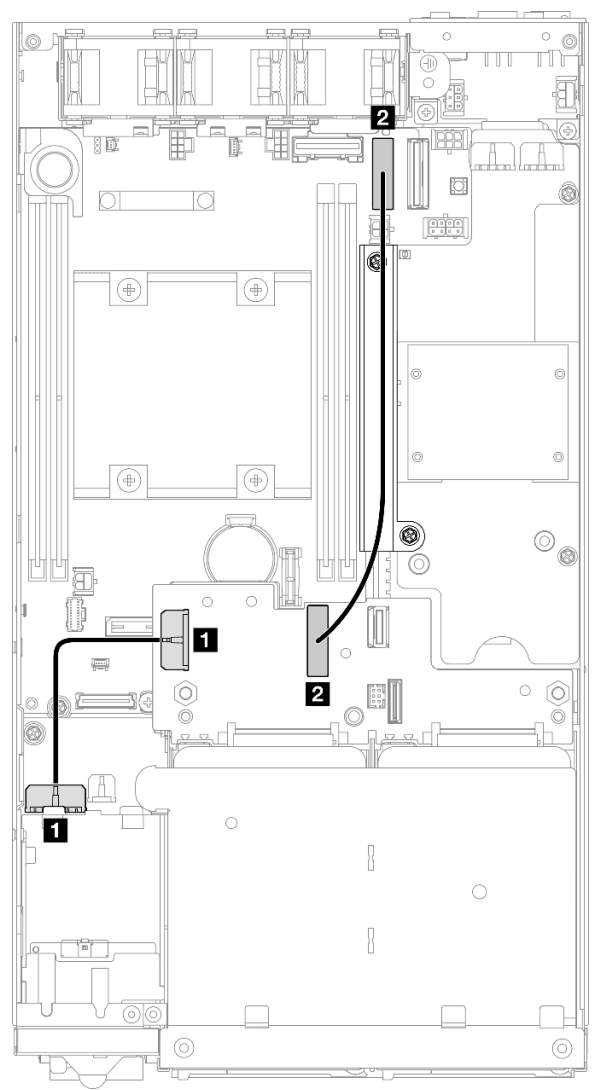

Figura 135. Cable de alimentación de la placa posterior y cable de alta velocidad Gen 4 para las unidades de 15 mm; Placa posterior de la unidad 1 (inferior)

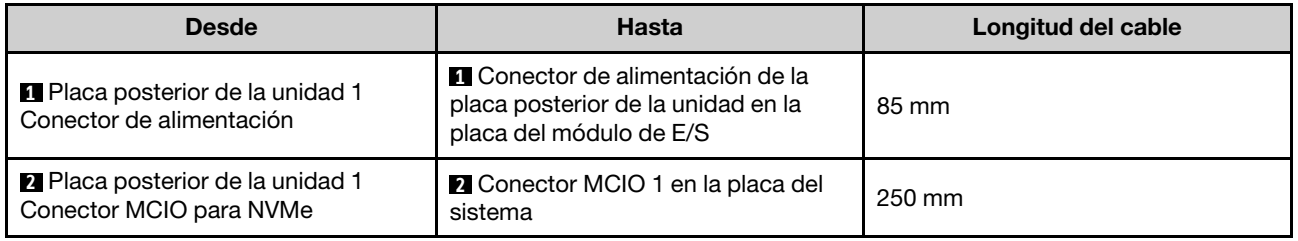

#### Atención:

• Asegúrese de que todos los cables entre las placas posteriores de la unidad y los conectores de la placa del sistema pasen a través de la pared para cable de la placa del módulo de alimentación.
• Para obtener un mejor resultado de la disposición de los cables, instale el cable del conmutador de bloqueo antes de conectar el cable de alimentación de la placa posterior de la unidad ( $\blacksquare$ ) (consulte ["Instalación de un conmutador de bloqueo con cable" en la página 95\)](#page-104-0).

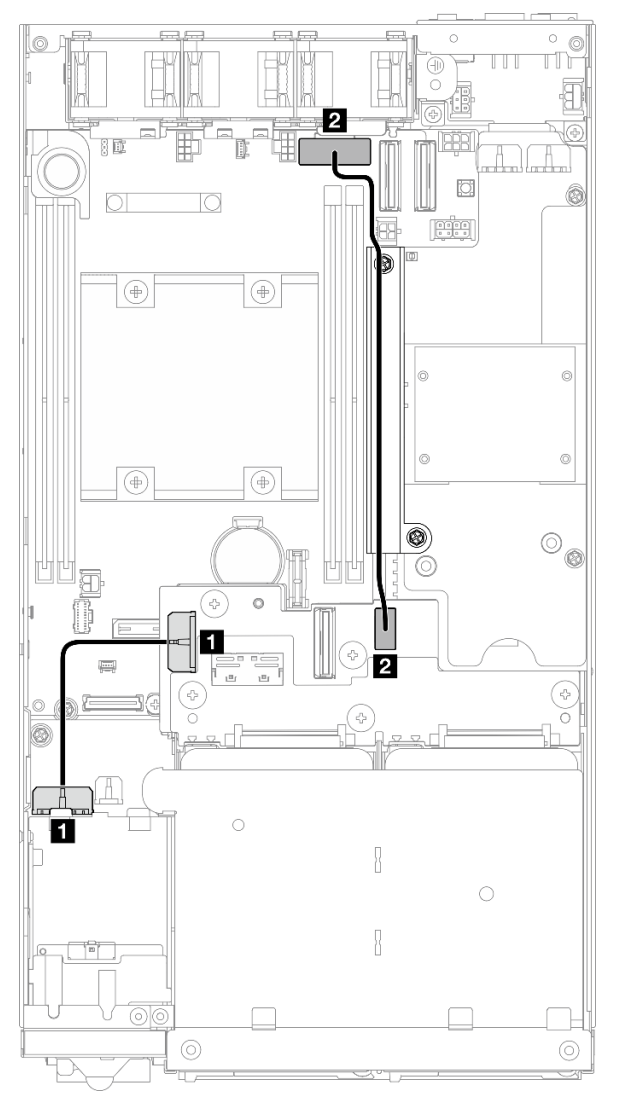

#### Unidades SATA de 7 mm

Figura 136. Cable de alimentación de la placa posterior y cable SATA para las unidades de 7 mm; Placa posterior de la unidad 1 (inferior)

| <b>Desde</b>                                                  | <b>Hasta</b>                                                                                             | Longitud del cable |
|---------------------------------------------------------------|----------------------------------------------------------------------------------------------------|--------------------|
| Placa posterior de la unidad 1<br>Conector de alimentación    | <b>1</b> Conector de alimentación de la<br>placa posterior de la unidad en la placa<br>del módulo de E/S | 85 mm              |
| 2 Placa posterior de la unidad 1<br>Conector MCIOx4 para SATA | <b>2</b> Conector SATA en la placa del<br>sistema                                                        | 220 mm             |

#### Atención:

- Asegúrese de que todos los cables entre las placas posteriores de la unidad y los conectores de la placa del sistema pasen a través de la pared para cable de la placa del módulo de alimentación.
- Para obtener un mejor resultado de la disposición de los cables, instale el cable del conmutador de bloqueo antes de conectar el cable de alimentación de la placa posterior de la unidad (**1**) (consulte ["Instalación de un conmutador de bloqueo con cable" en la página 95](#page-104-0)).

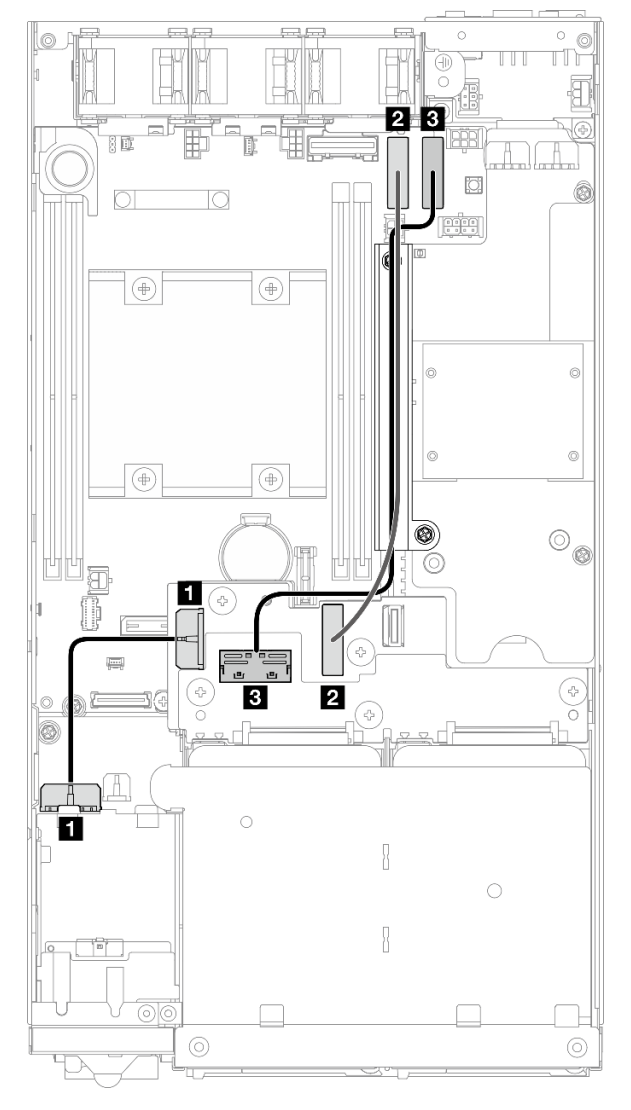

Unidades NVMe de 7 mm

Figura 137. Cable de alimentación de la placa posterior y cables de alta velocidad Gen 4 para las unidades de 7 mm, Placa posterior de la unidad 1 (inferior) y Placa posterior de la unidad 2 (superior)

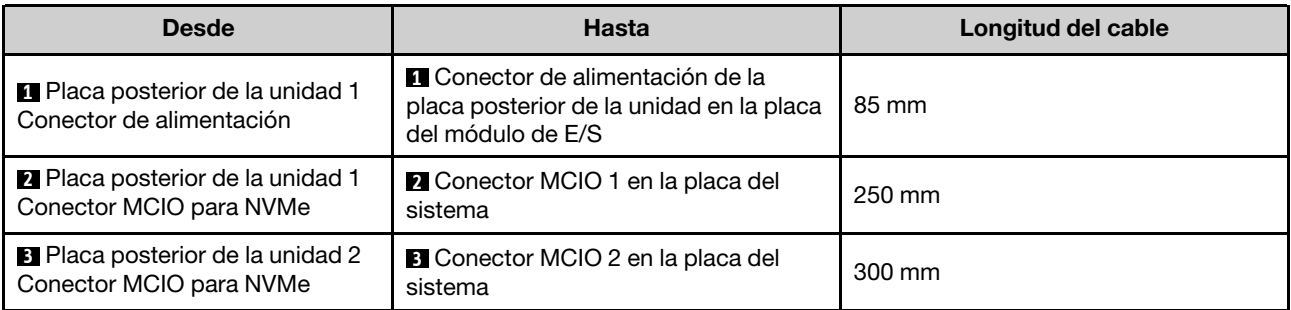

#### Atención:

- Asegúrese de que todos los cables entre las placas posteriores de la unidad y los conectores de la placa del sistema pasen a través de la pared para cable de la placa del módulo de alimentación.
- Para obtener un mejor resultado de la disposición de los cables, instale el cable del conmutador de bloqueo antes de conectar el cable de alimentación de la placa posterior de la unidad (**1**) (consulte ["Instalación de un conmutador de bloqueo con cable" en la página 95\)](#page-104-0).

# Disposición de los cables para el conjunto frontal del operador

Siga las instrucciones que aparecen en esta sección para aprender a establecer la disposición de los cables para el conjunto frontal del operador.

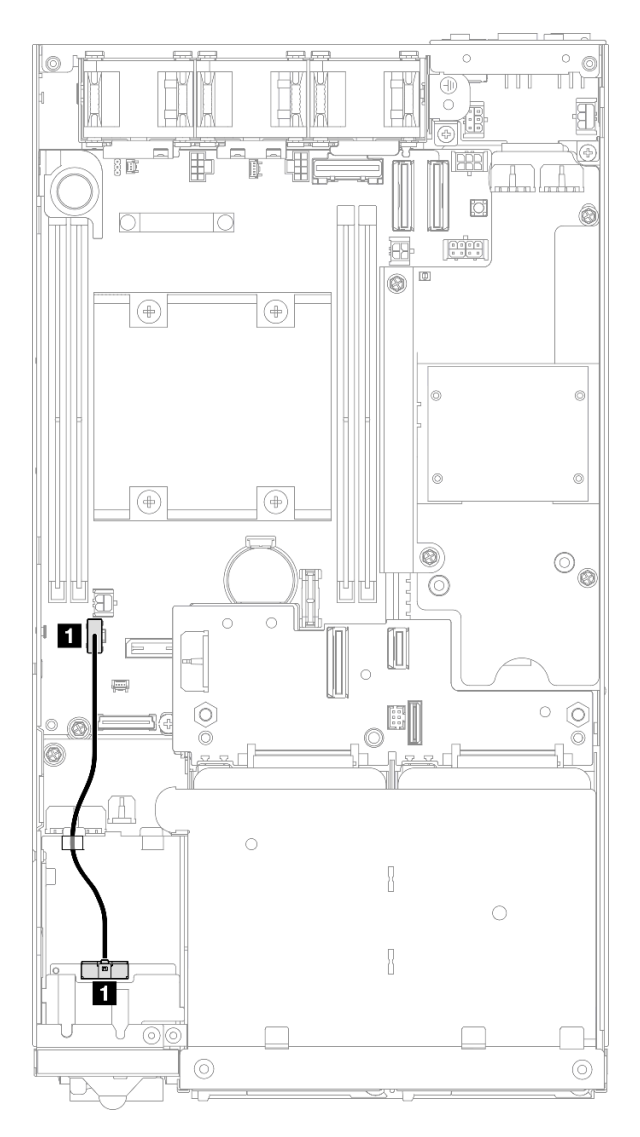

Figura 138. Disposición de los cables para el conjunto frontal del operador

Nota: Asegúrese de orientar el cable a través de la guía de cables en la parte superior del conjunto frontal del operador, como se muestra en la ilustración.

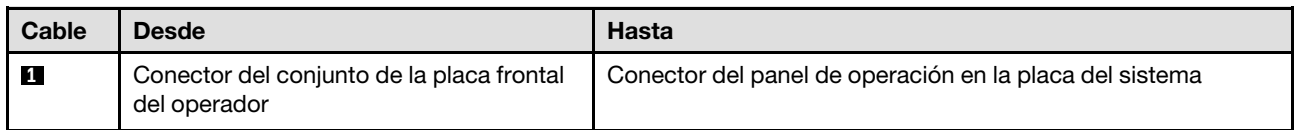

# Disposición de los cables para la placa del módulo de E/S

Siga las instrucciones que aparecen en esta sección para aprender a establecer la disposición de los cables para la placa del módulo de E/S.

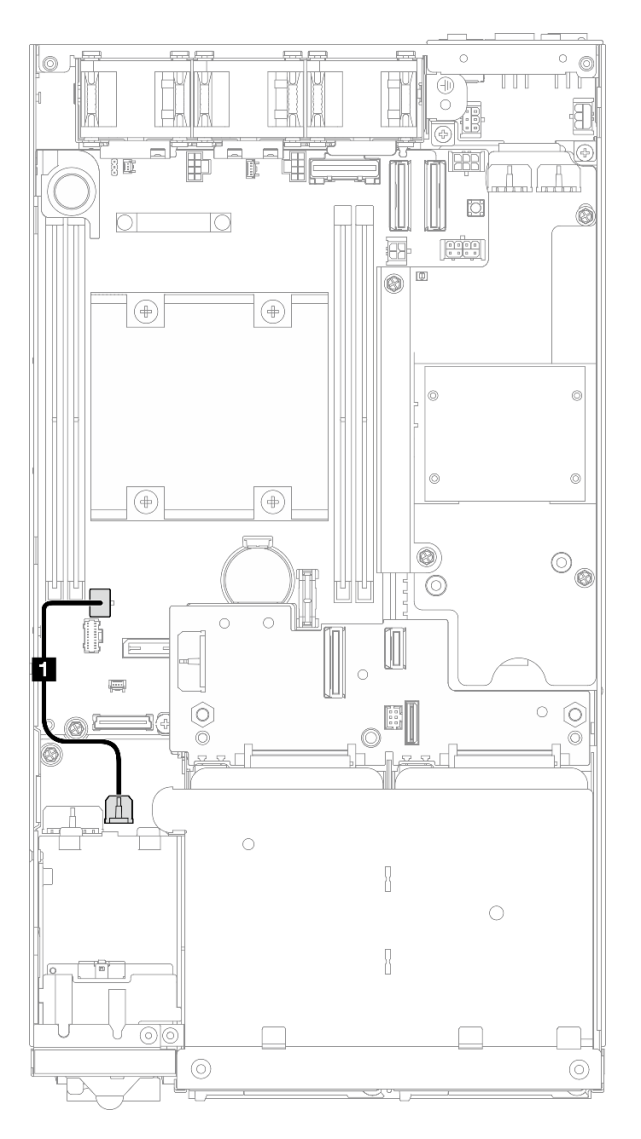

Figura 139. Disposición de los cables para la placa del módulo de E/S

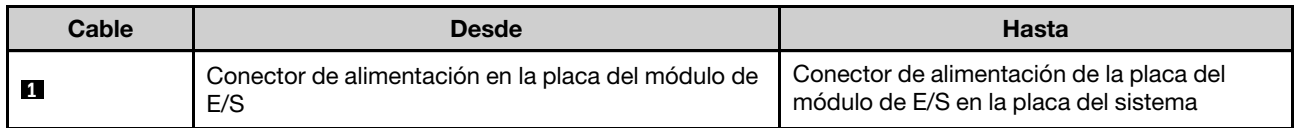

# <span id="page-185-0"></span>Disposición de los cables para la placa del módulo de alimentación y el módulo de la placa de entrada de alimentación

Siga las instrucciones de esta sección para aprender a realizar la disposición de los cables para el módulo de la placa de entrada de alimentación (PIB) y la placa del módulo de alimentación (PMB).

#### Atención:

- Para una instalación sin problemas, conecte los cables entre la placa del módulo de alimentación y el módulo de la placa de entrada de alimentación ANTES de instalar la placa del módulo de alimentación.
- Según la configuración específica, los componentes del nodo pueden ser uno de los siguientes. Las apariencias son diferentes pero el procedimiento es casi el mismo.
	- PMB de CC y PIB de CC
	- Fuente de alimentación interna (PMB de CA) y PIB de CA

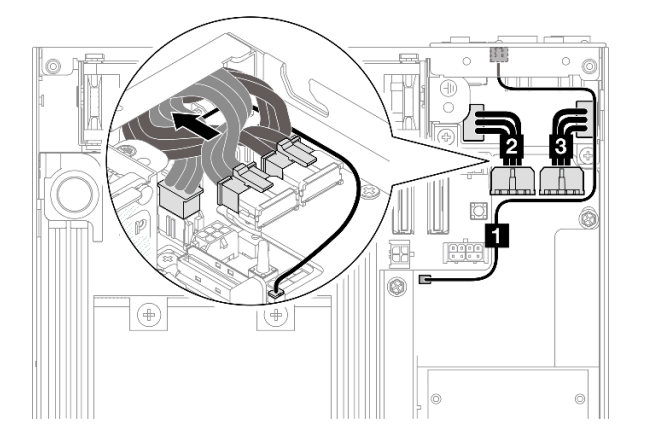

Figura 140. Disposición de los cables para la PIB de CC y la PMB de CC

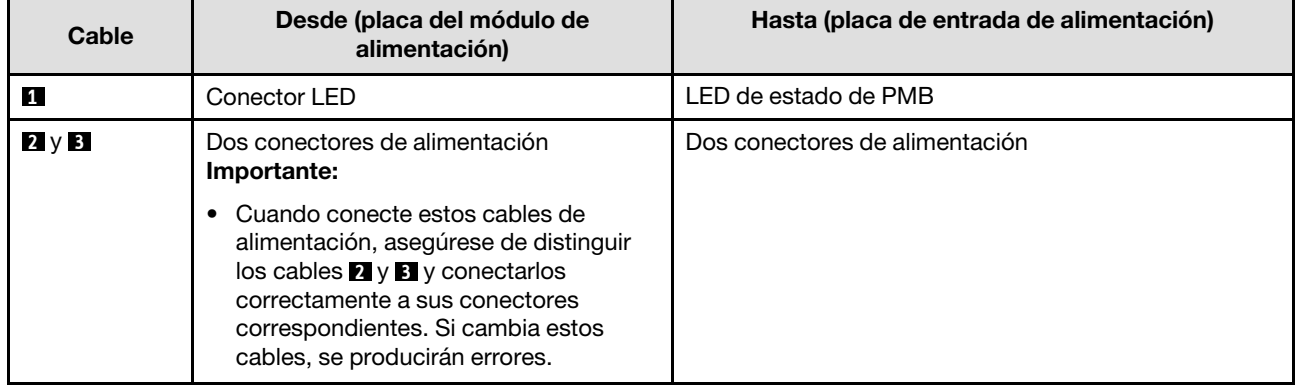

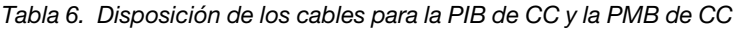

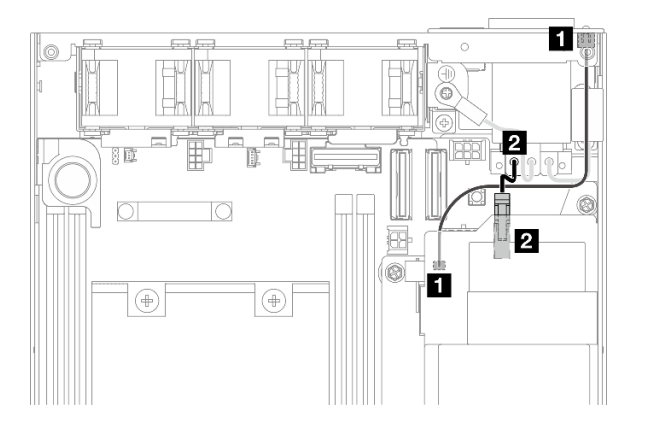

Figura 141. Disposición de los cables para la PIB de CA y la PMB de CA

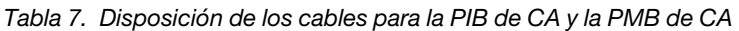

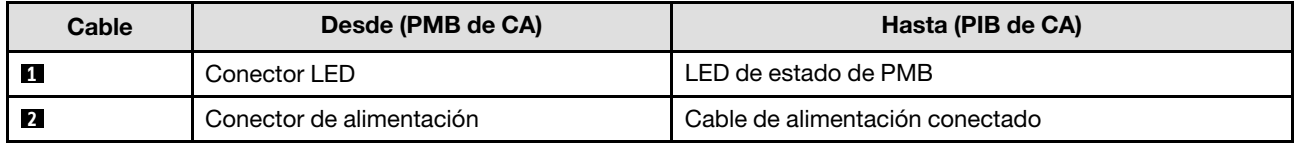

#### Procedimiento de instalación de los cables de PMB-PIB

- Paso 1. Prepárese para esta tarea.
	- Instale el módulo de la placa de entrada de alimentación con cable de LED de estado de PMB (consulte ["Instalación de un módulo de la placa de entrada de alimentación \(PIB\)" en la página](#page-125-0) [116](#page-125-0)).
- Paso 2. Dependiendo de la configuración, conecte y organice los dos o tres cables (**1**, **2**, **E**) para el módulo de la placa de entrada de alimentación y la placa del módulo de alimentación.
	- a. Conecte el cable LED de estado de PMB ( **1** ) a la placa del módulo de alimentación.
	- b. En función de la configuración específica, realice una de las siguientes acciones.
		- 1. Para configuraciones con PIB y PMB de CC:
			- a. Conecte los cables de alimentación **2** y **3** a los dos conectores del módulo de la PIB y los dos conectores de la PMB.

#### Importante:

- Cuando conecte estos cables de alimentación, asegúrese de distinguir los cables **2**  y **3** y conectarlos correctamente a sus conectores correspondientes. Si cambia estos cables, se producirán errores.
- b. Enrolle y doble con cuidado los cables de alimentación.
- c. Mueva con cuidado los cables de alimentación doblados hacia la parte posterior del nodo y, a continuación, coloque los cables doblados bajo el borde posterior del chasis del nodo.
- 2. Para configuraciones con PIB y PMB de CA:
	- a. Conecte el cable de alimentación **2** desde la PIB al conector de la PMB.
- c. Coloque el cable LED hacia el lado del chasis, como se muestra.
- Paso 3. Instale la placa del módulo de alimentación (consulte ["Instalación de una placa del módulo de](#page-131-0)  [alimentación \(PMB\)" en la página 122\)](#page-131-0).

#### Notas:

- Para desconectar los cables de alimentación, extraiga primero la placa del módulo de alimentación (consulte ["Extracción de la placa del módulo de alimentación \(PMB\)" en la página 120\)](#page-129-0).
- El pestillo LED es frágil; es muy probable que la extracción del cable LED de estado de PMB desde el módulo PIB rompa el pestillo. Extraiga este cable desde el módulo PIB solo si es absolutamente necesario.

# <span id="page-188-0"></span>Capítulo 3. Determinación de problemas

Utilice la información de esta sección para aislar y solucionar los problemas que pueda encontrar mientras usa su servidor.

Los servidores Lenovo se pueden configurar para notificar automáticamente a Soporte de Lenovo si ocurren ciertos sucesos. Puede configurar notificaciones automáticas, también denominadas Llamar a casa, desde aplicaciones de gestión tales como Lenovo XClarity Administrator. Si configura la notificación automática de problemas, Soporte de Lenovo se enterará automáticamente cuando le ocurra un suceso con posible alto impacto al servidor.

Para aislar un problema, debe comenzar desde el registro de sucesos de la aplicación que está gestionando el servidor:

- Si gestiona el servidor desde Lenovo XClarity Administrator, comience con el registro de sucesos de Lenovo XClarity Administrator.
- Si está utilizando alguna otra aplicación de gestión, comience con el registro de sucesos de Lenovo XClarity Controller.

#### Recursos Web

• Sugerencias de tecnología

Lenovo actualiza continuamente el sitio web de soporte con los consejos y técnicas más recientes que puede utilizar para resolver problemas que pueda tener con el servidor. Estas sugerencias de tecnología (también llamados consejos RETAIN o boletines de servicio) proporcionan procedimientos para solucionar o resolver problemas relacionados con la operación de su servidor.

Para buscar las sugerencias de tecnología disponibles para el servidor:

- 1. Vaya a <http://datacentersupport.lenovo.com> y navegue a la página de soporte correspondiente a su servidor.
- 2. Haga clic en **How To's (Cómo)** en el panel de navegación.
- 3. Haga clic en Article Type (Tipo de artículo)  $\rightarrow$  Solution (Solución) en el menú desplegable.

Siga las instrucciones de la pantalla para elegir la categoría del problema que tiene.

- Foro del centro de datos de Lenovo
	- Visite [https://forums.lenovo.com/t5/Datacenter-Systems/ct-p/sv\\_eg](https://forums.lenovo.com/t5/Datacenter-Systems/ct-p/sv_eg) para ver si otra persona se encontró con un problema similar.

### <span id="page-188-1"></span>Registros de sucesos

Una alerta es un mensaje u otro indicación que señala un suceso o un suceso inminente. Lenovo XClarity Controller o UEFI generan las alertas en los servidores. Estas alertas se almacenan en el registro de eventos de Lenovo XClarity Controller. Si Chassis Management Module 2 o Lenovo XClarity Administrator gestiona al servidor, las alertas se envían automáticamente a dichas aplicaciones de gestión.

Nota: Para ver una lista de sucesos, que incluye acciones de usuario posiblemente necesarias se para la recuperación de un suceso, consulte Mensajes y códigos de referencia, disponible en [https://](https://pubs.lenovo.com/se350-v2/pdf_files) [pubs.lenovo.com/se350-v2/pdf\\_files](https://pubs.lenovo.com/se350-v2/pdf_files).

#### Registro de eventos de Lenovo XClarity Administrator

Si está utilizando Lenovo XClarity Administrator para gestionar el servidor, la red y el hardware de almacenamiento, puede ver los sucesos de todos los dispositivos gestionados con XClarity Administrator.

#### Logs

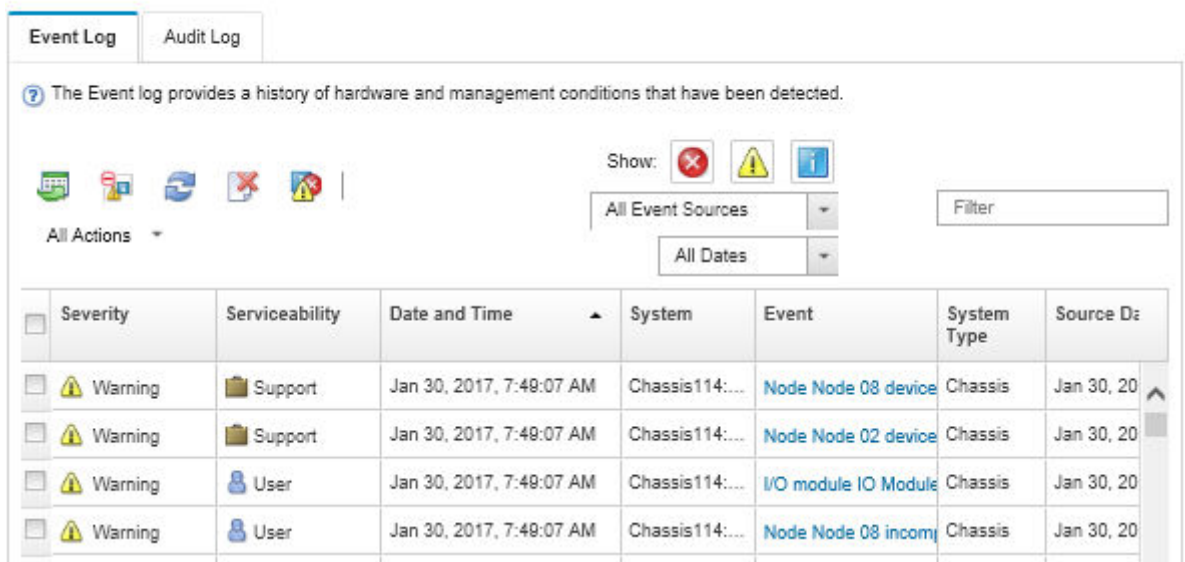

Figura 142. Registro de eventos de Lenovo XClarity Administrator

Para obtener más información cómo trabajar sobre los sucesos de XClarity Administrator, consulte:

#### [http://sysmgt.lenovofiles.com/help/topic/com.lenovo.lxca.doc/events\\_vieweventlog.html](http://sysmgt.lenovofiles.com/help/topic/com.lenovo.lxca.doc/events_vieweventlog.html)

#### Registro de eventos de Lenovo XClarity Controller

Lenovo XClarity Controller supervisa el estado físico del servidor y sus componentes mediante sus sensores, los cuales miden variables físicas internas como la temperatura, los voltajes de las fuentes de alimentación, las velocidades de los ventiladores y el estado de los componentes. Lenovo XClarity Controller proporciona distintas interfaces con el software de gestión de sistemas y a los administradores y usuarios del sistema para habilitar la gestión y el control remotos de un servidor.

Lenovo XClarity Controller supervisa todos los componentes del servidor de cálculo y publica los sucesos en el registro de sucesos de Lenovo XClarity Controller.

| <b>XClarity Controller</b> | ThinkSystem      |                            |                 | System name: XCC0023579PK |                                                                                       | Export                          | User (913:11                              |           |
|----------------------------|------------------|----------------------------|-----------------|---------------------------|---------------------------------------------------------------------------------------|---------------------------------|-------------------------------------------|-----------|
| <b>A</b> Home              | <b>Event Log</b> |                            | Audit Log       | Maintenance History       |                                                                                       | L. Enable Call Home             | Configure Alert +                         |           |
| EVent                      |                  | <b>III</b> Customize Table | 面<br>Clear Logs | C Refresh                 |                                                                                       | All Source $\blacktriangledown$ | $\alpha$<br>All Date $\blacktriangledown$ |           |
| <b>E</b> Inventory         |                  |                            |                 |                           | Type:                                                                                 |                                 |                                           | $\lambda$ |
| <b>In Utilization</b>      | <b>Severity</b>  | Source                     | Event ID        |                           | Message                                                                               | Date                            |                                           |           |
| Virtual Media              | ø                | System                     |                 | 0X4000000E00000000        | Remote login successful. Login ID: userid from webguis at IP address: 10.104.194.180. | 27 Jul 2015, 08:11:04 AM        |                                           |           |
| <b>TT</b> Firmware Update  | А                | System                     |                 | 0X4000000E00000000        | Remote login successful. Login ID: userid from webquis at IP address: 10.104.194.180. | 27 Jul 2015, 08:11:04 AM        |                                           |           |
|                            | н                | System                     |                 | 0X4000000E00000000        | Remote login successful. Login ID: userid from webguis at IP address: 10.104.194.180. | 27 Jul 2015, 08:11:04 AM        |                                           |           |
| Server Configuration >     |                  | System                     |                 | 0X4000000E00000000        | Remote login successful. Login ID: userid from webguis at IP address: 10.104.194.180. | 27 Jul 2015, 08:11:04 AM        |                                           |           |
| <b>W</b> BMC Configuration |                  |                            |                 |                           |                                                                                       |                                 |                                           |           |

Figura 143. Registro de sucesos de Lenovo XClarity Controller

Para obtener más información sobre cómo acceder al registro de sucesos de Lenovo XClarity Controller, consulte:

La sección "Visualización de los registros de sucesos" en la documentación de XCC compatible con su servidor en <https://pubs.lenovo.com/lxcc-overview/>

# Especificaciones

Resumen de las características y especificaciones del servidor. En función del modelo, es posible que algunos dispositivos no estén disponibles o que algunas especificaciones no sean aplicables.

Consulte la tabla siguiente para ver las categorías de especificaciones y el contenido de cada categoría.

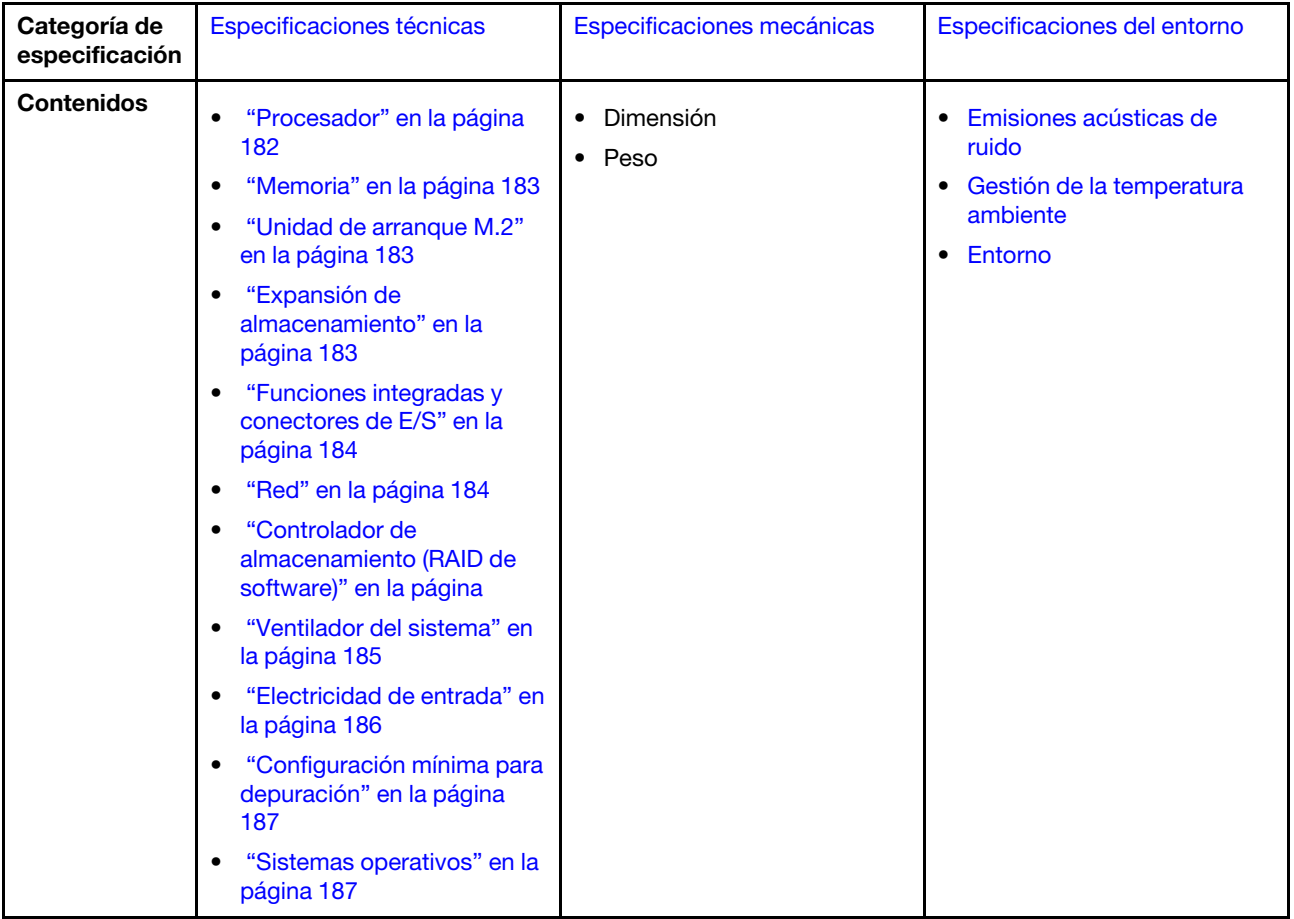

# <span id="page-191-0"></span>Especificaciones técnicas

Resumen de las especificaciones técnicas del servidor. En función del modelo, es posible que algunos dispositivos no estén disponibles o que algunas especificaciones no sean aplicables.

#### <span id="page-191-1"></span>Procesador

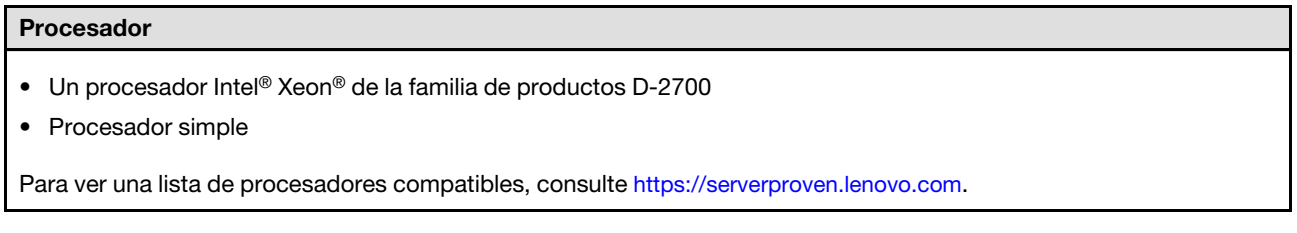

#### <span id="page-192-0"></span>**Memoria**

#### Memoria

Consulte para obtener información detallada sobre la preparación y configuración de la memoria.

- Ranuras: 4 ranuras DIMM
- Tipos de módulo de memoria:
	- DIMM de doble velocidad de datos 4 (TruDDR4) código de corrección de errores (ECC), DIMM (RDIMM) registrado de 3200 MHz

Nota: La memoria funciona hasta a 2933 MHz, según el procesador seleccionado.

- Capacidad:
	- 16 GB (2Rx8)
	- 32 GB (2Rx4, 2Rx8)
	- 64 GB (2Rx4)
- Capacidad total
	- Mínima: 16 GB
	- Máxima: 256 GB

Para obtener una lista de los módulos de memoria admitidos, consulte: <https://serverproven.lenovo.com>.

#### <span id="page-192-1"></span>Unidades de arranque M.2

#### Unidades de arranque M.2

• ThinkEdge SE350 V2 admite hasta dos PCIe Gen3x1 80 mm (2280) M.2 en la placa del módulo de E/S para funciones de arranque.

#### <span id="page-192-2"></span>Expansión de almacenamiento

#### Expansión de almacenamiento

ThinkEdge SE350 V2 admite una de las siguientes configuraciones de almacenamiento:

- Hasta cuatro unidades de intercambio en caliente de 7 mm y 2,5", que admiten unidades SATA o NVMe
- Hasta dos unidades de intercambio en caliente de 15 mm y 2,5", que admiten unidades NVMe

#### <span id="page-193-1"></span>Red Red

ThinkEdge SE350 V2 proporciona red a través de una de las dos siguientes opciones de placas de módulo de E/S:

- Placa del módulo de E/S de 10/25 GbE
	- Cuatro conectores SFP28 de 10/25 GbE

Nota: La velocidad de transmisión de los conectores SFP28 podría ser de 10 Gbps o 25 Gbps, según el procesador seleccionado. Los procesadores con al menos 16 núcleos admiten una velocidad de transmisión de 25 Gbps.

- Dos conectores RJ-45 de 2,5 GbE
- Un Puerto de gestión del sistema XCC (RJ-45 de 1 GbE)
- Placa del módulo de E/S de 1 GbE
	- Cuatro conectores RJ-45 de 1 GbE
	- Dos conectores RJ-45 de 2,5 GbE
	- Un Puerto de gestión del sistema XCC (RJ-45 de 1 GbE)

#### <span id="page-193-0"></span>Funciones integradas y conectores de E/S

#### Funciones integradas y conectores de E/S

- Lenovo XClarity Controller (XCC), que proporciona funciones de procesador de servicios y de supervisión, controlador de video y funciones de teclado, video, mouse y unidades remotas.
	- ThinkEdge SE350 V2 admite Lenovo XClarity Controller 2 (XCC2). Para obtener información adicional sobre Lenovo XClarity Controller 2 (XCC2), consulte <https://pubs.lenovo.com/lxcc-overview/>.
- Un Puerto de gestión del sistema XCC (RJ-45 de 1 GbE) en la parte frontal para conectarse a una red de gestión de sistemas. Este conector RJ-45 está dedicado a las funciones de Lenovo XClarity Controller y funciona a 1 GbE de velocidad.
- Un Conector USB 2.0 Gen 1 tipo C con gestión de Lenovo XClarity Controller (XCC) en la parte frontal para conectarse a una red de gestión de sistemas.
- Dependiendo de la configuración, los conectores de E/S de la parte frontal del servidor incluyen:
	- Placa del módulo de E/S de 10/25 GbE
		- Dos Conectores USB 3.2 Gen 1 tipo A
		- Un Conector USB 3.2 Gen 1 tipo C (pantalla de soporte)
		- Un Conector USB 2.0 Gen 1 tipo C con gestión de Lenovo XClarity Controller (XCC)
		- Dos conectores RJ-45 de 2,5 GbE
		- Cuatro conectores SFP28 de 10/25 GbE

Nota: La velocidad de transmisión de los conectores SFP28 podría ser de 10 Gbps o 25 Gbps, según el procesador seleccionado. Los procesadores con al menos 16 núcleos admiten una velocidad de transmisión de 25 Gbps.

- Placa del módulo de E/S de 1 GbE
	- Dos Conectores USB 3.2 Gen 1 tipo A
	- Un Conector USB 3.2 Gen 1 tipo C (pantalla de soporte)
	- Un Conector USB 2.0 Gen 1 tipo C con gestión de Lenovo XClarity Controller (XCC)
	- Dos conectores RJ-45 de 2,5 GbE
	- Cuatro conectores RJ-45 de 1 GbE

#### Controlador de almacenamiento (solo RAID de software)

- RAID de software 0, 1, 5, 10
	- Intel VROC SATA RAID: admite RAID nivel 0, 1
	- Intel VROC NVMe RAID
		- VROC Estándar: admite RAID nivel 0, 1, 10 y requiere una clave de activación.
		- VROC Premium: admite RAID nivel 0, 1, 5, 10 y requiere una clave de activación.

#### Notas:

- Para obtener más información sobre la configuración RAID, consulte "Configuración RAID" en la Guía del usuario o en la Guía de configuración del sistema.
- Para obtener más información sobre la adquisición e instalación de la clave de activación, consulte [https://](https://fod.lenovo.com/lkms)  [fod.lenovo.com/lkms](https://fod.lenovo.com/lkms).

#### <span id="page-194-0"></span>Ventilador del sistema

#### Ventilador del sistema

• Tres ventiladores de 40 mm sin intercambio en caliente

#### <span id="page-195-0"></span>Electricidad de entrada

#### Entrada eléctrica

Nota: Dependiendo de la entrada eléctrica seleccionada, SE350 V2 admite diferentes opciones de montaje. Consulte ["Guía de configuración" en la página 9](#page-18-0) para obtener más información.

- Los modelos con placa de módulo de alimentación de CC/CC (salida de 12 V): uno de los siguientes elementos
	- Doble entrada de fuente de alimentación de CC variable de 12 a 48 V
	- Hasta dos adaptadores de alimentación externos de 300 W (230 V/115 V)

#### Notas:

- Cuando se instala el Adaptador de alimentación externo de 300 W, se admite una de las siguientes opciones de montaje con una temperatura ambiente adecuada:
	- Montaje en escritorio a menos de 40 °C
	- Montaje en bastidor con Alojamiento ThinkEdge SE350 V2 1U2N a menos de 30 °C
	- Montaje en bastidor con Alojamiento ThinkEdge SE350 V2 2U2N a menos de 40 °C
- Los modelos con fuente de alimentación interna:
	- Entrada única de fuente de alimentación de CA de 500 W (230 V/115 V)

#### • Adaptadores de alimentación externos admitidos:

Tal como se exige en el REGLAMENTO DE LA COMISIÓN (EU) 2019/1782 del 1 de octubre de 2019, por el que se fijan los requisitos de diseño ecológico para las fuentes de alimentación externas en virtud de la directiva 2009/125/ EC del Parlamento Europeo y del Consejo y se deroga el Reglamento de la Comisión (EC) n° 278/2009 (ErP Lot7) para la fuente de alimentación externa del producto.

– Fuente de alimentación externa ThinkEdge de 300 W (230 V/115 V)

Tabla 8. Fuente de alimentación externa ThinkEdge de 300 W (230 V/115 V)

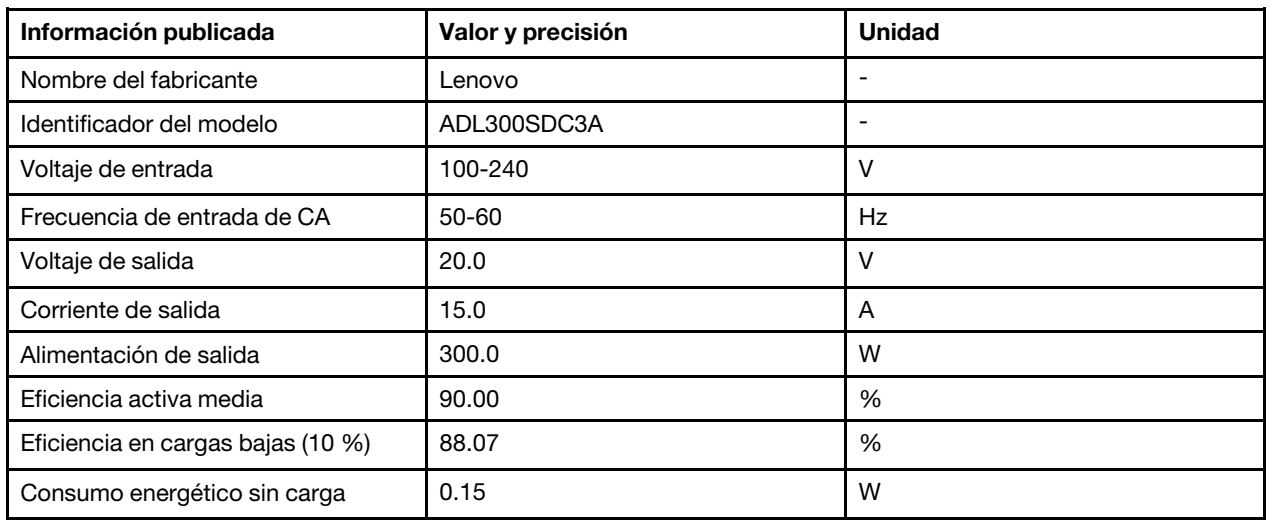

#### <span id="page-196-1"></span>Configuración mínima para depuración

#### Configuración mínima para depuración

- Un módulo de memoria DRAM en la ranura 1
- En función del modelo, una de las siguientes fuentes de alimentación:
	- Un adaptador de alimentación externo de 300 W
	- Entrada de fuente de alimentación de CA
	- Entrada de fuente de alimentación de CC
- Una unidad NVMe M.2 2280 en la ranura 1 de la placa del módulo de E/S
- Tres ventiladores de sistema sin intercambio en caliente

#### <span id="page-196-2"></span>Sistemas operativos

#### Sistemas operativos

Sistemas operativos compatibles y certificados:

- Microsoft Windows Server
- VMware ESXi
- Red Hat Enterprise Linux
- SUSE Linux Enterprise Server

Referencias:

- Lista completa de los sistemas operativos disponibles: <https://lenovopress.lenovo.com/osig>.
- Instrucciones de despliegue del SO, consulte "Despliegue del sistema operativo" en la Guía del usuario o la Guía de configuración del sistema.

# <span id="page-196-0"></span>Especificaciones mecánicas

Resumen de las especificaciones mecánicas del servidor. En función del modelo, es posible que algunos dispositivos no estén disponibles o que algunas especificaciones no sean aplicables.

#### Dimensión

#### Nodo

- Altura: 41,7 mm (1,64 pulgadas) (sin patas de goma)
- Ancho: 209 mm (8,23 pulgadas)
- Profundidad: 384 mm (15,12 pulgadas)

#### alojamiento 1U2N, con adaptador de alimentación externo

- Altura: 43 mm (1,69 pulgadas)
- Ancho: 439,2 mm (17,29 pulgadas) (de soporte EIA a soporte EIA)
- Profundidad: 773,12 mm (30,44 pulgadas)

#### alojamiento 1U2N, con fuente de alimentación interna

- Altura: 43 mm (1.69 pulgadas)
- Ancho: 439,2 mm (17,29 pulgadas) (de soporte EIA a soporte EIA)
- Profundidad: 476,12 mm (18,74 pulgadas)

#### Alojamiento 2U2N

- Altura: 86,9 mm (3,42 pulgadas)
- Ancho: 439,2 mm (17,29 pulgadas) (de soporte EIA a soporte EIA)
- Profundidad: 476,12 mm (18,74 pulgadas)

### Peso

#### Nodo

• Máximo: 3,75 kg (8,267 lbs)

Nodo instalado en una manga del nodo

• Máximo: 7,818 kg (17,236 lbs) (con dos adaptadores de alimentación externos)

Nodos instalados en un alojamiento 1U2N, con adaptador de alimentación externo

• Máximo (con 2 nodos y 4 adaptadores de alimentación externos): 16,88 kg (37,214 lb)

Nodos instalados en un alojamiento 1U2N, con fuente de alimentación interna

- Máximo (con 2 nodos y fuentes de alimentación internas):
	- Entrada de alimentación de CC: 9,85 kg (21,67 lbs)
	- Entrada de alimentación de CA: 10,03 kg (22,11 lbs)

Nodos instalados en un alojamiento 2U2N

• Máximo (con 2 nodos y 4 adaptadores de alimentación externos): 16,92 kg (37,302 lb)

# <span id="page-197-0"></span>Especificaciones del entorno

Resumen de las especificaciones del entorno del servidor. En función del modelo, es posible que algunos dispositivos no estén disponibles o que algunas especificaciones no sean aplicables.

#### <span id="page-198-0"></span>Emisiones acústicas de ruido

#### Emisiones acústicas de ruido

El servidor tiene la siguiente declaración sobre emisiones acústicas de ruido:

- Nivel de potencia de sonido (LWAd):
	- Inactivo:
		- Mínimo: 4,0 belios
		- Típico: 4,0 belios
		- Máximo: 4,0 belios
	- Funcionamiento:
		- Mínimo: 5,3 belios
		- Típico: 5,8 belios
		- Máximo: 5,8 belios
- Nivel de presión de sonido (LpAm):
	- Inactivo:
		- Mínimo: 26,0 dBA
		- Típico: 26,2 dBA
		- Máximo: 26,2 dBA
	- Funcionamiento:
		- Mínimo: 39,7 dBA
		- Típico: 44,2 dBA
		- Máximo: 44,2 dBA

#### Notas:

- Estos niveles de potencia de sonido se midieron en entornos acústicos controlados según los procedimientos especificados en ISO 7779 y se informan en conformidad con la norma ISO 9296.
- Los niveles declarados de ruido acústico se basan en las siguientes configuraciones, que pueden cambiar según las configuraciones y las condiciones.
	- Mínimo: 1x 65W CPU, 2x 16 GB RDIMM, 1 GbE x4 + Placa de módulo de E/S de 2,5 GbE, 1x unidad de arranque NVMe M.2, 2x SSD SATA, DC PMB, SE350 V2 Montaje de escritorio.
	- Típico: 1x 80 W CPU, 4x 64 GB RDIMM, 25/10 GbE x4 + Placa de módulo de E/S de 2,5 GbE, 2x unidades de arranque NVMe M.2, 4x SSD NVMe, DC PMB, SE350 V2 Montaje de escritorio.
	- Máximo: 1x 100 W CPU, 4x 64 GB RDIMM, 25/10 GbE x4 + Placa de módulo de E/S de 2,5 GbE, 2x unidades de arranque NVMe M.2, 4x SSD NVMe, DC PMB, SE350 V2 Montaje de escritorio.
- Las normativas gubernamentales (como las prescritas por OSHA o las directivas de la Comunidad Europea) pueden regir la exposición a niveles de ruido en el lugar de trabajo y se podrían aplicar a usted y a la instalación de su servidor. Los niveles de presión de sonido reales en su instalación dependen de una variedad de factores, como la cantidad de bastidores en la instalación, el tamaño, los materiales y la configuración de la sala, los niveles de ruido de otros equipos, la temperatura ambiente de la sala y la ubicación de los empleados con respecto al equipo. Además, el cumplimiento de dichas normativas gubernamentales depende de una variedad de factores adicionales, incluida la duración de la exposición de los empleados y si los empleados llevan protección auditiva. Lenovo recomienda consultar con expertos cualificados de este campo para determinar si cumple con la normativa vigente.

#### <span id="page-199-0"></span>Gestión de la temperatura ambiente

#### Gestión de la temperatura ambiente

Ajuste la temperatura ambiente cuando haya componentes específicos instalados:

- Mantenga la temperatura ambiente en 45 °C o menos cuando haya una o varias unidades NVMe instaladas. Si la temperatura ambiente está por encima de 45 °C, el servidor tendrá una degradación del rendimiento.
- Mantenga la temperatura ambiente en 40 °C o menos cuando haya adaptadores de CA instalados.
- Mantenga la temperatura ambiente en 30 °C o menos para evitar la degradación del rendimiento al elegir el montaje de bastidor con el Alojamiento SE350 V2 1U2N. Se recomienda que la temperatura ambiente se debe mantener bajo 27 °C cuando los adaptadores de CA están instalados.

#### <span id="page-200-0"></span>Entorno

#### Entorno

ThinkEdge SE350 V2 cumple con las especificaciones de ASHRAE de clase A4. El rendimiento del sistema puede disminuir cuando la temperatura de funcionamiento está fuera de la especificación ASHRAE A4 o cuando ocurre una condición de error del ventilador que supera los 30 °C de temperatura ambiente. ThinkEdge SE350 V2 se admite en el entorno siguiente:

- Temperatura del aire:
	- Funcionamiento
		- ASHRAE Clase H1: 5 °C a 25 °C (41 °F a 77 °F); la temperatura ambiente máxima se reduce en 1 °C por cada aumento de altitud de 500 m (1640 pies) sobre los 900 m (2953 pies).
		- ASHRAE Clase A2: 10 °C a 35 °C (50 °F a 95 °F); la temperatura ambiente máxima disminuye en un 1 °C por cada aumento de 300 m (984 pies) de altitud por sobre los 900 m (2953 pies).
		- ASHRAE Clase A3: de 5 °C a 40 °C (41 °F a 104 °F); la temperatura ambiente máxima disminuye en un 1 °C por cada aumento de 175 m (574 pies) de altitud por sobre los 900 m (2953 pies).
		- (ASHRAE clase A4): de 5 °C a 45 °C (41 °F a 113 °F); la temperatura ambiente máxima disminuye en un 1 °C por cada aumento de 125 m (410 pies) de altitud por sobre los 900 m (2953 pies).
		- La temperatura ambiente se puede ampliar de 0 °C a 55 °C (de 32 °F a 131 °F) con las siguientes restricciones de configuración:
			- No hay ningún adaptador de CA instalado.
			- Las unidades NVMe pueden tener una degradación del rendimiento.
	- Servidor apagado: de 0 °C a 55 °C (32 °F a 131 °F)
	- Envío/almacenamiento: de -40  $^{\circ}$ C a 65  $^{\circ}$ C (de -40  $^{\circ}$ F a 149  $^{\circ}$ F)
- Altitud máxima: 3050 m (10.000 pies)
- Humedad relativa (sin condensación):
	- En funcionamiento: 8 % a 90 %, punto de rocío máximo: 24 °C (75,2 °F)
	- Envío/almacenamiento: 8 % a 90 %, punto de rocío máximo: 27 °C (80,6 °F)
	- El almacenamiento no operativo (desempaquetado) puede soportar las siguientes condiciones: de 5 % a 95 % a 38,7 °C (101,7 °F) temperatura de lámpara seca máxima de 48 hrs.
- Contaminación por partículas
	- Dependiendo de la configuración específica, SE350 V2 admite un filtro de polvo instalado en la parte frontal del alojamiento. El filtro de polvo tiene un valor mínimo de clasificación de eficiencia (MERV) de 5, según ASHRAE 52.2-2017/80 % de arrestancia media según ASHRAE 52.1-1992.

Atención: Las partículas y los gases reactivos que transporta el aire, ya sea por sí solos o en combinación con otros factores del entorno, como la humedad o la temperatura, pueden representar un riesgo para el servidor. Para obtener más información sobre los límites de partículas y gases, consulte ["Contaminación por partículas" en la](#page-201-0) [página 192](#page-201-0).

### Especificaciones de impacto y vibración

La siguiente información muestra un resumen de las características y especificaciones de descarga eléctrica y vibración del servidor. En función del modelo, es posible que algunos dispositivos no estén disponibles o que algunas especificaciones no sean aplicables.

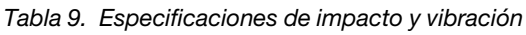

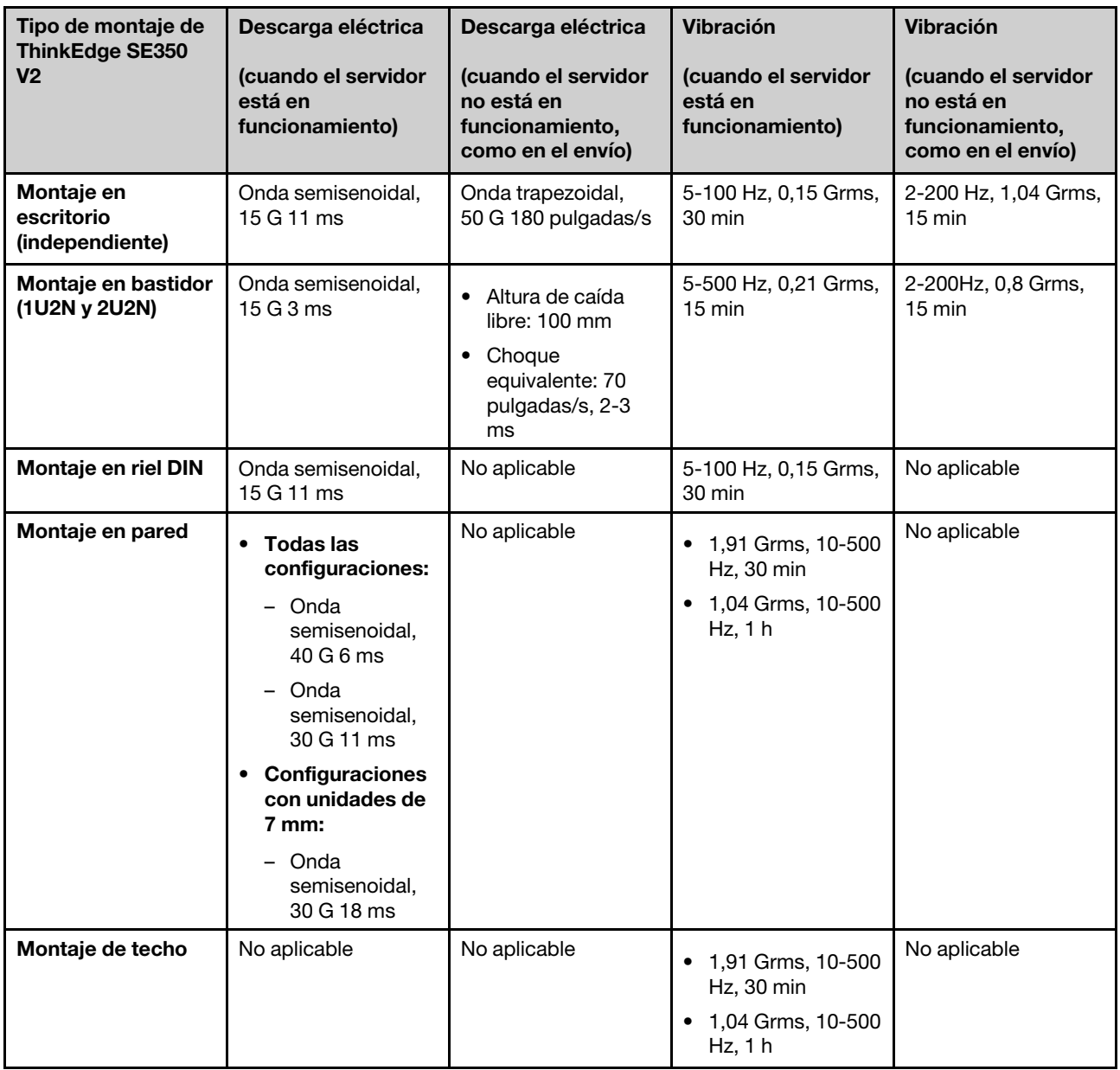

### <span id="page-201-0"></span>Contaminación por partículas

Atención: Las partículas que transporta el aire (incluyendo partículas o escamas metálicas) o gases reactivos, bien por sí solos o en combinación con otros factores del entorno como la humedad o la temperatura, pueden representar un riesgo para el dispositivo que se describe en este documento.

Los riesgos que representan la presencia de concentraciones o niveles excesivos de partículas o gases perjudiciales incluyen daños que pueden hacer que el dispositivo funcione incorrectamente o deje de funcionar completamente. Esta especificación establece los límites que deben mantenerse para estos gases y partículas a fin de evitar estos daños. Dichos límites no se deben considerar ni utilizar como límites

definitivos, ya que muchos otros factores, como la temperatura o el contenido de humedad en el aire, pueden influir en el efecto que tiene la transferencia de partículas o de contaminantes gaseosos o corrosivos del entorno. A falta de límites específicos establecidos en este documento, debe implementar métodos que mantengan unos niveles de partículas y gases que permitan garantizar la protección de la seguridad y de la salud de las personas. Si Lenovo determina que los niveles de partículas o gases del entorno han causado daños en el dispositivo, Lenovo puede condicionar el suministro de la reparación o sustitución de los dispositivos o las piezas a la implementación de las medidas correctivas adecuadas para mitigar dicha contaminación ambiental. La implementación de estas medidas correctivas es responsabilidad del cliente.

| Contaminante                   | Límites                                                                                                    |  |  |  |
|--------------------------------|----------------------------------------------------------------------------------------------------|--|--|--|
| Gases reactivos                | Nivel de gravedad G1 según ANSI/ISA 71.04-1985 <sup>1</sup> :                                                                                                    |  |  |  |
|                                | • El nivel de reactividad del cobre será inferior a 200 Angstroms al mes (Å/mes, $\approx$ 0,0035 µg/<br>cm <sup>2</sup> -hora de aumento de peso). <sup>2</sup>                                                                                                    |  |  |  |
|                                | • El nivel de reactividad de la plata será inferior a 200 Angstroms por mes (Å/mes $\approx$ 0,0035 µg/<br>cm <sup>2</sup> -hora de aumento de peso). <sup>3</sup>                                                                                                    |  |  |  |
|                                | • El control reactivo de la corrosividad gaseosa debe realizarse aproximadamente a 5 cm (2)<br>pulgadas) delante del bastidor en el lado de entrada de aire a una altura de bastidor de un<br>cuarto y tres cuartos del suelo o donde la velocidad del aire sea mucho mayor.                                                                                      |  |  |  |
| Partículas<br>transportadas en | Los centros de datos deben cumplir con el nivel de limpieza de ISO 14644-1 clase 8.                                                                                                    |  |  |  |
| el aire                        | Para los centros de datos sin economizador del lado del aire, la limpieza de ISO 14644-1 clase 8<br>podría cumplirse eligiendo uno de los siguientes métodos de filtración:                                                                                                    |  |  |  |
|                                | • El aire de la sala se puede filtrar continuamente con los filtros MERV 8.                                                                                                    |  |  |  |
|                                | • El aire que entra en un centro de datos se puede filtrar con filtros MERV 11 o MERV 13.                                                                                                    |  |  |  |
|                                | Para los centros de datos con economizadores del lado del aire, la opción de filtros para<br>satisfacer los criterios de limpieza de ISO de clase 8 depende de las condiciones específicas<br>presentes en ese centro de datos.                                                                                                    |  |  |  |
|                                | • La humedad relativa delicuescente de la contaminación por partículas debe ser superior al<br>60 % de RH. <sup>4</sup>                                                                                                    |  |  |  |
|                                | • Los centros de datos deben estar libres de hilos de zinc. <sup>5</sup>                                                                                                    |  |  |  |
|                                | <sup>1</sup> ANSI/ISA-71.04-1985. Condiciones del entorno para sistemas de control y medición del proceso: contaminantes<br>transportados por el aire. Instrument Society of America, Research Triangle Park, Carolina del Norte, EE. UU.                                                                                                    |  |  |  |
|                                | <sup>2</sup> La derivación de la equivalencia entre la tasa de incremento de corrosión del cobre en el grosor del producto de<br>corrosión en Å/mes y la tasa de ganancia de peso supone un aumento en proporciones similares de Cu2S y Cu2O.                                                                                                    |  |  |  |
|                                | 3 La derivación de la equivalencia entre la tasa de incremento de corrosión de plata en el grosor del producto de<br>corrosión en Å/mes y la tasa de ganancia de peso supone que Ag2S es el único producto de corrosión.                                                                                                    |  |  |  |
|                                | 4 La humedad relativa delicuescente de contaminación por partículas es la humedad relativa a la que el polvo<br>absorbe agua suficiente para estar húmedo y favorecer la conducción iónica.                                                                                                    |  |  |  |
| hilos de zinc.                 | <sup>5</sup> La suciedad de la superficie se recolecta aleatoriamente desde 10 áreas del centro de datos en un disco de<br>1,5 cm de diámetro de cintas conductoras eléctricamente adheridas a un metal. Si el análisis de la cinta adhesiva<br>en un microscopio electrónico de análisis no revela ningún hilo de zinc, el centro de datos se considera libre de |  |  |  |

Tabla 10. Límites para partículas y gases

### Conectores de la placa del sistema

La siguiente ilustración muestra los conectores internos de la placa del sistema.

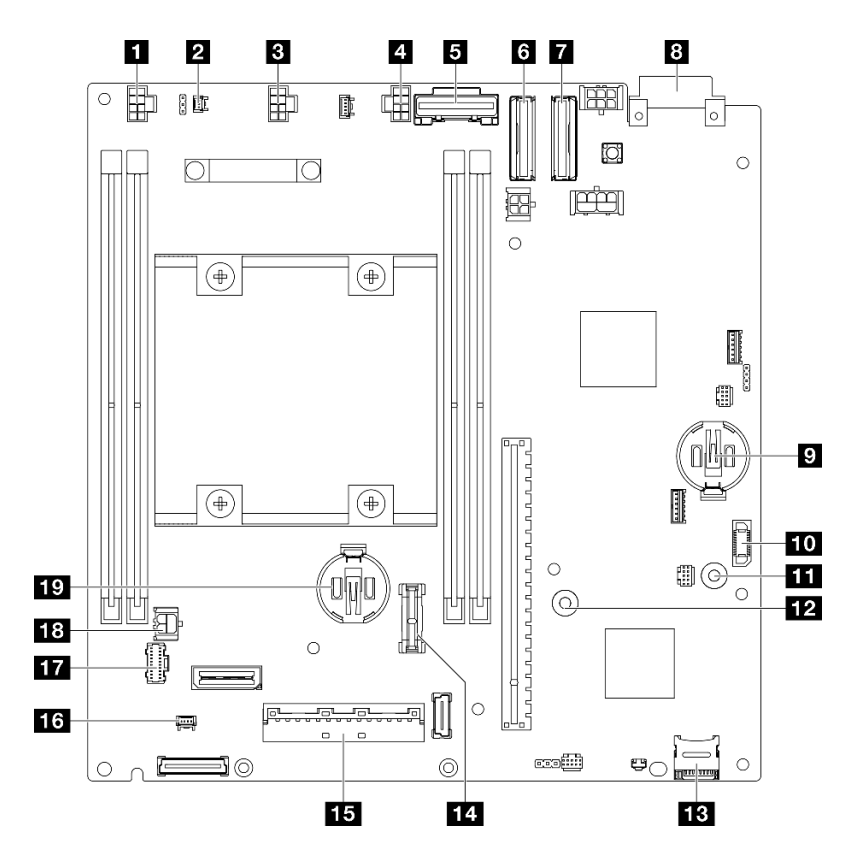

Figura 144. Conectores de la placa del sistema

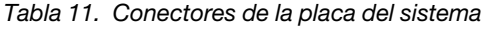

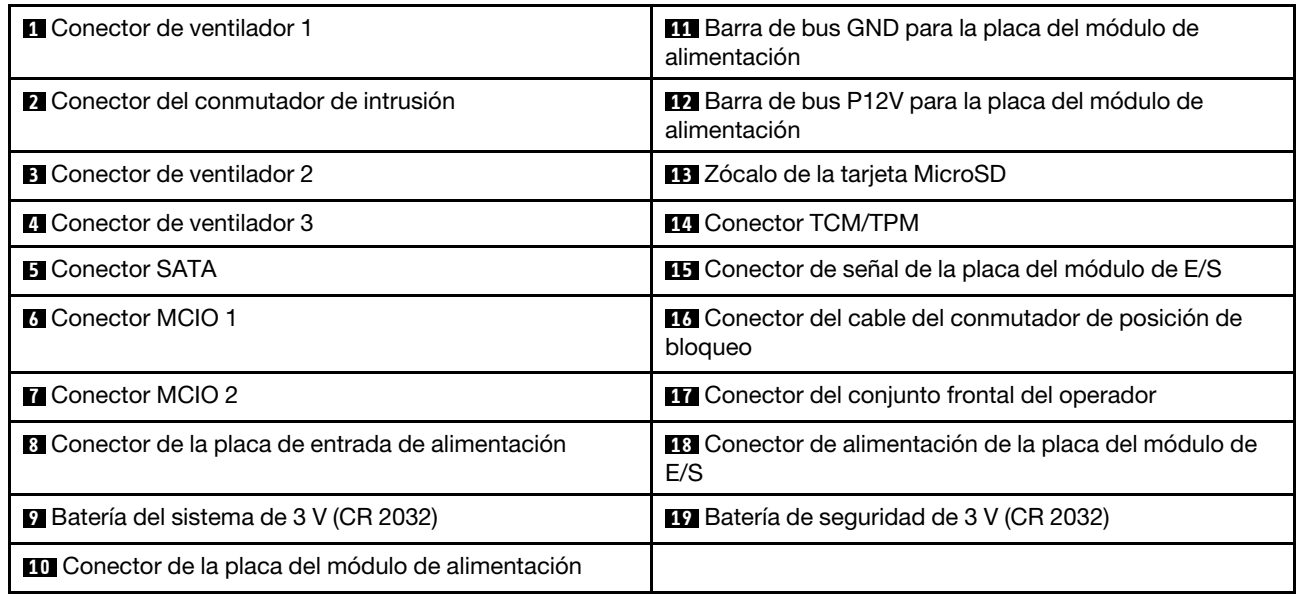

# <span id="page-203-0"></span>Resolución de problemas mediante LED del sistema

Consulte las secciones siguientes para obtener información sobre los LED de sistema disponibles.

# <span id="page-204-0"></span>LED de la unidad

Este tema proporciona información sobre los LED de la unidad en la parte frontal del servidor.

En la tabla siguiente se describen los problemas que se indican en el LED de actividad de la unidad y el LED de estado de la unidad.

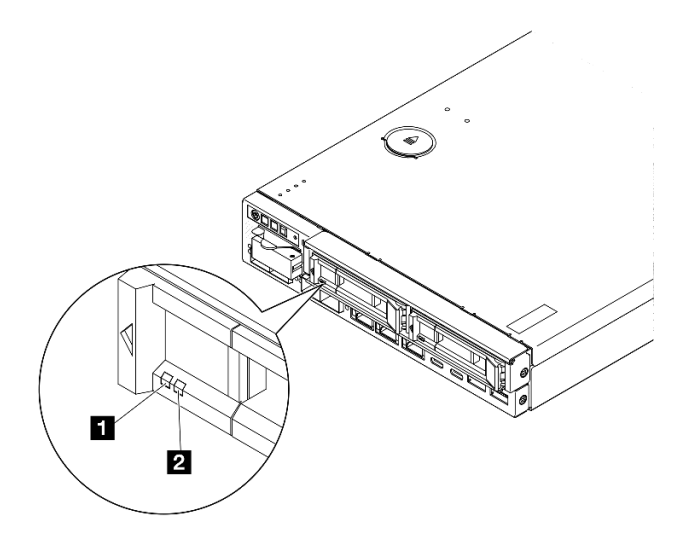

#### Figura 145. LED de la unidad

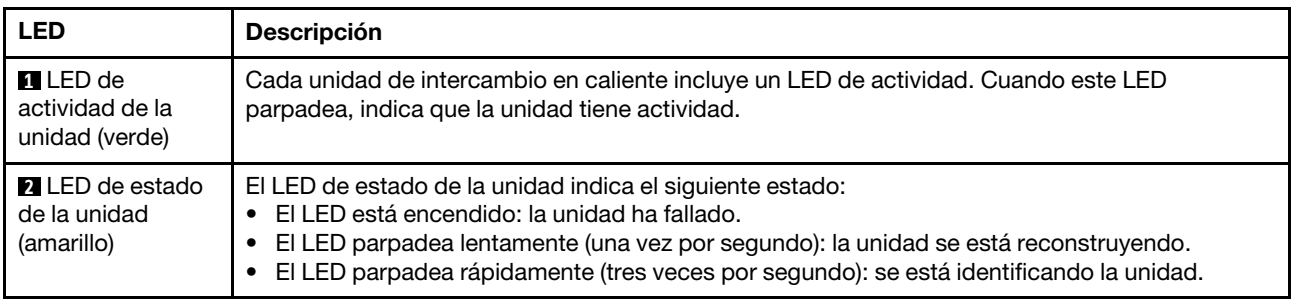

# LED del panel frontal del operador

El panel frontal del operador del servidor proporciona controles y LED.

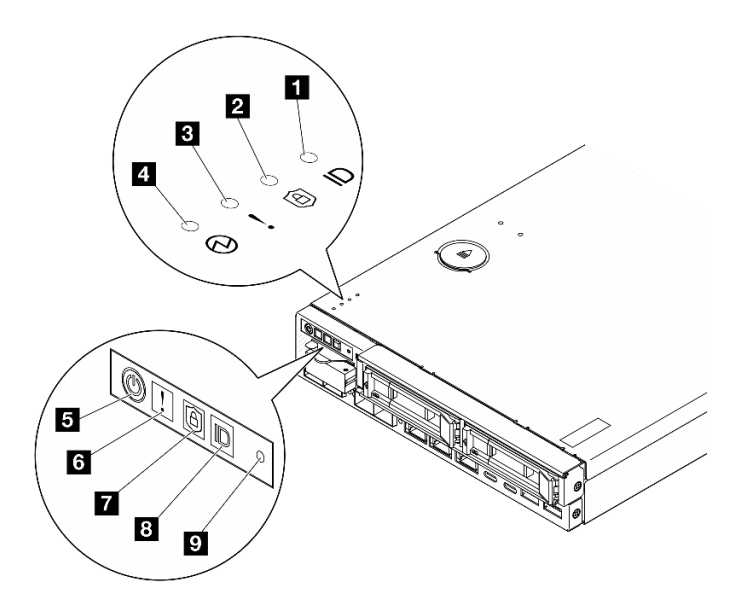

Figura 146. LED del panel frontal del operador

Tabla 12. LED del panel frontal del operador

| <b>Let y 8 "Botón de ID del sistema con LED de ID de</b><br>sistema (azul)" en la página 196 | New York and the inicio/apagado con LED de estado de<br>alimentación (verde)" en la página 197 |
|----------------------------------------------------------------------------------------------|------------------------------------------------------------------------------------------------|
| <b>2</b> y <b>7</b> "LED de seguridad (verde)" en la página 196                              | <b>Pull "Botón NMI" en la página 197</b>                                                       |
| El y C "LED de error del sistema (amarillo)" en la página<br>196                             |                                                                                                |

#### <span id="page-205-0"></span>**1 8** Botón de ID del sistema con LED de ID del sistema (azul)

Utilice este botón de ID del sistema y el LED azul de ID del sistema para localizar visualmente el servidor. Cada vez que se presiona el botón de ID del sistema, el estado de los LED de ID del sistema cambia. Los LED pueden cambiar a encendido, parpadeo o apagado. También puede utilizar Lenovo XClarity Controller o un programa de gestión remota para cambiar el estado del LED de ID del sistema para facilitar la localización visual del servidor entre otros servidores.

- Encendido: el sistema se ha identificado. Pulse el botón una vez para encender el LED. Si pulsa el botón una segunda vez, el LED parpadeará. Si lo pulsa una tercera vez, este LED se apagará.
- Apagado: el sistema no se ha identificado.

#### <span id="page-205-1"></span>**2 7 LED** de seguridad (verde)

Los estados de LED de seguridad son los siguientes:

Encendido persistente: el servidor está funcionando con la función de seguridad habilitada.

Parpadeante: el servidor está en modo de bloqueo del sistema. Active o desbloquee el sistema para su operación. Consulte Activación o desbloqueo del sistema en la Guía del usuario o en la Guía de configuración del sistema.

Apagado: no se ha habilitado ninguna función de seguridad en el servidor.

Consulte "Activar el sistema" en la Guía del usuario y en la Guía de configuración del sistema para activar el sistema.

#### <span id="page-205-2"></span>**3 <b>6** LED de error del sistema (amarillo)

Cuando este LED amarillo se enciende, indica que se han producido uno más errores del sistema.

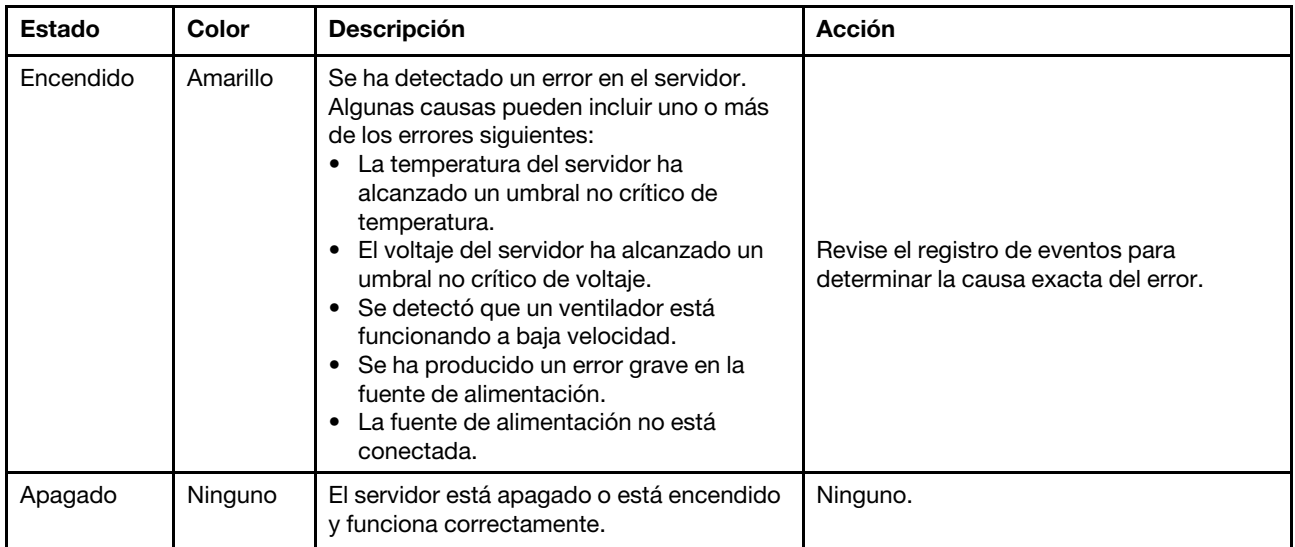

#### <span id="page-206-0"></span>**4 Botón de inicio/apagado con LED de estado de alimentación (verde)**

Presione este botón para encender y apagar el servidor manualmente. Los siguientes son los estados de LED:

![](_page_206_Picture_183.jpeg)

#### <span id="page-206-1"></span>**9** Botón NMI

Presione este botón para forzar una interrupción no enmascarable en el procesador. Es posible que tenga que utilizar un lápiz o el extremo de un clip de papel extendido para pulsar el botón. También puede usarlo para forzar un vuelco de la memoria en la pantalla azul. Use este botón únicamente cuando el soporte de Lenovo se lo indique.

# LED del puerto LAN

En esta sección se proporciona información sobre los LED de los puertos Ethernet LAN.

![](_page_206_Figure_8.jpeg)

Figura 147. LED de puerto LAN del Módulo de E/S de 10/25 GbE

![](_page_207_Figure_0.jpeg)

Figura 148. LED de puerto LAN del Módulo de E/S de 1 GbE

#### Tabla 13. LED del puerto LAN

![](_page_207_Picture_149.jpeg)

#### <span id="page-207-0"></span>conectores SFP28 de 10/25 GbE de 25 GB/10 GB (amarillo o verde) y LED de actividad (verde)

![](_page_207_Figure_5.jpeg)

Figura 149. LED de conectores SFP28 de 10/25 GbE

![](_page_207_Picture_150.jpeg)

#### <span id="page-207-1"></span>conectores RJ-45 de 2,5 GbE de 2,5 GB (verde) y LED de actividad (verde)

![](_page_207_Figure_9.jpeg)

Figura 150. LED de conectores RJ-45 de 2,5 GbE

![](_page_207_Picture_151.jpeg)

#### <span id="page-208-0"></span>Puerto de gestión del sistema XCC (RJ-45 de 1 GbE) LED de enlace (verde) y LED de actividad (verde)

![](_page_208_Picture_1.jpeg)

Figura 151. LED de Puerto de gestión del sistema XCC (RJ-45 de 1 GbE)

![](_page_208_Picture_156.jpeg)

#### <span id="page-208-1"></span>conectores RJ-45 de 1 GbE de 1 GB (verde) y LED de actividad (verde)

![](_page_208_Figure_5.jpeg)

#### Figura 152. LED de conectores RJ-45 de 1 GbE

![](_page_208_Picture_157.jpeg)

### LED de estado de PMB

Este tema proporciona información acerca de los LED de estado de PMB y sugerencias de acciones correspondientes.

Es necesaria la siguiente configuración mínima para que se inicie el servidor:

- Un módulo de memoria DRAM en la ranura 1
- En función del modelo, una de las siguientes fuentes de alimentación:
	- Un adaptador de alimentación externo de 300 W
	- Entrada de fuente de alimentación de CA
	- Entrada de fuente de alimentación de CC
- Una unidad NVMe M.2 2280 en la ranura 1 de la placa del módulo de E/S
- Tres ventiladores de sistema sin intercambio en caliente

![](_page_209_Picture_0.jpeg)

Figura 153. LED de estado de PMB, entrada de alimentación de CC

![](_page_209_Figure_2.jpeg)

#### Figura 154. LED de estado de PMB, entrada de alimentación de CA

![](_page_209_Picture_116.jpeg)

# LED de la placa del sistema

Las siguientes ilustraciones muestran los diodos emisores de luz (LED) de la placa del sistema.

Presione este botón de encendido para encender los LED en la placa del sistema cuando la fuente de alimentación se haya quitado del servidor.

![](_page_210_Figure_0.jpeg)

Figura 155. LED de la placa del sistema

Tabla 14. Descripción y acciones de los LED de la placa del sistema

| <b>LED</b>                                              | Descripción y acciones                                                                                                    |  |
|---------------------------------------------------------|----------------------------------------------------------------------------------------------------|--|
| <b>THE RILED</b> de error 1-3 de ventiladores           | LED encendido: se produjo un error del ventilador que representa el<br>LED.                                                                                                    |  |
| <b>45 12 13 LED</b> de error 1-4 de DIMM<br>(ámbar)     | LED encendido: se produjo un error en el DIMM que representa el LED.                                                                                                    |  |
| <b>MED</b> de estado de alimentación de FPGA<br>(verde) | El LED de alimentación de FPGA ayuda a identificar los distintos errores<br>de FPGA.                                                                                                    |  |
|                                                         | LED de parpadeo rápido (cuatro veces por segundo): el permiso<br>de FPGA se retrasó.                                                                                                    |  |
|                                                         | LED de parpadeo lento (una vez por segundo): el FPGA está listo<br>para encenderse.                                                                                                    |  |
|                                                         | <b>LED encendido:</b> la alimentación de FPGA está encendida.                                                                                                    |  |
| LED de pulsación FPGA (verde)                           | Este LED indica las secuencias de encendido y apagado.                                                                                                    |  |
|                                                         | • El LED parpadea: el sistema está funcionando correctamente, y no<br>es necesario realizar ninguna acción.                                                                                     |  |
|                                                         | El LED no parpadea: sustituya la placa del sistema (solo técnicos<br>capacitados). Consulte "Sustitución del conjunto de la placa del<br>sistema (solo técnicos capacitados)" en la página 132. |  |

![](_page_211_Picture_159.jpeg)

![](_page_211_Picture_160.jpeg)

# LED del puerto de gestión del sistema XCC

Este tema proporciona información sobre los LED del Puerto de gestión del sistema XCC.

En la tabla siguiente se describen los problemas que indican los LED en el Puerto de gestión del sistema XCC. Para obtener más información sobre otros LED, consulte ["LED de la unidad" en la página 195,](#page-204-0) y .

![](_page_211_Figure_5.jpeg)

Figura 156. Puerto de gestión del sistema XCC LED

![](_page_212_Picture_197.jpeg)

# Procedimientos generales para la determinación de problemas

Utilice la información de esta sección para la resolución de problemas si el registro de sucesos no contiene errores específicos o el servidor no funciona.

Si no está seguro sobre la causa de un problema y la fuente de alimentación está conectada correctamente, siga los pasos que se indican a continuación para intentar resolver el problema:

- 1. Apague el servidor.
- 2. Asegúrese de que los cables del servidor estén tendidos correctamente.
- 3. Si corresponde, quite o desconecte los siguientes dispositivos, uno a uno, hasta encontrar el error. Encienda y configure el servidor cada vez que quite o desconecte un dispositivo.
	- Cualquier dispositivo externo.
	- Dispositivo supresor de sobrecarga (en el servidor).
	- Impresora, mouse y dispositivos que no sean de Lenovo.
	- Unidades de disco duro.
	- Módulos de memoria hasta que se alcance la configuración mínima para depuración admitida para el servidor.

Para determinar la configuración mínima del servidor, consulte "Configuración mínima de depuración" en ["Especificaciones técnicas" en la página 182.](#page-191-0)

4. Encienda el servidor.

Si el problema parece ser uno de conexión de red y el servidor pasa todas las pruebas del sistema, es posible que exista un problema ajeno al servidor.

# Resolución de posibles problemas de alimentación

Los problemas de alimentación pueden resultar difíciles de solucionar. Por ejemplo, puede producirse un cortocircuito en cualquiera de los buses de distribución de alimentación. Normalmente, los cortocircuitos provocan que el subsistema de alimentación se apague debido a una condición de sobreintensidad.

Siga los pasos siguientes para diagnosticar y solucionar la sospecha de un problema de alimentación.

Paso 1. Revise el registro de sucesos y solucione cualquier error relacionado con la alimentación.

Nota: Comience con el registro de sucesos de la aplicación que gestiona el servidor. Para obtener más información acerca de los registros de sucesos, consulte ["Registros de sucesos" en la página](#page-188-1)  [179](#page-188-1).

Paso 2. Compruebe si hay cortocircuitos, por ejemplo, si un tornillo suelto está causando un cortocircuito en la placa del circuito.

- Paso 3. Quite los adaptadores y desconecte los cables y los cables de alimentación de todos los dispositivos, internos y externos, hasta que el servidor se encuentre en la configuración mínima para depuración necesaria para que el servidor se inicie. Para determinar la configuración mínima del servidor, consulte "Configuración mínima de depuración" en ["Especificaciones técnicas" en la](#page-191-0)  [página 182](#page-191-0).
- Paso 4. Vuelva a conectar todos los cables de alimentación y encienda el servidor. Si el servidor se inicia correctamente, vuelva a colocar los adaptadores y los dispositivos, de uno en uno, hasta que el problema esté aislado.

Si el servidor no se inicie desde la configuración mínima, vuelva a colocar los componentes de la configuración mínima de uno en uno, hasta que el problema esté aislado.

# Resolución de posibles problemas del controlador de Ethernet

El método utilizado para probar el controlador Ethernet depende del sistema operativo que esté utilizando. Para obtener información acerca de los controladores Ethernet, consulte la documentación del sistema operativo; consulte asimismo el archivo readme del controlador de dispositivo del controlador Ethernet.

Siga estos pasos para intentar solucionar posibles problemas del controlador Ethernet.

- Paso 1. Asegúrese de que se hayan instalado los controladores de dispositivo correctos proporcionados con el servidor y de que se encuentren en el máximo nivel.
- Paso 2. Asegúrese de que el cable Ethernet se haya instalado correctamente.
	- El cable debe estar correctamente ajustado en todas las conexiones. Si el cable está conectado, pero el problema persiste, pruebe con otro cable.
	- Si establece el controlador Ethernet para que funcione a 100 Mbps o 1000 Mbps, debe utilizar el cableado de Categoría 5.
- Paso 3. Determine si el concentrador admite la negociación automática. Si no es así, intente configurar manualmente el controlador Ethernet integrado para hacer coincidir la velocidad y el modo dúplex del concentrador.
- Paso 4. Compruebe los LED del controlador Ethernet del servidor. Estos LED indican si hay un problema con el conector, en el cable o en el concentrador.

Las ubicaciones de los LED del controlador Ethernet se especifican en ["Resolución de problemas](#page-203-0)  [mediante LED del sistema" en la página 194.](#page-203-0)

- El LED de estado del enlace Ethernet se enciende cuando el controlador Ethernet recibe un pulso de enlace del concentrador. Si el LED está apagado, puede que haya un conector o un cable defectuoso, o bien un problema con el concentrador.
- El LED de actividad de transmisión/recepción de Ethernet se enciende cuando el controlador Ethernet envía o recibe datos a través de la red Ethernet. Si la actividad de transmisión/ recepción Ethernet está apagada, asegúrese de que el concentrador y la red estén funcionando y de que se hayan instalado los controladores de dispositivo correctos.
- Paso 5. Compruebe el LED de actividad de red del servidor. El LED de actividad de red se enciende cuando hay datos activos en la red Ethernet. Si el LED de actividad de red está apagado, asegúrese de que el concentrador y la red estén en funcionamiento y de que se hayan instalado los controladores de dispositivos correctos.

La ubicación del LED de actividad de red se especifica en ["Resolución de problemas mediante](#page-203-0) [LED del sistema" en la página 194](#page-203-0).

Paso 6. Verifique si existen causas específicas del sistema operativo y asegúrese de que los controladores del sistema operativo se instalaron de manera correcta.

Paso 7. Asegúrese de que los controladores de dispositivos del cliente y del servidor utilicen el mismo protocolo.

Si el controlador Ethernet no puede conectarse a la red, pero el hardware parece funcionar, el administrador de la red debe investigar si hay otras posibles causas del error.

## Resolución de problemas por síntoma

Utilice esta información para buscar soluciones a los problemas con síntomas identificables.

Para utilizar la información de resolución de problemas basada en los síntomas que se ofrece en esta sección, lleve a cabo los siguientes pasos:

- 1. Revise el registro de sucesos de la aplicación que está gestionando el servidor y siga las acciones sugeridas para resolver los códigos de sucesos.
	- Si gestiona el servidor desde Lenovo XClarity Administrator, comience con el registro de sucesos de Lenovo XClarity Administrator.
	- Si está utilizando alguna otra aplicación de gestión, comience con el registro de sucesos de Lenovo XClarity Controller.

Para obtener más información acerca de los registros de eventos, consulte ["Registros de sucesos" en la](#page-188-1) [página 179.](#page-188-1)

- 2. Revise esta sección para encontrar los síntomas que está experimentando y siga las acciones que se sugieren para resolver el problema.
- 3. Si el problema continúa, póngase en contacto con el centro de soporte (consulte ["Ponerse en contacto](#page-232-0) [con soporte" en la página 223](#page-232-0)).

# Problemas intermitentes

Utilice esta información para resolver los problemas intermitentes.

- ["Problemas de dispositivos externos intermitentes" en la página 205](#page-214-0)
- ["Problemas de KVM intermitentes" en la página 206](#page-215-0)
- ["Reinicios inesperados e intermitentes" en la página 206](#page-215-1)

#### <span id="page-214-0"></span>Problemas de dispositivos externos intermitentes

Lleve a cabo los siguientes pasos hasta que se solucione el problema.

- 1. Actualice UEFI y el firmware de XCC a la versión más reciente.
- 2. Asegúrese de que se instalaron los controladores de dispositivos apropiados. Consulte el sitio web del fabricante para acceder a la documentación.
- 3. Para un dispositivo USB:
	- a. Asegúrese de que el dispositivo esté correctamente configurado.

Reinicie el servidor y presione la tecla de acuerdo con las instrucciones en pantalla para mostrar la interfaz de configuración LXPM del sistema. (Para obtener más información, consulte la sección "Arranque" en la documentación de LXPM compatible con su servidor en [https://pubs.lenovo.com/](https://pubs.lenovo.com/lxpm-overview/) [lxpm-overview/](https://pubs.lenovo.com/lxpm-overview/)). Después, haga clic en Valores del sistema → Dispositivos y puertos de E/S → Configuración de USB.

b. Conecte el dispositivo a otro puerto. Si utiliza un concentrador USB, extráigalo y conecte el dispositivo directamente al nodo. Asegúrese de que el dispositivo esté correctamente configurado para el puerto.

#### <span id="page-215-0"></span>Problemas de KVM intermitentes

Lleve a cabo los siguientes pasos hasta que se solucione el problema.

#### Problemas de video:

- 1. Asegúrese de que todos los cables y el cable multiconector de la consola estén conectados correctamente y de manera segura.
- 2. Asegúrese de que el monitor esté funcionando adecuadamente, probándolo en otro nodo.
- 3. Pruebe el cable multiconector de consola en un nodo que funcione para garantizar que esté funcionando adecuadamente. Sustituya el cable multiconector de la consola si está defectuoso.

#### Problemas de teclado:

Asegúrese de que todos los cables y el cable multiconector de la consola estén conectados correctamente y de manera segura.

#### Problemas del mouse:

Asegúrese de que todos los cables y el cable multiconector de la consola estén conectados correctamente y de manera segura.

#### <span id="page-215-1"></span>Reinicios inesperados e intermitentes

Nota: Algunos errores corregibles requieren que se reinicie el servidor para que pueda deshabilitar un dispositivo, como una DIMM de memoria o un procesador, para permitir que el equipo arranque correctamente.

1. Si el reinicio se produce durante POST y se habilita el temporizador de vigilancia de POST, asegúrese de que el valor de tiempo de espera por inactividad del temporizador de vigilancia sea suficiente (temporizador guardián de POST).

Para comprobar el tiempo de vigilancia de POST, reinicie el servidor y presione la tecla de acuerdo con las instrucciones en pantalla para mostrar la interfaz de configuración LXPM del sistema. (Para obtener más información, consulte la sección "Arranque" en la documentación de LXPM compatible con su servidor en <https://pubs.lenovo.com/lxpm-overview/>). A continuación, haga clic en Valores de BMC → Temporizador guardián de POST.

2. Si el restablecimiento se produce después de que se haya iniciado el sistema operativo, ingrese al sistema operativo cuando el sistema opere con normalidad y configure el proceso de descarga del núcleo del sistema operativo (los sistemas operativos Windows y Linux básicos utilizarán un método distinto). Ingrese los menús de configuración de UEFI y deshabilite la característica o deshabilítela con el siguiente mandato OneCli.

OneCli.exe config set SystemRecovery.RebootSystemOnNMI Disable --bmcxcc\_userid PASSW0RD@xcc\_ipaddress

3. Consulte el registro de sucesos del controlador de gestión para comprobar si hay un código de suceso que indique un prearranque. Consulte ["Registros de sucesos" en la página 179](#page-188-1) para obtener más información sobre la visualización del registro de sucesos. Si está utilizando un sistema operativo base Linux, vuelva a capturar todos los registros al soporte de Lenovo para realizar más investigaciones.

# Problemas del teclado, del mouse, del conmutador KVM o del dispositivo USB

Utilice esta información para resolver problemas asociados con teclados, mouse, conmutador KVM o dispositivos USB.

- ["Algunas teclas del teclado no funcionan \(o no funciona ninguna\)" en la página 207](#page-216-0)
- ["El mouse no funciona" en la página 207](#page-216-1)
- ["Problemas de conmutador KVM" en la página 207](#page-216-0)
- ["El dispositivo USB no funciona" en la página 207](#page-216-1)

#### Algunas teclas del teclado no funcionan (o no funciona ninguna)

- 1. Asegúrese de que:
	- El cable del teclado está bien conectado.
	- El servidor y el monitor están encendidos.
- 2. Si está utilizando un teclado USB, ejecute el programa Setup Utility y habilite el funcionamiento sin teclado.
- 3. Si está utilizando un teclado USB que está conectado a un concentrador USB, desconecte el teclado del concentrador y conéctelo directamente al servidor.
- 4. Sustituya el teclado.

#### El mouse no funciona

- 1. Asegúrese de que:
	- El cable del mouse está conectado de forma segura al servidor.
	- Los controladores del mouse están instalados correctamente.
	- El servidor y el monitor están encendidos.
	- La opción del ratón esté habilitada en Setup Utility.
- 2. Si está utilizando un mouse USB que está conectado a un concentrador USB, desconecte el mouse del concentrador y conéctelo directamente al servidor.
- 3. Sustituya el mouse.

#### <span id="page-216-0"></span>Problemas de conmutador KVM

- 1. Asegúrese de que el servidor admita el conmutador KVM.
- 2. Asegúrese de que el conmutador KVM esté correctamente encendido.
- 3. Si el teclado, el mouse o el monitor pueden funcionar con normalidad con conexión directa al servidor, sustituya el conmutador KVM.

#### <span id="page-216-1"></span>El dispositivo USB no funciona

- 1. Asegúrese de que:
	- Se ha instalado el controlador de dispositivo USB correcto.
	- El sistema operativo admite dispositivos USB.
- 2. Asegúrese de que las opciones de configuración de USB se hayan establecido correctamente en el System Setup.

Reinicie el servidor y presione la tecla de acuerdo con las instrucciones en pantalla para mostrar la interfaz de configuración del sistema LXPM. (Para obtener más información, consulte la sección "Arranque" en la documentación de LXPM compatible con su servidor en [https://pubs.lenovo.com/lxpm](https://pubs.lenovo.com/lxpm-overview/)[overview/](https://pubs.lenovo.com/lxpm-overview/)). Después, haga clic en Valores del sistema → Dispositivos y puertos de E/S → Configuración de USB.

3. Si está utilizando un concentrador USB, desconecte el dispositivo USB del concentrador y conéctelo directamente al servidor.

### Problemas de memoria

Utilice esta información para resolver problemas asociados con la memoria.

#### Problemas comunes de memoria

- ["Memoria física mostrada es menos que la memoria física instalada" en la página 208](#page-217-0)
- ["Se detectó un llenado de memoria no válido" en la página 208](#page-217-1)

#### <span id="page-217-0"></span>Memoria física mostrada es menos que la memoria física instalada

Lleve a cabo el siguiente procedimiento para solucionar el problema.

Nota: Cada vez que se instala o quita un módulo de memoria, debe desconectar el servidor de la fuente de alimentación; a continuación, espere 10 segundos antes de reiniciar el servidor.

- 1. Asegúrese de que:
	- No hay ningún LED de error encendido. Consulte ["Resolución de problemas mediante LED del](#page-203-0) [sistema" en la página 194.](#page-203-0)
	- No hay ningún LED de error de módulo de memoria encendido en la placa del sistema.
	- El canal duplicado de memoria no justifica la discrepancia.
	- Los módulos de memoria están colocados correctamente.
	- Ha instalado el tipo de módulo de memoria correcto (consulte ["Reglas y orden de instalación de un](#page-14-0)  [módulo de memoria" en la página 5](#page-14-0) para obtener los requisitos).
	- Después de cambiar o sustituir un módulo de memoria, la configuración de memoria se actualiza en el programa Setup Utility.
	- Todos los bancos de memoria están habilitados. Es posible que el servidor haya deshabilitado automáticamente un banco de memoria al detectar un problema, o que un banco de memoria se haya deshabilitado manualmente.
	- No existe ninguna discrepancia de memoria cuando el servidor está en la configuración mínima de la memoria.
- 2. Vuelva a colocar los módulos de memoria y, a continuación, reinicie el servidor.
- 3. Revise el registro de errores de la POST:
	- Si una interrupción de gestión del sistema (SMI) ha deshabilitado un módulo de memoria, sustituya dicho módulo.
	- Si el usuario o la POST han deshabilitado un módulo de memoria, vuelva a colocar el módulo y, a continuación, ejecute el programa Setup Utility para habilitarlo.
- 4. Ejecute los diagnósticos de memoria. Cuando inicia una solución y presiona la tecla especificada en las instrucciones en pantalla, se muestra la interfaz gráfica de usuario de LXPM de forma predeterminada. (Para obtener más información, consulte la sección "Arranque" en la documentación de LXPM compatible con su servidor en <https://pubs.lenovo.com/lxpm-overview/>). Puede realizar diagnósticos de memoria a través de esta interfaz. En la página de diagnóstico, acceda a Ejecutar diagnóstico → Prueba de memoria.
- 5. Invierta los módulos entre los canales (del mismo procesador) y reinicie el servidor. Si el problema está asociado a un módulo de memoria, sustitúyalo.
- 6. Vuelva a habilitar todos los módulos de memoria mediante el programa Setup Utility y, a continuación, reinicie el servidor.
- 7. (Solamente para técnicos de servicio expertos) Sustituya la placa del sistema.

#### <span id="page-217-1"></span>Se detectó un llenado de memoria no válido

Si aparece este mensaje de advertencia, lleve a cabos los siguientes pasos:

Invalid memory population (unsupported DIMM population) detected. Please verify memory configuration is valid.

- 1. Consulte ["Reglas y orden de instalación de un módulo de memoria" en la página 5](#page-14-0) para asegurarse de que se admite la secuencia de llenado del módulo de memoria actual.
- 2. Si la secuencia actual es realmente compatible, compruebe si alguno de los módulos se muestra como "deshabilitado" en Setup Utility.
- 3. Vuelva a colocar el módulo que se muestra como "deshabilitado" y luego reinicie el sistema.
- 4. Si el problema continúa, sustituya el módulo de memoria.

## Problemas de monitor y de video

Utilice esta información para resolver problemas asociados a un monitor o a video.

- ["Se muestran caracteres incorrectos" en la página 209](#page-218-0)
- ["La pantalla aparece en blanco" en la página 209](#page-218-1)
- ["La pantalla queda en blanco al iniciar algunos programa de aplicación" en la página 209](#page-218-2)
- ["El monitor presenta una pantalla inestable, o bien la imagen de la pantalla aparece ondulada, ilegible,](#page-219-0) [girada o distorsionada" en la página 210](#page-219-0)
- ["Aparecen caracteres incorrectos en la pantalla" en la página 210](#page-219-1)

#### <span id="page-218-0"></span>Se muestran caracteres incorrectos

Lleve a cabo los siguientes pasos:

- 1. Verifique que los valores de localidad e idioma sean correctos para el teclado y el sistema operativo.
- 2. Si se muestra el idioma incorrecto, actualice el firmware del servidor a la versión más reciente. Consulte "Actualización del firmware" en la Guía del usuario o en la Guía de configuración del sistema.

#### <span id="page-218-1"></span>La pantalla aparece en blanco

Nota: Asegúrese de que el modo de arranque esperado no se haya cambiado de UEFI a valores heredados o viceversa.

- 1. Si el servidor está conectado a un conmutador KVM, omita el conmutador KVM para descartarlo como causa posible del problema: conecte el cable del monitor directamente al conector correcto situado en el servidor.
- 2. La función de presencia remota del controlador de gestión se deshabilita si se instala un adaptador de video opcional. Para utilizar la función de presencia remota del controlador de gestión, quite el adaptador de video opcional.
- 3. Asegúrese de que:
	- El servidor está encendido y se suministra alimentación al servidor.
	- Los cables del monitor están conectados correctamente.
	- El monitor está encendido y los controles de brillo y contraste están ajustados correctamente.
- 4. Si procede, asegúrese de que el servidor correcto está controlando el monitor.
- 5. Asegúrese de que el firmware de servidor dañado no afecte a la salida de video. Consulte "Actualización del firmware" en la Guía del usuario o Guía de configuración del sistema.
- 6. Si el problema continúa, póngase en contacto con soporte técnico de Lenovo.

#### <span id="page-218-2"></span>La pantalla queda en blanco al iniciar algunos programa de aplicación

- 1. Asegúrese de que:
	- El programa de aplicación no establece un modo de visualización más alto que la capacidad del monitor.
	- Todos los controladores de dispositivos necesarios se han instalado para la aplicación.

#### <span id="page-219-0"></span>El monitor presenta una pantalla inestable, o bien la imagen de la pantalla aparece ondulada, ilegible, girada o distorsionada

1. Si las pruebas automáticas del monitor muestran que este funciona correctamente, compruebe la ubicación del mismo. Los campos magnéticos que se encuentran junto a otros dispositivos (por ejemplo, transformadores, aparatos eléctricos, fluorescentes y otros monitores) pueden provocar una distorsión de la pantalla o imágenes poco claras, borrosas, difusas o confusas. Si esto ocurre, apague el monitor.

Atención: Mover un monitor en color mientras está encendido puede producir una decoloración de la pantalla.

Coloque el dispositivo y el monitor a una distancia mínima de 305 mm (12 pulgadas) entre ellos y encienda el monitor.

#### Notas:

- a. Para evitar errores de lectura/escritura de la unidad de disquetes, asegúrese de que la distancia entre el monitor y cualquier unidad de disquetes externa sea de al menos 76 mm (3 pulgadas).
- b. Los cables de monitor que no son de Lenovo pueden producir problemas imprevisibles.
- 2. Vuelva a colocar el cable del monitor.
- 3. Sustituya los siguientes componentes de uno en uno, en el orden mostrado y reiniciando el servidor cada vez:
	- a. Cable del monitor
	- b. Monitor
	- c. (Solamente para técnicos de servicio expertos) placa del sistema.

#### <span id="page-219-1"></span>Aparecen caracteres incorrectos en la pantalla

Lleve a cabo los siguientes pasos hasta que se solucione el problema:

- 1. Verifique que los valores de localidad e idioma sean correctos para el teclado y el sistema operativo.
- 2. Si se muestra el idioma incorrecto, actualice el firmware del servidor a la versión más reciente. Consulte "Actualización del firmware" en la Guía del usuario o en la Guía de configuración del sistema.

## Problemas de red

Utilice esta información para resolver problemas asociados con redes.

- ["No se puede activar el servidor mediante Wake on LAN" en la página 210](#page-219-2)
- ["No se puede iniciar usando la cuenta LDAP con SSL habilitado" en la página 211](#page-220-0)

#### <span id="page-219-2"></span>No se puede activar el servidor mediante Wake on LAN

Lleve a cabo los siguientes pasos hasta que se solucione el problema.

- 1. Revise el registro de sucesos del sistema y resuelva cualquier problema relacionado. Para ver el registro de sucesos del sistema, visite Setup Utility y seleccione Seguridad → Registro de sucesos del sistema ➙ Ver registro de sucesos del sistema.
- 2. Cambie la configuración de Wake on LAN. Vaya a Setup Utility y seleccione Alimentación  $\rightarrow$ Encendido automático → Wake on LAN. El valor predeterminado es automático. Cámbielo a principal.
- 3. Extraiga la placa del módulo de E/S y vuelva a instalarlo.
- 4. Apague el servidor y desconéctelo del servidor de la fuente de alimentación y, a continuación, esperar 10 segundos antes de reiniciarlo.
- 5. Si el problema continúa, sustituya la placa del módulo de E/S.

#### <span id="page-220-0"></span>No se puede iniciar usando la cuenta LDAP con SSL habilitado

Lleve a cabo los siguientes pasos hasta que se solucione el problema:

- 1. Asegúrese de que la clave de licencia es válida.
- 2. Genere una clave de licencia nueva y vuelva a iniciar la sesión.

### Problemas observables

Utilice esta información para resolver los problemas observables.

- ["El servidor se congela durante el proceso de arranque UEFI" en la página 211](#page-220-1)
- ["El servidor muestra inmediatamente el visor de sucesos de la POST cuando está encendido" en la](#page-220-2)  [página 211](#page-220-2)
- ["El servidor no responde \(POST completa y sistema operativo en ejecución\)" en la página 211](#page-220-3)
- ["El servidor no responde \(POST falló y no puede iniciar la configuración del sistema\)" en la página 212](#page-221-0)
- ["El error de voltaje de la placa se muestra en el registro de sucesos" en la página 212](#page-221-1)
- ["Olor inusual" en la página 213](#page-222-0)
- ["El servidor parece estar caliente" en la página 213](#page-222-1)
- ["No se puede entrar en el modo heredado después de instalar un adaptador nuevo" en la página 213](#page-222-2)
- ["Piezas agrietadas o chasis agrietado" en la página 213](#page-222-3)

#### <span id="page-220-1"></span>El servidor se congela durante el proceso de arranque UEFI

Si el sistema se congela durante el proceso de arranque UEFI con el mensaje UEFI: DXE INITen la pantalla, asegúrese de que las ROM opcionales no se hayan configurado en Heredado. Puede ver la configuración actual de la ROM opcional de forma remota ejecutando el siguiente comando utilizando el Lenovo XClarity Essentials OneCLI:

onecli config show EnableDisableAdapterOptionROMSupport --bmc xcc\_userid:xcc\_password@xcc\_ipaddress

Para recuperar un sistema que se congela durante el proceso de arranque con la configuración Heredado de la ROM opcional, consulte la siguiente sugerencia de tecnología:

#### <https://datacentersupport.lenovo.com/solutions/ht506118>

Si es necesario utilizar las ROM opcionales, no configure las ROM opcionales de ranura en **Heredado** en el menú de dispositivos y puertos de E/S. En su lugar, configure las ROM opcionales de ranura en Automático (valor predeterminado) y defina el modo de arranque del sistema en Modo heredado. Las ROM opcionales en Heredado se invocan poco antes del arranque del sistema.

#### <span id="page-220-2"></span>El servidor muestra inmediatamente el visor de sucesos de la POST cuando está encendido

Lleve a cabo los siguientes pasos hasta que se solucione el problema.

- 1. Corrija los errores que se indican en los LED del sistema y la pantalla de diagnóstico.
- 2. (Solo técnicos capacitados) Sustituya la placa del sistema y, a continuación, reinicie el servidor.

#### <span id="page-220-3"></span>El servidor no responde (POST completa y sistema operativo en ejecución)

Lleve a cabo los siguientes pasos hasta que se solucione el problema.

- Lleve a cabo los pasos siguientes si usted está en la misma ubicación que el servidor:
	- 1. Si está utilizando una conexión KVM, asegúrese de que la conexión esté funcionando correctamente. De lo contrario, asegúrese de que el teclado y el mouse estén funcionando correctamente.
- 2. Si es posible, inicie sesión en el servidor y verifique que todas las aplicaciones estén en ejecución (que no haya aplicaciones colgadas).
- 3. Reinicie el servidor.
- 4. Si el problema continúa, asegúrese de que el software nuevo se haya instalado y configurado correctamente.
- 5. Póngase en contacto con el establecimiento de compra del software o con su proveedor de software.
- Lleve a cabo los pasos siguientes si está accediendo al servidor desde una ubicación remota:
	- 1. Asegúrese de que todas las aplicaciones estén en ejecución (que no haya aplicaciones colgadas).
	- 2. Intente cerrar la sesión del sistema e iniciar la sesión de nuevo.
	- 3. Valide el acceso de red haciendo ping o ejecutando una ruta de rastreo hasta el nodo de cálculo desde una línea de mandatos.
		- a. Si no puede obtener una respuesta durante una prueba de ping, intente hacer ping en otro nodo de cálculo en el alojamiento para determinar si se trata de un problema de conexión o del nodo de cálculo.
		- b. Ejecute una ruta de rastreo para determinar dónde se interrumpe la conexión. Intente resolver un problema de conexión con la VPN o el punto en el que se interrumpe la conexión.
	- 4. Reinicie el nodo de cálculo remotamente a través de la interfaz de gestión.
	- 5. Si el problema continúa, verifique que el software nuevo se haya instalado y configurado correctamente.
	- 6. Póngase en contacto con el establecimiento de compra del software o con su proveedor de software.

#### <span id="page-221-0"></span>El servidor no responde (POST falló y no puede iniciar la configuración del sistema)

Los cambios de la configuración, como la adición de dispositivos y las actualizaciones de firmware del adaptador, y los problemas de código del firmware o la aplicación pueden hacer que el servidor no pase satisfactoriamente la POST (autoprueba de encendido).

Si esto ocurre, el servidor responde de alguna de las siguientes maneras:

- El servidor se reinicia automáticamente e intenta pasar la POST nuevamente.
- El servidor se cuelga y usted debe reiniciar manualmente el servidor para que intente pasar la POST nuevamente.

Después de un número especificado de intentos consecutivos (automáticos o manuales), el servidor se revierte a la configuración UEFI predeterminada e inicia la configuración del sistema, de modo que pueda hacer las correcciones necesarias a la configuración y reinicie el servidor. Si el servidor no puede completar la POST satisfactoriamente con la configuración predeterminada, es posible que haya un problema con la placa del sistema.

Puede especificar el número de intentos de reinicio consecutivos en la configuración del sistema. Reinicie el servidor y presione la tecla de acuerdo con las instrucciones en pantalla para mostrar la interfaz de configuración LXPM del sistema. (Para obtener más información, consulte la sección "Arranque" en la documentación de LXPM compatible con su servidor en <https://pubs.lenovo.com/lxpm-overview/>). Luego, haga clic en Valores del sistema → Recuperación y RAS → Intentos de POST → Límite de intentos de POST. Las opciones disponibles son 3, 6, 9 y Disable.

#### <span id="page-221-1"></span>El error de voltaje de la placa se muestra en el registro de sucesos

Lleve a cabo los siguientes pasos hasta que se solucione el problema.

1. Restaure el sistema a la configuración mínima. Consulte ["Especificaciones" en la página 182](#page-191-0) para obtener información acerca del número mínimo de procesadores y DIMM.

- 2. Reinicie el sistema.
	- Si se reinicia del sistema, agregue los elementos que quitó, uno a la vez y reinicie el sistema después de cada instalación, hasta que se produzca el error. Sustituya el elemento que causa el error.
	- Si el sistema no se reinicia, puede que la placa del sistema produzca el problema.

#### <span id="page-222-0"></span>Olor inusual

Lleve a cabo los siguientes pasos hasta que se solucione el problema.

- 1. Un olor inusual podría provenir del equipo recientemente instalado.
- 2. Si el problema continúa, póngase en contacto con soporte técnico de Lenovo.

#### <span id="page-222-1"></span>El servidor parece estar caliente

Lleve a cabo los siguientes pasos hasta que se solucione el problema.

Múltiples nodos de cálculo o chasis:

- 1. Asegúrese de que le temperatura de la sala se encuentre dentro del rango especificado (consulte ["Especificaciones" en la página 182](#page-191-0)).
- 2. Asegúrese de que los ventiladores estén instalados correctamente.
- 3. Actualice UEFI y XCC a las versiones más recientes.
- 4. Asegúrese de que los rellenos del servidor estén instalados correctamente (consulte [Capítulo 1](#page-10-0) ["Procedimientos de sustitución del hardware" en la página 1](#page-10-0) para ver los procedimientos de instalación detallados).
- 5. Utilice el comando IPMI para aumentar la velocidad del ventilador a la velocidad completa del ventilador para ver si se puede resolver el problema.

Nota: El comando crudo IPMI solo debe ser utilizado por un técnico de servicio experto y cada sistema tiene su propio comando crudo PMI.

6. Compruebe el registro de sucesos del procesador de gestión para buscar mensajes de sucesos de alza de temperatura. Si no hay sucesos de temperatura en aumento, el nodo de cálculo se está ejecutando dentro de las temperaturas de funcionamiento normales. Tenga en cuenta que cierta variación en la temperatura es previsible.

#### <span id="page-222-2"></span>No se puede entrar en el modo heredado después de instalar un adaptador nuevo

Lleve a cabo el siguiente procedimiento para solucionar el problema.

- 1. Vaya a Configuración de UEFI ➙ Dispositivos y puertos de E/S ➙ Establecer orden de ejecución de opción de ROM.
- 2. Mueva el sistema operativo instalado al principio de la lista.
- 3. Seleccione Guardar.
- 4. Reinicie el sistema y arranque automáticamente en el sistema operativo.

#### <span id="page-222-3"></span>Piezas agrietadas o chasis agrietado

Póngase en contacto con Soporte de Lenovo.

### Problemas de los dispositivos opcionales

Utilice esta información para resolver problemas asociados a dispositivos opcionales.

- ["El dispositivo USB externo no se reconoce" en la página 214](#page-223-0)
- ["Un dispositivo opcional de Lenovo que funcionaba antes ha dejado de funcionar." en la página 214](#page-223-1)
- ["Un dispositivo opcional de Lenovo recién instalado no funciona." en la página 214](#page-223-2)
- ["Un dispositivo opcional de Lenovo que funcionaba antes ha dejado de funcionar." en la página 214](#page-223-1)

#### <span id="page-223-0"></span>El dispositivo USB externo no se reconoce

Lleve a cabo los siguientes pasos hasta que se solucione el problema:

- 1. Actualice el firmware UEFI a la versión más reciente.
- 2. Asegúrese de que se instalaron los controladores apropiados en el nodo de cálculo. Para obtener información sobre los controladores de dispositivos, consulte la documentación del producto proporcionada para el dispositivo USB.
- 3. Utilice Setup Utility para verificar que el dispositivo está configurado de manera correcta.
- 4. Si el dispositivo USB está conectado a un concentrador o a un cable multiconector de consola, desconecte el dispositivo y conéctelo directamente al puerto USB en la parte frontal del nodo.

#### <span id="page-223-2"></span>Un dispositivo opcional de Lenovo recién instalado no funciona.

- 1. Asegúrese de que:
	- El servidor admite el dispositivo (consulte <https://serverproven.lenovo.com>).
	- Ha seguido las instrucciones de instalación que venían con el dispositivo y el dispositivo se ha instalado correctamente.
	- No ha soltado otros dispositivos instalados ni otros cables.
	- Ha actualizado la información de la configuración en configuración del sistema. Cuando reinicie un servidor y presione la tecla de acuerdo con las instrucciones en pantalla para mostrar Setup Utility. (Para obtener más información, consulte la sección "Arranque" en la documentación de LXPM compatible con su servidor en <https://pubs.lenovo.com/lxpm-overview/>). Siempre que cambie la memoria o cualquier otro dispositivo, debe actualizar la configuración.
- 2. Vuelva a colocar el dispositivo que acaba de instalar.
- 3. Sustituya el dispositivo que acaba de instalar.
- 4. Vuelva a colocar la conexión del cable y asegúrese de que no hay daño físico en el cable.
- 5. Si hay algún daño en los cables, sustituya el cable.

#### <span id="page-223-1"></span>Un dispositivo opcional de Lenovo que funcionaba antes ha dejado de funcionar.

- 1. Asegúrese de que todas las conexiones de cable del dispositivo estén bien sujetas.
- 2. Si el dispositivo se suministra con instrucciones de comprobación, siga estas para probar el dispositivo.
- 3. Vuelva a colocar la conexión del cable y compruebe si alguna pieza física está dañada.
- 4. Sustituya el cable.
- 5. Vuelva a colocar el dispositivo que presenta el error.
- 6. Sustituya el dispositivo que presenta el error.

### Problemas de rendimiento

Utilice esta información para resolver los problemas de rendimiento.

- ["Rendimiento de red" en la página 214](#page-223-3)
- ["Rendimiento del sistema operativo" en la página 215](#page-224-0)

#### <span id="page-223-3"></span>Rendimiento de red

Siga los siguientes pasos hasta que se solucione el problema:

- 1. Aísle la red (como almacenamiento, datos o gestión) que funcione en forma lenta. Tal vez le resulte útil usar herramientas ping o herramientas del sistema operativo como un gestor de tareas o gestor de recursos.
- 2. Compruebe la congestión del tráfico de la red.
- 3. Actualice el controlador de dispositivo de NIC o el controlador de dispositivo de almacenamiento.
- 4. Use las herramientas de diagnóstico de tráfico proporcionadas por el fabricante de módulo E/S.

#### <span id="page-224-0"></span>Rendimiento del sistema operativo

Siga los siguientes pasos hasta que se solucione el problema:

- 1. Si recientemente realizó cambios en el nodo (por ejemplo, controladores de dispositivos actualizados o aplicaciones de software instaladas), revierta los cambios.
- 2. Compruebe que no haya problemas de red.
- 3. Compruebe los registros del sistema operativo para ver si hay errores relacionados con el rendimiento.
- 4. Compruebe los sucesos relacionados con temperaturas altas y problemas de alimentación, ya que el nodo puede estar regulado para ayudar con la refrigeración. Si está regulado, reduzca la carga de trabajo del nodo para ayudar a mejorar el rendimiento.
- 5. Compruebe si hay sucesos relacionados para los DIMM deshabilitados. Si no tiene suficiente memoria para la carga de trabajo de la aplicación, su sistema operativo tendrá un rendimiento deficiente.
- 6. Asegúrese de que la carga de trabajo no sea demasiado alta para la configuración.

### Problemas de encendido y apagado

Utilice esta información para resolver problemas al encender o al apagar el servidor.

- ["El botón de alimentación no funciona \(el servidor no se inicia\)" en la página 215](#page-224-1)
- ["El servidor no enciende" en la página 216](#page-225-0)

#### <span id="page-224-1"></span>El botón de alimentación no funciona (el servidor no se inicia)

Nota: El botón de alimentación no funcionará hasta aproximadamente 1 a 3 minutos después de que el servidor se haya conectado a la fuente de alimentación para permitir que BMC tenga tiempo para inicializarse.

Lleve a cabo los siguientes pasos hasta que se solucione el problema:

- 1. Asegúrese de que el botón de encendido del servidor funcione correctamente:
	- a. Desconecte los cables de alimentación del servidor.
	- b. Vuelva a conectar los cables de alimentación del servidor.
	- c. Vuelva a colocar el cable del panel frontal del operador y, a continuación, repita los pasos a y b.
		- Si el servidor se inicia, vuelva a colocar el panel frontal del operador.
		- Si el problema continúa, sustituya el panel frontal del operador.
- 2. Asegúrese de que:
	- Los cables de alimentación están conectados correctamente al servidor y a una toma de corriente que funcione.
	- El LED de estado de la PMB en la parte posterior del servidor no indica ningún problema.
	- El LED del botón de inicio/apagado está encendido y parpadea lentamente.
	- La fuerza de empuje es suficiente y con la respuesta de fuerza de botón.
- 3. Si el LED del botón de inicio/apagado no se enciende o parpadea correctamente, vuelva a instalar la fuente de alimentación, el PMB/PIB y los cables entre ellos y, a continuación, compruebe de nuevo el LED del botón de inicio/apagado.
- 4. Si acaba de instalar un dispositivo opcional, quítelo y reinicie el servidor.
- 5. Si el problema persiste o si no se enciende el LED del botón de inicio/apagado, implemente la configuración mínima para comprobar si algún componente específico bloquea el permiso de alimentación. Sustituya otra fuente de alimentación o adaptador de alimentación externo y, a continuación, compruebe de nuevo el LED del botón de inicio/apagado.
- 6. Si se sigue realizando todo y el problema no se puede resolver, recopile la información de error con los registros del sistema capturados y contacte al soporte de Lenovo.

#### <span id="page-225-0"></span>El servidor no enciende

Lleve a cabo los siguientes pasos hasta que se solucione el problema:

- 1. Compruebe el registro de eventos para ver si hay sucesos relacionados con el servidor que no se enciende.
- 2. Compruebe si hay algún LED que brille de forma parpadeante en color ámbar.
- 3. Revise el LED de encendido en la placa del sistema.
- 4. Compruebe si el LED de estado de la PMB de la parte posterior del servidor está encendido.
- 5. Realice un ciclo de CA del sistema.
- 6. Quite la batería CMOS por al menos diez segundos y luego vuelva a instalar la batería CMOS.
- 7. Intente encender el sistema mediante el comando IPMI mediante XCC o con el botón de inicio/apagado.
- 8. Implemente la configuración mínima.
- 9. Vuelva a conectar todos los cables, el PMB/PIB y los cables entre ellos y, a continuación, compruebe de nuevo el LED del botón de inicio/apagado.
- 10. Si el problema no puede resolverse mediante las acciones anteriores, llame al servicio para revisar el síntoma del problema y ver si es necesaria la sustitución de la placa del sistema (conjunto de la placa del sistema).

### Problemas de dispositivo serie

Utilice esta información para resolver los problemas de puertos o dispositivos serie.

• ["Un dispositivo serie no funciona" en la página 216](#page-225-1)

#### <span id="page-225-1"></span>Un dispositivo serie no funciona

- 1. Asegúrese de que:
	- El dispositivo es compatible con el servidor.
	- El puerto serie está habilitado y tiene asignada una dirección única.
	- El dispositivo está conectado al conector correcto (consulte "Vista posterior en la Guía del usuario o Guía de configuración del sistema").
- 2. Vuelva a colocar los siguientes componentes:
	- a. Dispositivo serie que presenta errores.
	- b. Cable serie.
- 3. Sustituya los siguientes componentes:
	- a. Dispositivo serie que presenta errores.
	- b. Cable serie.

4. (Solamente para técnicos de servicio expertos) Sustituya la placa del sistema.

### Problemas de software

Utilice esta información para resolver los problemas de software.

- 1. Para averiguar si el problema está ocasionado por el software, asegúrese de que:
	- El servidor tiene la memoria mínima que se necesita para utilizar el software. Para conocer los requisitos de memoria, consulte la información que se proporciona con el software.

Nota: Si acaba de instalar una memoria, es posible que el servidor tenga un conflicto de dirección de memoria.

- El software está diseñado para funcionar en el servidor.
- Otro software funciona en el servidor.
- El software funciona en otro servidor.
- 2. Si recibe mensajes de error al utilizar el software, consulte la información que se proporciona con el software para ver una descripción de los mensajes y las soluciones sugeridas para el problema.
- 3. Póngase en contacto con el lugar donde adquirió el software.

### Problemas de la unidad de almacenamiento

Use esta información para resolver problemas relacionados con las unidades de almacenamiento.

- ["El servidor no reconoce una unidad" en la página 217](#page-226-0)
- ["Varias unidades presentan errores" en la página 218](#page-227-0)
- ["Varias unidades están fuera de línea" en la página 218](#page-227-1)
- ["Una unidad sustituta no se reconstruye" en la página 219](#page-228-0)
- ["El LED verde de actividad de la unidad no representa el estado real de la unidad asociada" en la página](#page-228-1) [219](#page-228-1)
- ["El LED amarillo de actividad de la unidad no representa el estado real de la unidad asociada" en la](#page-228-2)  [página 219](#page-228-2)

#### <span id="page-226-0"></span>El servidor no reconoce una unidad

Nota: Cuando el cifrado SED está habilitado, es necesario reiniciar el sistema después de instalar una unidad; de lo contrario, el SO del host no reconocerá la unidad.

Lleve a cabo los siguientes pasos hasta que se solucione el problema.

- 1. Fíjese en el LED amarillo de estado de la unidad asociado. Si el LED está encendido, significa que hay un error la unidad.
- 2. Si el LED de estado está iluminado, extraiga la unidad de la bahía, espere 45 segundos y vuelva a insertar la unidad, asegurándose de que el conjunto de la unidad se conecta a la placa posterior de la unidad.
- 3. Observe el LED verde de actividad de la unidad y el LED amarillo de estado correspondientes y lleve a cabo las operaciones correspondientes en distintas situaciones:
	- Si el LED verde de actividad parpadea y el LED amarillo de estado no está iluminado, significa que el controlador reconoce la unidad y que esta funciona correctamente. Ejecute las pruebas de diagnóstico para las unidades. Cuando inicia un servidor y presiona la tecla especificada en las instrucciones en pantalla, se muestra la LXPM de forma predeterminada. (Para obtener más información, consulte la sección "Arranque" en la documentación de LXPM compatible con su servidor en <https://pubs.lenovo.com/lxpm-overview/>). Puede realizar diagnósticos de la unidad desde

esta interfaz. Desde la página Diagnóstico, haga clic en Ejecutar diagnóstico → Prueba de unidad de disco.

- Si el LED verde de actividad parpadea y el LED amarillo de estado parpadea lentamente, significa que el controlador reconoce la unidad y que esta se reconstruye.
- Si ninguno de los LED parpadea ni está encendido, compruebe si la placa posterior de la unidad está colocada correctamente. Para obtener más detalles, vaya al paso 4.
- Si el LED verde de actividad parpadea y el LED amarillo de estado está iluminado, sustituya la unidad.
- 4. Asegúrese de que la placa posterior de la unidad esté colocada correctamente. Cuando está bien colocada, los conjuntos de la unidad se conectan correctamente a la placa posterior sin que esta se doble o se mueva.
- 5. Vuelva a colocar el cable de alimentación de la placa posterior y repita los pasos 1 a 3.
- 6. Vuelva a colocar el cable de señal de la placa posterior y repita los pasos 1 a 3.
- 7. Si sospecha que existe un daño en el cable de señal de la placa posterior o en la placa posterior:
	- Sustituya el cable de señal afectado de la placa posterior.
	- Sustituya la placa posterior afectada.
- 8. Ejecute las pruebas de diagnóstico para las unidades. Cuando inicia un servidor y presiona la tecla especificada en las instrucciones en pantalla, se muestra la LXPM de forma predeterminada. (Para obtener más información, consulte la sección "Arranque" en la documentación de LXPM compatible con su servidor en <https://pubs.lenovo.com/lxpm-overview/>). Puede realizar diagnósticos de la unidad desde esta interfaz. Desde la página Diagnóstico, haga clic en Ejecutar diagnóstico → Prueba de unidad de disco.

Sobre la base de esas pruebas:

- Si la placa posterior pasa la prueba pero no se reconocen las unidades, sustituya el cable de señal de la placa posterior y vuelva a ejecutar las pruebas.
- Sustituya la placa posterior.
- Si el adaptador no pasa la prueba, desconecte el cable de señal de la placa posterior del adaptador y ejecute las pruebas de nuevo.
- Si el adaptador no pasa la prueba, sustitúyalo.

#### <span id="page-227-0"></span>Varias unidades presentan errores

Lleve a cabo los siguientes pasos hasta que se solucione el problema:

- Vea el registro de sucesos de Lenovo XClarity Controller para ver si hay otros sucesos relacionados con las fuentes de alimentación o problemas de vibración, en caso afirmativo, resuélvalos primero.
- Asegúrese de que los controladores de dispositivos y el firmware de la unidad y del servidor están actualizados a la versión más reciente.

Importante: Algunas soluciones de clúster requieren niveles de código específicos o actualizaciones de código coordinadas. Si el dispositivo forma parte de una solución de clúster, verifique que el nivel de código más reciente se admita para la solución de clúster antes de actualizar el código.

#### <span id="page-227-1"></span>Varias unidades están fuera de línea

Siga los siguientes pasos hasta que se solucione el problema:

- Vea el registro de eventos de Lenovo XClarity Controller para ver si hay otros sucesos relacionados con las fuentes de alimentación o problemas de vibración, en caso afirmativo, resuélvalos primero.
- Consulte el registro del subsistema de almacenamiento para los sucesos relacionados con el subsistema de almacenamiento y resuélvalos.

#### <span id="page-228-0"></span>Una unidad sustituta no se reconstruye

Lleve a cabo los siguientes pasos hasta que se solucione el problema:

- 1. Compruebe que el adaptador reconoce la unidad (el LED verde de actividad de la unidad parpadea).
- 2. Revise la documentación del adaptador RAID SAS/SATA para determinar los parámetros y los valores de configuración correctos.

#### <span id="page-228-1"></span>El LED verde de actividad de la unidad no representa el estado real de la unidad asociada

Siga los siguientes pasos hasta que se solucione el problema:

- 1. Si el LED verde de actividad de la unidad no parpadea cuando se está utilizando dicha unidad, ejecute las pruebas de diagnóstico para las unidades. Cuando inicia un servidor y presiona la tecla especificada en las instrucciones en pantalla, se muestra la LXPM de forma predeterminada. (Para obtener más información, consulte la sección "Arranque" en la documentación de LXPM compatible con su servidor en <https://pubs.lenovo.com/lxpm-overview/>). Puede realizar diagnósticos de la unidad desde esta interfaz. Desde la página Diagnóstico, haga clic en Ejecutar diagnóstico → Prueba de unidad de disco.
- 2. Si la unidad pasa la prueba, sustituya la placa posterior.
- 3. Si la unidad no pasa la prueba, sustitúyala.

#### <span id="page-228-2"></span>El LED amarillo de actividad de la unidad no representa el estado real de la unidad asociada

Lleve a cabo los siguientes pasos hasta que se solucione el problema:

- 1. Apague el servidor.
- 2. Vuelva a colocar el adaptador SAS/SATA.
- 3. Vuelva a colocar el cable de señal de la placa posterior y el cable de alimentación de la placa posterior.
- 4. Vuelva a colocar la unidad.
- 5. Encienda el servidor y fíjese en la actividad de los LED de las unidades.

# <span id="page-230-0"></span>Apéndice A. Obtención de ayuda y asistencia técnica

Si necesita ayuda, servicio o asistencia técnica, o simplemente desea obtener más información acerca de los productos de Lenovo, encontrará una amplia variedad de fuentes disponibles en Lenovo que le asistirán.

En la siguiente dirección de la World Wide Web, encontrará información actualizada acerca de los sistemas, los dispositivos opcionales, los servicios y el soporte de Lenovo:

#### <http://datacentersupport.lenovo.com>

Nota: IBM es el proveedor de servicios preferido de Lenovo para ThinkSystem

### Antes de llamar

Antes de llamar, existen varios pasos que debe tomar para intentar resolver el problema usted mismo. Si decide que necesita solicitar asistencia, recopile la información necesaria para el técnico de servicio para facilitar la resolución expedita del problema.

#### Intente resolver el problema usted mismo

Usted puede resolver muchos problemas sin asistencia externa siguiendo los procedimientos de resolución de problemas que Lenovo proporciona en la ayuda en línea o en la documentación del producto Lenovo. La ayuda en línea también describe las pruebas de diagnóstico que usted puede realizar. La documentación de la mayoría de sistemas, sistemas operativos y programas contiene procedimientos de resolución de problemas y explicaciones de mensajes de error y códigos de error. Si sospecha que tiene un problema de software, consulte la documentación del sistema operativo o del programa.

Encontrará documentación de producto para los productos ThinkSystem en la siguiente ubicación:

#### <https://pubs.lenovo.com/>

Puede realizar estos pasos para intentar solucionar el problema usted mismo:

- Compruebe todos los cables para asegurarse de que están correctamente conectados.
- Compruebe los interruptores de alimentación para asegurarse de que el sistema y los posibles dispositivos opcionales están encendidos.
- Revise los controladores de dispositivo actualizados de software, firmware y sistema operativo para su producto Lenovo. (Consulte los siguientes enlaces) Los términos y condiciones de Lenovo Warranty establecen que usted, el propietario del producto Lenovo, es responsable del mantenimiento y la actualización de todo el software y firmware para el producto (excepto que esté cubierto por un contrato de mantenimiento adicional). Su técnico de servicio le solicitará que actualice su software y firmware si el problema posee una solución documentada dentro de una actualización de software.
	- Descargas de controladores y software
		- <https://datacentersupport.lenovo.com/products/servers/thinkedge/se350v2/7da9/downloads/driver-list>
	- Centro de soporte de sistema operativo
		- <https://datacentersupport.lenovo.com/solutions/server-os>
	- Instrucciones de instalación del sistema operativo
		- <https://pubs.lenovo.com/#os-installation>
- Si ha instalado hardware o software nuevos en su entorno, revise <https://serverproven.lenovo.com> para asegurarse de que el hardware y software son compatibles con su producto.
- Consulte [Capítulo 3 "Determinación de problemas" en la página 179](#page-188-0) para obtener instrucciones sobre aislamiento y resolución de problemas.
- Vaya a <http://datacentersupport.lenovo.com> y revise la información sobre cómo resolver el problema.

Para buscar las sugerencias de tecnología disponibles para el servidor:

- 1. Vaya a <http://datacentersupport.lenovo.com> y navegue a la página de soporte correspondiente a su servidor.
- 2. Haga clic en How To's (Cómo) en el panel de navegación.
- 3. Haga clic en Article Type (Tipo de artículo)  $\rightarrow$  Solution (Solución) en el menú desplegable.

Siga las instrucciones de la pantalla para elegir la categoría del problema que tiene.

• Visite el Foros del centro de datos de Lenovo en [https://forums.lenovo.com/t5/Datacenter-Systems/ct-p/sv\\_](https://forums.lenovo.com/t5/Datacenter-Systems/ct-p/sv_eg)  [eg](https://forums.lenovo.com/t5/Datacenter-Systems/ct-p/sv_eg) para ver si otra persona se encontró con un problema similar.

#### Recopilación de información necesaria para llamar a Soporte

Si requiere servicio de garantía para su producto Lenovo, los técnicos de servicio estarán disponibles para ayudarlo de forma más eficaz si usted se prepara la información apropiada antes de llamar. También puede visitar <http://datacentersupport.lenovo.com/warrantylookup> para obtener más información sobre la garantía del producto.

Reúna la siguiente información para proporcionar al técnico de servicio. Esta información ayudará al técnico de servicio a proporcionar rápidamente una solución para su problema y asegurar que usted reciba el nivel de servicio que ha contratado.

- Números de contrato del acuerdo de Mantenimiento de hardware y software, si corresponde
- Número del tipo de equipo (identificador de 4 dígitos del equipo Lenovo). El número de tipo de equipo se puede encontrar en la etiqueta de ID, consulte "Identificación del servidor y acceso a Lenovo XClarity Controller" en la Guía del usuario o la Guía de configuración del sistema.
- Número de modelo
- Número de serie
- Niveles de firmware para el sistema actual y UEFI
- Otra información pertinente, como mensajes y registros de errores

Como alternativa a llamar a Lenovo Support, puede ir a <https://support.lenovo.com/servicerequest> para enviar una solicitud de servicio electrónico. Al enviar una Solicitud de servicio electrónico se inicia el proceso para determinar una solución a su problema poniendo la información relevante a disposición de los técnicos de servicio. Los técnicos de servicio de Lenovo podrán empezar a trabajar en la búsqueda de una solución en cuanto haya completado y enviado una Solicitud de servicio electrónico.

### Recopilación de datos de servicio

Para identificar claramente la causa de un problema de servidor o para atender a una petición de Lenovo Support, es posible que deba recopilar datos del servicio que se pueden utilizar para un análisis posterior. Los datos de servicio incluyen información como registros de eventos e inventario de hardware.

Los datos de servicio se pueden recopilar a través de las siguientes herramientas:

#### • Lenovo XClarity Provisioning Manager

Utilice la función de recopilación de datos del servicio de Lenovo XClarity Provisioning Manager para recopilar datos del servicio del sistema. Puede recopilar datos existentes del registro del sistema o ejecutar un nuevo diagnóstico para recopilar nuevos datos.

#### • Lenovo XClarity Controller

Puede utilizar la interfaz web de Lenovo XClarity Controller o la CLI para recopilar datos de servicio del servidor. El archivo se puede guardar y enviar a Lenovo Support.

- Para obtener más información acerca del uso de la interfaz web para recopilar datos del servicio, consulte la sección "Copia de seguridad de la configuración del BMC" en la documentación de XCC compatible con su servidor en <https://pubs.lenovo.com/lxcc-overview/>.
- Para obtener más información acerca del uso de la CLI para recopilar datos del servicio, consulte la sección "Comando ffdc de XCC" en la documentación de XCC compatible con su servidor en https:// [pubs.lenovo.com/lxcc-overview/](https://pubs.lenovo.com/lxcc-overview/).

#### • Lenovo XClarity Administrator

Lenovo XClarity Administrator se puede configurar para que automáticamente recopile y envíe archivos de diagnóstico a Lenovo Support cuando ocurran ciertos eventos de mantenimiento en Lenovo XClarity Administrator y en los puntos finales gestionados. Puede elegir enviar los archivos de diagnóstico a Soporte técnico de Lenovo mediante Call Home o a otro proveedor de servicio mediante SFTP. También puede recopilar los archivos de diagnóstico de forma manual, abrir un registro de problemas y enviar archivos de diagnóstico a Soporte técnico de Lenovo.

Puede encontrar más información acerca de la configuración de notificaciones automáticas en Lenovo XClarity Administrator en [http://sysmgt.lenovofiles.com/help/topic/com.lenovo.lxca.doc/admin\\_](http://sysmgt.lenovofiles.com/help/topic/com.lenovo.lxca.doc/admin_setupcallhome.html)  [setupcallhome.html](http://sysmgt.lenovofiles.com/help/topic/com.lenovo.lxca.doc/admin_setupcallhome.html).

#### • Lenovo XClarity Essentials OneCLI

Lenovo XClarity Essentials OneCLI tiene la aplicación de inventario para recopilar datos del servicio. Puede ejecutarse en banda y fuera de banda. Cuando funcione en banda dentro del sistema operativo del host en el servidor, OneCLI puede recopilar información acerca del sistema operativo, como el registro de eventos del sistema operativo, adicionalmente a los datos de servicio del hardware.

Para obtener datos del servicio, puede ejecutar el comando *getinfor*. Para obtener más información acerca de la ejecución de **getinfor**, consulte https://pubs.lenovo.com/lxce-onecli/onecli\_r\_getinfor [command](https://pubs.lenovo.com/lxce-onecli/onecli_r_getinfor_command).

### Ponerse en contacto con soporte

Puede ponerse en contacto con soporte para obtener ayuda para su problema.

Puede recibir servicio para hardware a través de un proveedor de servicio autorizado de Lenovo. Para localizar a un proveedor de servicio autorizado por Lenovo para prestar servicio de garantía, visite la página <https://datacentersupport.lenovo.com/serviceprovider> y use los filtros de búsqueda para diferentes países. Para obtener los números de teléfono de soporte de Lenovo, consulte [https://datacentersupport.lenovo.com/](https://datacentersupport.lenovo.com/supportphonelist)  [supportphonelist](https://datacentersupport.lenovo.com/supportphonelist) para ver los detalles de soporte de su región.

# Apéndice B. Documentos y respaldos

Esta sección proporciona documentos prácticos, descargas de controladores y de firmware, así como recursos de soporte.

### Descarga de documentos

En esta sección se proporciona una introducción y enlaces de descarga para documentos prácticos.

#### **Documentos**

Descargue la siguiente documentación del producto en:

[https://pubs.lenovo.com/se350-v2/pdf\\_files](https://pubs.lenovo.com/se350-v2/pdf_files)

- Guías de instalación de rieles
	- Instalación del riel en un bastidor
- Guía de activación
	- Proceso de activación y código de activación
- Guía del usuario
	- Visión general completa, configuración del sistema, sustitución de componentes de hardware y resolución de problemas.

Capítulos seleccionados de la Guía del usuario:

- Guía de configuración del sistema: visión general del servidor, identificación de componentes, LED del sistema y pantalla de diagnóstico, desembalaje de productos, instalación y configuración del servidor.
- Guía de mantenimiento de hardware: instalación de componentes de hardware, disposición de los cables y resolución de problemas.
- Mensajes y códigos de referencia
	- Eventos de XClarity Controller, LXPM y UEFI
- Manual de UEFI
	- Introducción a la configuración de UEFI

### Sitios web de soporte

En esta sección se proporcionan descargas de controladores y de firmware, así como recursos de soporte.

#### Soporte y descargas

- Sitio web de descarga de controladores y software para ThinkEdge SE350 V2
	- <https://datacentersupport.lenovo.com/products/servers/thinkedge/se350v2/7da9/downloads/driver-list>
- Foros de Lenovo Data Center
	- [https://forums.lenovo.com/t5/Datacenter-Systems/ct-p/sv\\_eg](https://forums.lenovo.com/t5/Datacenter-Systems/ct-p/sv_eg)
- Soporte de Lenovo Data Center para ThinkEdge SE350 V2
	- <https://datacentersupport.lenovo.com/products/servers/thinkedge/se350v2/7da9>
- Documentos de información de la licencia de Lenovo
- <https://datacentersupport.lenovo.com/documents/lnvo-eula>
- Sitio web de Lenovo Press (Guías de productos/Hojas de datos/Documentos)
	- <https://lenovopress.lenovo.com/>
- Declaración de privacidad de Lenovo
	- <https://www.lenovo.com/privacy>
- Avisos de seguridad del producto Lenovo
	- [https://datacentersupport.lenovo.com/product\\_security/home](https://datacentersupport.lenovo.com/product_security/home)
- Planes de garantía de producto de Lenovo
	- <http://datacentersupport.lenovo.com/warrantylookup>
- Sitio web del Centro de soporte de sistemas operativos de Lenovo Server
	- <https://datacentersupport.lenovo.com/solutions/server-os>
- Sitio web de Lenovo ServerProven (búsqueda de compatibilidad de opciones)
	- <https://serverproven.lenovo.com>
- Instrucciones de instalación del sistema operativo
	- <https://pubs.lenovo.com/#os-installation>
- Enviar un boleto electrónico (solicitud de servicio)
	- <https://support.lenovo.com/servicerequest>
- Suscribirse a las notificaciones de productos de Lenovo Data Center Group (mantenga las actualizaciones de firmware actualizadas)
	- <https://datacentersupport.lenovo.com/solutions/ht509500>

# <span id="page-236-0"></span>Apéndice C. Avisos

Puede que Lenovo no comercialice en todos los países los productos, servicios o características a los que se hace referencia en este documento. Póngase en contacto con su representante local de Lenovo para obtener información acerca de los productos y servicios disponibles actualmente en su zona.

Las referencias a productos, programas o servicios de Lenovo no pretenden afirmar ni implicar que solo puedan utilizarse esos productos, programas o servicios de Lenovo. En su lugar, puede utilizarse cualquier producto, programa o servicio funcionalmente equivalente que no infrinja ninguno de los derechos de propiedad intelectual de Lenovo. Sin embargo, es responsabilidad del usuario evaluar y verificar el funcionamiento de cualquier otro producto, programa o servicio.

Lenovo puede tener patentes o solicitudes de patentes pendientes que aborden temas descritos en este documento. La posesión de documento no constituye una oferta y no le otorga ninguna licencia sobre ninguna patente o solicitud de patente. Puede enviar sus consultas, por escrito, a:

Lenovo (United States), Inc. 8001 Development Drive Morrisville, NC 27560 U.S.A. Attention: Lenovo Director of Licensing

LENOVO PROPORCIONA ESTA PUBLICACIÓN "TAL CUAL" SIN GARANTÍA DE NINGUNA CLASE, NI EXPLÍCITA NI IMPLÍCITA, INCLUIDAS, PERO SIN LIMITARSE A, LAS GARANTÍAS IMPLÍCITAS DE NO VULNERACIÓN DE DERECHOS, COMERCIABILIDAD O IDONEIDAD PARA UNA FINALIDAD DETERMINADA. Algunas legislaciones no contemplan la exclusión de garantías, ni implícitas ni explícitas, por lo que puede haber usuarios a los que no afecte dicha norma.

Esta información podría incluir inexactitudes técnicas o errores tipográficos. La información aquí contenida está sometida a modificaciones periódicas, las cuales se incorporarán en nuevas ediciones de la publicación. Lenovo se reserva el derecho a realizar, si lo considera oportuno, cualquier modificación o mejora en los productos o programas que se describen en esta publicación.

Los productos descritos en este documento no están previstos para su utilización en implantes ni otras aplicaciones de reanimación en las que el funcionamiento incorrecto podría provocar lesiones o la muerte a personas. La información contenida en este documento no cambia ni afecta a las especificaciones o garantías del producto de Lenovo. Ninguna parte de este documento deberá regir como licencia explícita o implícita o indemnización bajo los derechos de propiedad intelectual de Lenovo o de terceros. Toda la información contenida en este documento se ha obtenido en entornos específicos y se presenta a título ilustrativo. Los resultados obtenidos en otros entornos operativos pueden variar.

Lenovo puede utilizar o distribuir la información que le suministre el cliente de la forma que crea oportuna, sin incurrir con ello en ninguna obligación con el cliente.

Las referencias realizadas en esta publicación a sitios web que no son de Lenovo se proporcionan únicamente en aras de la comodidad del usuario y de ningún modo pretenden constituir un respaldo de los mismos. La información de esos sitios web no forma parte de la información para este producto de Lenovo, por lo que la utilización de dichos sitios web es responsabilidad del usuario.

Los datos de rendimiento incluidos en este documento se han obtenido en un entorno controlado. Así pues, los resultados obtenidos en otros entornos operativos pueden variar de forma significativa. Es posible que algunas mediciones se hayan realizado en sistemas en desarrollo, por lo que no existen garantías de que estas sean las mismas en los sistemas de disponibilidad general. Además, es posible que la estimación de

algunas mediciones se haya realizado mediante extrapolación. Los resultados reales pueden variar. Los usuarios de la presente publicación deben verificar los datos pertinentes en su entorno de trabajo específico.

### Marcas registradas

LENOVO y THINKSYSTEM son marcas registradas de Lenovo.

El resto de las marcas registradas son propiedad de sus propietarios respectivos.

### Notas importantes

La velocidad del procesador indica la velocidad del reloj interno del procesador; también hay otros factores que afectan al rendimiento de la aplicación.

La velocidad de la unidad de CD o DVD es la velocidad de lectura variable. Las velocidades reales varían y con frecuencia son inferiores a la velocidad máxima posible.

Cuando se hace referencia al almacenamiento del procesador, al almacenamiento real y virtual o al volumen del canal, KB representa 1.024 bytes, MB representa 1.048.576 bytes y GB representa 1.073.741.824 bytes.

Cuando se hace referencia a la capacidad de la unidad de disco duro o al volumen de comunicaciones, MB representa 1 000 000 bytes y GB representa 1 000 000 000 bytes. La capacidad total a la que puede acceder el usuario puede variar en función de los entornos operativos.

Las capacidades máximas de las unidades de disco internas suponen sustituir cualquier unidad de disco duro estándar y llenar todas las bahías de unidad de disco duro con las unidades de mayor tamaño admitidas actualmente y disponibles en Lenovo.

Es posible que la memoria máxima requiera la sustitución de la memoria estándar por un módulo de memoria opcional.

Cada celda de memoria de estado sólido cuenta con un número finito e intrínseco de ciclos de escritura en los que la celda puede incurrir. Por lo tanto, un dispositivo de estado sólido tiene un número máximo de ciclos de escritura a los que puede estar sujeto. Estos se expresan como total bytes written (total de bytes escritos, TBW). Un dispositivo que excede este límite puede no responder a los mandatos generados por el sistema o bien no se podrá escribir en él. Lenovo no se hace responsable de la sustitución de un dispositivo que haya excedido el número garantizado máximo de ciclos de programa/eliminación, como está documentado en las Especificaciones oficiales publicadas para el dispositivo.

Lenovo no ofrece declaraciones ni garantía de ningún tipo respecto a productos que no sean de Lenovo. El soporte (si existe) para productos que no sean de Lenovo lo proporcionan terceros y no Lenovo.

Es posible que parte del software difiera de su versión minorista (si está disponible) y que no incluya manuales de usuario o todas las funciones del programa.

### Avisos de emisiones electrónicas

Cuando fija un monitor al equipo, debe utilizar el cable de monitor asignado y todos los dispositivos de supresión de interferencia que se proveen con él.

Los avisos electrónicos adicionales acerca de las emisiones están disponibles en:

[https://pubs.lenovo.com/important\\_notices/](https://pubs.lenovo.com/important_notices/)

## Declaración de RoHS de BSMI de la región de Taiwán

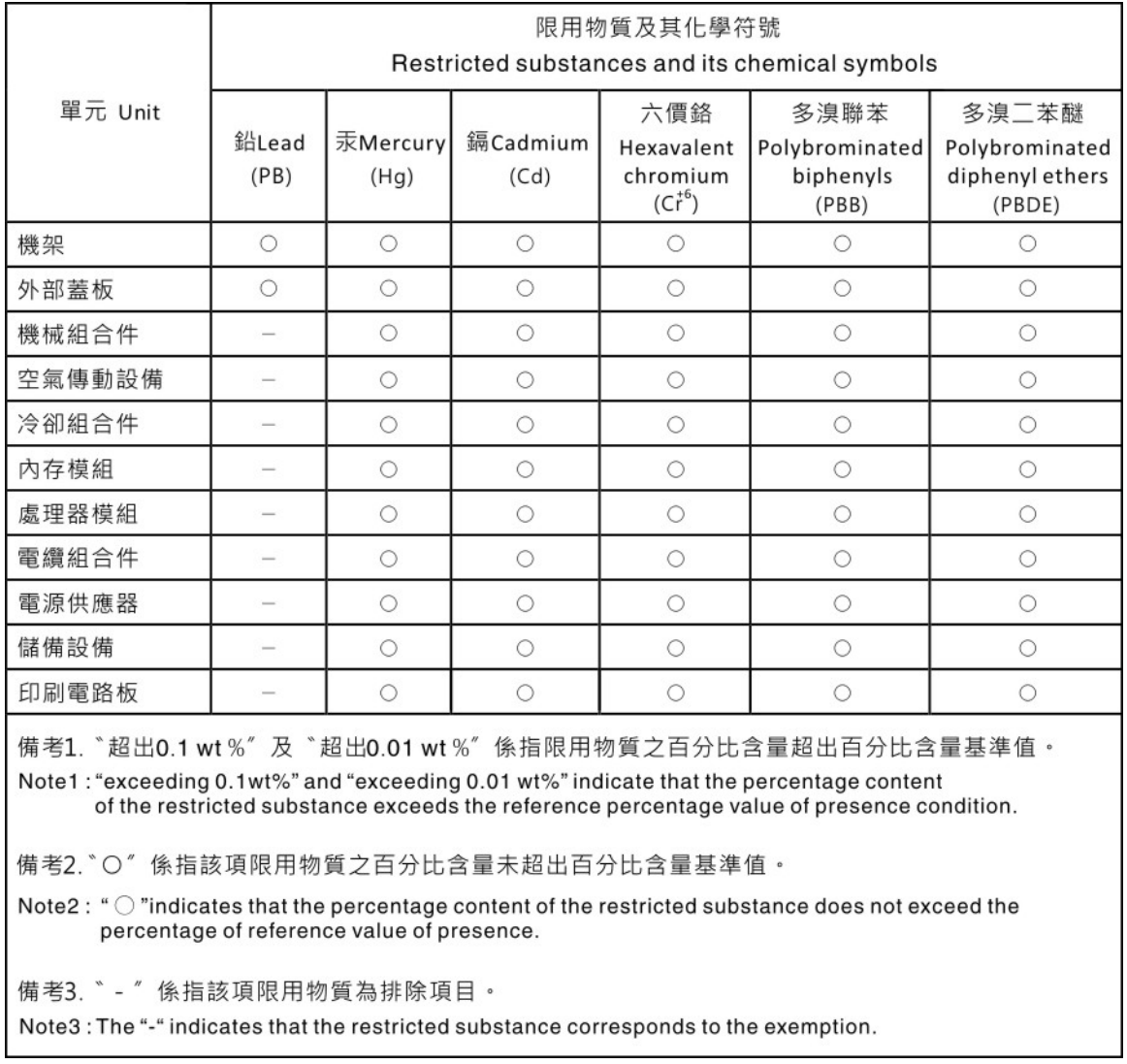

### Información de contacto de importación y exportación de Taiwán

Existen contactos disponibles para la información de importación y exportación para Taiwán.

# 委製商/進口商名稱: 台灣聯想環球科技股份有限公司 進口商地址: 台北市南港區三重路 66號 8樓 進口商電話: 0800-000-702

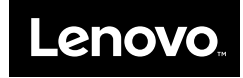